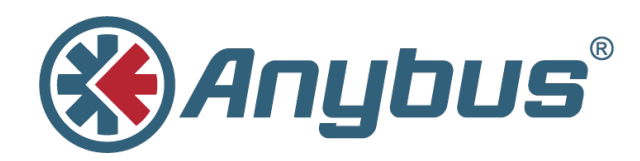

# **Anybus® CompactCom™ 40**

ソフトウェアデザインガイド

**HMSI-216-125 JA 3.4** 日本語

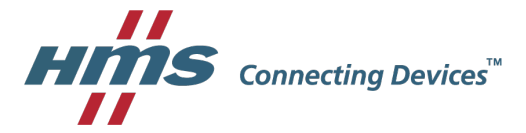

# 必ずお読みください

# 責任の範囲

本ドキュメントは細心の注意を払って作成されています。 誤字や脱字があればHMS Industrial Networks ABまで ご連絡ください。 本ドキュメントに記載されているデータや図表は、何ら拘束力を持ちません。 HMS Industrial Networks ABは、製品開発へ継続的に取り組むという自社ポリシーに基づき、製品に変更を加える権利を留保し ます。 本ドキュメントの内容は予告なく変更される場合があります。また、本ドキュメントの内容はHMS Industrial Networks ABによる何らかの保証を表明するものではありません。HMS Industrial Networks ABは、本 ドキュメント内の誤りについて一切の責任を負いません。

本製品は様々な用途に応用可能です。 本装置の使用者は、必要なあらゆる手段を通じて、本装置の用途が適用さ れる法令、規則、規約、規格の定める性能・安全性に関する要件をすべて満たしていることを検証しなければな らないものとします。

HMS Industrial Networks ABは、いかなる場合であっても、本製品のドキュメントに記載されていない機能やタイ ミング、機能の副作用によって生じた不具合について一切の責任を負いません。 本製品のそのような特徴を直接 または間接に使用したことで生じる影響(互換性の問題や安定性の問題など)は、本ドキュメントでは定義され ていません。

本ドキュメントの例および図表は、説明のみを目的として使用されています。 本製品の個々の使用においては 様々なバリエーションや要件が存在するため、本ドキュメントの例や図表に基づいて本製品を使用したことに関 して、HMS Industrial Networks ABは一切の責任を負いません。

# 知的所有権

本ドキュメントに記載されている製品に組み込まれた技術に関連する知的所有権は、HMS Industrial Networks AB に帰属します。 この知的所有権には、米国およびその他の国における特許および出願中の特許出願が含まれる場 合があります。

# 目次

### Page

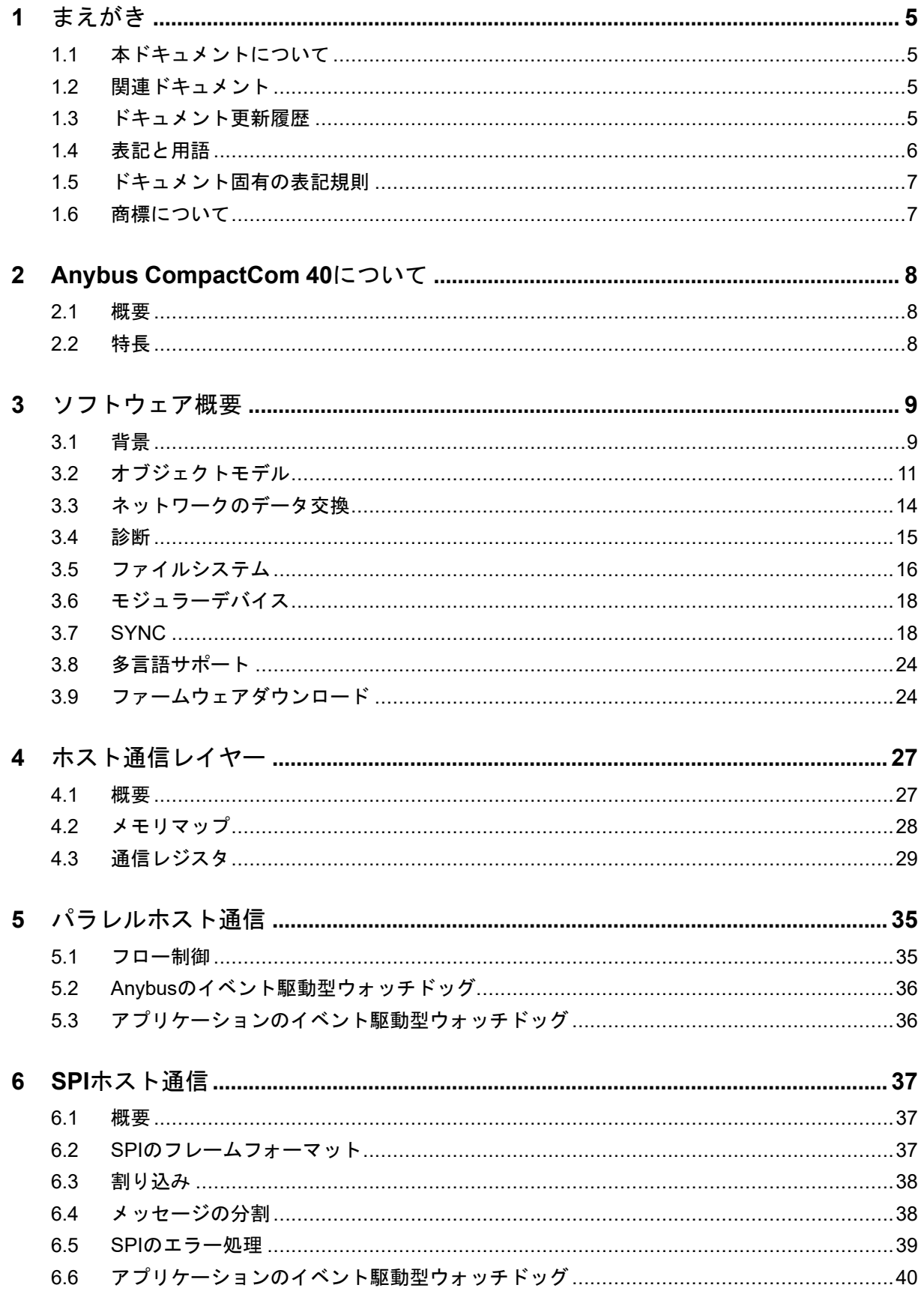

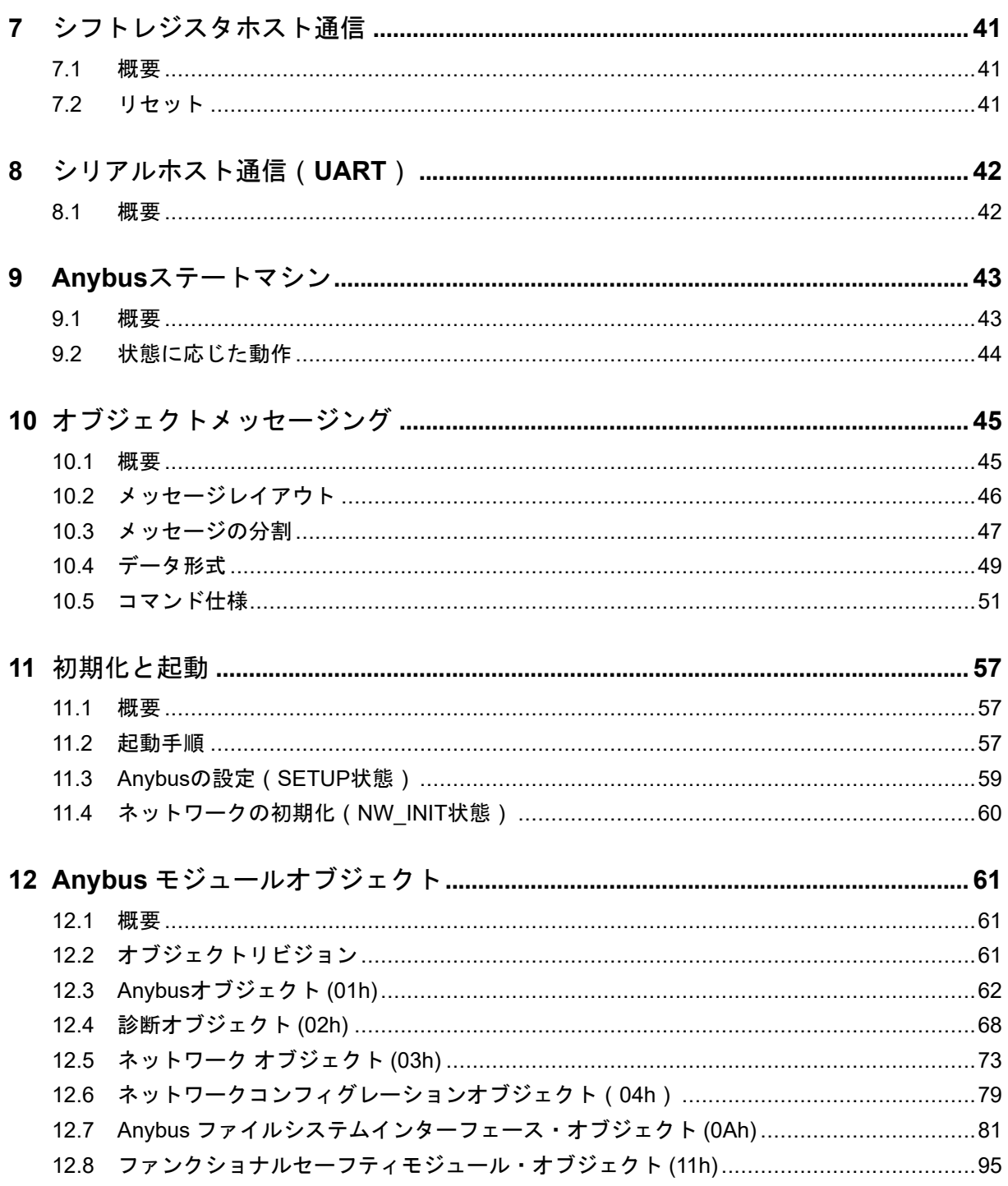

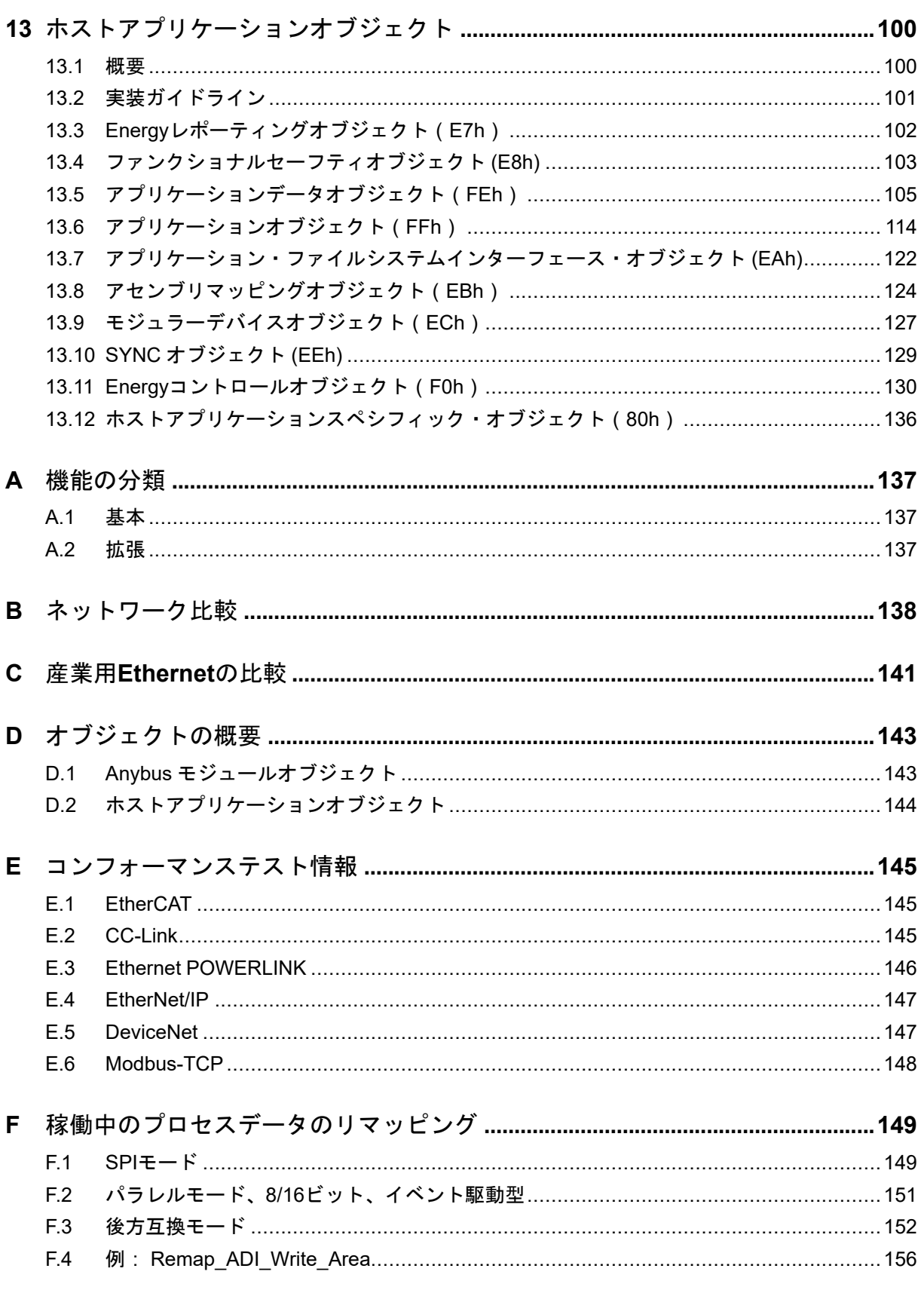

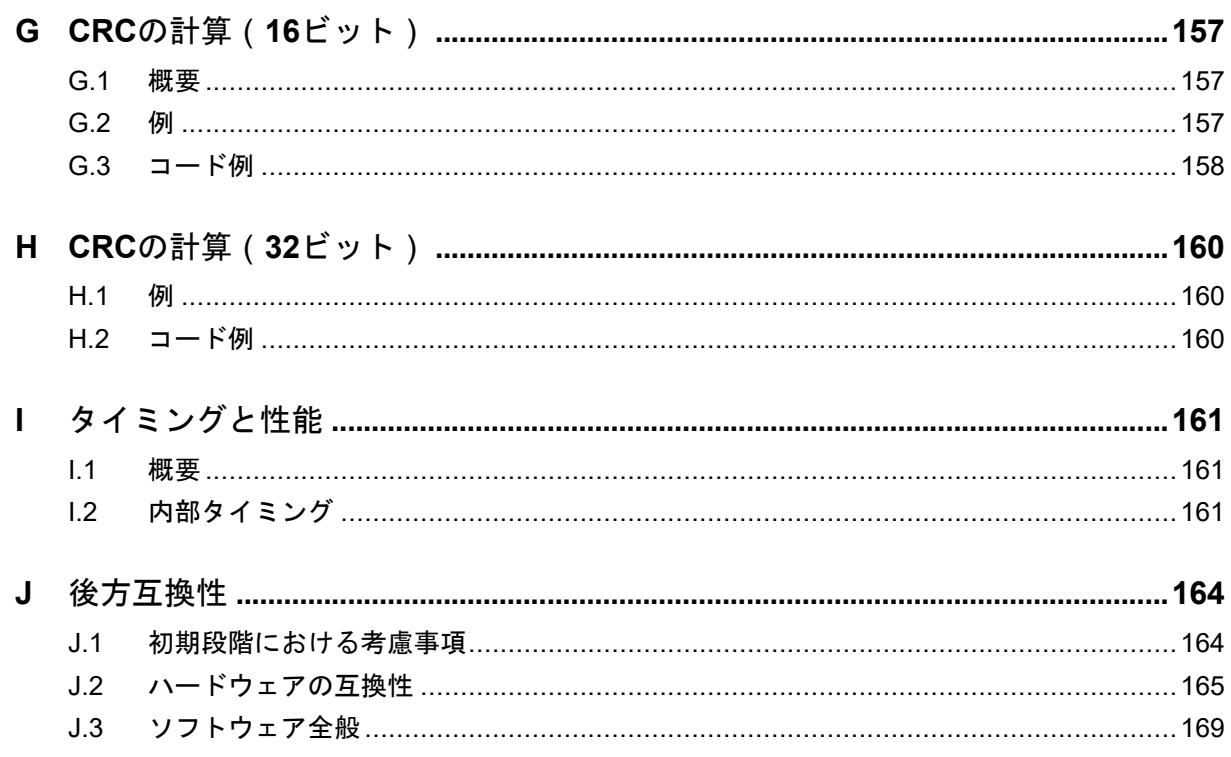

# <span id="page-6-0"></span>**1** まえがき

# **1.1** 本ドキュメントについて

<span id="page-6-1"></span>本ドキュメントは、Anybus CompactComプラットフォームの機能を十分理解していただくためのもので す。 Anybus CompactCom 40製品が提供するネットワーク固有の機能についての説明は一切含まれてい ません。ネットワーク固有の機能に関する情報については、当該のネットワークガイドをご覧ください。

本ドキュメントの読者は、ソフトウェア設計に関する高度な知識、および、産業用ネットワーク通信シ ステムに関する一般的な知識を備えていることが求められます。 追加の情報、文書、サポートなどにつ いては、サポートWebサイト[www.anybus.com/support](http://www.anybus.com/support)を参照ください。

# **1.2** 関連ドキュメント

<span id="page-6-2"></span>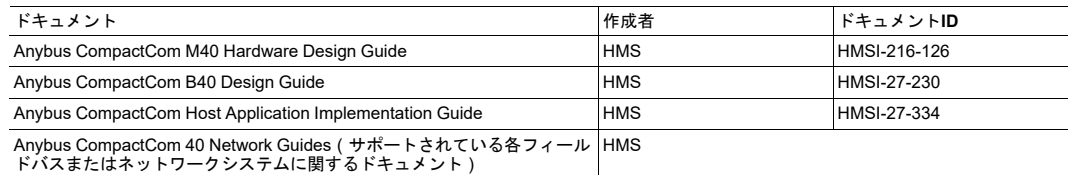

# **1.3** ドキュメント更新履歴

<span id="page-6-3"></span>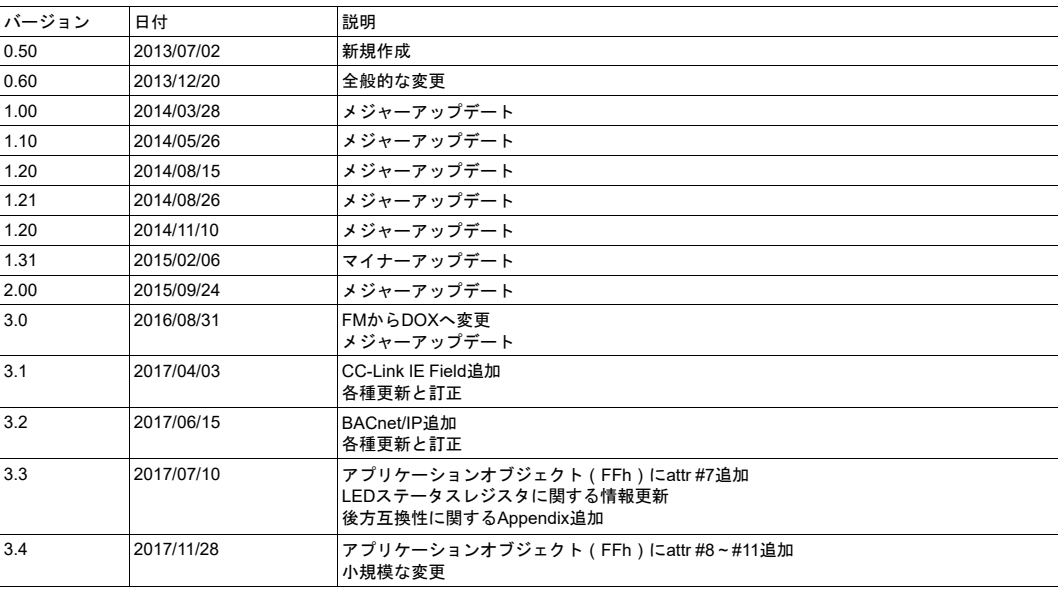

### **1.4** 表記と用語

<span id="page-7-0"></span>順番通りに実行されなくてはならない指示については、番号の付いたリストが使用されます。

- 1. まずこれを行います
- 2. その後これを行います

順番のない指示については、番号付けのないリスト(箇条書き)が使用されます。

- 項目化された情報
- 任意の順序で実行できる指示

アクションと結果が対になる指示については、以下のように表記します。

- $\blacktriangleright$  このアクションは...
	- ➨ この結果につながります

**Bold typeface**はコネクタ、スイッチなどハードウェア上のインタラクティブな部品、またはグラフィッ クユーザーインターフェース上のメニューやボタンを示します。

等幅フォントはプログラムコードやコンフィグレーションスクリプトなどの データ入出力表示などに使用されます。

これはこの文書内の相互参照です: [表記と用語](#page-7-0)*,* ページ *6*

これは、外部リンク( URL )です: [www.hms-networks.com](http://www.hms-networks.com)

 $\bf (i)$ これはインストールおよび*/*または操作を容易にする可能性のある追加情報です。

機能の低減および/または機器への損傷のリスクを避けるため、またはネットワークのセキュリ ティのリスクを避けるために、この指示には従わなければなりません。

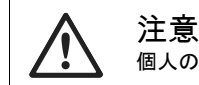

I

個人の負傷のリスクを避けるため、この指示には従わなければなりません。

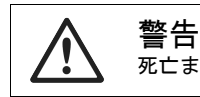

死亡または重篤な障害のリスクを避けるため、この指示には従わなければなりません。

- <span id="page-8-0"></span>• 「Anybus」または「module」(モジュール)という表現はAnybus CompactComモジュールを表し ます。
- 「host」(ホスト)または「host application」(ホストアプリケーション)という表現はAnybus機 器を制御する機器を表します。
- 16進数はNNNNhまたは0xNNNNの形式で表します。ここで、NNNNは16進の値を表します。
- 特に指定がない限り、Intel形式のバイトオーダーを想定します。
- オブジェクトのインスタンスはインスタンス#0です。
- オブジェクトのアトリビュートは、オブジェクトのインスタンスに格納されています。
- 「Anybus implementation」(Anybusの実装)「Anybus version」(Anybusのバージョン)は、通常、 Anybusモジュールにおける実装、すなわち、ネットワークタイプおよびファームウェアリビジョン を表します。
- 任意であることが明示されていない限り、必須であるとみなされるものとします。
- 書き込みの際、「reserved」(予約)と宣言されたフィールドは0に設定されます。
- 読み込みの際、「reserved」(予約)と宣言されたビットフィールドは無視されます。
- 「reserved」(予約)と宣言されているフィールドは、ドキュメントに記述された目的以外で使用 しないでください。
- 1バイトは常に8ビットで構成されます。
- 1ワードは常に16ビットで構成されます。

# **1.6** 商標について

- <span id="page-8-1"></span>• Anybus® はHMS Industrial Networks ABの登録商標です。
- EtherNet/IPはODVA, Inc.の商標です。
- DeviceNetはODVA, Inc.の商標です。

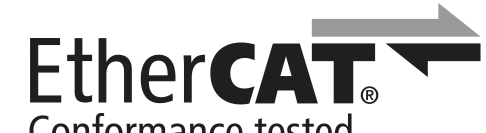

• **CONTRITION CONTRIGE INTERNATE: FEADL EtherCAT®は、ドイツのBeckhoff Automation GmbH** よりライセンスを受けた登録商標および特許技術です。

その他の商標は、各所有者に帰属します。

# **2 Anybus CompactCom 40**について

# **2.1** 概要

<span id="page-9-1"></span><span id="page-9-0"></span>Anybus CompactCom 40ネットワーク通信モジュールは、要求が厳しい産業用途向けの高性能な通信ソ リューションです。 このモジュールは、サーボドライブシステムなどの高性能かつ同期が必要な用途に 適しています。 代表的な用途は、PLC、HMI、ロボット、AC/DCドライブ、サーボドライブです。

Anybus CompactComのソフトウェアインターフェースは、ネットワークプロトコルとは独立して設計さ れているため、ホストアプリケーションは、機能を損なうことなく、同じソフトウェアドライバーを使 用してあらゆる主要ネットワークシステムに対応することが可能です。

柔軟性と拡張性を提供するため、ホストアプリケーションとAnybusモジュールとの間はオブジェクト指 向のアドレス指定方式が使用されています。 この方式では、メモリマップドデータではなくオブジェク トに対して明示的にリクエストするため、Anybusモジュールがホストアプリケーションから直接情報を 取得することが可能になり、非常に高いレベルでホストアプリケーション・Anybusモジュールの統合が 可能となります。

Anybus CompactCom 40シリーズはAnybus CompactCom 30シリーズに対し後方互換性がありま すが、40シリーズの方が性能が大幅に高く、30シリーズより機能が豊富になっています。 40シ リーズは、アプリケーションコードのマイナーチェンジが必要であるものの、30シリーズ用に開 発されたアプリケーションを40シリーズで使用できるという意味において、30シリーズとの後 方互換性があります。

従って、40シリーズの製品をそのまま30シリーズの製品の代わりにすることはできません。

# **2.2** 特長

- <span id="page-9-2"></span>• トリプルバッファによるプロセスデータ転送をハードウェアでサポート
- ブラックチャネルインターフェースによりセーフティ通信に対し透過的なチャネルを提供
- ホストインターフェースは、ネットワークプロトコルに非依存
- 多言語をサポート
- 高レベルの統合化
- 同期機能をサポート
- 8ビットおよび16ビットのパラレルモード
- SPIモード
- スタンドアロンシフトレジスタモード
- シリアルインターフェースモード(UART)
- オプションでネットワーク固有の高度な機能をサポート

# <span id="page-10-0"></span>**3** ソフトウェア概要

### **3.1** 背景

<span id="page-10-1"></span>産業用ネットワークインターフェースの主な機能は、ネットワーク上にある他のデバイスとデータ交換 を行うことです。 これは多くの場合においてサイクリックI/Oを交換し、入出力用の2つのメモリバッ ファを介してデータをホストデバイスに提供することで行われてきました。

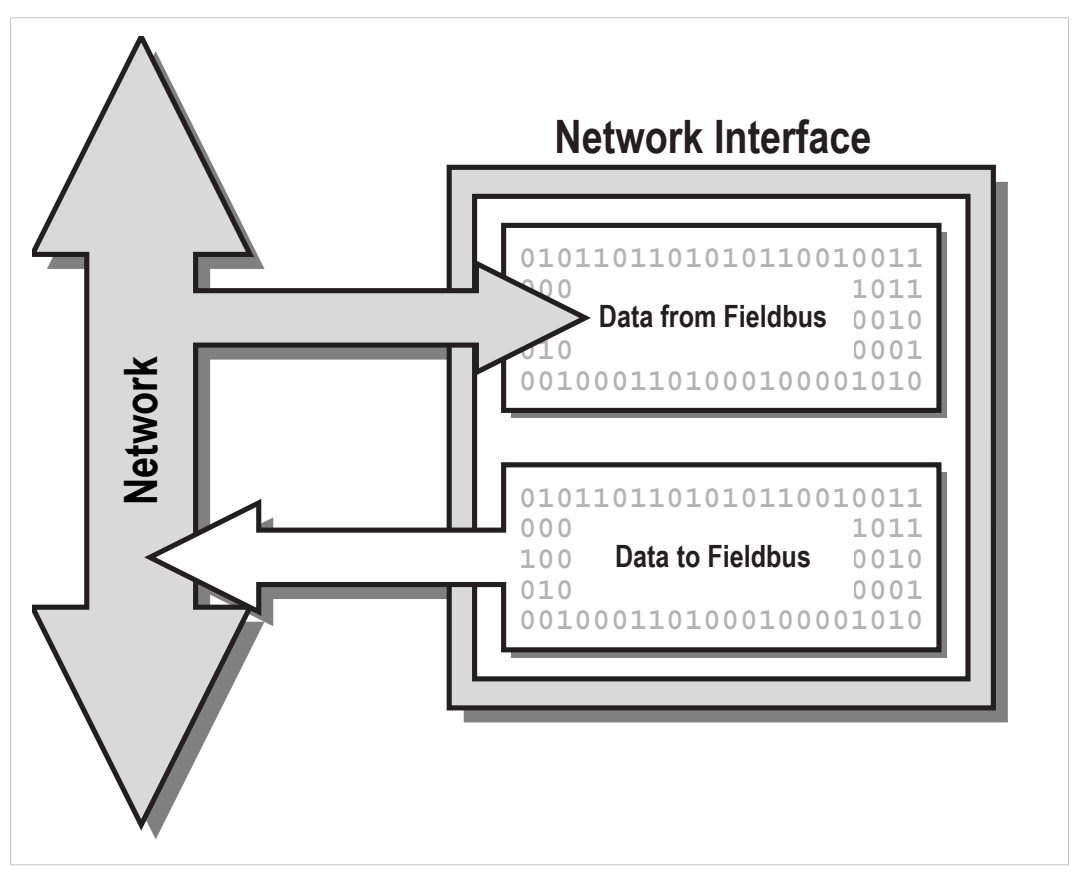

#### **Fig. 1**

さらに、ネットワーク機能に対する要求が高まる中でネットワークインターフェースの標準的な役割は、 アサイクリックなデータ交換、アラーム処理、診断情報の管理などを含む方向で発展してきました。

通常、これらのネットワーク機能の実装方法は、各ネットワークによって全く異なります。 すなわち、 各ネットワーク専用のソフトウェアを実装しない限り、新しい機能をサポートし、その機能を実際に活 用することがますます難しくなっていることを意味しています。

Anybus CompactComは、最新のオブジェクト指向技術を採用することによりネットワークごとにソフト ウェアドライバーを実装することなしに、ほとんどのネットワークシステムをサポートするとともに、 高度なネットワーク機能を活用するための簡単かつ効率的な方法を提供しています。 アサイクリックな データ交換の要求は統一された方法で変換され、また、専用のオブジェクトにより診断/アラーム処理 を各ネットワークに対応した形で処理する機能を提供します。

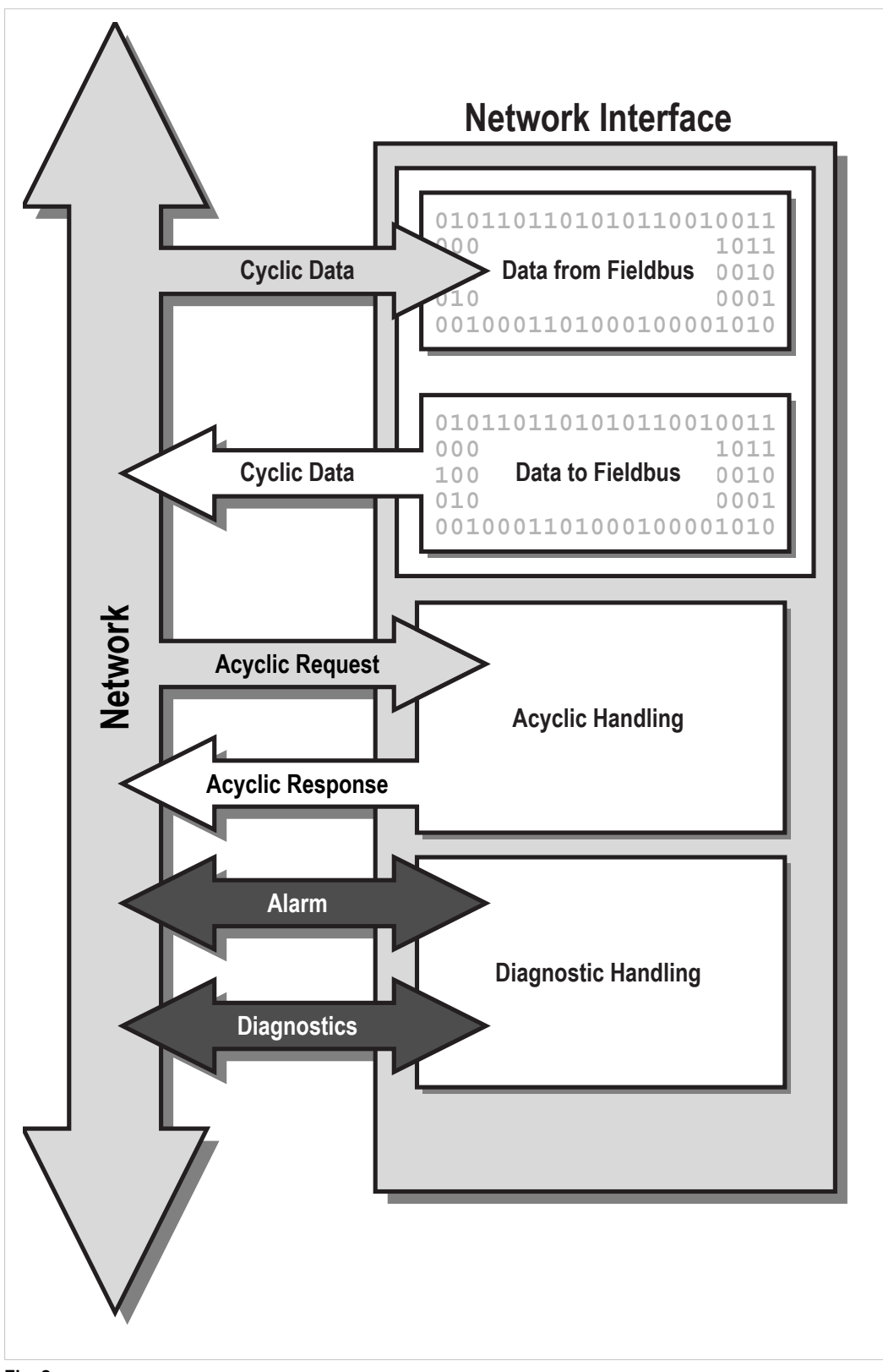

**Fig. 2**

# **3.2** オブジェクトモデル

### **3.2.1** 基本

<span id="page-12-0"></span>このソフトウェアインターフェースは、ホストアプリケーションとAnybusモジュールの両方に対して柔 軟かつ論理的なアドレス指定方法を提供できるように、オブジェクト構造化手法で構築されています。 最初は、このアプローチに戸惑うかもしれませんが、これは、情報を分類し、アドレス指定する方法の 一つにすぎません。

関連する情報とサービスは、"オブジェクト"と呼ばれる実体にグループ化されます。 各オブジェクト は"インスタンス"と呼ばれる下位の実体を持つことができ、インスタンスは、"アトリビュート"と呼ばれ るいくつかのフィールドを持つことが可能です。 通常、アトリビュートは、そのオブジェクトに関する 情報や設定を表します。 インスタンスは、オブジェクトによっては静的なものまたは実行中に動的に作 成されるもののいずれかになります。

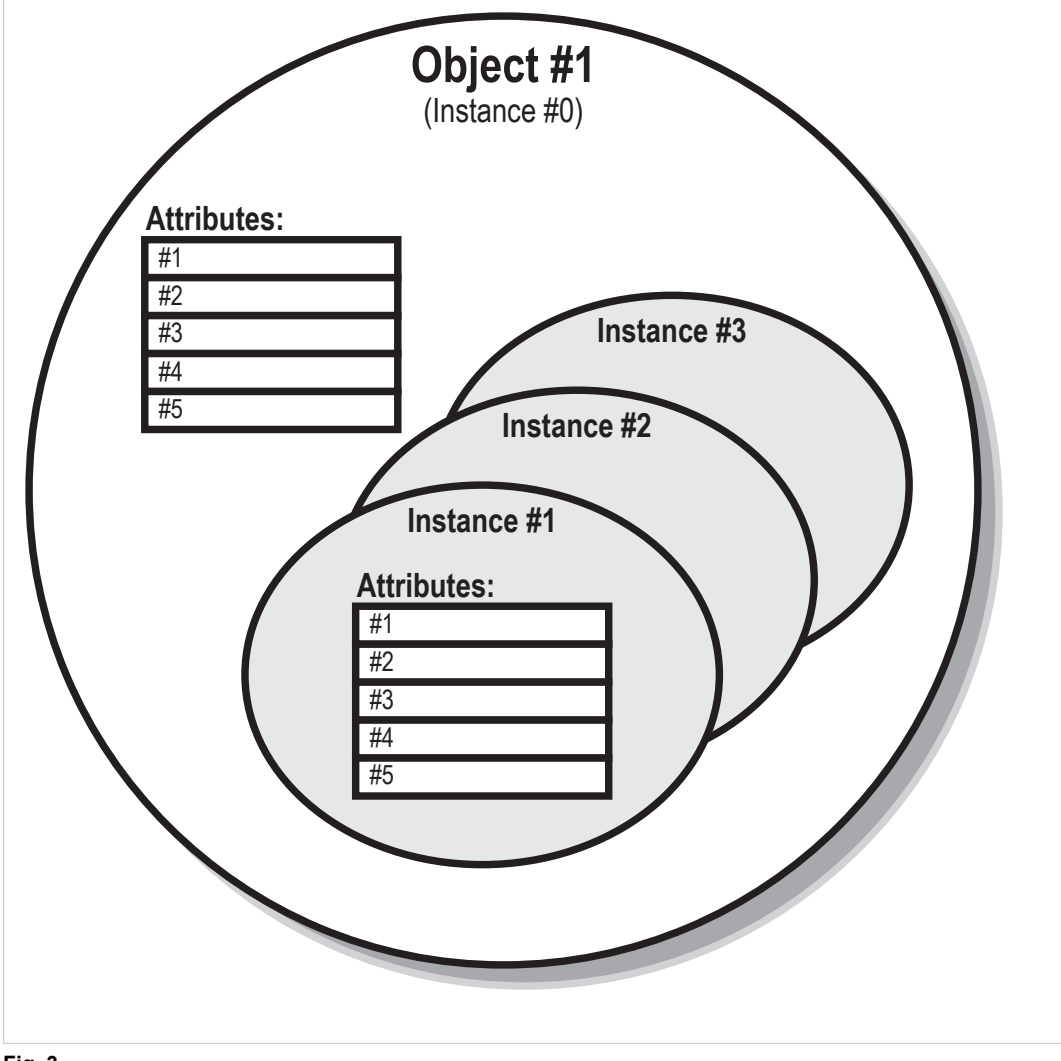

**Fig. 3**

### **3.2.2** アドレス指定方式

オブジェクトとその内容には、オブジェクトメッセージングを使用してアクセスします。 各オブジェク トメッセージには、オブジェクト番号、インスタンス、およびアトリビュートが含まれており、これに より、そのメッセージに関連するデータや設定の場所が指定されます。

このアドレス指定方式は双方向に適用されます。すなわち、Anybusモジュールと同様に、ホス トアプリケーションにおいても、送信されてくるオブジェクト要求を解釈して適切なソフトウェ  $\bullet$ ア処理に転送する必要があります。

例:

本モジュールには、Anybusモジュール自身に関する共通の設定をグループ化する、「Anybus オブジェ クト」と呼ばれるオブジェクトが用意されています。

このオブジェクトには、インスタンス#1 に 「 Firmware version」 (アトリビュート#2)というアトリ ビュートが含まれています。 ホストは、オブジェクト#1(Anybus オブジェクト)のインスタンス#1、 アトリビュート#2(ファームウェアバージョン)に対して**Get Attribute**要求を発行するだけで、本モ ジュールのファームウェアバージョンを取得できます。

### **3.2.3** オブジェクトのカテゴリ

オブジェクトは、その物理的な場所に基づいて、大きく2つのカテゴリにグループ化されます。

**Anybus** モジュールオブ ジェクト このオブジェクトはAnybusファームウェアの一部で、通常、モジュールの動作 やネットワークにおける作用を制御します。 ホストアプリケーション このオブジェクトはホストアプリケーションのファームウェア内に置かれ、 オブジェクト Anybusモジュールからアクセスされます。 そのため、ホストアプリケーション には、送信されてくるオブジェクト要求に対する適切な処理を実装する必要が あります。

### **3.2.4** 標準オブジェクトの実装

あらゆる主要ネットワークシステムの要求に対応できるように、標準オブジェクトが実装されています。 大抵の場合、これらのオブジェクトをサポートするだけで、ネットワークの種類に関係なく十分な機能 が得られます。

オプションとして、ネットワーク特有の高度な機能を使用できるように、ネットワーク特有のオブジェ クトもサポート可能です。 これらのオブジェクトについては、各ネットワークガイドで別途説明してい ます。

#### **Anybus** モジュールオブジェクト

Anybus CompactCom 40の標準のファームウェアでは、以下のオブジェクトが実装されています。

- Anybusオブジェクト
- 診断オブジェクト
- ネットワークオブジェクト
- ネットワーコンフィグレーションオブジェクト
- Anybusファイル システムインターフェース・オブジェクト
- ファンクショナルセーフティモジュール・オブジェクト
- ネットワーク固有オブジェクト

これらのオブジェクトに関してどの程度の実装を行う必要があるかは、ホストアプリケーションの要件 により異なります。

下記も参照してください。

*Anybus* [モジュールオブジェクト](#page-62-0)*,* ページ *61*

ホストアプリケーションオブジェクト

ホストアプリケーションでは以下のオブジェクトの実装が行えます。

- アプリケーションデータオブジェクト(必須)
- アプリケーションオブジェクト(必須)
- SYNCオブジェクト(任意)
- モジュラーデバイスオブジェクト(任意)
- アセンブリマッピングオブジェクト(任意)
- アプリケーション・ファイル システムインターフェース・オブジェクト(任意)
- Energyコントロールオブジェクト(任意)
- ファンクショナルセーフティオブジェクト(任意)
- ネットワーク固有オブジェクト(任意)

アプリケーションデータオブジェクトとアプリケーションオブジェクトは必ず実装する必要があります。 ただし、実際にどのオブジェクトを実装すべきかは、ホストアプリケーションの要件に大きく依存しま す。

下記も参照してください。

[ホストアプリケーションオブジェクト](#page-101-0)*,* ページ *100*

### **3.3** ネットワークのデータ交換

<span id="page-15-0"></span>ネットワーク上で交換されるデータは、アプリケーションデータオブジェクトにグループ化されます。 このオブジェクトは、ホストアプリケーションのファームウェアに実装する必要があります。このオブ ジェクト内のインスタンス(以下、アプリケーションデータインスタンスを「ADI」と表記)は、ネット ワークデータのブロックを表します。

通常、ADIはネットワークからアクセスされるアサイクリックパラメータに関連付けられています。 例 えば、DeviceNetおよびEtherNet/IPでは、ベンダー固有の専用CIPオブジェクトとしてADIが表されます。 一方、PROFIBUSでは、ADIはアサイクリックなDP-V1リード/ライトサービスによりアクセスされます。 CANopenオブジェクトディクショナリをベースとするEtherCATおよびその他のプロトコルでは、ADIは オブジェクトディクショナリで定義されたPDOにマップされます。

ADIは、ホストアプリケーションにより、または(可能であれば)ネットワークから、プロセスデータと してもマッピング可能です。 プロセスデータはAnybus CompactComホストプロトコルの専用データ チャネルを介して交換され、通常、高速サイクリックネットワークI/Oと関連付けられます。プロセス データの厳密な表現は、ネットワークによって異なります。例えばPROFIBUSでは、プロセスデータは IOデータに関連付けられます。

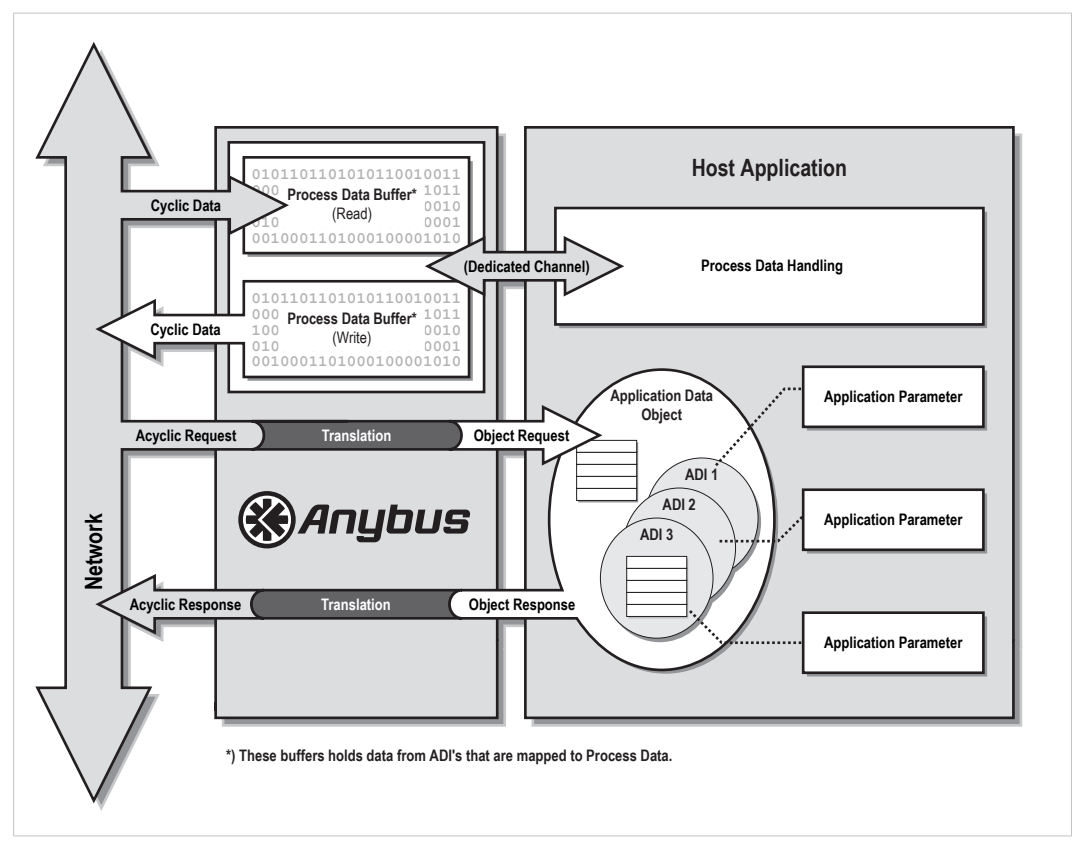

#### **Fig. 4**

各ADIには、名前、データ型、値の範囲、デフォルト値を設定できます。これらはすべて、ネットワーク からアクセスできます(対象のネットワークによりサポートされている場合)。 これにより、上位の ネットワークデバイス(ネットワークマスター、コンフィグレーションツールなど)は実際の名前やタ イプ(利用可能な場合)を使用してアサイクリックなパラメータを認識できるため、ネットワークコン フィグレーションプロセスが簡素化されます。

ネットワークシステムによっては、サイクリックとアサイクリックアクセスのどちらでも同じパラメー タにアクセスできます。 このようにAnybus CompactCom 40の場合、明示的なオブジェクト要求とプロ セスデータの両方で同時にADIにアクセスできることを意味します。 Anybusモジュールは、いかなる方 法によってもこのデータを同期させようとはしません。必要に応じてホストアプリケーションにてその 仕組みを実装する必要があります。

Anybusインターフェースは、リトルエンディアンのメモリアドレッシング方式を使用します。 そのため、 バイトデータは最下位バイト(LSB)から最上位バイト(MSB)に向かって配置されます。 ただし、

Anybusは、ネットワークにおける実際の表現方式に従ってADIの値を透過的に処理します(この表現方 式は、初期化時にアプリケーションに通知されます)。 必要な場合には、アプリケーションのドライ バーにてバイトの並びを入れ替えます。 これは、以下の理由によります。

- メモリ容量の制限および起動時間の要求が存在するため、AnybusではADIのすべてのデータ型に関 する情報を持つことができない。
- それに代えてパラメータのリード/ライト要求の前に毎回データ型を読み込むのでは時間がかかりす ぎる。

下記も参照してください。

*Anybus*[ステートマシン](#page-44-0)*,* ページ *43*

ネットワーク [オブジェクト](#page-74-0) *(03h),* ページ *73*

[ファンクショナルセーフティオブジェクト](#page-104-0) *(E8h),* ページ *103*

### **3.4** 診断

<span id="page-16-0"></span>Anybus CompactCom 40では、ホストに関する診断を行うための専用のオブジェクトが用意されていま す。 ホストアプリケーションが診断イベントを通知するには、このオブジェクトに対しインスタンスの 生成を行います。 その診断イベントが解決した場合には、ホストアプリケーションからそのインスタン スの削除を行います。

各イベントには、イベントの種類を表すイベントコードや、イベントの重大度を表す重大度コードが設 定されます。 この情報が実際にどのように表されるかは、ネットワークにより大きく異なります。

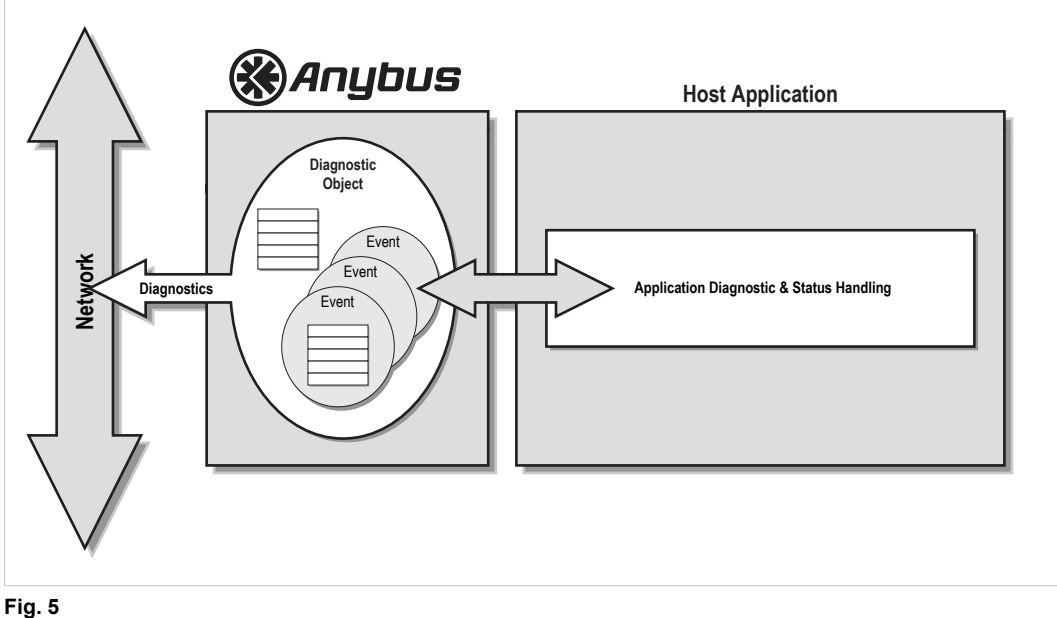

下記も参照してください。 [診断オブジェクト](#page-69-0) *(02h),* ページ *68*

# **3.5** ファイルシステム

<span id="page-17-0"></span>Anybus CompactCom 40シリーズのモジュールには、ファイルシステムが組み込まれています。

FTPをサポートしていないモジュールでは、Anybusファイルシステムインターフェース・オブジェクト (0Ah)を使用してファームウェアファイルをファームウェアディレクトリに保存できます。 これらの モジュールでは、これ以外の方法/目的でファイルシステムにアクセスすること、またはファイルシステ ムを使用することはできません。

FTPをサポートしているモジュールでは、アプリケーションおよびネットワークから組み込みファイル システムにアクセスできます。 以下の3つのディレクトリがあらかじめ定義されています:

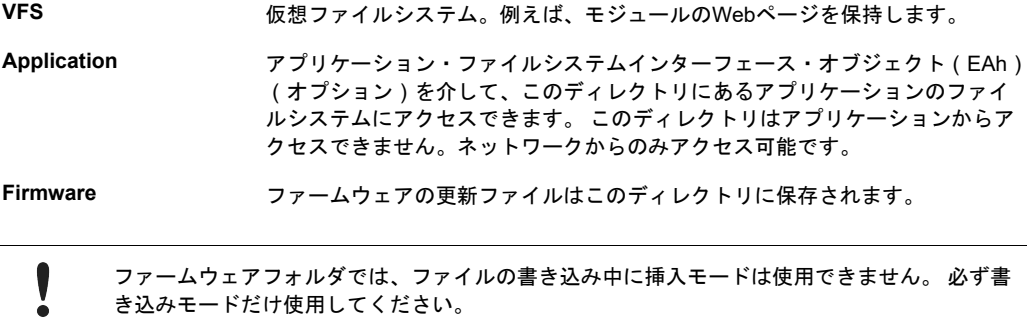

<mark>ムウェアフォルダでは、ファイルの書き込み中に挿入モードは使用できません。 必</mark>す き込みモードだけ使用してください。

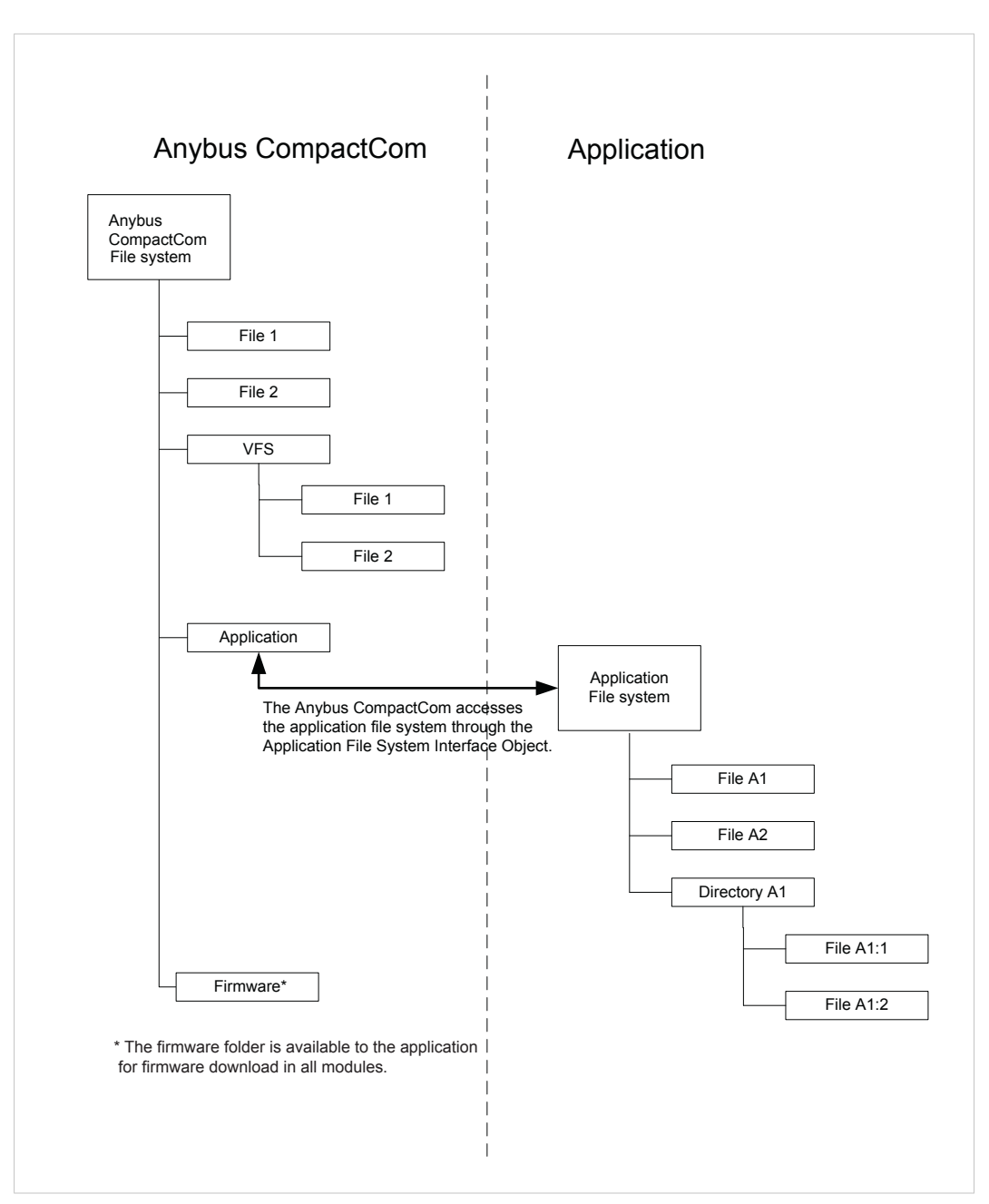

#### **Fig. 6**

下記も参照してください。

*Anybus* [ファイルシステムインターフェース・オブジェクト](#page-82-0) *(0Ah),* ページ *81* [アプリケーション・ファイルシステムインターフェース・オブジェクト](#page-123-0) *(EAh),* ページ *122* [ファームウェアダウンロード](#page-25-1)*,* ページ *24*

*Anybus CompactCom 40 Network Guides*、以下で入手可能 www.anybus.com

# **3.6** モジュラーデバイス

<span id="page-19-0"></span>モジュラーデバイス機能により、アプリケーションの多様なタイプ(デジタル入出力、アナログ入出力、 ドライブ、など)の多数のモジュール に対して、プロセスデータを構造化しモデル化することが可能に なります。 複数のADIを1つのモジュールに割り当てられ、そのADI数は設定可能です。 モジュールは複 数のスロットを持つバックプレーンに物理的に接続されます。 最初のスロットはAnybus CompactCom モジュールを含む「カプラー」で占められます。 その他のすべてのスロットは、空であるか、またはモ ジュールで占められています。 ADIをプロセスデータにマッピングするとき、アプリケーションは、各 モジュールのプロセスデータをスロット順にマッピングします。

下記も参照してください。

- [モジュラーデバイスオブジェクト](#page-128-0)(*ECh*)*,* ページ *127*
- <span id="page-19-1"></span>• Anybus CompactCom 40 Network Guides

### **3.7 SYNC**

### **3.7.1** 概要

オートメーションシステムは数多くのデバイスで構成されており、イベントを同期させる仕組みが必要 な場合があります。 これは、システム内のデバイスが共通のタイミング信号を使用することで実現でき ます。 Anybus CompactCom 40は、SYNCオブジェクトを用いたSYNCメカニズムをサポートしており、 必要に応じてアプリケーションに実装できます。

以下のAnybus CompactCom 40モジュールがSYNC機能をサポートしています。

- Ethernet POWERLINK
- PROFINET-IRT
- EtherCAT

下記も参照してください。

- *SYNC* [オブジェクト](#page-130-0) *(EEh),* ページ *129*.
- [アプリケーションステータスレジスタ](#page-31-0)*,* ページ *30*
- Anybus CompactComモジュールの各状態に関する情報については、*Anybus*[ステートマシン](#page-44-0)*,* ページ *[43](#page-44-0)*を参照してください。

### **3.7.2** 機能

SYNCメカニズムを正しく実装するには、いくつかの実装/考慮すべきものがあります。

ネットワークのマスターは、IDLE状態またはPROCESS ACTIVE状態になる前に、Anybus CompactComモジュールを介してSYNCオブジェクトのアトリビュート#1~3および#7を設定します。 IDLE状態またはPROCESS\_ACTIVE状態にてモジュールがアトリビュート#1~3を設定しようとした場 合、アプリケーションはエラーコード0Dh(Invalid state)を返す必要があります。 アトリビュートでサ ポートされていない値が指定された場合、アプリケーションは適切なエラーコードを返す必要がありま す(11h(Value too high)、12h(Value too low)、0Ch(Out of range))。

コンフィグレーション全般の問題が発生した場合、アプリケーションは、アプリケーションステータス レジスタにてその旨を通知する必要があります。 [アプリケーションステータスレジスタ](#page-31-0)*,* ページ *30*を参 照してください。

アプリケーションは、サポートする最小サイクル、および入出力処理に要する時間を、SYNCオブジェク トのアトリビュート#4~6にて常に通知する必要があります。 これらのアトリビュートには、現在のプ ロセスデータマッピングで要求されるタイミングを反映して、固定値と可変値のいずれも設定可能です。

### **3.7.3** 同期ロック

アプリケーションがSYNC信号をロックするのに時間がかかる場合、アプリケーションステータスレジス タに0001h(同期していない)を書き込む必要があります。 同期ロックが確立し、コンフィグレーショ ンエラーが存在しない場合、アプリケーションは、アプリケーションステータスレジスタに0000hを書き 込み、PROCESS ACTIVEへの遷移を許可する必要があります。

アプリケーションがSYNC信号にロックされておらず、SYNCオブジェクトのアトリビュート#7「Sync mode」が 1 に設定されている場合、アプリケーションは、最も適切な0以外のステータスコードをアプ リケーションステータスレジスタに書き込む必要があります。

参照先

[アプリケーションステータスレジスタ](#page-31-0)*,* ページ *30*

### **3.7.4 SYNC**パルス

SYNC信号(モジュールのアプリケーションコネクタから取得可能)は、各サイクルの立ち上がりパルス によって、同期イベントをアプリケーションに通知します。 同期イベントは、SYNCパルスの立ち上が りエッジにより通知されます。

SYNCパルスの最小幅は5 µsで、最大幅はサイクルタイムの50%です。

SYNCイベントは、マスカブル割り込みとしてアプリケーションで使用することも可能です。 [割り込み](#page-33-0) [ステータスレジスタ](#page-33-0)*,* ページ *32*を参照してください。

### **3.7.5** ネットワーク変換

Ethernet POWERLINKは、それ自体では同期機能をサポートしていません。 モジュールからのSYNC信 号はサイクルごとに1回送信され、そのようなものとしてアプリケーションで使用できます。

Anybus CompactCom 40 EtherCATでは、パラメータと設定はCoEオブジェクトの1C32hと1C33hに格納 されます。

Anybus CompactCom 40 PROFINET IRTは、アイソクロナスモードと非アイソクロナスモードの両方を サポートします。

詳細については、それぞれのネットワークガイドを参照してください。

# **3.7.6 Anybus CompactCom 40 SYNC**の実装

### **SYNC**の目標

• 出力データを異なるデバイスに同時に設定する。 言い換えると、これはPLCがネットワーク上のす べてのデバイスに次のように伝えることを意味します。「ここに次の出力データ一式があります。 SYNC信号が届いたら、これを各自のアプリケーションで設定してください」。

出力データがアプリケーションで設定される時間のことをOutput Valid Pointと呼びます。

異なるデバイスから入力データを同時に取り込む。

この時間のことをInput Capture Pointと呼びます。

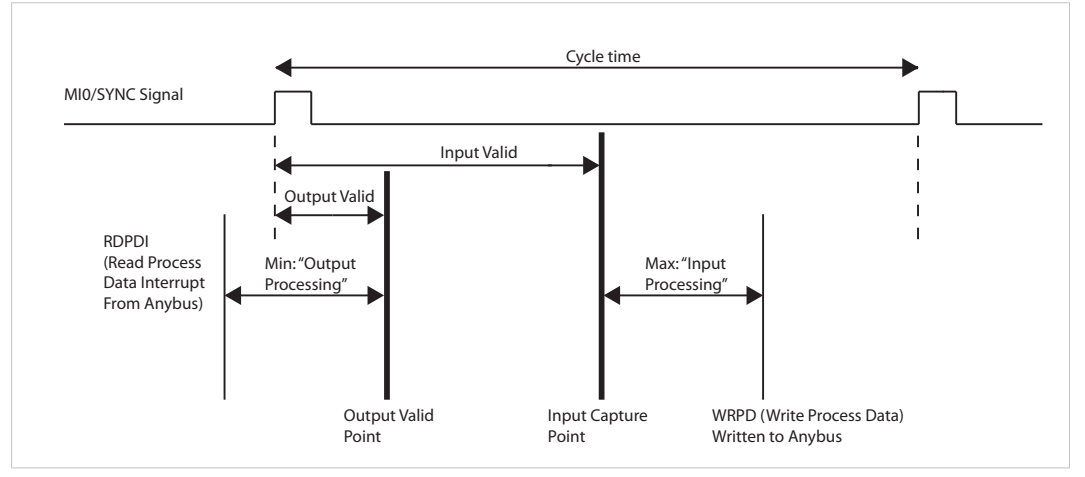

#### **Fig. 7**

出力データの処理

各デバイスでは、新しい出力データをアプリケーションで設定する前にそのデータを処理する時間が必 要です。 この時間は一定ではなく小刻みに変動します。

デバイスで以下の手順を実行する必要があります。

- 1. 新しい出力データの通知を待ちます。これはAnybus CompactCom 40によってRDPDI(Read Process Data Interrupt:リードプロセスデータ割り込み)として通知されます。
- 2. RDPDIを受信したら、Anybus CompactCom 40から出力データを読み取ります。
- 3. 新しい出力データを処理して、ホストアプリケーションで使用できるように準備します(データを コピーする、出力変数を処理する、計算を行う、など)。
- 4. SYNC信号を待ちます。
- 5. Output Valid 時間が0の場合は、SYNC信号の受信時に出力をホストアプリケーションに対して有効 化します。
- 6. あるいは(Output Valid 時間の値が0より大きい場合)、SYNC信号の立ち上がりエッジでハード ウェアまたはソフトウェアタイマーを開始し、 output valid event を生成します。 タイマーが Output Valid pointを経過したら、出力をホストアプリケーションに対して有効にします。

RDPD(リードプロセスデータ)とRPDPI(リードプロセスデータ割り込み)の詳細については、 [バッ](#page-32-0) [ファコントロールレジスタ](#page-32-0)*,* ページ *31*およ[び割り込みステータスレジスタ](#page-33-0)*,* ページ *32*を参照してください。

#### 入力データの処理

各デバイスでは、新しい入力データを取り込み、準備して送信するための時間が必要です。 この時間は 一定ではなく小刻みに変動します。

デバイスで以下の手順を実行する必要があります。

- 1. SYNC信号を待ちます。
- 2. Input Valid 時間が0の場合は、SYNC信号の受信時に(可能な限り迅速に)ホストアプリケーション の現在の入力プロセス変数を取り込みます(Input Capture Point)。
- 3. あるいは(Input Valid 時間が0より大きい場合)、SYNC信号の立ち上がりエッジでハードウェアま たはソフトウェアタイマーを開始し、input capture event を作成します。 タイマーが Input Valid ポ イントまで経過したら、現在の入力プロセスデータを取り込みます。
- 4. 新しい入力プロセスデータを処理します(Anybus CompactCom 40に書き込めるように準備しま す)。
- 5. 新しいプロセス入力データをAnybus CompactCom 40に書き込みます。

### ホストアプリケーションのプログラミングガイドライン

Anybus CompactCom 40を使用してSYNCをサポートするには、いくつか検討して実装すべきことがあり ます。

詳細は*SYNC* [オブジェクト](#page-130-0) *(EEh),* ページ *129*を参照してください。

1. SYNCオブジェクトの実装(パート1)

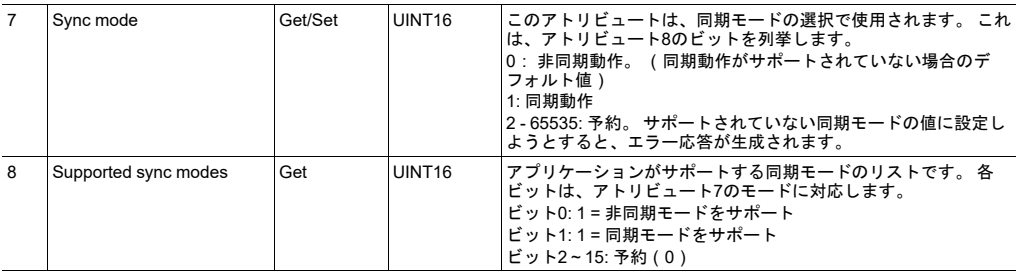

2. SYNCオブジェクトの実装(パート2)

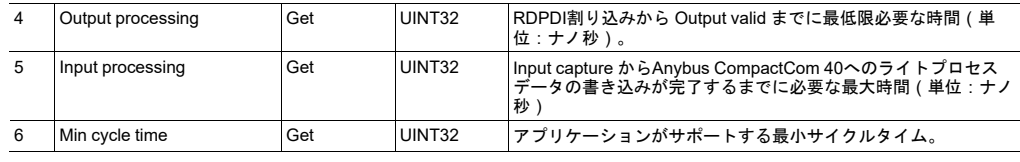

RDPDI割り込みを受信してからプロセス出力変数(リードプロセスデータ)がアプリケーションに 引き継がれるまでに経過した時間を測定する必要があります。 Anybus CompactCom 40からアトリ ビュート#4 Output processing が要求されたとき、アプリケーションは、この最大時間を提供する必 要があります。

入力プロセス変数を取り込んでから入力プロセスデータ(ライトプロセスデータ)がCompactCom 40に書き込まれるまでに経過した時間を測定する必要があります。 Anybus CompactCom 40からア トリビュート#5 Input processing が要求されたとき、アプリケーションは、この最大時間を提供す る必要があります。

ホストアプリケーションは、すべてのプロセスデータの処理に要した最大時間(RDPDI割り込みを 受信してから入力プロセスデータがAnybus CompactCom 40に書き込まれるまでの時間)を測定す る必要があります。 Anybus CompactCom 40からアトリビュート#6 Min cycle time が要求されたと き、アプリケーションはこの値を提供する必要があります。

3. SYNCオブジェクトの実装(パート3)

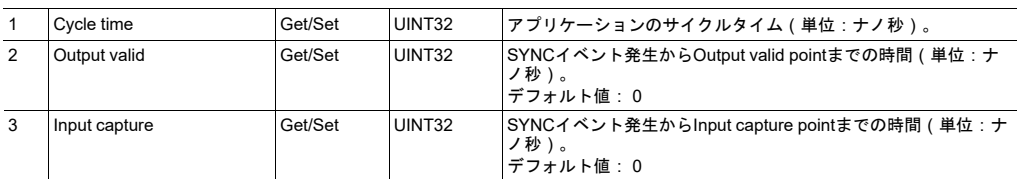

これら3つのアトリビュートはすべて、Anybus CompactCom 40によって設定されます。

Anybus CompactCom 40はアトリビュート#1 Cycle time を使用して、(Set\_Attributeコマンドに よって)実際に使用されるサイクルタイムをホストアプリケーションに通知します。 ホストアプリ ケーションはこの値を確認し、受け入れられない場合(例えば、ホストアプリケーションの他のサ イクリックタスクと競合する、定義範囲から外れている、などの理由で値が適していない場合)は 拒否する必要があります。 拒否された場合、Anybus CompactCom 40はこれをPLCに報告します。

アトリビュート#2と#3は、一部のネットワーク(例:EtherCAT、SERCOS、PROFINET)に見られ るInput Valid pointとOutput Valid pointを微調整できる機能を反映しています。 これを使用して、あ るデバイスを別のデバイスに対してわずかな時間オフセットできます。 ゼロ(0)以外の値をサポー トするには、アプリケーションにタイマーを実装する必要があります。

4. アプリケーションステータスレジスタの実装

詳細は[アプリケーションステータスレジスタ](#page-31-0)*,* ページ *30*を参照してください。

5. RDPDIおよびSYNC信号を受信したときに正しい処理を行う

RDPDI割り込みを受信したときは、Anybus CompactCom 40から出力プロセスデータ(リードプロ セスデータ)を読み取り、SYNC信号の受信時に有効にできるように準備します(出力プロセスデー タを処理してプロセス出力変数に割り当てます)。

SYNC信号を受信したときは、以下のことを行います。

- a. 出力プロセス変数を直ちにアプリケーションに引き継ぎます。
- b. すべての入力プロセス変数を直ちに取り込みます。
- c. 入力プロセス変数を処理して入力プロセスデータに割り当てます。
- d. 入力プロセスデータ(ライトプロセスデータ)をCompactComに書き込みます。

ステップ2、3、4はアトリビュート#5 Input processing によって指定された時間 (Input captureから の時間)内に行う必要があります。

ステップ1と2は Output valid および Input capture がゼロ(0)であることを前提とします。

### 同期アプリケーションの最も簡単な実装

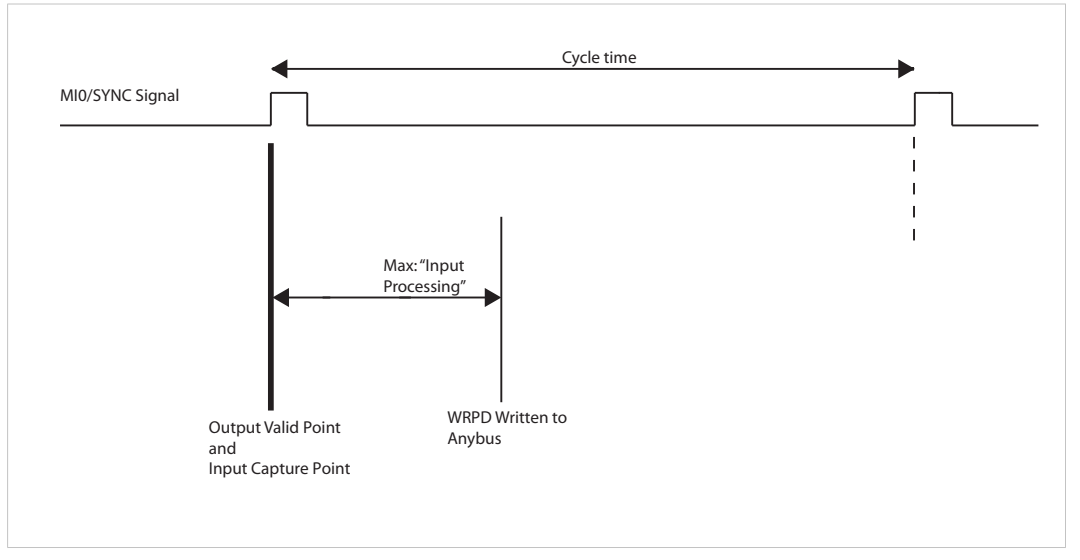

### **Fig. 8**

以下の手順は、非常に単純な同期アプリケーションを作成する方法を示します。

- 1. SYNCの立ち上がりエッジによってトリガーされる割り込みルーチンをセットアップします。 RDPDI割り込みを無効にします。
- 2. SYNC割り込みルーチンで以下のことを行います。
	- 入力データをサンプリングしてAnybus CompactCom 40に書き込みます。
	- Anybus CompactCom 40から出力データを読み取り、それを直ちに使い始めます。
- 3. このアプリケーションでは、SYNCオブジェクトのアトリビュート4 Output processing をゼロ(0) に設定します。 測定は必要ありません。
- 4. アトリビュート#5 Input processing を決定する必要があります。 おそらく固定値にハードコーディ ングできますが、これはアプリケーションに固有であり、SYNC割り込みルーチンの複雑さとアプリ ケーションプロセッサーの性能に依存します。
- 5. アトリビュート#2 Output valid とアトリビュート#3 Input capture については、値ゼロ(0)のみが アプリケーションで受け入れられます。

この単純なステップバイステップの方法は、プロセスデータ処理を迅速かつシンプルに実行するすべて のアプリケーションで動作します。

### **3.8** 多言語サポート

<span id="page-25-0"></span>Anybus CompactCom 40は、必要に応じて複数の言語をサポートします。 これは主に、インスタンス名 と列挙文字列に影響を与え、Anybusオブジェクトの現在の言語設定に基づいて設定されます。 なお、こ の設定はホストアプリケーションオブジェクトにも適用されます。そのため、ホストアプリケーション は、この設定に従って列挙文字列などの言語の変更が行える必要があります。

Anybus CompactCom 40は、必要に応じて、ネットワークから送られた言語変更要求をアプリケーショ ンオブジェクトに転送します。 これにより、モジュールが言語設定を変更するのか、ネットワークから 送られた元の要求を拒絶するのかが決まります。

サポートする言語:

- 英語(デフォルト)
- ドイツ語
- スペイン語
- イタリア語
- フランス語

下記も参照してください。

[アプリケーションオブジェクト](#page-115-0)(*FFh*)*,* ページ *114*

### **3.9** ファームウェアダウンロード

<span id="page-25-1"></span>特定のフィールドバスまたは産業用ネットワークで使用されるネットワーク通信ファームウェアをダウ ンロードおよびアップグレードするには、どのAnybus CompactCom 40をアップグレードするかに応じ て方法が異なります。

### **3.9.1** 重要:

ファームウェアのダウンロード後にAnybus CompactCom 40が再起動するとき、アプリケーションは アップグレードが完了するまで初期化の開始を待つ必要があります。 Anybus CompactCom 40はダウン ロード中および/またはインストール中の電断に対する保護機能を持つため、再起動すると元の状態に戻 ります。

- Firmware ManagerまたはFTPなどを使用したダウンロードが中断された場合、ファームウェアのダ ウンロード手続きを初めからやり直してください。
- ダウンロード完了後に新しいファームウェアをインストールするには、Anybus CompactCom 40を リセットします。 新しいファームウェアのインストールが電断などによって中断された場合は、 Anybus CompactCom 40を再起動してください。 インストールプロセスが最初から自動的に開始さ れ、特に操作を行わなくても新しいファームウェアがインストールされます。

詳細については[、起動手順](#page-58-2)*,* ページ *57*を参照してください。

### **3.9.2 Firmware Manager II**の使用

このツールはwww.anybus.comから無料で提供されます。 どのAnybus CompactCom 40についても、こ のツールを使用して新しいファームウェアをダウンロードすることが可能です。

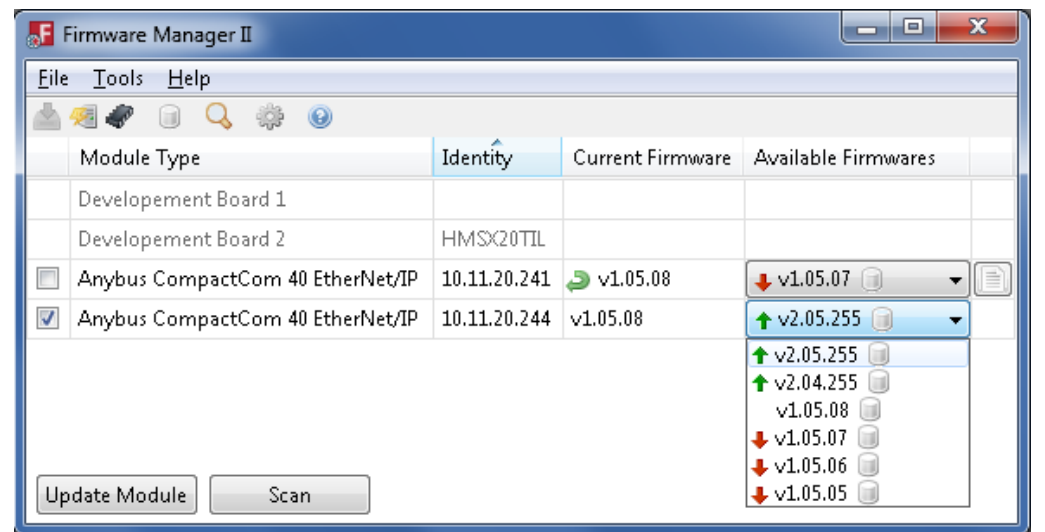

#### **Fig. 9**

このツールを使用して新しいファームウェアをモジュールにダウンロードするには、以下の手順に従い ます。

- 1. Firmware Manager IIソフトウェアをインストールしたコンピュータを対象のモジュールを含むネッ トワークに接続します。
- 2. Firmware Manager IIツールを起動します。
- 3. ネットワークをスキャンしてモジュールを検出します。
- 4. メニューにある Firmware Repository アイコンをクリックし、Firmware Repository ウィンドウを開 きます。 ファームウェアフォルダをこのウィンドウにドラッグして、新しいファームウェアをリポ ジトリに追加します。 Firmware Repository ウィンドウを閉じます。
- 5. スキャンウィンドウの Available Networks タブで、当該のモジュールに適合するファームウェアを 選択します。 **Change Network**ボタンをクリックします。 確認ウィンドウが表示されます。 **Yes**を クリックして、新しいファームウェアのダウンロードを開始します。 そして、ダウンロードが完全 に終了したことを確認してください。
- 6. ダウンロードが完了したら、新しいファームウェアをインストールするために、モジュールを再起 動する必要が有ります。 アプリケーションで許可されている場合、Firmware Manager IIツールの **Restart Module**ボタンを使用してモジュールを再起動できます。 アプリケーションでネットワーク からの再起動が許可されていない場合は、モジュールを手動で再起動する必要があります。

詳細については、Firmware Manager IIソフトウェアのヘルプファイルを参照してください。

### **3.9.3** 内部ファイルシステムの使用

ファイルシステムインターフェースオブジェクトを介して内部ファイルシステムにアクセスできます。 ホストアプリケーションからこのオブジェクトを介して、新しいファームウェアを内部ファイルシステ ムの/firmwareディレクトリに保存できます。 次回モジュールが起動したときにファームウェアがアップ グレードされます。 ファームウェアがインストールされると、ファームウェアファイルは/firmwareディ レクトリから削除されます。

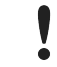

ファームウェアフォルダでは、ファイルの書き込み中に挿入モードは使用できません。 必ず書 き込みモードだけ使用してください。

下記も参照してください。

• [アプリケーション・ファイルシステムインターフェース・オブジェクト](#page-123-0) *(EAh),* ページ *122*

### **3.9.4 FTP**の使用

モジュールがFTPをサポートしている場合は、FTPを使用してファイルシステムにアクセスし、新しい ファームウェアを/firmwareディレクトリに直接アップロードできます。 次回モジュールが起動したとき にファームウェアがアップグレードされます。 ファームウェアがインストールされると、ファームウェ アファイルは/firmwareディレクトリから削除されます。

下記も参照してください。

• [アプリケーション・ファイルシステムインターフェース・オブジェクト](#page-123-0) *(EAh),* ページ *122*

# **4** ホスト通信レイヤー

### **4.1** 概要

<span id="page-28-1"></span><span id="page-28-0"></span>メインの通信レイヤーは、8ビット/ 16ビットパラレルモードおよびSPIモードで使用されます。 このレ イヤーは、プロセスデータのリード/ライト領域、メッセージデータのリード/ライト領域、および各種コ ントロールレジスタに分かれています。

以下、メモリマップおよび各種コントロールレジスタについて説明します。

### **4.1.1** 通信の基本

ホストとAnybus CompactCom 40との通信は、簡単、高速、かつ柔軟です。

ホストは、プロセスデータをいつでもリード/ライトできます。 ホストは、バッファコントロールレジス タを使用するか、割り込みマスクレジスタにて該当する割り込みを有効にすることで、送信されてくる データをチェックできます。

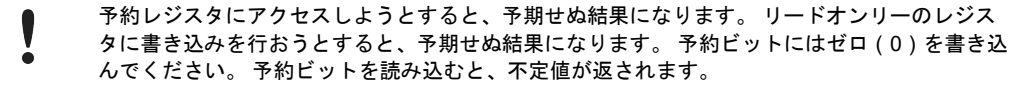

# **4.2** メモリマップ

<span id="page-29-0"></span>以下に示すアドレスオフセットは、モジュールのベースアドレスからの相対アドレスです。すなわち、 ホストアプリケーションのメモリ空間にてインターフェースが実装されている領域の先頭からの相対ア ドレスです。

 $\mathbf{\Omega}$ メモリ領域はリセット中は使用できません。

グレーで表示されている領域とレジスタは、Anybus CompactCom 30シリーズとの後方互換性のために 使用されます。

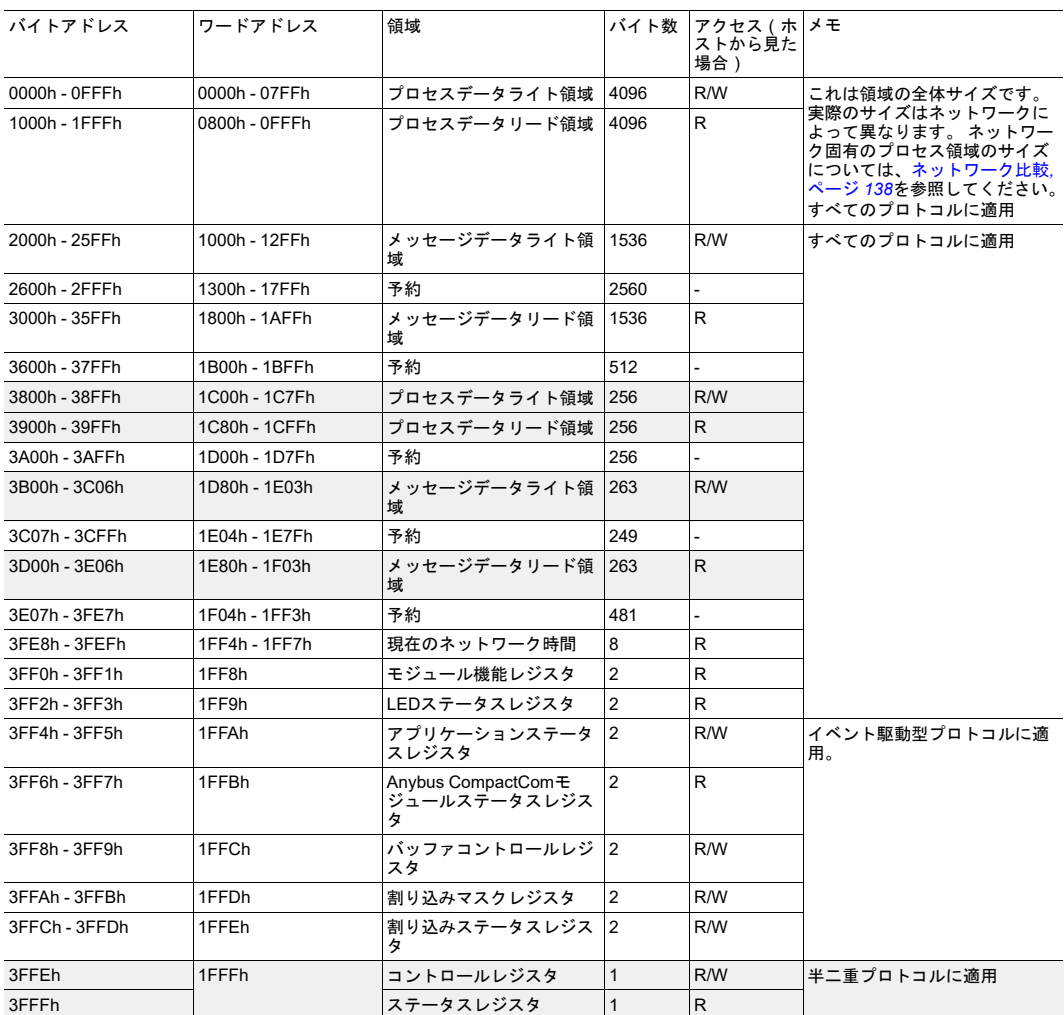

アプリケーションで「現在のネットワーク時間」を使用する場合は、まずネットワーク時間をサンプリ ングする必要があります。 これはこのレジスタへの書き込みによって実行されます。 レジスタがネット ワークからの実際の値で更新された後、その値をアプリケーションから読み取ることが可能です。

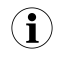

*C*プログラマーの方は、共有メモリ全体を*volatile*であると指定することを忘れないようにして ください。

# **4.3** 通信レジスタ

### **4.3.1** モジュール機能レジスタ

<span id="page-30-0"></span>モジュール機能レジスタには、モジュールの種類を表す以下のいずれかの値が格納されます。 アプリ ケーションは、下位バイトのみを見てモジュールの種類を判断します。 上位バイトは将来のために予約 されています。

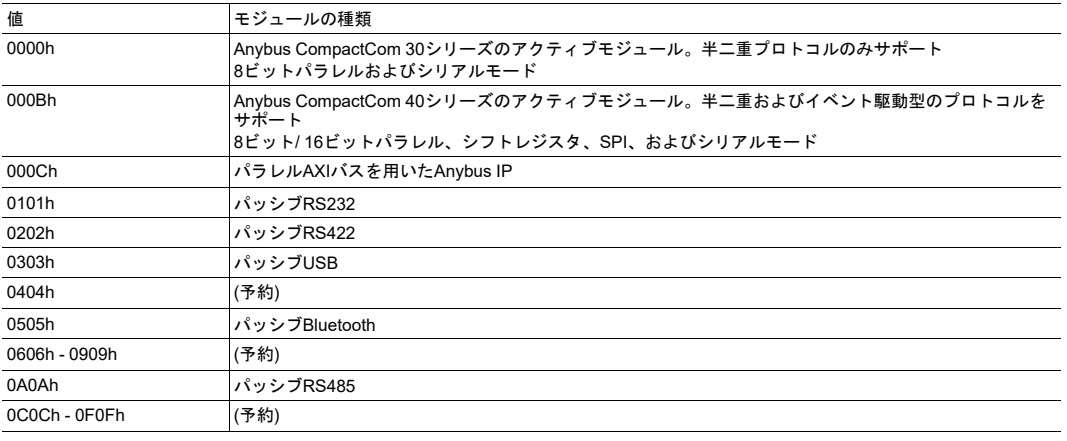

すべてのパッシブモジュールは*Anybus CompactCom 30*シリーズに属します。 *Anybus*  $\mathbf{I}$ *CompactCom 40*シリーズにはパッシブモジュールはありません。

# **4.3.2 LED**ステータスレジスタ

このレジスタの最初の8ビットには、AnybusオブジェクトのインスタンスアトリビュートであるLEDス テータス(#13)の値で表されるLEDの状態が反映されます。 詳細は*Anybus*[オブジェクト](#page-63-0) *(01h),* ページ *[62](#page-63-0)*を参照してください。 それ以降のビットは信号LED5A、LED5B、LED6A、LED6Bの状態を反映しま す。

ビットが1に設定されていると、対応するLEDの状態はオンになっています。

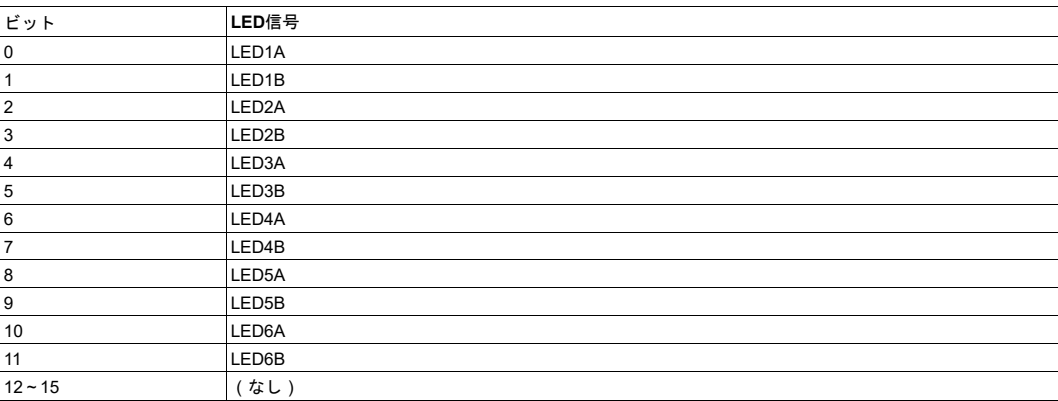

### **4.3.3** アプリケーションステータスレジスタ

<span id="page-31-0"></span>アプリケーションステータスレジスタは、主に、SYNCアプリケーションで使用されます。 これは、対 象のネットワークがプロセスデータの致命的なエラーをマスターに通知する機能をサポートするアプリ ケーションで使用されます。 この機能がサポートされている場合、Anybus CompactCom 40モジュール は、アプリケーションにより書き込まれた以下のステータスコードを受け付けて処理します。

このレジスタの使用は任意です。 プロセスデータの致命的なエラーをサポートしないネットワークの場 合、モジュールはこのレジスタを無視します。

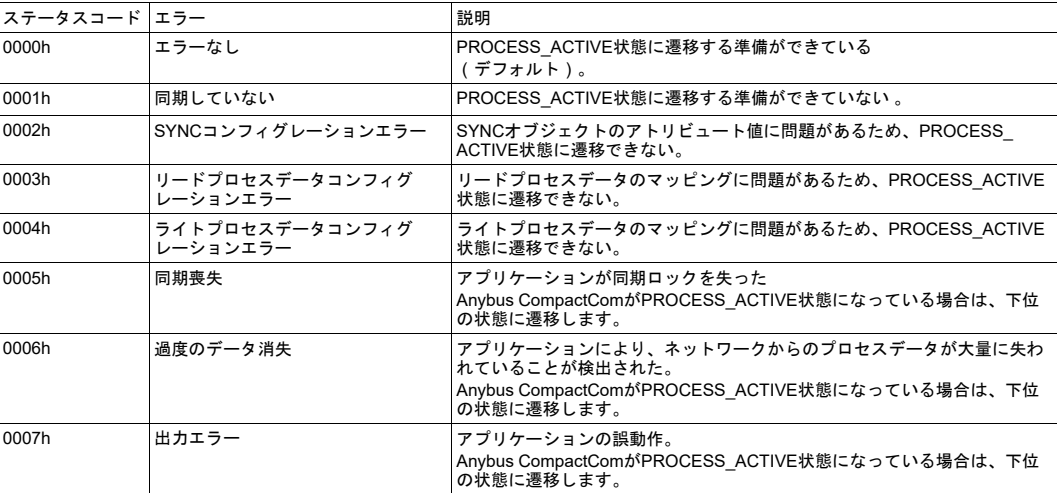

Anybusステートマシンについては*Anybus*[ステートマシン](#page-44-0)*,* ページ *43*で解説しています

### **4.3.4 Anybus CompactCom**モジュールステータスレジスタ

このレジスタには、Anybus CompactComモジュールの現在の状態、およびAnybus CompactComモ ジュールにより通知された監視ビットが格納されます。 Anybusステートマシンについては*[Anybus](#page-44-0)*ス [テートマシン](#page-44-0)*,* ページ *43*で解説しています

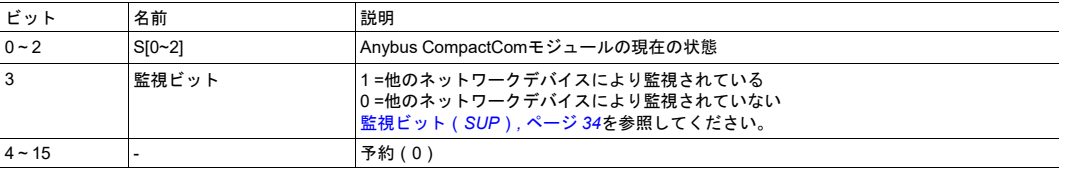

### **4.3.5** バッファコントロールレジスタ

<span id="page-32-0"></span>このレジスタは、Anybus CompactComモジュールとのイベント駆動型通信をアプリケーションが制御す るのに使用します。

このレジスタに書き込みを行うことで、該当するイベントをトリガーできます。 1と書き込むとそのビッ トがトリガーされます。0と書き込んだ場合、ビットは何も影響を受けません。

このレジスタを読み出すと、各種メモリ領域の現在のステータスが得られます。

ビット0~3の実装方法と使用方法に関する詳細は[、通信の基本](#page-36-2)*,* ページ *35*を参照してください。

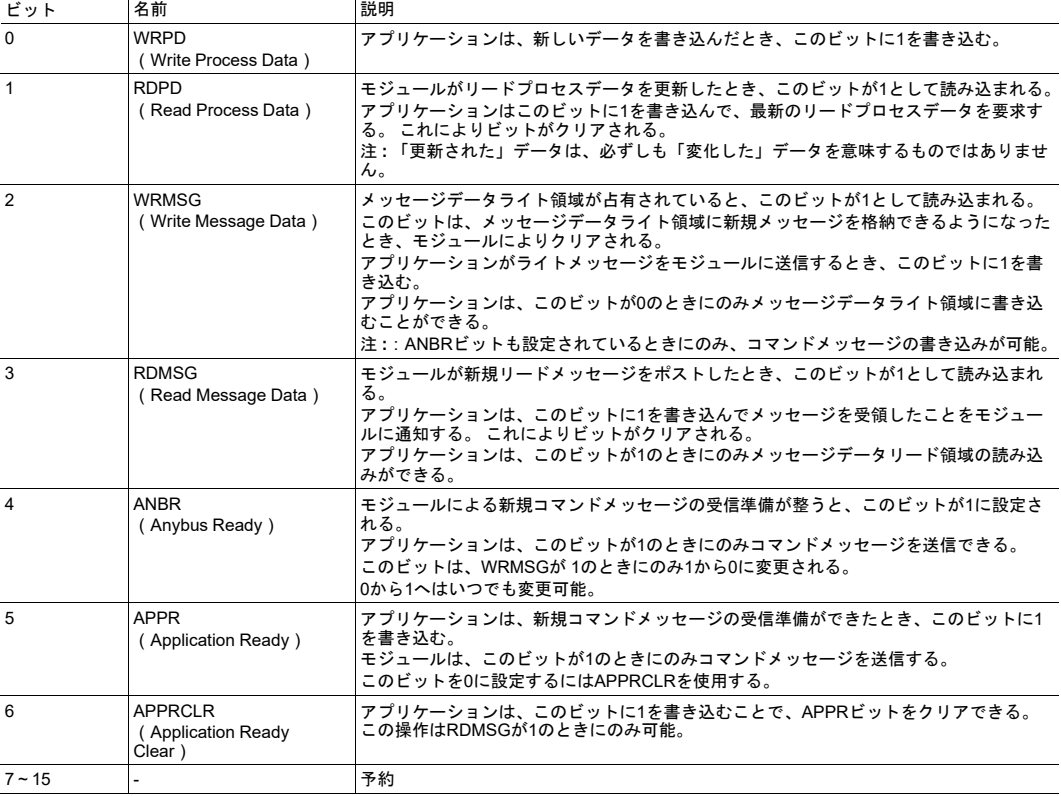

### **4.3.6** 割り込みマスクレジスタ

このレジスタにより、アプリケーションは以下の表に従って割り込みを個別に有効/無効にすることがで きるようになります。

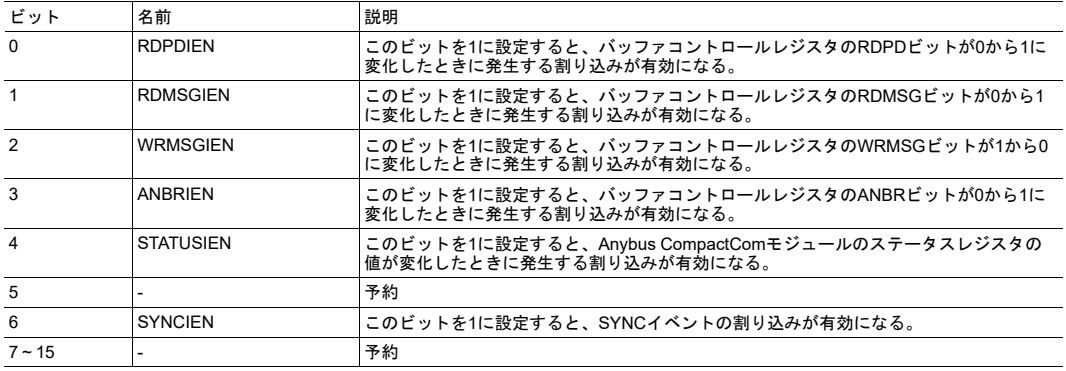

### **4.3.7** 割り込みステータスレジスタ

<span id="page-33-0"></span>このレジスタにより未処理状態の割り込みを表します。

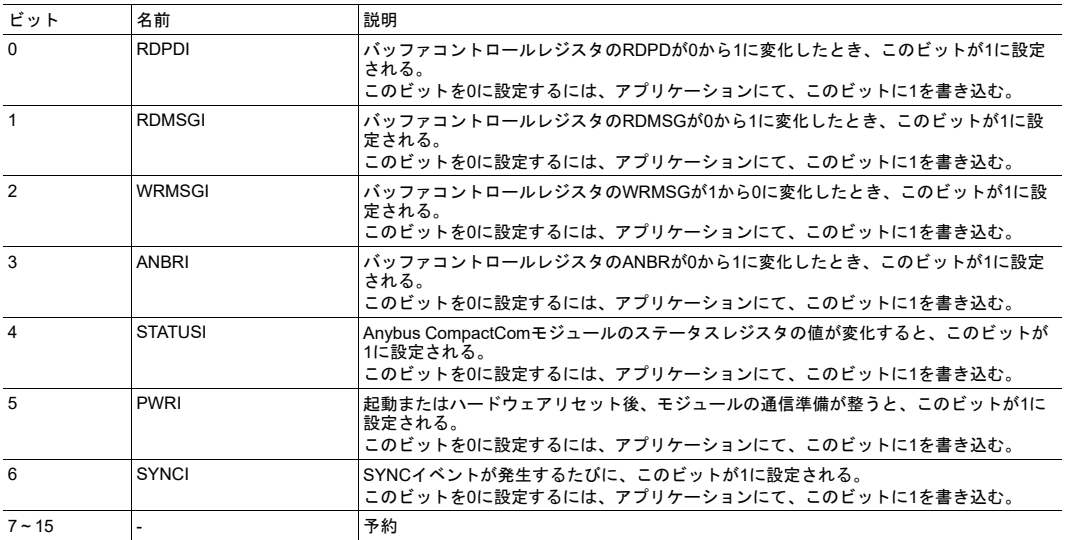

# **4.3.8** コントロールレジスタ(リード**/**ライト)

 $\mathbf{\Omega}$ 半二重(ピンポン)プロトコルでのみ使用。

このレジスタは、Anybus CompactComに対する通信を制御します。

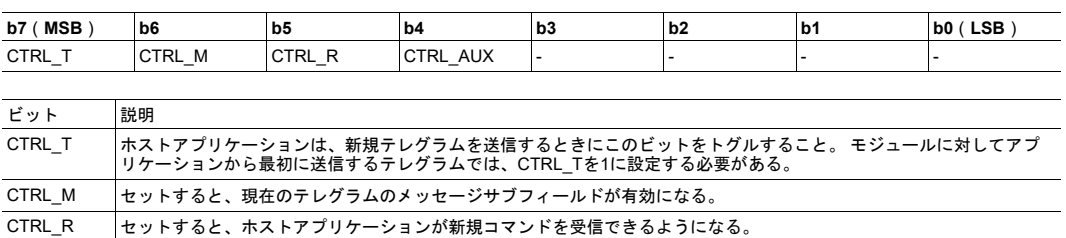

# **4.3.9** ステータスレジスタ(リードオンリー)

- (予約、ゼロに設定)

CTRL\_AUX (無視)

 $\mathbf{I}$ 半二重(ピンポン)プロトコルでのみ使用。

このレジスタには、Anybus CompactComの現在の状態が格納されます。

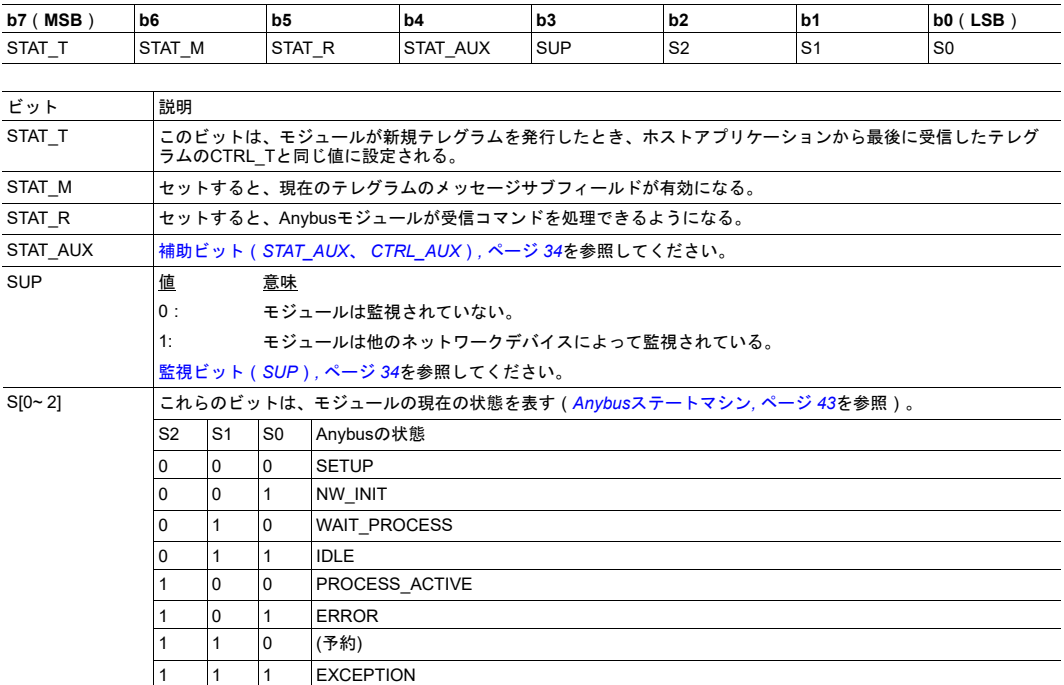

ステータスレジスタは、起動時にクリアされているとみなします。 そのため、ホストアプリケーション から最初に発行されるテレグラムでは、STAT\_Rが事実上0にクリアされているため、このテレグラムに は有効なメッセージサブフィールドを含めてはなりません。

### **4.3.10** 監視ビット(**SUP**)

<span id="page-35-0"></span>Anybusのステートマシンがサイクリックなデータ交換に関する状態を反映するのに対し、SUPビットは、 アサイクリックな通信を含むネットワーク通信の全体的な状態を表します。 例えばCIPでは、このビッ トはマスターから本モジュールへのコネクションが確立されていることを表します。 このコネクション は、I/Oコネクション、またはアサイクリック(明示的)なコネクションの場合があります。 後者の場合、 通信はある一定期間「無通信」になり、その間、ステートマシンはネットワークがアイドル状態である ことを表します。 一方、SUPビットは、モジュールに対するコネクションが継続されていることを表し ます。

この機能が実際にどのように処理されるかや、提供されるセキュリティレベル、およびそれを正しく作 動させる方法は、ネットワークごとに異なり、ネットワークのコンフィグレーションや他のネットワー クデバイスなどの外部環境に依存することがしばしばあります。 そのため、SUPビットの使用が適切か どうかは、アプリケーションやネットワークごとに決める必要があります。

### **4.3.11** 補助ビット(**STAT\_AUX**、 **CTRL\_AUX**)

<span id="page-35-1"></span>Anybus CompactCom 40モジュールは、コントロールレジスタのCTRL\_AUXビットを無視します。

本モジュールは、最後のテレグラム受信後、ネットワークから新規プロセスデータを受信すると、ス テータスレジスタのSTAT\_AUXビットをセットします。
# <span id="page-36-0"></span>**5** パラレルホスト通信

### **5.1** フロー制御

以下の説明は、イベント駆動モード(全二重モード)にのみ当てはまります。 半二重モードに関する情 報は、 [シリアルホスト通信](#page-43-0)(*UART*)*,* ページ *42*を参照してください。

データは、その場所と順序にかかわらず、ホストまたはAnybus CompactComモジュールのいずれからも リード/ライトできます。 通信は、バッファコントロールレジスタをリード/ライトするか、割り込みマス クレジスタにて該当するイベントの割り込みを有効にすることで、完全に制御することが可能です。 割 り込みを有効にすると、モジュールが新規データを提供するたびに割り込みが生成されます。

[バッファコントロールレジスタ](#page-32-0)*,* ページ *31*および [割り込みマスクレジスタ](#page-32-1)*,* ページ *31*を参照してくださ い。

#### **5.1.1** 通信の基本

パラレスホストインターフェースを使用する場合、共有メモリ領域を介してデータが交換されます。 詳 細については、[メモリマップ](#page-29-0)*,* ページ *28*を参照。

#### データ送信

プロセスデータを書き込むには以下のようにします。

- 1. ライトプロセスデータのメモリ領域にデータを書き込みます。 ADIによりプロセスデータ用にマッ ピングされている領域は、新規データで更新する必要があります。
- 2. バッファコントロールレジスタのビット0(WRPD)に1を書き込み、プロセスデータ書き込み処理 を完了します。
- メッセージデータを書き込むには以下のようにします。
- 1. バッファコントロールレジスタのビット2(WRMSG)を読み込みます。
	- このビットが0の場合、該当する領域に新規メッセージデータを書き込むことが可能です。
	- このビットが1の場合、該当する領域は占有されており、新規メッセージデータの送信にはまだ 使用できません。
- 2. ライトメッセージデータのメモリ領域にデータを書き込みます。
- 3. バッファコントロールレジスタのビット2(WRMSG)に1を書き込み、ライト処理を確定します。

#### データ受信

最新のリードプロセスデータを受信するには以下のようにします。

- 1. プロセスデータにアクセスするには、バッファコントロールレジスタのビット1(RDPD)に1を書 き込みます。
- 2. リードプロセスデータ領域から最新のリードプロセスデータを読み込みます。

最新のリードメッセージデータを受信するには以下のようにします。

- 1. バッファコントロールレジスタのビット3(RDMSG)を読み込みます。
	- このビットが0の場合、新規メッセージはポストされていません。
	- このビットが1の場合、リードメッセージデータ領域に新規メッセージが存在します。
- 2. リードメッセージデータ領域から最新のメッセージデータを読み込みます。
- 3. バッファコントロールレジスタのビット3(RDMSG)に1を書き込みます。

# **5.2 Anybus**のイベント駆動型ウォッチドッグ

ホストは、メッセージの応答時間を定期的に測定することで、Anybus CompactComモジュールが正しく 動作しているかどうかを判断できます。 この時間が指定した値を超えた場合、モジュールは正しく動作 していないとみなせます。 このときホストは、アプリケーション固有のセーフ状態になるか、モジュー ルをリセットするか、またはそれらと同様の動作を行うことができます。

必要に応じてモジュールを再起動できるように、少なくとも基本的なウォッチドッグメカニズムを実装 することを強く推奨します。

# **5.3** アプリケーションのイベント駆動型ウォッチドッグ

アプリケーションから要求される場合、Anybus CompactComモジュールにてアプリケーションに対する ウォッチドッグタイムアウト監視を有効にできます。 このタイムアウトを有効にすると、本モジュール は、ライトプロセスデータバッファの更新間隔がアプリケーションで選択されたウォッチドッグタイム アウト時間を超えたときに、アプリケーションが正しく動作していないとみなします。

アプリケーションのウォッチドッグタイムアウトは、Anybusオブジェクトのインスタンスアトリビュー ト#4(アプリケーションのウォッチドッグタイムアウト)で指定します。 *Anybus*[オブジェクト](#page-63-0) *(01h),* [ページ](#page-63-0) *62*を参照してください。

# **6 SPI**ホスト通信

# **6.1** 概要

<span id="page-38-0"></span>SPI(Serial Peripheral Interface)は、シリアルの全二重プロトコルです。 これはマスター/スレーブモー ドで、ホストがマスターとして動作し、Anybus CompactComモジュールがスレーブとして動作します。

SPIフレームの各バイトは最上位ビットから転送されますが、バイトの順序はリトルエンディアンになっ ています。 最下位バイトから転送されます。 エラーは、32ビットのCRCを用いて検出します。

# **6.2 SPI**のフレームフォーマット

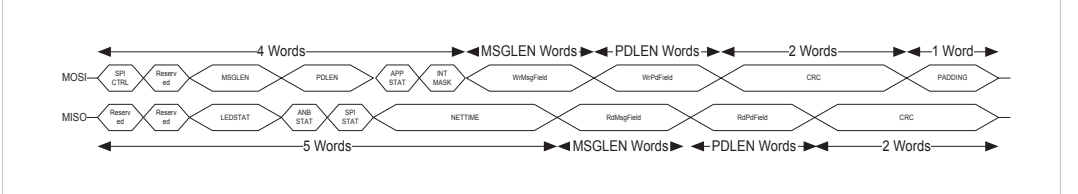

**Fig. 10**

# **6.2.1 MOSI**(**Master Output**、**Slave Input**)フレームのデータ定義

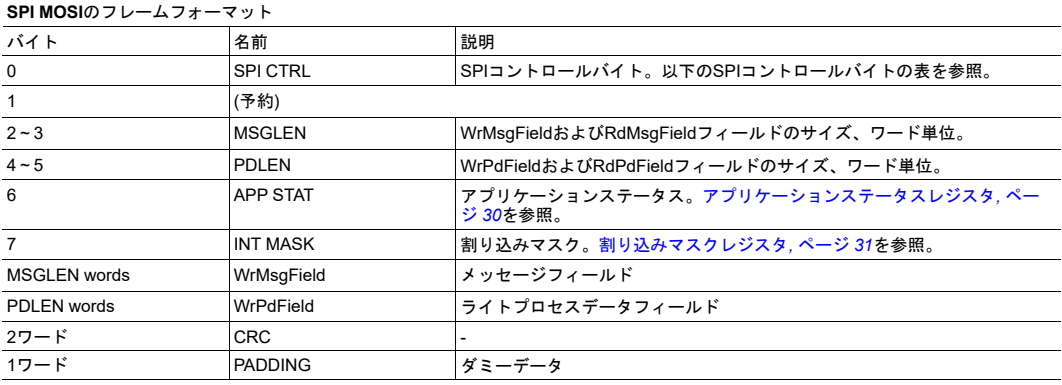

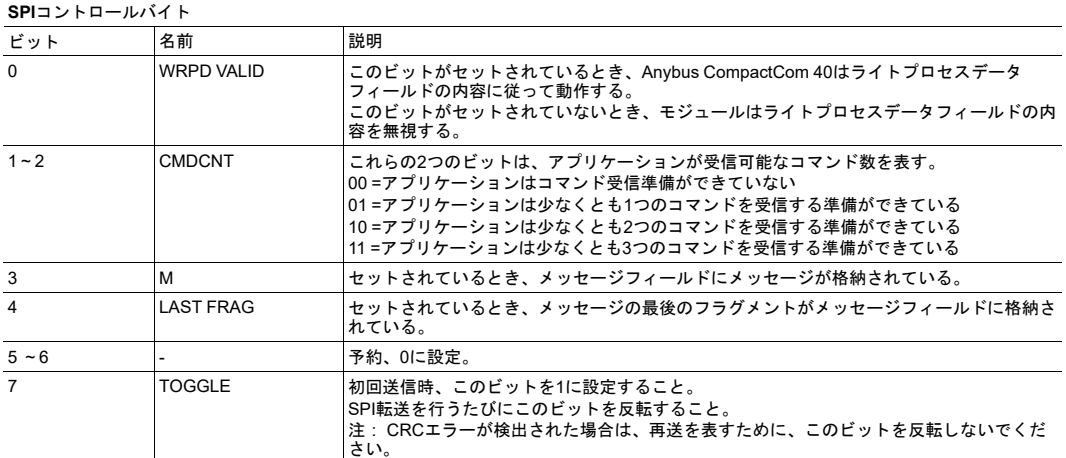

### **6.2.2 MISO**(**Master Input**、**Slave Output**)フレームのデータ定義

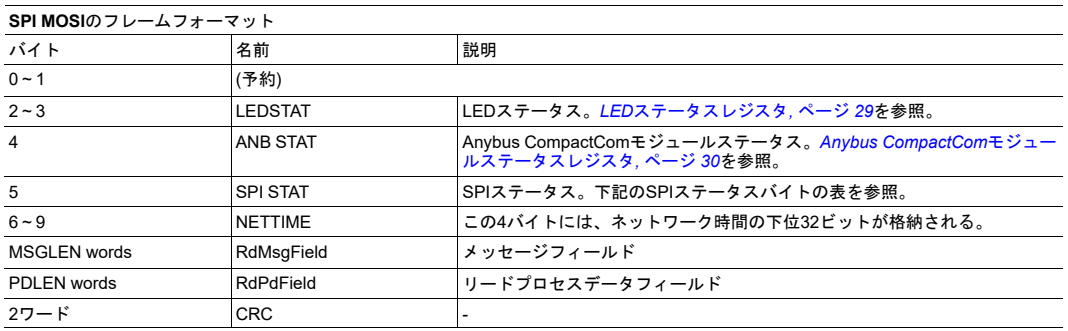

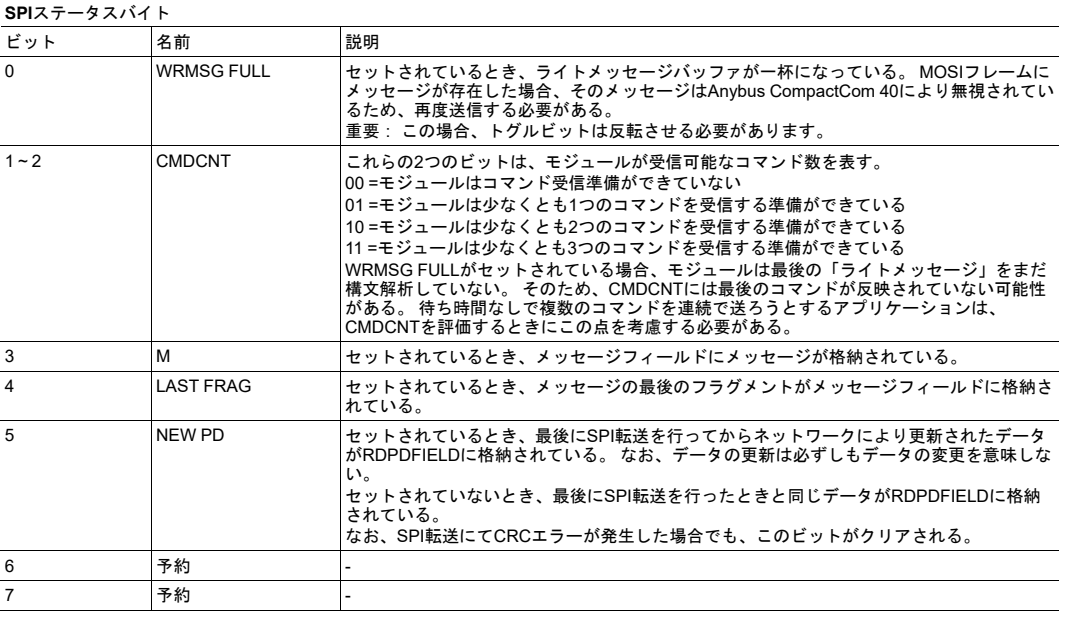

# **6.3** 割り込み

割り込みマスクは、すべてのMOSIフレームで連続的に送信されます。 有効なMOSIフレームがAnybus CompactComによって受信されると、すべての割り込みが自動的に消去されます。

# **6.4** メッセージの分割

SPIプロトコルは、メッセージの分割をサポートします。

分割を無効にするには、ホストが送信するメッセージの最大サイズが収まる十分大きな値をMSGLEN フィールドに設定します。 MビットおよびLAST FRAGビットは、各メッセージにおいてセットする必要 があります。

分割を有効にするには、メッセージの最大サイズより小さな値をMSGLENフィールドに設定します。 M ビットは、メッセージまたはメッセージのフラグメントを含むすべてのSPIフレームに対してセットする 必要があります。 LAST FRAGビットは、現在のフラグメントがメッセージの最後のフラグメントである ことを表します。

### **6.5 SPI**のエラー処理

<span id="page-40-0"></span>エラーは、32ビットのCRCを用いて検出します。 MISOフレームとMOSIフレームとでは、CRCの位置が シフトしています。 Anybus CompactCom 40は、MOSIフレームのエラーを検出すると、ホストに対し て無効なCRCを送信します。

ホストは、MISOフレームのCRCエラーを検出すると、その内容を無視して元のフレームを再送します。 再送されるフレームでは、TOGGLEビット、Mビット、LAST FRAGビット、MSGLEN、および MSGFIELDを、元のフレームと同じ値に維持する必要があります。 その他の各フィールドは新しい値を 持つことができます。

以下の図に、通常のシナリオを示します。 ホストは、SPIフレームをサイクリックに送信します。このと き、送信を行うたびにSPIコントロールバイトのトグルビットを反転させます。

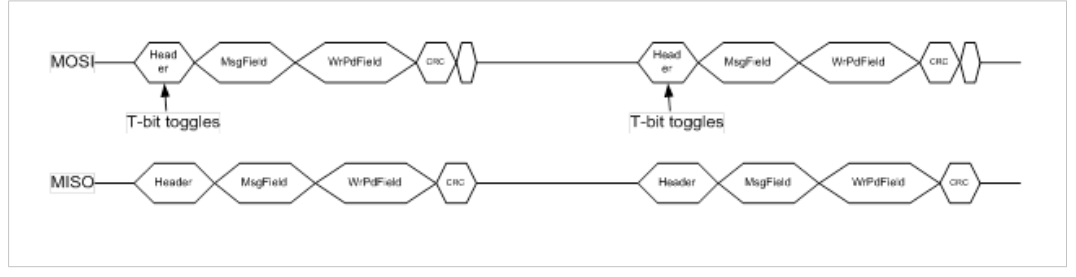

#### **Fig. 11**

MISOラインにて受信エラーが発生した場合、ホストは、これをMISO CRCを用いて検出し、再度送信を 行います。 これが再送であることは、MOSIヘッダーのSPIコントロールバイトにあるトグルビットが反 転していないことで表されます。

#### このシナリオを以下の図に示します。

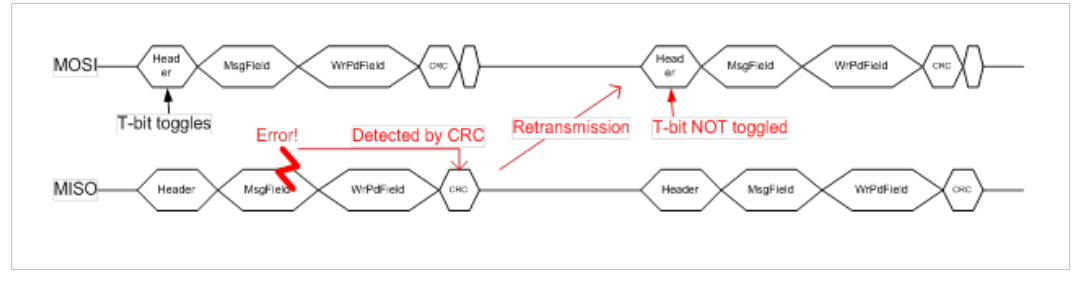

#### **Fig. 12**

MOSIラインにて受信エラーが発生した場合、Anybus CompactComは、これをMOSI CRCを用いて検出 します。 Anybusは、MISO CRCが壊れた応答を返します。これにより、ホストからSPIフレームが再送 されます。

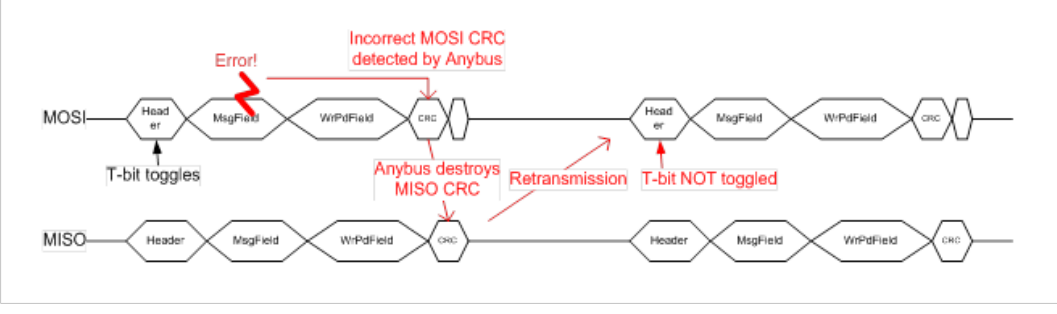

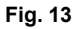

# **6.6** アプリケーションのイベント駆動型ウォッチドッグ

アプリケーションにて要求される場合、Anybus CompactCom 40内でアプリケーションのウォッチドッ グタイムアウトを有効にできます。 このタイムアウトを有効にすると、本モジュールは、ライトプロセ スデータバッファの更新間隔がアプリケーションで選択されたウォッチドッグタイムアウト時間を超え たときに、アプリケーションが正しく動作していないとみなします。

アプリケーションのウォッチドッグタイムアウトは、Anybusオブジェクトのインスタンスアトリビュー ト#4(アプリケーションのウォッチドッグタイムアウト)で指定します。 *Anybus*[オブジェクト](#page-63-0) *(01h),* [ページ](#page-63-0) *62*を参照してください。

# <span id="page-42-0"></span>**7** シフトレジスタホスト通信

# **7.1** 概要

Anybus CompactCom 40は、ホストプロセッサーを使用しないスタンドアロンでも使用できます。 プロ セスデータは、ホスト上のシフトレジスタとの間でやり取りされます。 Anybus CompactCom 40はそれ ぞれの方向で最大32個のレジスタ(合計256ビットのデータ)をサポートします。

*Anybus CompactCom 40*の*PROFIBUS*バージョンは各方向とも*24*個までのレジスタをサポート  $\mathbf{\Omega}$ し、合計で*192*ビットのデータをサポートします。

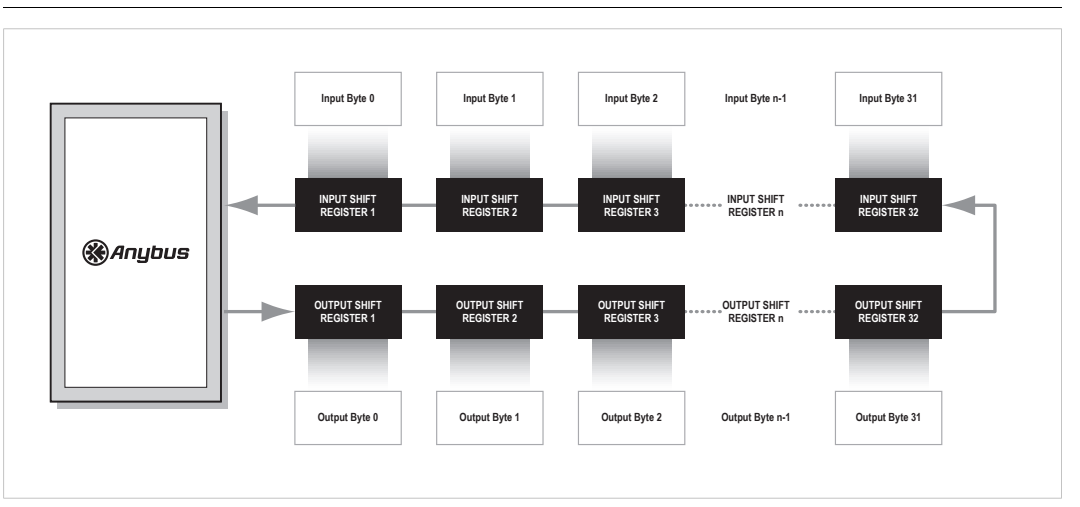

#### **Fig. 14**

Anybus CompactCom 40は、接続されている入出力シフトレジスタの数を自動的に検出します。 各シフ トレジスタは、1個のUINT8型のADIで表されます。 入力ADIには"Input 0"、"Input 1"などの名前がつけら れています。 出力ADIには"Output 0"、"Output 1"などの名前がつけられています。

Anybus CompactCom 40は、常にホストアプリケーションからネットワーク固有のアトリビュートを取 得しようとします。 スタンドアロンモードではこれが不可能であるため、不揮発性メモリに格納された 仮想アトリビュートリストが代わりに使用されます。*Anybus*[オブジェクト](#page-63-0) *(01h),* ページ *62*、セクション 「仮想アトリビュート」を参照してください。 一部のアトリビュートは、コンフォーマンステストに合 格するために実装が必須となっています。 [コンフォーマンステスト情報](#page-146-0)*,* ページ *145*を参照してください。

# **7.2** リセット

スタンドアロンモードでは、ネットワークからのリセット要求を処理できるアプリケーションはありま せん。 リセットはAnybus CompactCom 40によって処理され、モジュールはネットワークからリセット 要求が来ると自動的にリセットします。

# **8** シリアルホスト通信(**UART**)

# **8.1** 概要

<span id="page-43-0"></span>このモードは、Anybus CompactCom 30との後方互換性のために用意されているものです。Anybus CompactCom 40の通常の用途では使用しないでください。

シリアルホストインターフェースでは、テレグラムは共通の非同期シリアルインターフェースを介して 送信されます。 ボーレートは、モジュールのホストインターフェースコネクタ上の信号で決定されます。 詳細は*Anybus CompactCom 40 Hardware Design Guide*を参照してください。

シリアルホスト通信モードの詳細については、*Anybus CompactCom 30 Software Design Guide*を参照し てください。

# **9 Anybus**ステートマシン

# **9.1** 概要

<span id="page-44-0"></span>Anybus CompactCom 40の基本を成しているのは、Anybusステートマシンです。 このステートマシンは、 モジュールやネットワークの状態を常に反映しています。[ステータスレジスタ](#page-34-0)(リードオンリー)*,* ペー ジ *[33](#page-34-0)*を参照してください。

このステートマシンは、ムーアマシンとしてみなされます。すなわち、ホストアプリケーションは、す べての状態遷移を追跡する必要はありませんが、各状態において一定のタスクを実行することが期待さ れています。

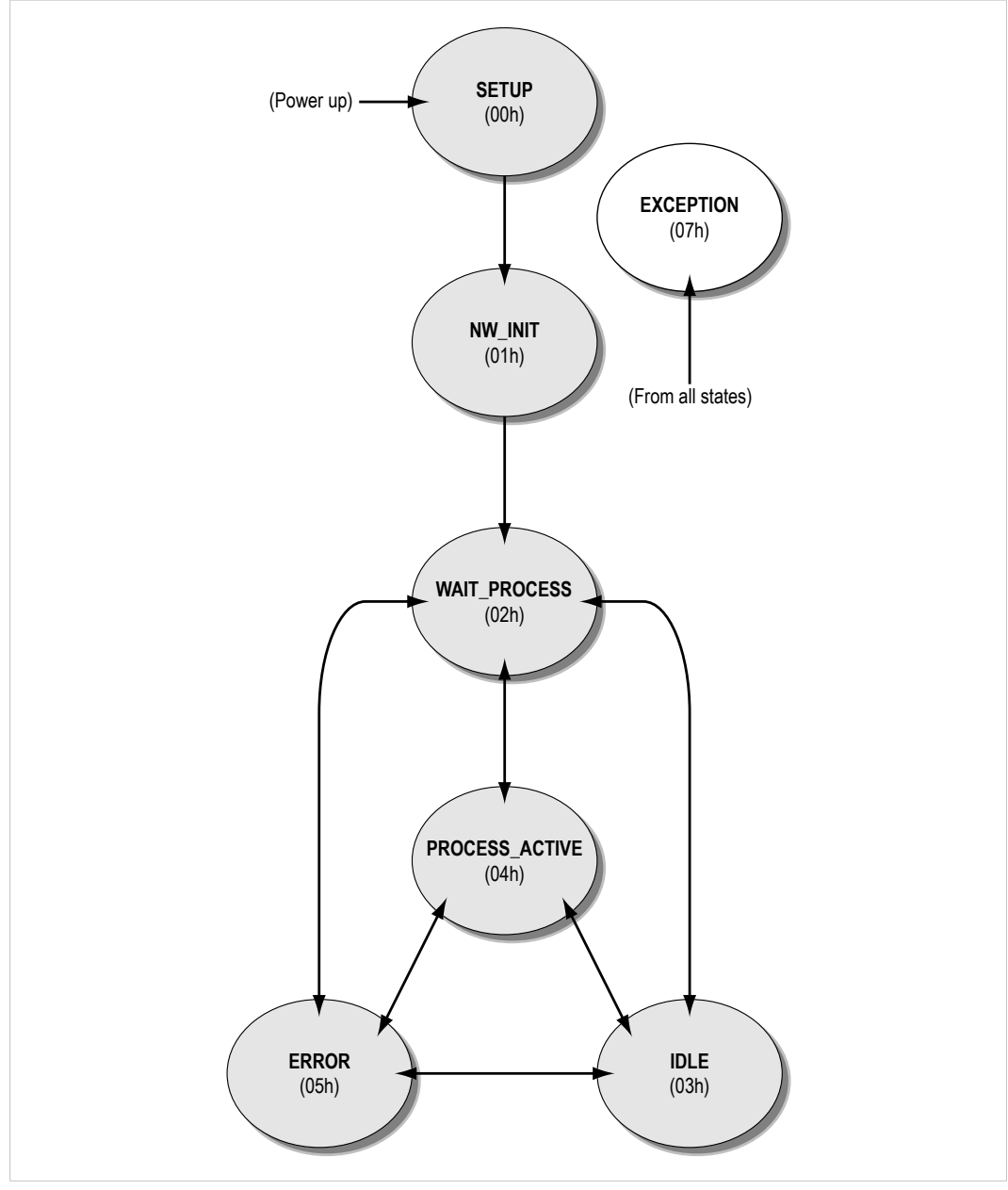

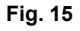

# **9.2** 状態に応じた動作

#### 各状態において期待される動作を以下に示します。

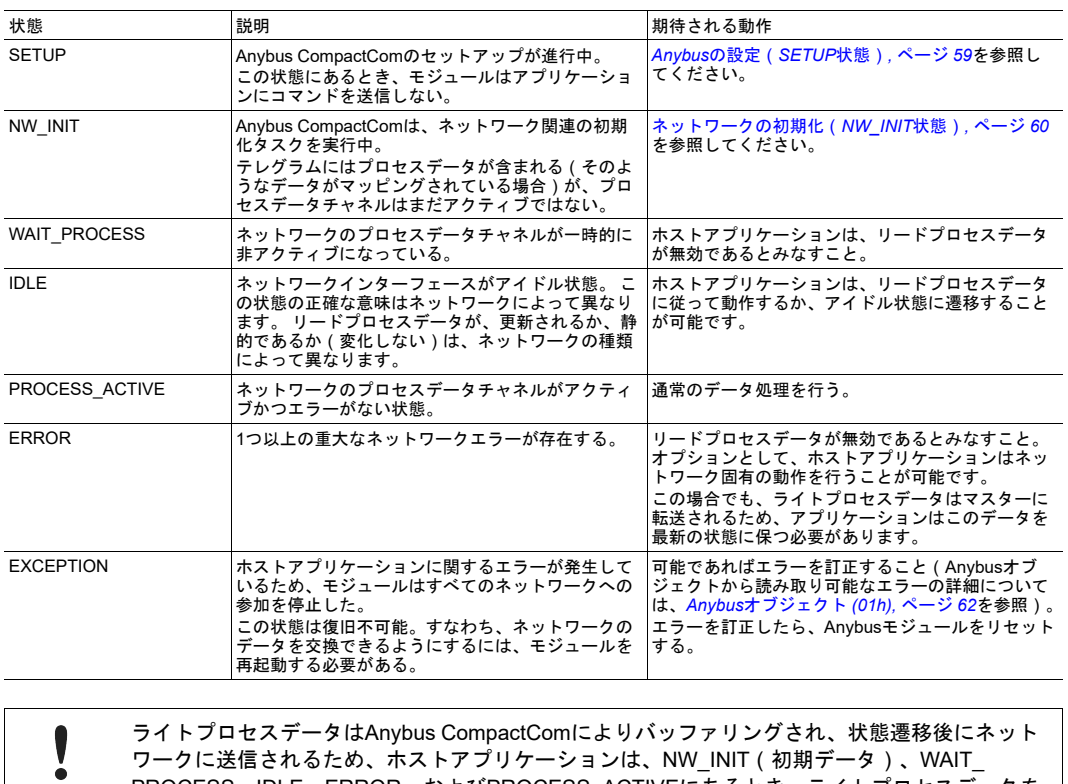

PROCESS、IDLE、ERROR、およびPROCESS\_ACTIVEにあるとき、ライトプロセスデータを 最新の状態に保つこと。

下記も参照してください。

• [ネットワークコンフィグレーションオブジェクト](#page-80-0)(*04h*)*,* ページ *79*

# <span id="page-46-0"></span>**10** オブジェクトメッセージング

#### **10.1** 概要

#### **10.1.1** 基本原理

オブジェクトメッセージングでは、コマンドと応答の2つのメッセージを使用します。 メッセージのレベ ルでは、ホストアプリケーションとAnybus CompactComモジュールとの間でマスター/スレーブの関係 はありません。どちらもコマンドを発行できるとともに、応答を返すことが求められます。 コマンドと 応答は、Anybusオブジェクトモデルのインスタンスと常に関連しています。 これは、オブジェクト自身 (インスタンス#0で指定)でも構いませんし、オブジェクト内のインスタンスでも構いません。

コマンドはいつでも発行可能です(ただし、受信側で新規コマンドの受け入れ準備ができている場合)。 一方、応答は、以前に受信したコマンドに対する応答としてのみ送信可能です。 予期せぬ応答や不正な 形式の応答は、常に破棄されます。

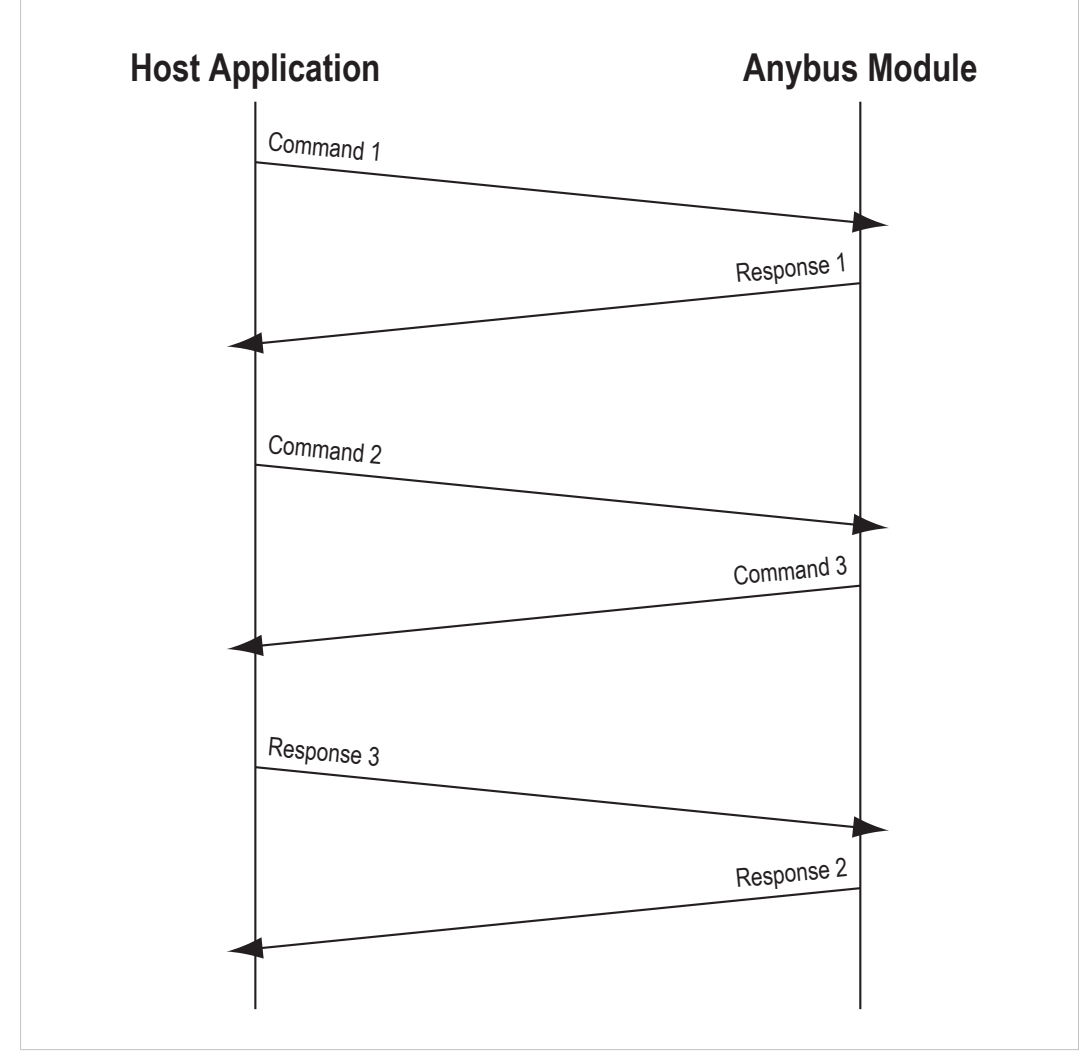

#### **Fig. 16**

コマンドと応答は非同期で処理されます。すなわち、前回のコマンドに対する応答が返される前に、新 規コマンドが発行される場合があります。 また、コマンドが必ずしも到着順に処理されるとは限らず、 応答が任意の順序で返されることをも意味します(図を参照)。 必要であれば、動作や結果が次のコマ ンドに影響を与えるコマンドに対し、ホストアプリケーション側でそのコマンドの応答を待つようにし てください。

<span id="page-47-0"></span>どの応答がどのコマンドに属するのかを追跡するため、各メッセージにはソースIDが付けられています。 ホストアプリケーションはコマンド発行時に任意のソースIDを選択できますが、Anybusモジュールによ り発行されたコマンドに応答する場合は、応答に含めるソースIDは元のコマンドからコピーしたものを 使用する必要があります。

#### **10.1.3** エラー処理

何らかの理由でコマンドが処理されなかった場合でも、受信側は応答を返す必要があります。 このよう な場合、適切なエラーコードをメッセージデータフィールドに設定するとともに、応答メッセージの ヘッダーにエラーフラグをセットする必要があります。

そして、コマンドの発行元は、その応答を検査して、コマンドに対する成功応答なのかエラーメッセー ジなのかを確認する必要があります。

下記も参照してください。

• [エラーコード](#page-53-0)*,* ページ *52*

# **10.2** メッセージレイアウト

オブジェクトメッセージは、12バイトのヘッダーと、その後ろに続くメッセージに関連するデータで構 成されています。

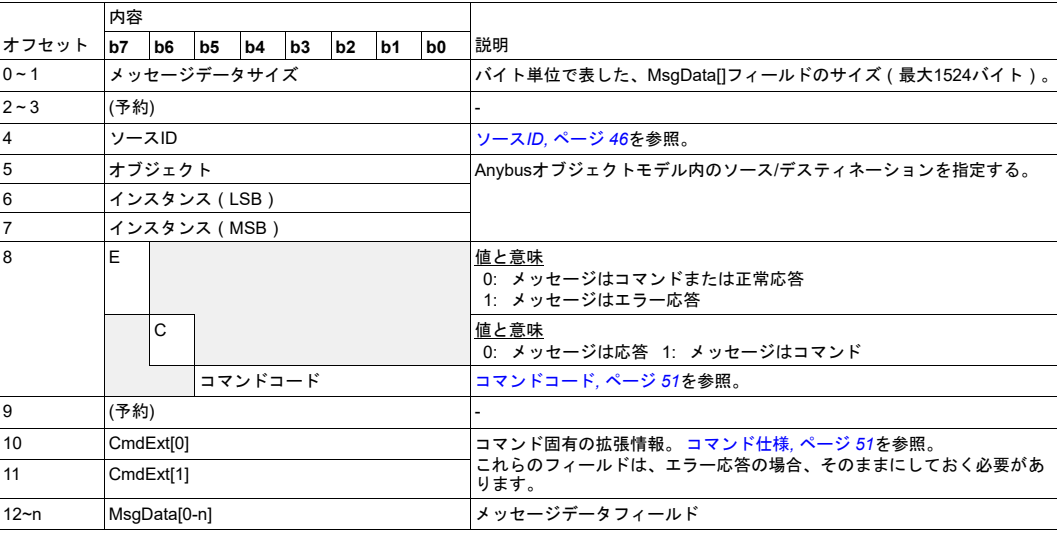

Anybus CompactCom 40 がAnybus CompactCom 30アプリケーションで使用されている場合は、8バイ トのヘッダを使用する必要があります。 詳しくは、 *Anybus CompactCom 30 Software Design Guide*を 参照してください。

# **10.3** メッセージの分割

<span id="page-48-0"></span>Anybus CompactCom 40で可能な最大メッセージサイズは通常は1524 バイトです。 一部のアプリケー ションでは最大メッセージサイズが255 バイトです。例えばアプリケーションには変更を加えず、 Anybus CompactCom 40でAnybus CompactCom 30を置換する場合が挙げられます。 一部のオブジェク トサービスは、255バイトを超えるメッセージをサポートする必要があります。 これに対応するため、 Anybus CompactCom 40は分割プロトコルをサポートしています。 シリアルテレグラムで使用される分 割プロトコル(フラグメンテーションプロトコル)との混同を避けるため、このプロトコルはセグメン テーションプロトコルと呼ばれています。

### **10.3.1** コマンド分割手順

メッセージが分割された場合、コマンドの発行元は、同じコマンドヘッダーを複数回送信します。 各 メッセージにおいて、データフィールドは次のデータセグメントにて送信されます。

#### コマンド詳細

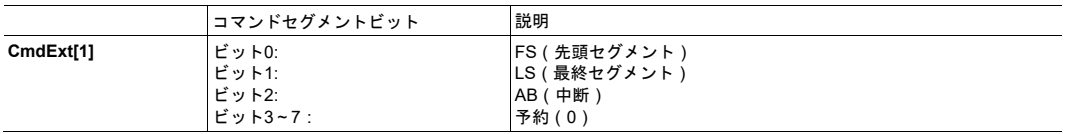

#### 応答詳細

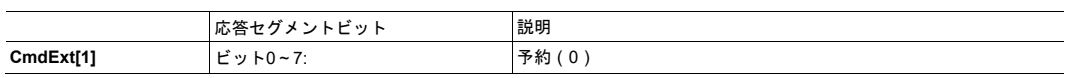

#### 手順

分割されたコマンドを送信するには、以下のようにします。

- 最初のエレメントでは、FSビットをセットします。
- その後に続くエレメントでは、FSビットとLSビットをクリア(0)します。
- 最後のエレメントでは、LSビットをセットします。 (単一フレームコマンド(<= 255または1524バ イト、メッセージチャネルによって異なる)の場合は、FSビットとLSビットの両方をセットしま す。)

コマンドの受信側は、各セグメントに対して応答(ACK/NACK)を返し、セグメントを受け付けたかど うかを通知する必要があります。 NACKの場合、そのセグメントは破棄されます。 ただし、セグメン テーションは中断されないため、既に受け付けられたセグメントはセグメントバッファに残ります。

最後のセグメントに対する応答 (ACK/NACK)には、実際の処理結果が格納されます。

コマンドの発行元は、ABビットがセットされたメッセージを発行することで、処理をいつでも中断でき ます。 これにより、セグメンテーションバッファがフラッシュされます。

コマンドが前回と同じかどうか判断するには、以下の項目をチェックします。

- 宛先オブジェクト
- インスタンス番号
- コマンド番号
- コマンドエクステンション0(CmdExt[0])

#### **10.3.2** 応答分割手順

応答メッセージが分割された場合、コマンドの発行元は、同じコマンドを複数回送信して次のセグメン トを要求します。 各メッセージにおいて、データフィールドは次のデータセグメントにて送信されます。

#### コマンド詳細

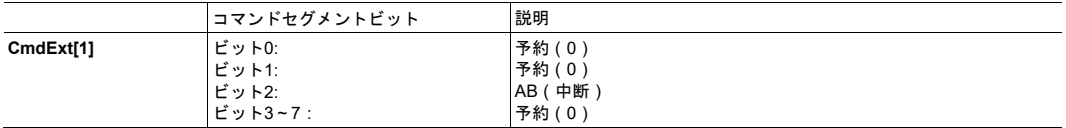

#### 応答詳細

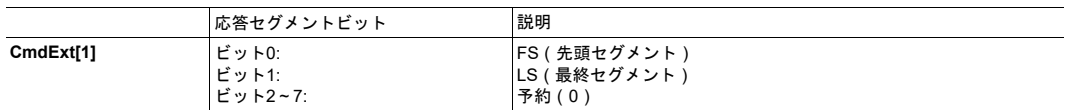

#### 手順

分割された応答を送信するには、以下のようにします。

- 最初のエレメントでは、FSビットをセットします。
- その後に続くエレメントでは、FSビットとLSビットをクリア(0)します。
- 最後のエレメントでは、LSビットをセットします。 (単一フレームコマンド(<= 255または1524バ イト、メッセージチャネルによって異なる)の場合は、FSビットとLSビットの両方をセットしま す。)

応答のLSビットがセットされていない場合、コマンドの発行元は、同じコマンドを再度送信して次のセ グメントを要求します。

コマンドの発行元は、ABビットがセットされた要求/応答を発行することで、処理をいつでも中断できま す。 これにより、セグメンテーションバッファがフラッシュされます。

コマンドが前回と同じかどうか判断するには、以下の項目をチェックします。

- 宛先オブジェクト
- インスタンス番号
- コマンド番号
- コマンドエクステンション0(CmdExt[0])

# **10.4** データ形式

# **10.4.1** 利用可能なデータ型

Anybus CompactCom 40は、標準で以下のデータ型を使用します。 ネットワーク固有のデータ型は、別 途、ネットワークインターフェースのAppendixに記述されています(該当する場合)。

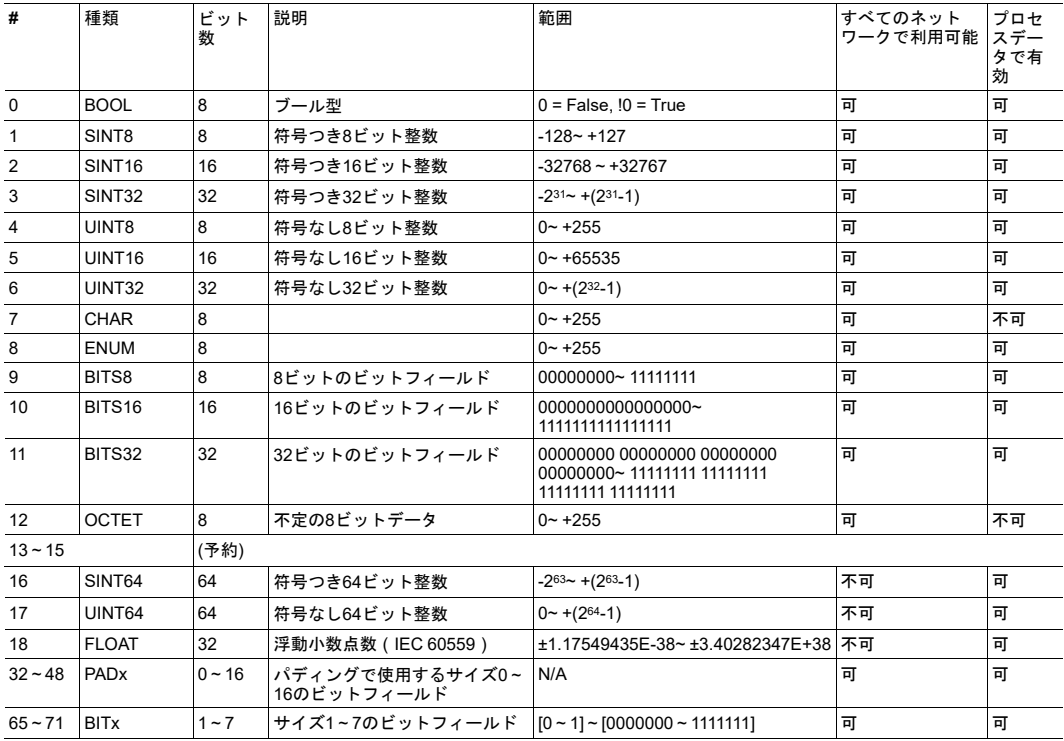

• CHAR型配列は、ネットワーク固有の文字列型に変換されます。

- コマンド「Set Indexed Attribute」および「Get Indexed Attribute」はCHAR型データには使用でき ません。
- ENUM型のデータは列挙値であり、ゼロから始まる連続する値の範囲に限られます。
- BITS8型、BITS16型、BITS32型、OCTET型、PADx型、BITx型のデータは、Anybus CompactCom 40でのみサポートされています。

#### **10.4.2** ビットフィールド

ビットフィールド型は、ビットまたはビットの集まりが、それぞれ個々の意味を持つパラメータで使用 します。 control/status wordやデジタルI/Oがその典型的な例です。

ビットフィールドのパラメータは、各ネットワークに固有の、デジタルI/Oやcontrol/status wordに適した データ型に変換されます。

#### **BITSx**

BITSxデータ型 (BITS8、BITS16、BITS32)は、偶数のデータバイトサイズを持ち、バイト境界に合わ せる必要があります。 これらは、バイトオーダーに関して他のマルチバイトデータ型と同じように扱わ れます。

#### **BITx**

BITxデータ型(BIT1~BIT7)は、一組のビット列で構成され、バイト境界をまたいで配置できます。 BITS1~BITS7の型コード(65~71)は、指定子としての上位5ビット(常に01000)と、ビットカウン ターとしての下位3ビットで構成され、ビットカウンターフィールドは1~7の値をとることが可能です。

#### **10.4.3 CHAR**型配列(文字列)の扱い

読み取り可能な文字列は、ADIを用いた2つの異なる方法で表すことが可能です。 1つはCHAR配列として 表す方法、もう1つは文字列変数として表す方法です。 推奨される方法は、アプリケーションデータオブ ジェクト(FEh)のアトリビュートである「サブエレメント数」を使用して、ADI内の読み取り可能な文 字列を変数(複数のサブエレメントを持つ1つのエレメントで構成される文字列変数)として表す方法で す。 このセクションの内容は、主に、ADIでCHAR型配列を使用する場合に当てはまります。 以下、こ れらの文字列型を文字列と呼びます。

CHAR型配列は、ネットワーク固有の文字列型に変換されます(可能な場合)。 文字列の最大長、およ び文字列を格納するためのバッファ空間は、データ型と要素数で決定されます。

CHAR型配列の要素はすべて意味があります。Anybusモジュールは、文字列を読み取るときに終端文字 列を期待しません。また、文字列を書き込むときに終端文字列を生成しません。 文字列の実際の長さは、 Get AttributeコマンドおよびSet Attributeコマンドで与えられるペイロードサイズで決まります。

Set AttributeおよびGet Attributeを用いてADI構造の文字列にアクセスする際は、最大長になるように NULバイトでパディングする必要があります。 データフィールドのサイズが0のGetまたはSet文字列は 有効で空の文字列を示します。

通常、要素数、データ型、およびメッセージのペイロードサイズは、できるだけ整合性を保つようにし てください。 Anybus CompactCom 40がペイロードの長さと実際のバッファ空間との整合性を必ずしも チェックするとは限りません。

下記も参照してください。

• [アプリケーションデータオブジェクト](#page-106-0)(*FEh*)*,* ページ *105*

#### **10.4.4 OCTET**

OCTET型は、バイトサイズの不定データに対して使用されます。 ADIでは、OCTET型の要素はサブエレ メントを持つことが可能です。

#### **10.4.5 PADx**

PADx型には、PAD0~PAD16の17種類の型があります。 PADx型の変数は、一組のビット列で構成され、 バイト境界をまたぐことが可能です。 PADx変数の値は特に意味を持たず、各ネットワークの方式によっ て完全にスキップされます。

型コード (32~48)は、指定子としての上位3ビット (常に001)と、ビットカウンターとしての下位5 ビットで構成され、ビットカウンターフィールドは0~16の値をとることが可能です。

# **10.5** コマンド仕様

#### **10.5.1** 概要

<span id="page-52-1"></span>この章では、グローバルなコマンド、すなわち、アクセスするオブジェクトにかかわらず、同じコマン ドコードを持つコマンドについて説明します。

オブジェクトの中には、オブジェクト固有のコマンドで処理される特殊な要件を持つものがあります。 このような場合、グローバルなコマンドとは異なり、コマンドコードが同じであっても、状況によって (アクセスするオブジェクトによって)意味が異なる場合があります。 オブジェクト固有のコマンドは、 オブジェクトごとに別途説明しています(該当するコマンドがある場合)。

下記も参照してください。

- *Anybus* [モジュールオブジェクト](#page-62-0)*,* ページ *61*
- [ホストアプリケーションオブジェクト](#page-101-0)*,* ページ *100*

一般的なコマンドの説明においては、コマンドの一般的な内容と構造が明確に定義されていますが、実 際の効果は状況によって大きく異なる場合があることに注意してください。

例:

- アプリケーションがリセットを発行 →ネットワークコンフィグレーションオブジェクト=ネットワー クの設定がリセットされる
- ネットワークからリセット →Anybusがリセットを発行 →アプリケーションオブジェクト= Anybus がEXCEPTIONに移行し、ハードウェアリセット待ちになる

「予約」と記されているフィールドは、注意して扱ってください。 Anybus CompactComに送信 I されるメッセージの予約フィールドは、将来のAnybusリビジョンで使用するよう定義されてい る可能性がありますので、必ず0(ゼロ)に設定してください。 Anybus CompactComから受け 取ったメッセージ中の予約フィールドは無視してください。

### **10.5.2** コマンドコード

 $\bullet$ 

<span id="page-52-0"></span>以下のコマンドはグローバルコマンドです。すなわち、アクセスするオブジェクトにかかわらず同じコ マンドコードが使用されます。 コマンドの詳細については、以下の章で説明します。

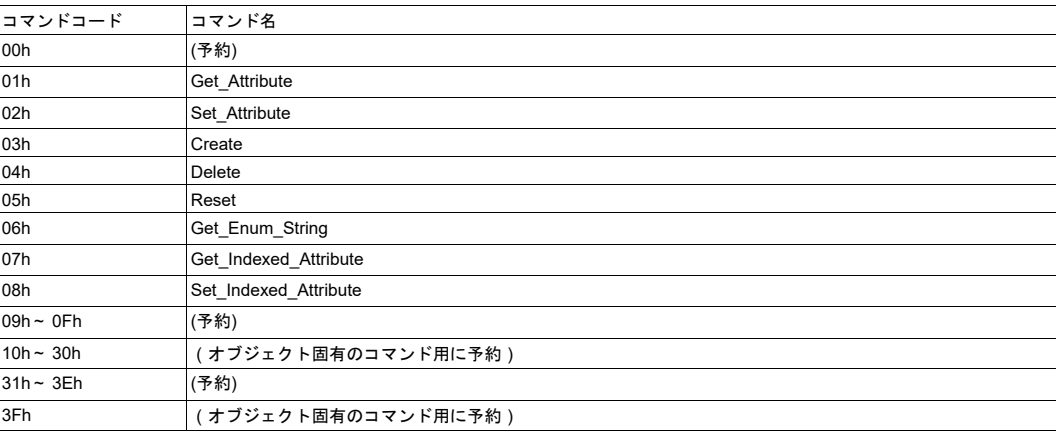

#### **10.5.3** エラーコード

<span id="page-53-0"></span>何らかの理由によりコマンドが実行できなかった場合、応答におけるメッセージデータフィールド (MsgData[ ])の最初のバイトが、コマンド発行元に問題の詳細を通知するのに使用されます。

また、メッセージデータセクションには、オブジェクト固有のエラー情報が追加される場合があります。

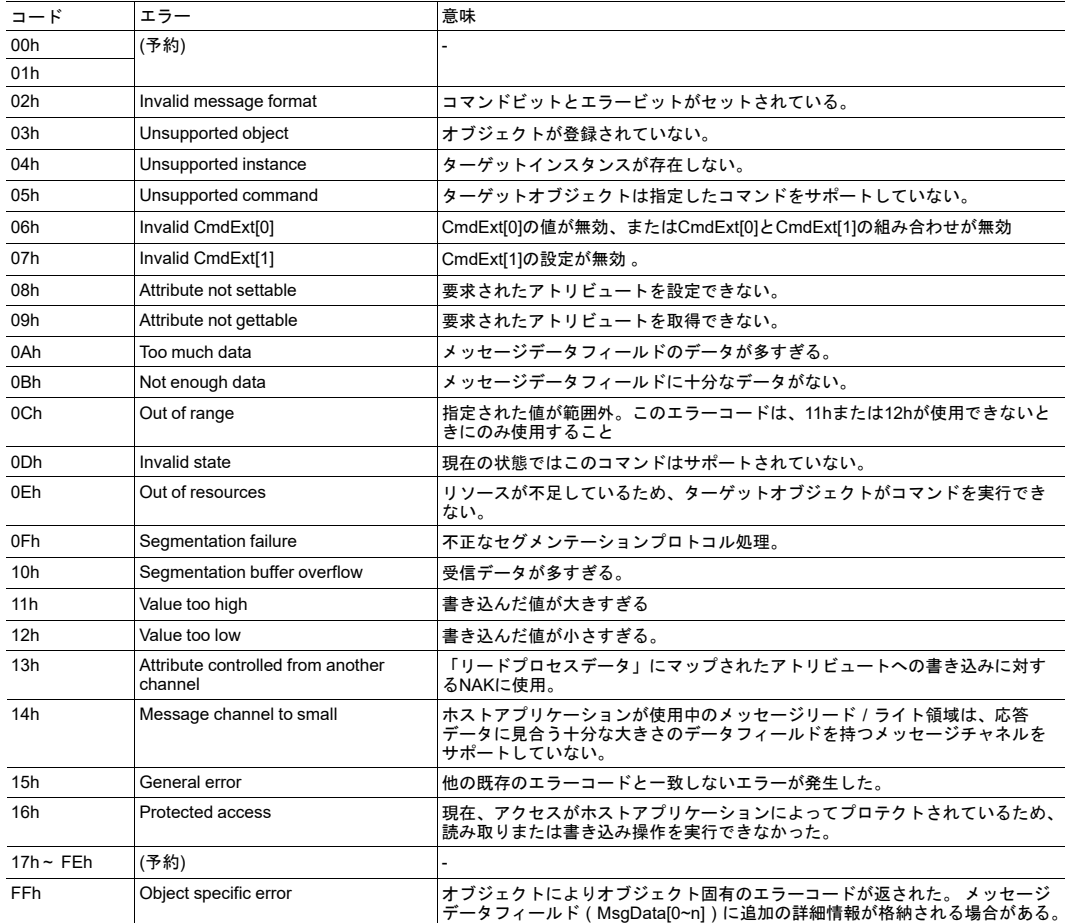

#### **10.5.4 Get\_Attribute**

#### 詳細

コマンドコード**:** 01h

有効な対象: (状況により異なる)

#### 説明

このコマンドは、アトリビュートの値を取得します。 エラー応答のアトリビュート番号は、そのままに しておく必要があります。

• コマンド詳細:

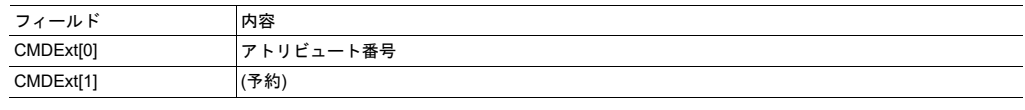

• 応答詳細:

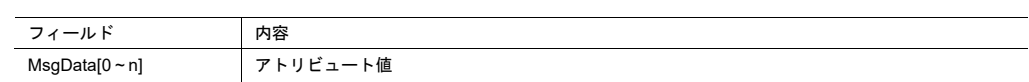

### **10.5.5 Set\_Attribute**

#### 詳細

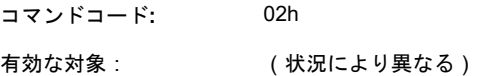

#### 説明

このコマンドは、アトリビュートに値を設定します。 エラー応答のアトリビュート番号は、そのままに しておく必要があります

• コマンド詳細:

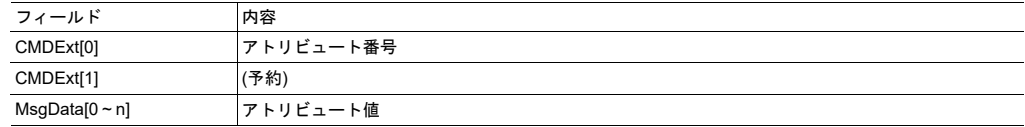

• 応答詳細:

(データなし)

#### **10.5.6 Create**

#### 詳細

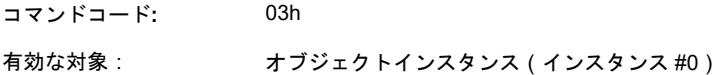

#### 説明

このコマンドは、オブジェクトに新規インスタンスを作成します。 成功した場合、新規に作成されたイ ンスタンスの番号が応答のデータ部に格納されます。

• コマンド詳細:

オブジェクト固有

すべてのオブジェクトにこのコマンドに関する固有の詳細があるわけではありません。 オブジェク ト固有の詳細がある場合は、当該オブジェクトの説明に記載されています。

• 応答詳細:

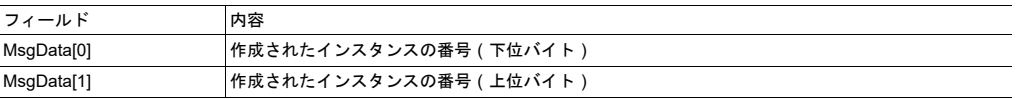

#### **10.5.7 Delete**

#### 詳細

コマンドコード**:** 04h

有効な対象: オブジェクトインスタンス(インスタンス #0)

#### 説明

このコマンドは、作成済みインスタンス(前記を参照)を削除します。 成功すると、指定したインスタ ンスにより占有されているすべてのリソースが解放されます。

• コマンド詳細:

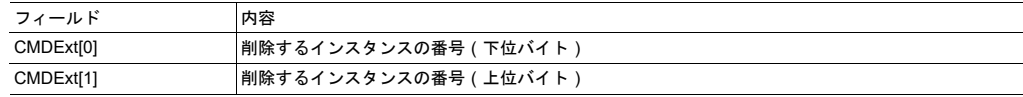

• 応答詳細(成功):

(データなし)

• 応答詳細(エラー):

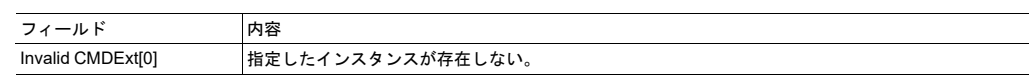

#### **10.5.8 Reset**

#### 詳細

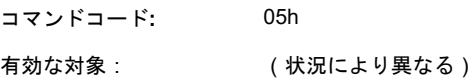

#### 説明

このコマンドは、オブジェクトに対してリセットコマンドを実行します。

• コマンド詳細:

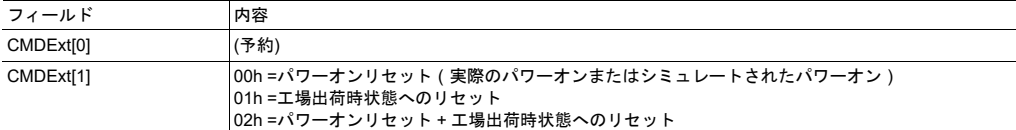

• 応答詳細:

(データなし)

# **10.5.9 Get\_Enum\_String**

#### 詳細

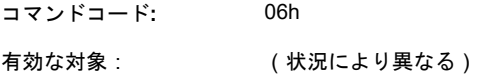

#### 説明

このコマンドは、列挙型(ENUM)の領域のアトリビュートを取得します。 指定した列挙型の値に対応 するリテラル文字列が返されます。

• コマンド詳細:

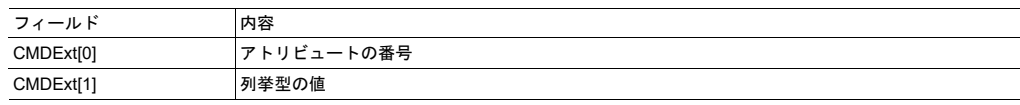

• 応答詳細(成功):

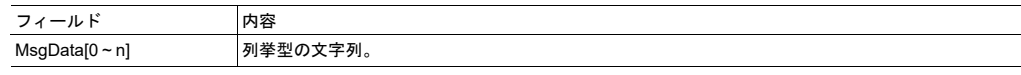

• 応答詳細(エラー):

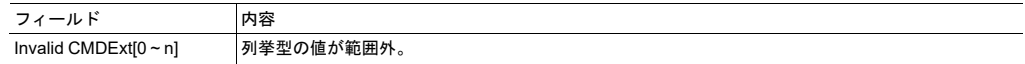

#### **10.5.10 Get\_Indexed\_Attribute**

#### 詳細

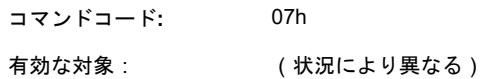

#### 説明

このコマンドは、複数の要素を含むアトリビュート(配列)に含まれる1つの要素の値を取得します。 な お、このコマンドを使用してCHAR型のアトリビュートにアクセスすることはできません。

• コマンド詳細:

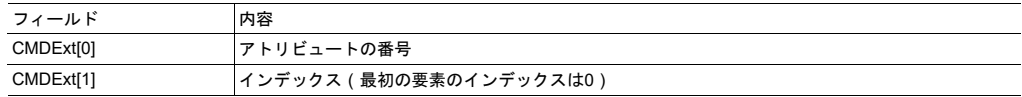

• 応答詳細(成功):

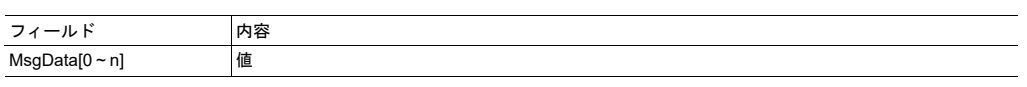

• 応答詳細(エラー):

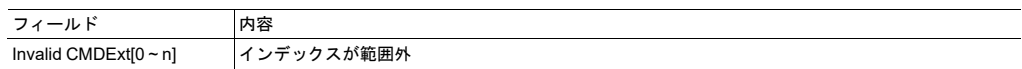

### **10.5.11 Set\_Indexed\_Attribute**

#### 詳細

コマンドコード**:** 08h 有効な対象: (状況により異なる)

#### 説明

このコマンドは、複数の要素を含むアトリビュート(配列)に含まれる1つの要素に値を設定します。 な お、このコマンドを使用してCHAR型のアトリビュートにアクセスすることはできません。

• コマンド詳細:

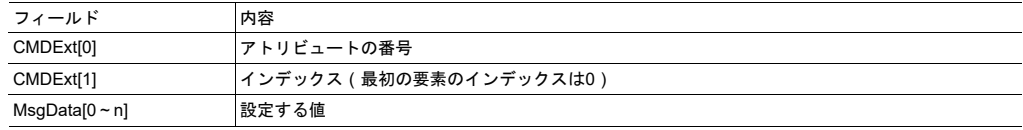

• 応答詳細(成功):

(データなし)

• 応答詳細(エラー):

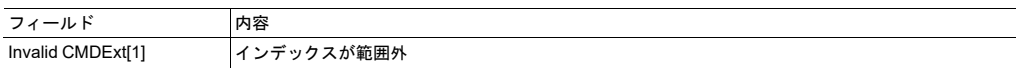

# <span id="page-58-0"></span>**11** 初期化と起動

# **11.1** 概要

ネットワークに参加する前に、以下の手順を行う必要があります。

1. 起動手順

起動手順の目的は、両方の側(ホストアプリケーションとAnybus CompactComモジュール)が通信 できるよう準備することです。 通常、Anybus CompactComモジュールは1.5秒以内に通信可能にな ります。その後、モジュールはSETUP状態になります。 詳細については、[起動手順](#page-58-1)*,* ページ *57*を参 照してください。

2. Anybus CompactComの設定

この手順では、モジュールがどのように動作するかを決定します。 完了するとモジュールはNW\_ INIT状態になります。

詳細については、*[Anybus](#page-60-0)*の設定(*SETUP*状態)*,* ページ *59*を参照してください。

3. ネットワークの初期化

このステージでは、モジュールは、ホストアプリケーションからの情報の読み取りと評価を試みま す。 完了するとモジュールはWAIT\_PROCESS状態になります。

詳細については[、ネットワークの初期化](#page-61-0)(*NW\_INIT*状態)*,* ページ *60*を参照してください。

ファームウェアのダウンロード後にモジュールが再起動されるとき、アプリケーションはアップ ۱ グレードの完了を待ってから他の処理を開始する必要があります。以下を参照してください。

### **11.2** 起動手順

<span id="page-58-1"></span>起動手順はどの種類のホストインターフェースを使用するかによって若干異なりますが、通常は1.5秒以 内に完了します。

- 1. 電源を入れます。
- 2. モジュールへのリセットを解放します。
- 3. Anybus CompactCom 40が応答するのを待ちます。 期待される応答はインターフェースによって異 なります。

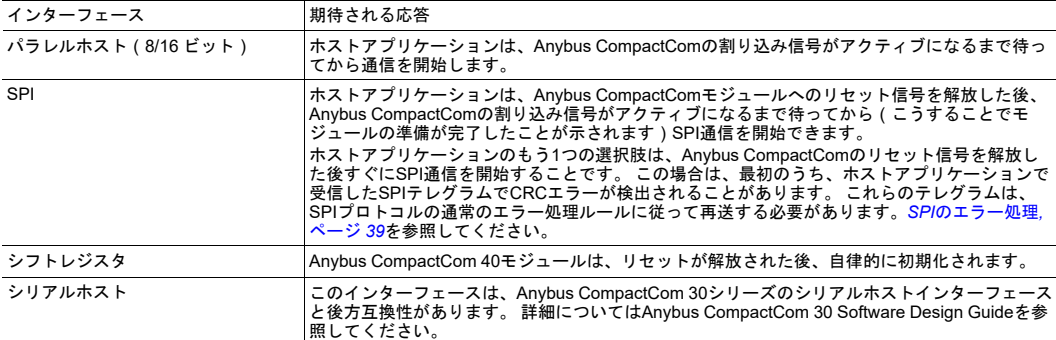

#### **11.2.1** ネットワークからアップグレードする際に推奨される起動手順

ネットワークからのファームウェアアップグレードを許可するには、アプリケーションオブジェクト (FFh)、インスタンス#1のアトリビュート#5を実装します。モジュールは、新しいファームウェア候 補が候補領域で利用可能になると、ホストアプリケーションに通知します。 ホストアプリケーションは、 この情報を不揮発性メモリに格納する必要があります。 [アプリケーションオブジェクト](#page-115-0)(*FFh*)*,* ページ *[114](#page-115-0)*を参照してください。

ネットワークからのファームウェアアップグレードが許可されている場合は、以下の起動手順が推奨さ れます。

起動手順中はAnybus CompactComモジュールをリセットしないでください。

- 1. 電源を入れます。
- 2. モジュールへのリセットを解放します。
- 3. Anybus CompactCom 40が応答するのを待ちます。 期待される応答はインターフェースによって異 なります。

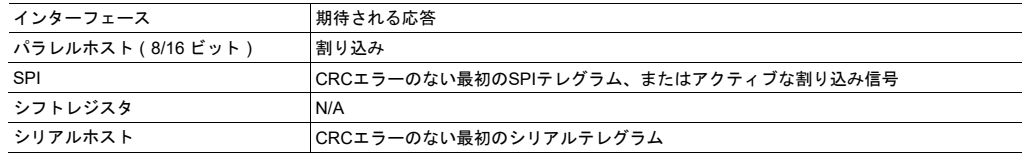

- 4. 新しいファームウェア候補が利用可能な場合、モジュールはファームウェアのロードを開始します。 これには、最大1分を要します。利用できる候補ファームウェアがない場合は、ブート時間は常に 1.5 秒以内です。 ファームウェアアップデートの場合は、モジュールをリセットしないでください。 可能であれば、エンドユーザーに対して次のようなメッセージを表示してください。 「Waiting for Anybus module」....
- 5. 応答が検出されたら: Anybus CompactCom 40モジュールの初期化を開始します。 それまでに表示 されたメッセージをすべて削除します。

モジュールが上記のように反応しない場合は、正しく起動されていません。 [www.anybus.com/support](http://www.anybus.com/support)に てHMS Industrial Networks ABまでお問い合わせください。

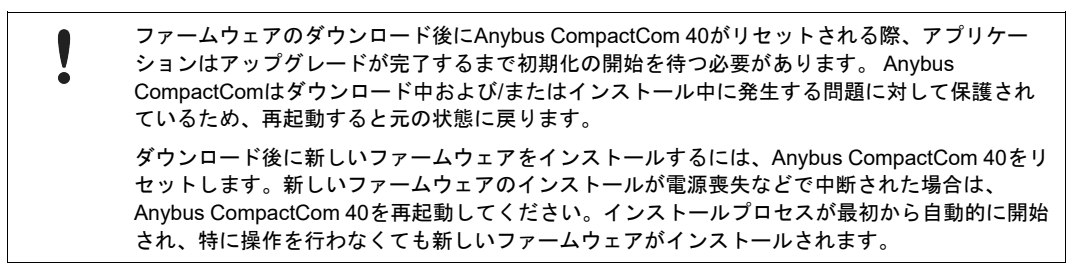

# **11.3 Anybus**の設定(**SETUP**状態)

<span id="page-60-0"></span>このステージは、大きく4つの手順から成ります。

1. Anybusモジュールに関する情報を収集(任意)

ホストアプリケーションは、ネットワークの種類およびモジュールの設定時に必要となる可能性の あるその他のプロパティを、Anybusオブジェクト(01h)から取得します。 この情報は、モジュー ルタイプの値などに基づき各種実装を選択するのに使用される場合もあります。

2. ネットワークコンフィグレーション(任意)

このステージでは、ホストアプリケーションは、物理スイッチの設定値(すなわち、ノードアドレ ス、ボーレートなど)などを用いて、ネットワークコンフィグレーションオブジェクトの全インス タンスを更新する必要があります。 キーパッドやディスプレイなどの"ソフト"入力デバイスに由来 する設定は、この時点では更新する必要はありません。

3. プロセスデータマッピング(任意)

ホストアプリケーションは、オプションとして、ADIをプロセスデータにマッピングできます。

このステップは任意ですが、ネットワークシステムやAnybusの実装によっては必須な場合がありま す。

一部のAnybus実装では、動作中にプロセスデータマップの変更を行う場合があります。 詳細につい ては、[アプリケーションデータオブジェクト](#page-106-0)(*FEh*)*,* ページ *105*を参照してください。

4. 設定の完了

Anybusオブジェクト(01h)のSetup CompleteアトリビュートをTRUEに設定することで一連の設 定の完了を行います。

成功すると、モジュールはNW\_INIT状態 (下記)に移行します。失敗した場合はEXCEPTION状態 に移行します。 後者の場合、Anybusオブジェクト (01h) のExceptionアトリビュートから詳細情報 を読むことが可能です。

下記も参照してください。

- [ネットワークのデータ交換](#page-15-0)*,* ページ *14*
- *Anybus*[ステートマシン](#page-44-0)*,* ページ *43*
- *Anybus*[オブジェクト](#page-63-0) *(01h),* ページ *62*
- [ネットワークコンフィグレーションオブジェクト](#page-80-0)(*04h*)*,* ページ *79*

# **11.4** ネットワークの初期化(**NW\_INIT**状態)

<span id="page-61-0"></span>このステージでは、Anybusモジュールは、ホストアプリケーションからの情報の読み取りと評価を試み ます。 ホストアプリケーションは、ホストアプリケーションオブジェクトに送られてくる要求に対して 応答を返す必要があります。 要求されたオブジェクトまたはアトリビュートがホストアプリケーション に実装されていない場合は、単にエラーメッセージを返します。 このときモジュールは、要求されたア トリビュートに対するモジュール固有のデフォルト値を使うか、設定済みの仮想アトリビュートを使用 します。

ホストアプリケーションは、物理スイッチを使用しないものも含め、ネットワークコンフィグレーショ ンオブジェクトのすべてのインスタンスを自由に更新できます。

この状態において重大なエラー(モジュールの処理の進行を妨げるエラーなど)が発生した場合、モ ジュールはEXCEPTION状態に移行します。 詳細情報は、Anybusオブジェクト(01h)のExceptionアト リビュートから読むことが可能です。

完了すると、モジュールはWAIT\_PROCESS状態になります。

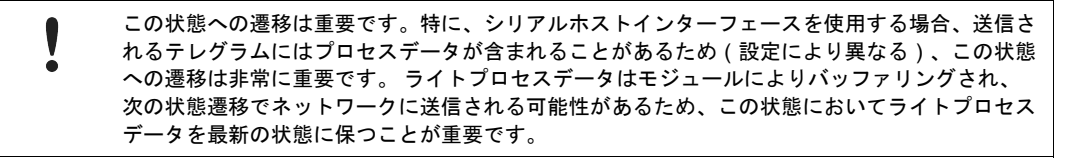

下記も参照してください。

- *Anybus*[ステートマシン](#page-44-0)*,* ページ *43*
- [ネットワークコンフィグレーションオブジェクト](#page-80-0)(*04h*)*,* ページ *79*

# <span id="page-62-0"></span>**12 Anybus** モジュールオブジェクト

# **12.1** 概要

本章で説明するオブジェクトは、すべてのAnybus CompactComに標準で実装されています。 本章では、 オブジェクトをいつ、どのように使用するかという観点から、オブジェクトの機能を分類しています。

下記も参照してください。

- [メッセージの分割](#page-48-0)*,* ページ *47*
- [エラーコード](#page-53-0)*,* ページ *52*
- [機能の分類](#page-138-0)*,* ページ *137*

各オブジェクトの詳細情報については、下記を参照してください。

- *Anybus*[オブジェクト](#page-63-0) *(01h),* ページ *62*
- [診断オブジェクト](#page-69-0) *(02h),* ページ *68*
- ネットワーク [オブジェクト](#page-74-0) *(03h),* ページ *73*
- [ネットワークコンフィグレーションオブジェクト](#page-80-0)(*04h*)*,* ページ *79*
- *Anybus* [ファイルシステムインターフェース・オブジェクト](#page-82-0) *(0Ah),* ページ *81*
- [ファンクショナルセーフティモジュール・オブジェクト](#page-96-0) *(11h),* ページ *95*

# **12.2** オブジェクトリビジョン

オブジェクトリビジョンアトリビュートの目的は、Anybusモジュールにおけるオブジェクトのリビジョ ンがホストアプリケーションに実装されているソフトウェアと互換性があるかを判断し、オブジェクト のリビジョンに応じて実装を選択できるようにすることです。

原則として、オブジェクトのリビジョンは、ホストアプリケーションソフトウェアの実装において互換 性の問題が発生する可能性のある変更がオブジェクトに行われたときに更新されます。 アトリビュート やコマンドの追加などの小規模な変更の場合は、リビジョン変更は通常発生しません。

# <span id="page-63-0"></span>**12.3 Anybus**オブジェクト **(01h)**

カテゴリ

#### 基本

### オブジェクトの説明

このオブジェクトには、Anybus CompactComモジュール自身に関するデータが集められています。 対象となるデータ は、モジュールが対応している産業用ネットワークの情報ではなく、モジュール固有の情報を表しています。 このデー タはアプリケーションで使用できます。 その値は産業用ネットワークによって異なる場合があります。その場合、各 Appendixにてそれらのデータが記述されています。

このオブジェクトにおけるアトリビュートのほとんどは、Get\_Attributeコマンドを用いてデータの取得が可能な「get」 アクセスタイプを持っています。 唯一設定が必須となっているアトリビュートは、設定が完了したことをアプリケー ションからモジュールに通知するのに使用される、「Setup complete」(インスタンス#1、アトリビュート#5)です。 コンフィグレーションが受け付けられなかった場合、モジュールはEXCEPTION状態に移行します。このとき、インス タンス#1、アトリビュート#6(「Exception Code」)から情報を読み取ることが可能です。

#### サポートコマンド

- オブジェクト: Get\_Attribute(01h)
- インスタンス: Get Attribute (01h)

Set\_Attribute (02h)

Get Enum String (06h)

### オブジェクトアトリビュート(インスタンス**#0**)

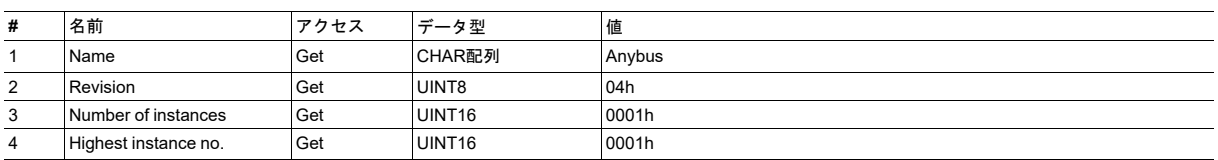

# インスタンスアトリビュート(インスタンス**#1**)

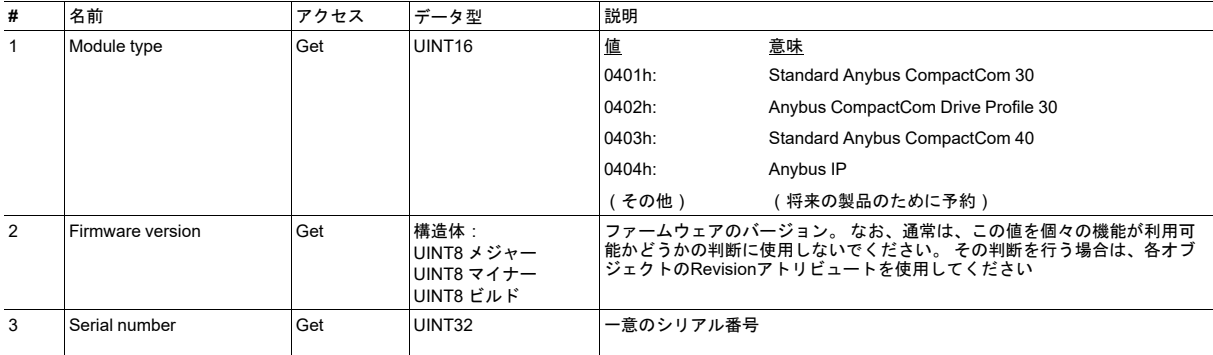

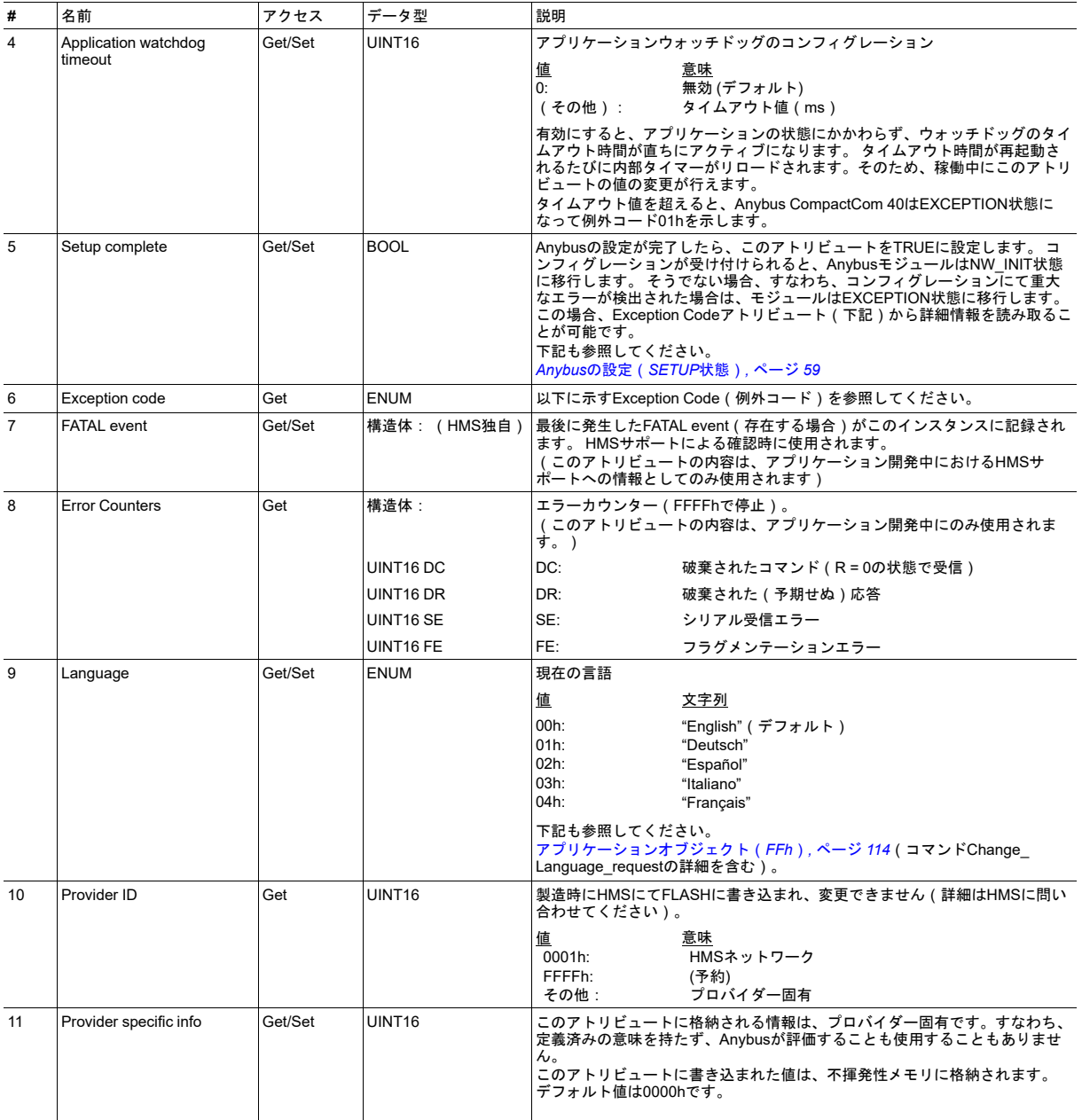

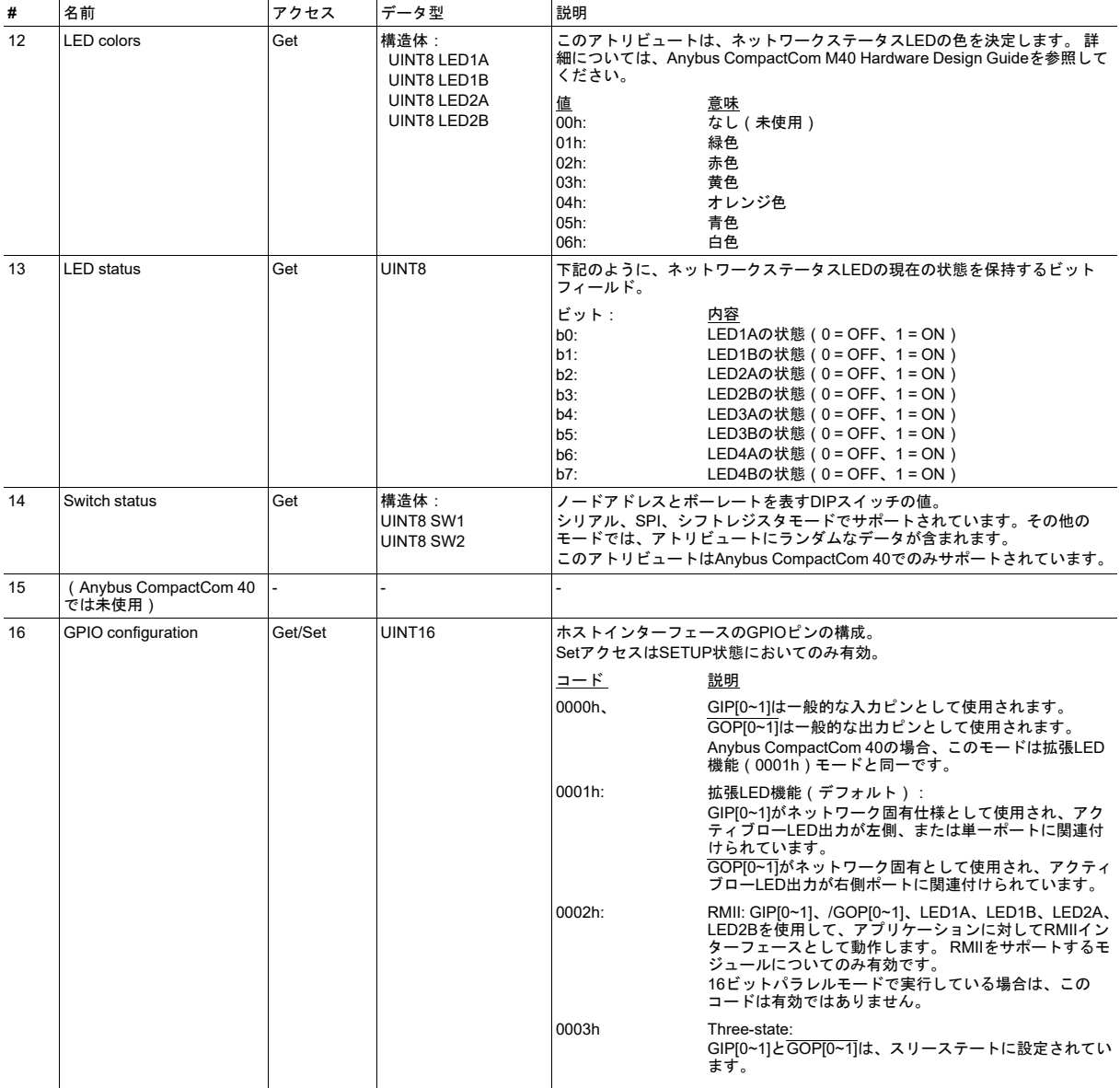

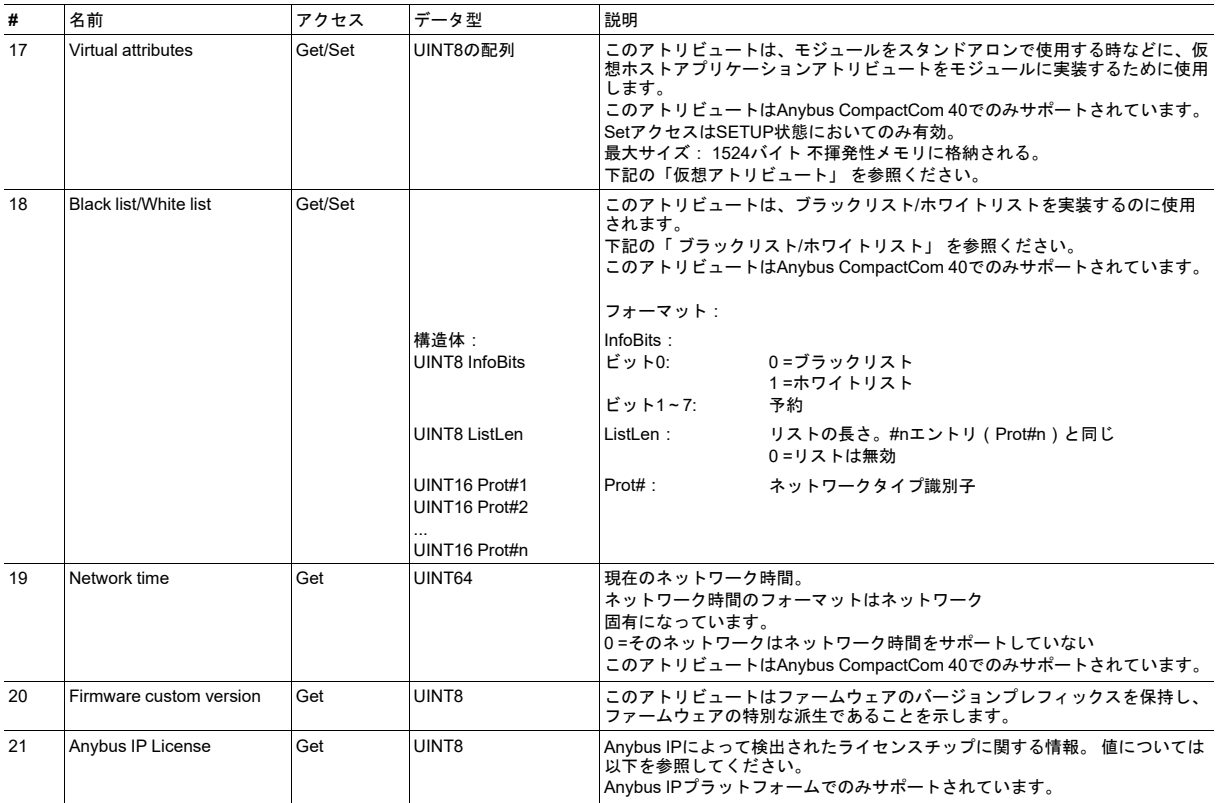

### 仮想アトリビュート

仮想アトリビュートリストは1524バイトの配列で、不揮発性メモリに格納されます。 アトリビュートは以下のフォー マットを使用して作成されます。

```
オブジェクト(8ビット)
インスタンス(16ビット)
アトリビュート(8ビット)
長さ(16ビット)
データ(長さ * 8ビット)
```
仮想アトリビュートは、Anybusオブジェクトのアトリビュート#17を使用してアクセスします。

Anybus CompactCom 40がホストアプリケーションからネットワーク固有のアトリビュートを取得しようとして、アプ リケーションがこれらのアトリビュートを供給できない場合、エラーコードが返されます。 このとき、モジュールは、 欠落しているアトリビュートを仮想アトリビュートリストでチェックします。 エラー応答に含まれるアトリビュート番 号はそのままにしておいてください。番号が変わると、要求されたアトリビュートをリスト内で見つけられません。

仮想アトリビュートリストを使用すると、ネットワーク固有のオブジェクトやアトリビュートがホストアプリケーショ ンに実装されていなくても、それらをモジュールに提供できます。 これは例えば、アプリケーションを新しいネット ワークに適応させる場合や、オリジナルのアプリケーションで使用できないネットワーク固有のアトリビュートをサ ポートしなければならない場合に役立ちます。 一部のアトリビュートは、コンフォーマンステストに合格するために必 須となっています。 [コンフォーマンステスト情報](#page-146-0)*,* ページ *145*を参照してください。

仮想アトリビュートリスト内の配列データが1つのメッセージに収まらない場合、Get\_Attribute要求はエラーコード 「Messaging channel too small」(14h)を返します。

Anybus CompactCom 40がスタンドアロンモードで使用されているとホストアプリケーションを利用できないため、 Anybus CompactCom 40が仮想アトリビュートリスト内のアトリビュートをチェックします。 仮想アトリビュートは、 「Setup complete」アトリビュートの設定前にのみ設定できます。

スタンドアロン・シフトレジスタを使用して実装する際にモジュールのIDを変更する場合は、仮想アトリビュー トを実装する必要があります。

1 ă

#### ブラックリスト**/**ホワイトリスト

ブラックリスト/ホワイトリストを使用すると、ホストは、特定のネットワークタイプをブロックまたは許可できるよう になります。

このリストのヘッダーにあるビット0は、それがブラックリストなのかホワイトリストなのかを決定します。 ホワイト リストとして構成すると、このリストにあるネットワークタイプのみが許可されます。 ブラックリストとして構成する と、このリストにあるすべてのネットワークタイプが拒否されます。

ホワイトリストを使用すると、事前定義に従って選択されたネットワークタイプのみを許可できます。

ブラックリストを使用すると、定義済みのネットワークタイプをブロックできます。

ブラックリスト/ホワイトリストは、Anybusオブジェクトのアトリビュート#18を使用してアクセスします。

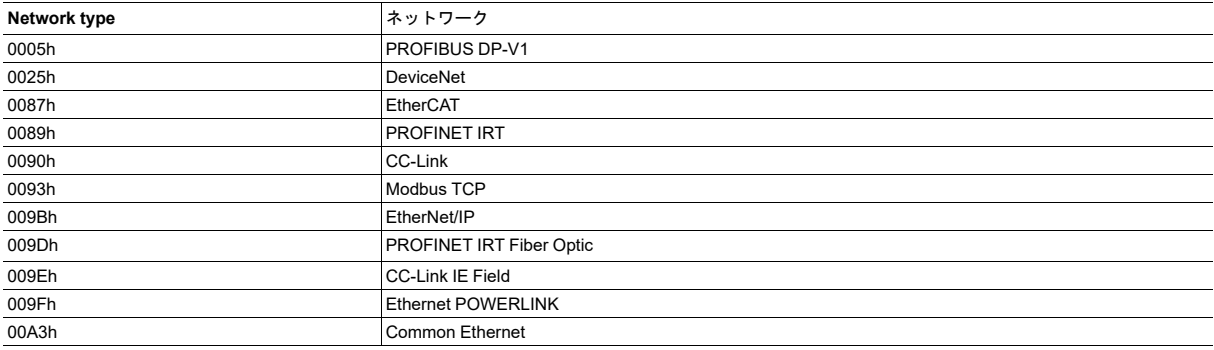

# **Anybus IP**ライセンス

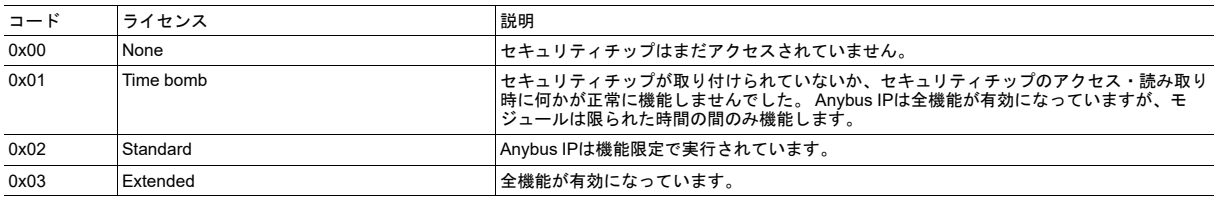

#### 下記も参照してください。

• *Anybus*[ステートマシン](#page-44-0)*,* ページ *43*

# 例外コード

#### EXCEPTION状態にあるとき、このアトリビュートは詳細情報を提供します。

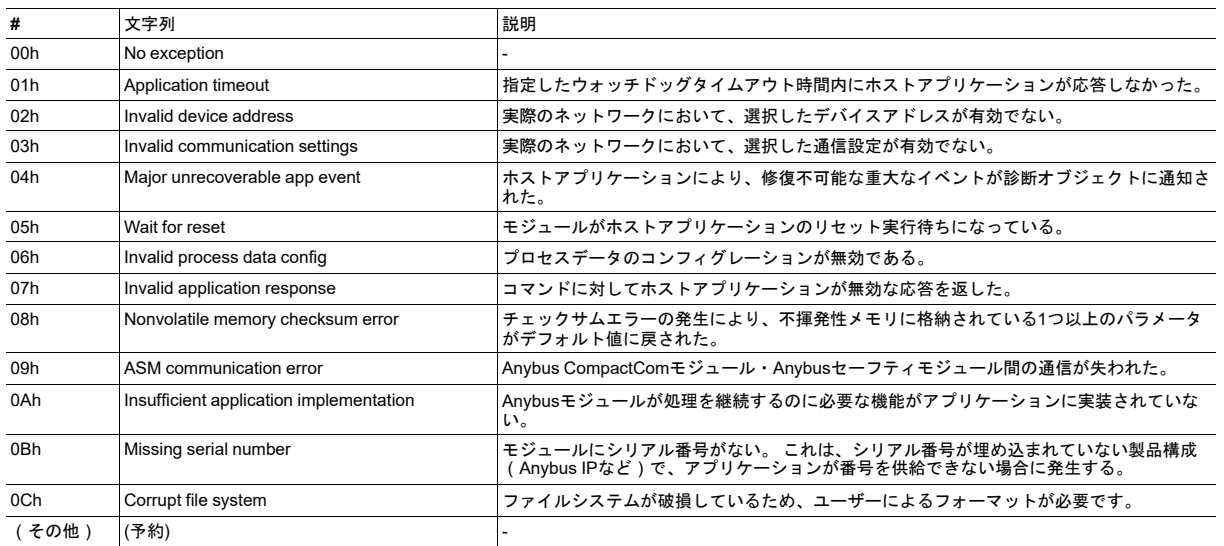

下記も参照してください。

• *Anybus*[ステートマシン](#page-44-0)*,* ページ *43*

# オブジェクト固有のエラーコード

Setup completeアトリビュートの設定に対する応答として、以下に示すオブジェクト固有のエラーコードがモジュール により返される場合があります。

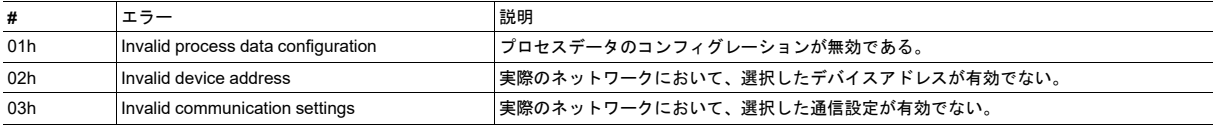

# <span id="page-69-0"></span>**12.4** 診断オブジェクト **(02h)**

#### カテゴリ

産業用ネットワークによって異なります。ネットワークガイドを参照してください。

# オブジェクトの説明

このオブジェクトは、ネットワークに診断イベントを通知するための標準化された方法を提供します。 それが実際にど のように表されるかは、ネットワークによって異なります。ただし、修復不可能な重大なイベントが発生したときにモ ジュールがEXCEPTION状態に陥るのは、すべての実装において共通です。

モジュールが起動して初期化されたとき、モジュールには診断オブジェクトのインスタンスが存在しません。 アプリ ケーションにおいてヒューズ切れなどの診断イベントが発生すると、重大度やイベントの種類に関する情報を持つイン スタンスがアプリケーションによって作成されます。 このインスタンスに格納される情報は、アプリケーションがその インスタンスを削除するまで、アプリケーションにて利用可能です。 このインスタンスに格納されるイベントコードは モジュールにより処理され、イベントに関する正しいネットワーク固有の情報を使用しているネットワークに転送しま す。

#### サポートコマンド

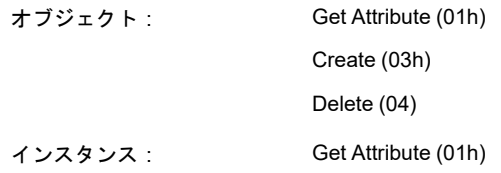

### オブジェクトアトリビュート(インスタンス**#0**)

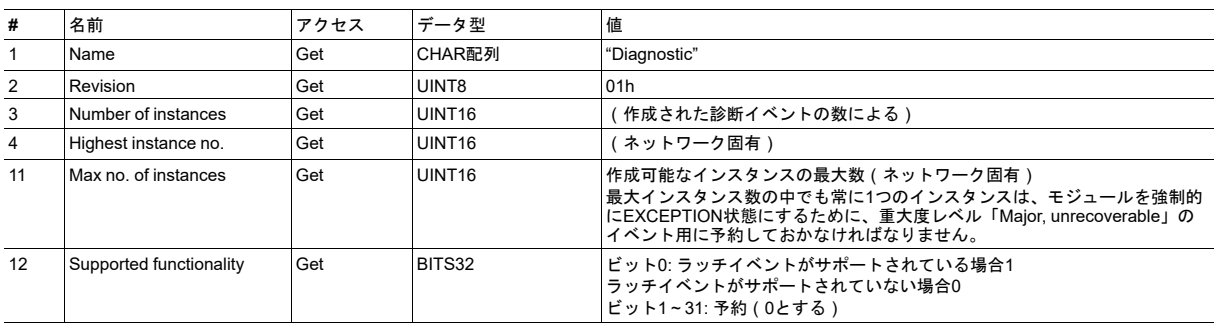

### インスタンスアトリビュート(インスタンス**#1**~ **N**)

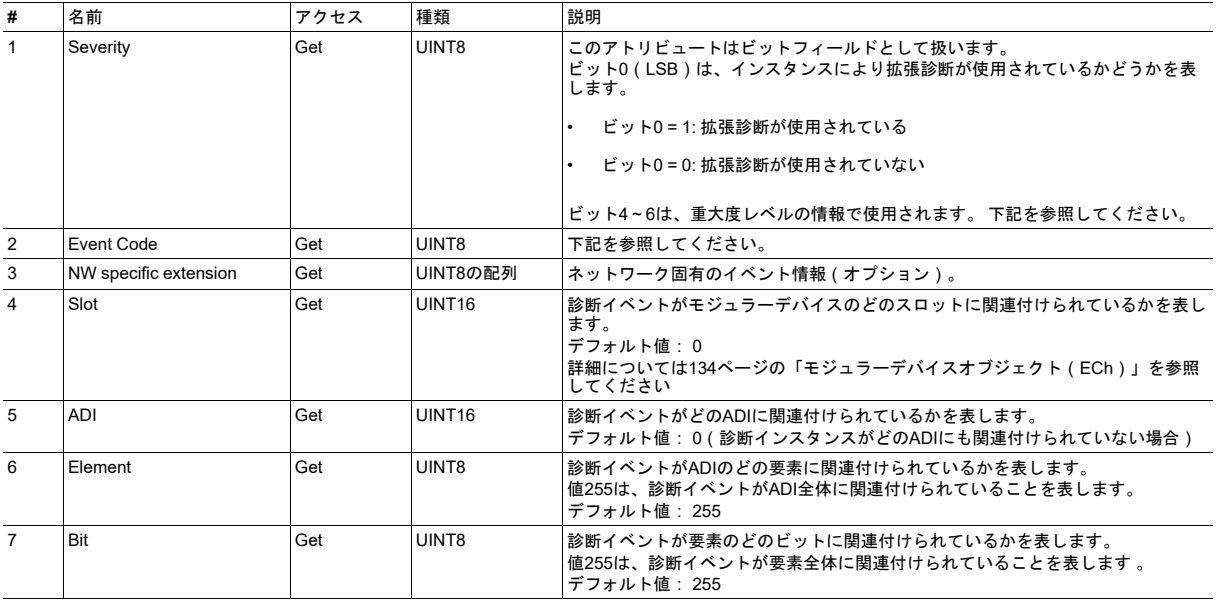

#### **Severity**

このパラメータは、イベントの重大度を表します。 ビット4~6のみ重大度レベルの情報で使用されます。

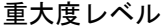

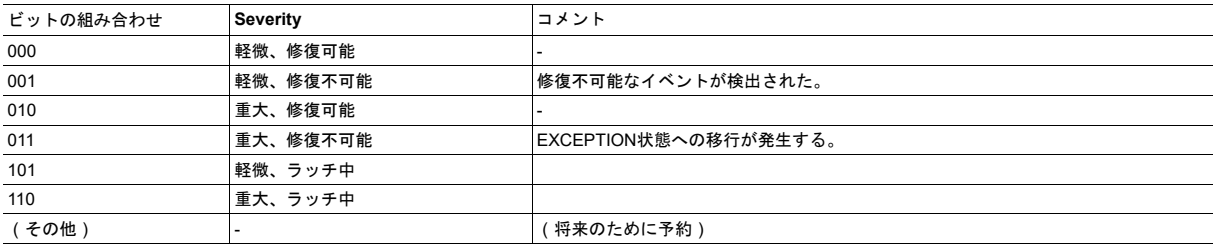

修復可能なイベントは、エラーの原因が取り除かれたときに、アプリケーションにて削除してください。

修復不可能なイベントは削除できません。 このイベントは、Anybus CompactComがリセットされるか、電源がオフに されるまでアクティブのままになります。

ラッチされたイベントは、ネットワークのマスターにより明示的に了解されるまでアクティブのままになります。 ラッ チされた診断イベントの了解がネットワークでサポートされていない場合、モジュールは、ラッチされた診断イベント の作成を拒否します。

ネットワークのマスターが1つまたは複数のラッチイベントを了解すると、モジュールは、「Reset Diagnostic」要求を アプリケーションオブジェクトに送信します。 この要求には、マスターが了解したい診断インスタンスのリストが含ま れています。 アプリケーションオブジェクトは、モジュールが削除してもよい診断インスタンスのリストを含む応答を 返します。 すると、モジュールは、許可されたインスタンスを削除し、該当する情報をネットワークのマスターに通知 します。

# イベントコード

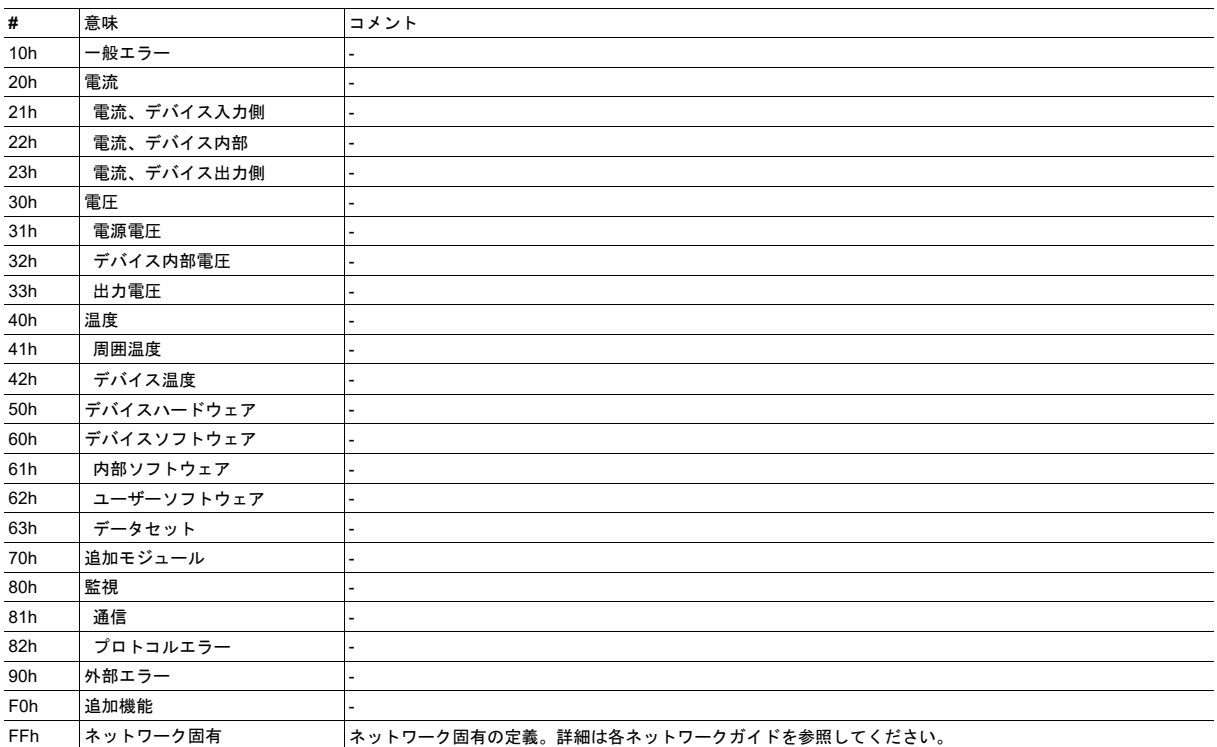
# コマンドの詳細**: Create** 詳細

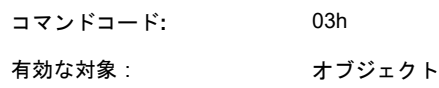

説明

新規インスタンスを作成します。ここでいうインスタンスとは、ホストアプリケーションの新規診断イベントのことで す。

• コマンド詳細:

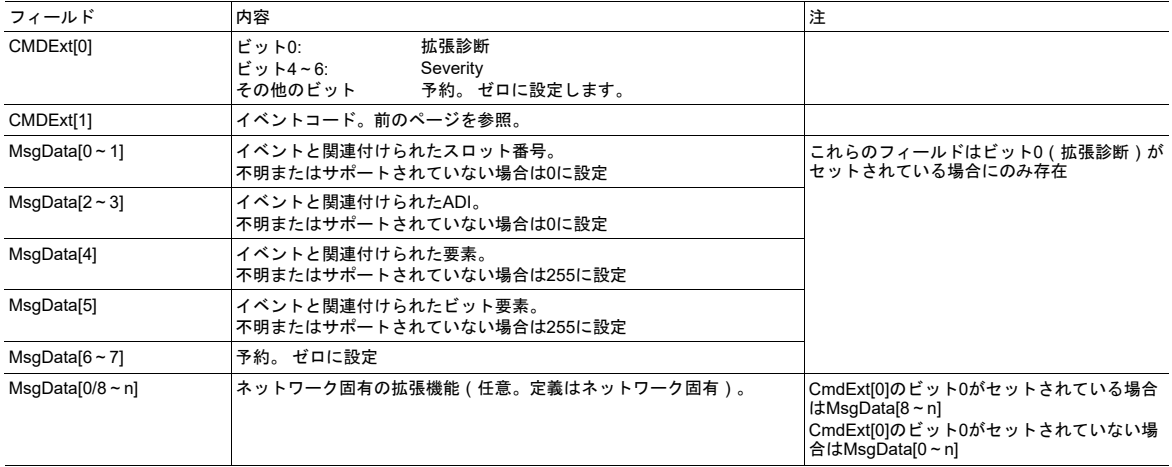

#### • 応答詳細(成功):

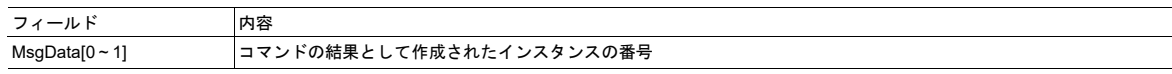

#### • 応答詳細(エラー):

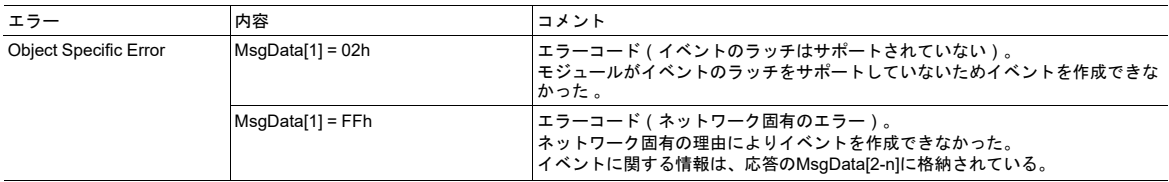

# コマンドの詳細**: Delete**

#### 詳細

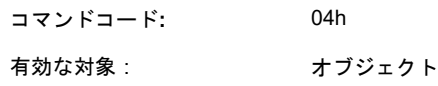

説明

既存のインスタンス、すなわち過去に作成された診断イベントを削除します。

 $\mathbf{\hat{i}}$ 修復不可能なイベントおよびラッチされたイベントを表すインスタンスは削除できません。

• コマンド詳細:

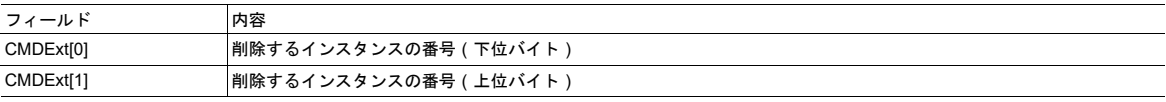

#### • 応答詳細(エラー):

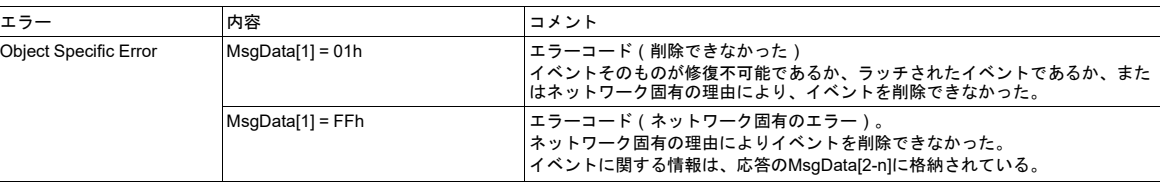

下記も参照してください。

– [エラーコード](#page-53-0)*,* ページ *52*

# <span id="page-74-0"></span>**12.5** ネットワーク オブジェクト **(03h)**

カテゴリ

基本

### オブジェクトの説明

このオブジェクトは、ネットワークに関する一般的な情報(すなわち、ネットワークの種類、データ形式など)を持ち ます。 また、ホストアプリケーション側からADIをプロセスデータとしてマッピングするのにも使用されます。

下記も参照してください。

- [ファンクショナルセーフティオブジェクト](#page-104-0) *(E8h),* ページ *103*
- [アプリケーションオブジェクト](#page-115-0)(*FFh*)*,* ページ *114*

#### サポートコマンド

オブジェクト: Get\_Attribute(01h)

インスタンス: Get\_Attribute(01h)

Set\_Attribute (02h)

Get\_Enum\_String (06h)

Map\_ADI\_Write\_Area (10h)

Map ADI Read Area (11h)

Map\_ADI\_Write\_Ext\_Area (12h)

Map\_ADI\_Read\_Ext\_Area (13h)

# オブジェクトアトリビュート(インスタンス**#0**)

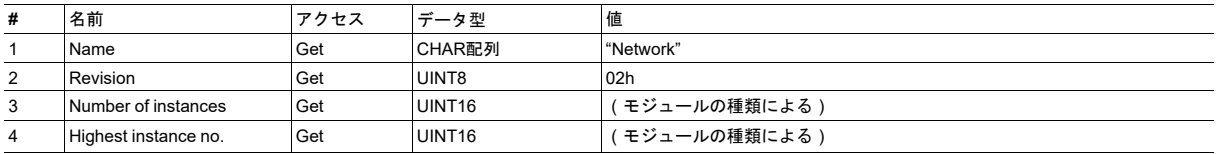

# インスタンスアトリビュート(インスタンス**#1**)

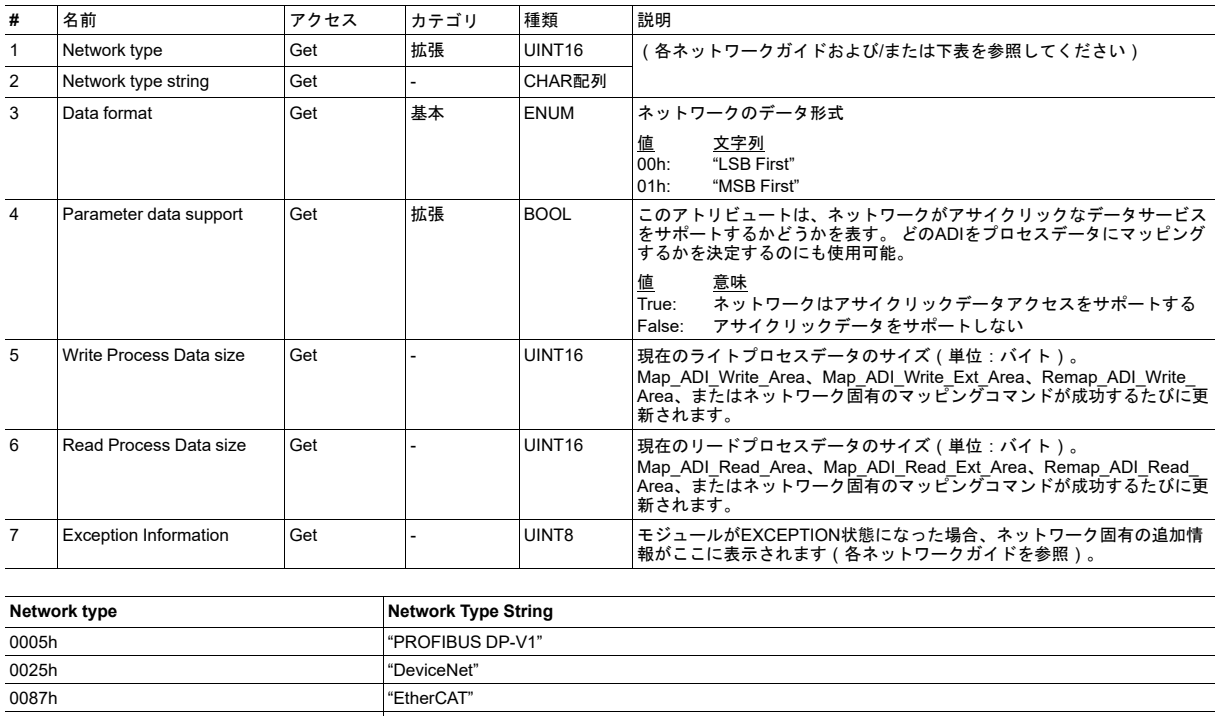

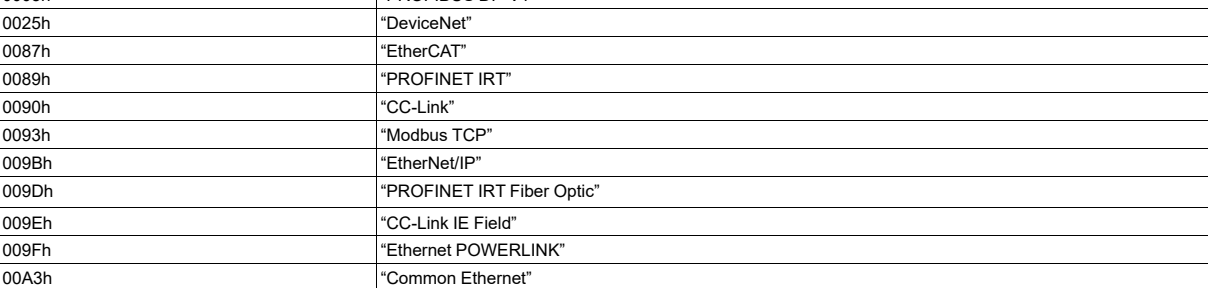

# コマンドの詳細**: Map\_ADI\_Write\_Area** 詳細

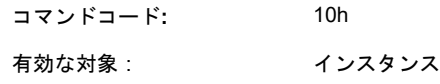

説明

このコマンドは、ADIをライトプロセスデータとしてマッピングします。 成功すると、マッピングされたADIのライト プロセスデータイメージ先頭からのオフセットが応答データに格納されます。

- ネットワークによっては、2回以上にわたるADIのマッピング(すなわち、リードプロセスデータまたはライトプロ セスデータに複数回マッピングしたり、リードプロセスとライトプロセスの両方にマッピングしたりすること)は 許容されない場合があるため、ADIは2回以上マッピングしない ことを強く推奨します。
- ADIの一部のみマッピングすることはできません。必ず、ADIのすべての要素をマッピングしてください。
- 1つの領域に対し、マッピング用のコマンドであるMap\_ADI\_Read/Write\_AreaとMap\_ADI\_Read/Write\_Ext\_Areaを 組み合わせて使用することはできません。
- このコマンドを使用して、断片的なビットサイズ(BIT1~BIT7)を持つBITSx型またはPADx型をマッピングするこ とはできません。
- このコマンドでは変数と配列のみマッピングできます。 構造体をマップすることはできません。
- 一部のAnybusの実装では、実行中にネットワークによるプロセスデータのリマップが可能です。 詳細については、 [アプリケーションデータオブジェクト](#page-106-0)(*FEh*)*,* ページ *105*を参照してください。

下記も参照してください。

• [アプリケーションオブジェクト](#page-115-0)(*FFh*)*,* ページ *114*

エラーチェックはコマンドパラメータに対してのみ行います。 Anybusモジュールは、実際のADIアトリビュート を読み込み、これらのコマンドパラメータが正しいかどうかを検証することは行いません。

• コマンド詳細:

1

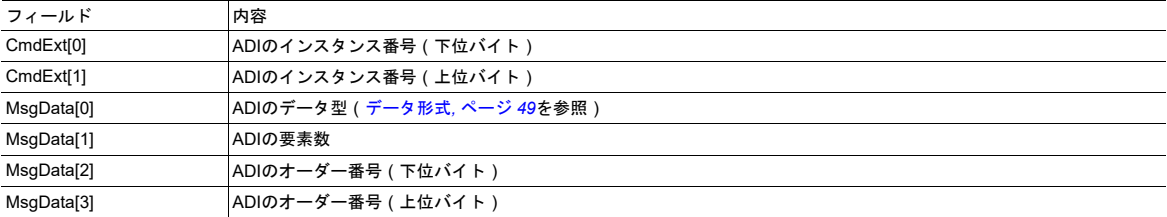

マッピングコマンドにおけるオーダー番号は、アプリケーションデータオブジェクトのGet\_Instance\_Number\_By\_ Orderコマンドの番号と同じです。

#### • 応答詳細(成功):

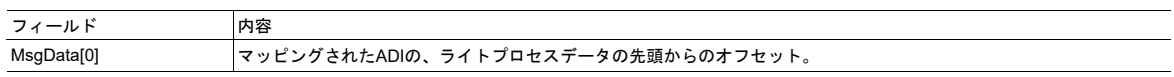

#### • 応答詳細(エラー):

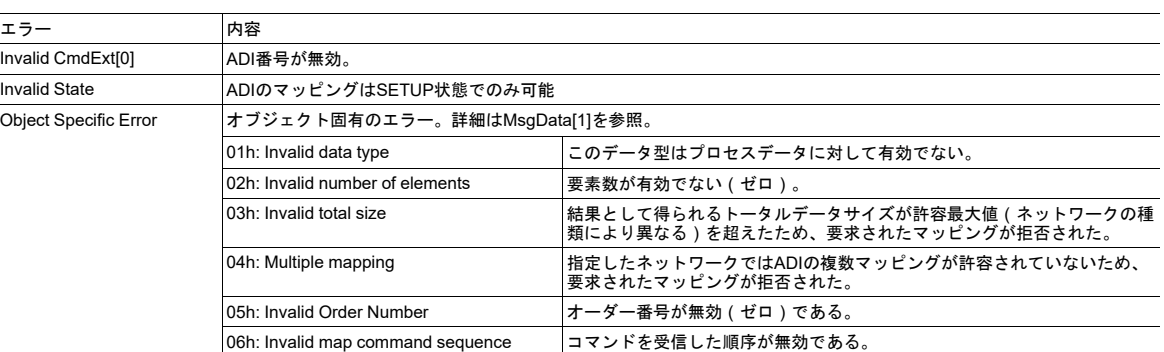

エラーチェックはコマンドパラメータに対してのみ行います。 Anybusモジュールは、実際のADIアトリビュートを 読み込み、これらのコマンドパラメータが正しいかどうかを検証することは行いません。

# コマンドの詳細**: Map\_ADI\_Read\_Area**

#### 詳細

コマンドコード**:** 11h 有効な対象: インスタンス

#### 説明

このコマンドは、ADIをリードプロセスデータにマッピングすること以外は、上述の通りMap\_ADI\_Write\_Areaと同じで す。

# コマンドの詳細**: Map\_ADI\_Write\_Ext\_Area**

#### 詳細

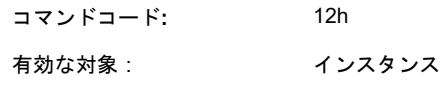

説明

このコマンドはAnybus CompactCom 40デバイスでのみサポートされています。

このコマンドはMap\_ADI\_Write\_Areaと同じですが、256バイトを超えるデータをマッピングできます。 このコマンド は、断片的なバイトサイズを持つ型のマッピングをサポートします。また、ADIの特定の部分のみのマッピングに使用 することが可能です。

このコマンドは、ADIをライトプロセスデータとしてマッピングします。 成功すると、マッピングされたADIのライト プロセスデータ領域先頭からのビット単位のオフセットが応答データに格納されます。

- ネットワークによっては、2回以上にわたるADIのマッピング(すなわち、リードプロセスデータまたはライトプロ セスデータに複数回マッピングしたり、リードプロセスとライトプロセスの両方にマッピングしたりすること)は 許容されない場合があります。
- 1つの領域に対し、マッピング用のコマンドであるMap\_ADI\_Read/Write\_AreaとMap\_ADI\_Read/Write\_Ext\_Areaを 組み合わせて使用することはできません(リード/ライト)。
- データ領域のオフセットは最初のマッピングアイテムにのみ与えられ、1つのエラーコードを使用してすべてのマッ ピングアイテムが拒絶される可能性があるため、初期開発の段階では、各マッピングコマンドにおいて1つのアイテ ムのみマッピングすることを推奨します。
- BIT1~BIT7およびPADxを除き、マッピングされるすべての要素はバイト境界に配置されている必要があります。
- 設定完了時にプロセスデータのサイズがバイト単位となっている必要があるため、最後にマッピングされたアイテ ムに限り、バイト境界まで暗黙のパディングが行われます。
- 明示的なパディングは、利用可能なADIのPADx型要素、または、255個のPAD1型要素を持つ配列であると仮定され る仮想ADI 0を用いて行われます。 プロセスデータの明示的なパディングが、ADI 0の唯一の正しい使用方法です。 ネットワーク上ではパディングビットが見えない場合があります。
- このコマンドは、コマンドに対してエラーが返された場合でも、Anybus CompactCom 40の状態を恒久的に変える 可能性があります。 ネットワーク固有の制約により、n個のマッピングアイテムが受け付けられたとしても、マッ ピングアイテムn+1に対してエラーが発生する場合があります。この場合、nまでのマッピングは受け付けられます が、n+1以降のすべてのマッピングアイテムは拒絶されます。 受け付けられたマッピングの数は、応答のCmdExt[ 0 ]にて通知されます。
- 一部のAnybusの実装では、実行中にネットワークによるプロセスデータのリマップが可能です。 詳細については、 [アプリケーションデータオブジェクト](#page-106-0)(*FEh*)*,* ページ *105*を参照してください。

下記も参照してください。

٠

[アプリケーションオブジェクト](#page-115-0)(*FFh*)*,* ページ *114*

エラーチェックはコマンドパラメータに対してのみ行います。 Anybusモジュールは、実際のADIアトリビュート を読み込み、これらのコマンドパラメータが正しいかどうかを検証することは行いません。

#### • コマンド詳細:

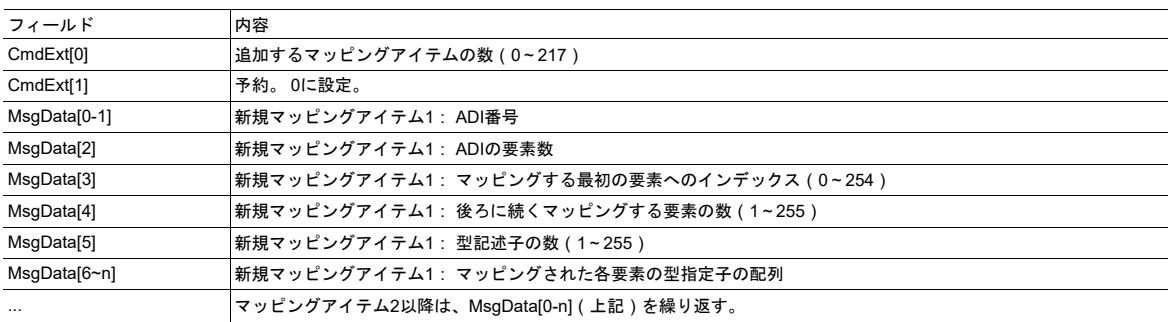

#### • 応答詳細(成功):

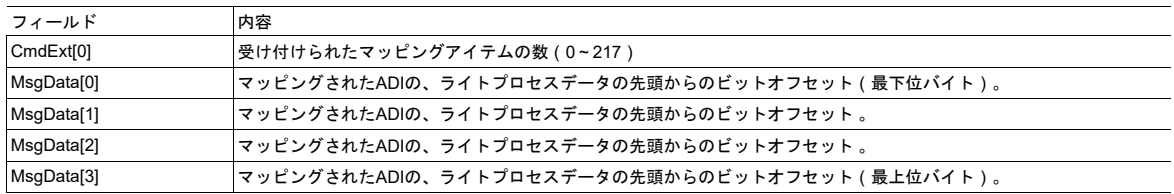

#### • 応答詳細(エラー):

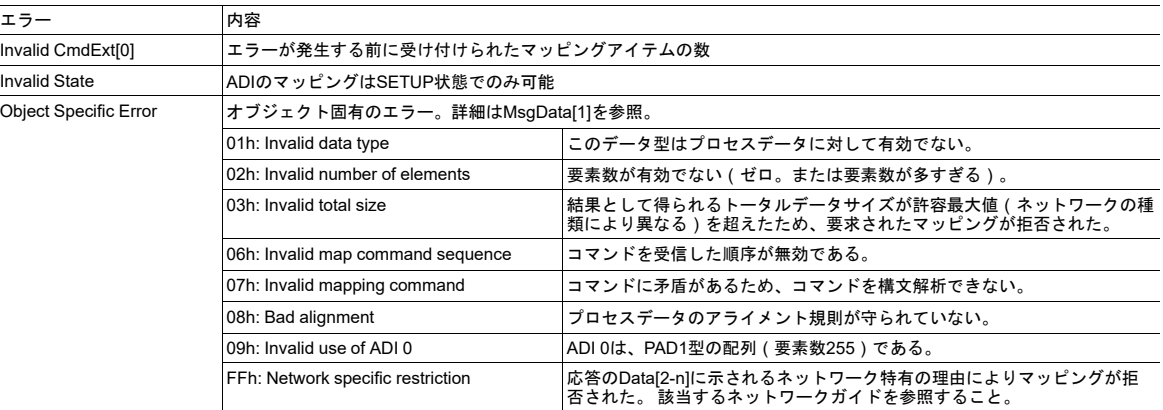

エラーチェックはコマンドパラメータに対してのみ行います。 Anybusモジュールは、実際のADIアトリビュートを 読み込み、これらのコマンドパラメータが正しいかどうかを検証することは行いません。

### コマンドの詳細**: Map\_ADI\_Read\_Ext\_Area**

詳細

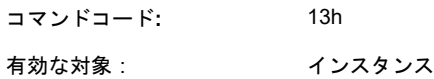

#### 説明

このコマンドはAnybus CompactCom 40デバイスでのみサポートされています。

このコマンドはMap\_ADI\_Read\_Areaと同じですが、256バイトを超えるデータをマッピングできます。

ADIをリードプロセスデータにマッピングすること以外は、上述の通りMap\_ADI\_Write\_Ext\_Areaと同じです。

カテゴリ

ネットワーク固有

#### オブジェクトの説明

このオブジェクトには、エンドユーザーにより設定されるネットワーク特有のコンフィグレーションパラメータ(通常 は、ボーレートやノードアドレスなどの設定)が格納されます。このオブジェクトにおけるインスタンスの実際の定義 はネットワーク固有ですが、インスタンス1と2は固定です(設定可能な場合)。

設定可能な場合、これらのインスタンスに対して以下の仕様が適用されます。

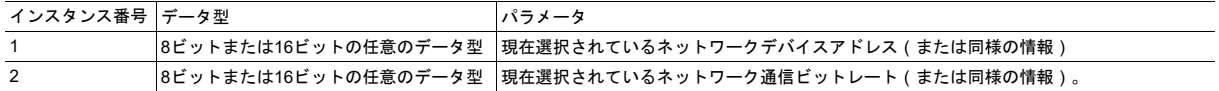

このオブジェクトのインスタンスの値は、元になる値が変更されるたびに更新する必要があります。 そのため、メカニ カルスイッチなどをホストアプリケーションにて継続的に監視する必要があります。

- 「shared」アクセスと示されたインスタンス(Descriptorにより示される)は、**volatile**とみなす必要があります。 このインスタンスに「set」アクセスを行った場合、必ずしも値が変わるとは限りません。 値が影響を受けない場合、 Anybusモジュールはエラーを返しません。
- 16ビットのインスタンスに対して8ビットのデータ設定要求が行われた場合、この設定要求は受け付けられて、上 位8ビットには0が設定されます。
- 8ビットのインスタンスに対して16ビットのデータ設定要求が行われた場合、この設定要求は受け付けられて、上 位8ビットは破棄されます。

# 入力デバイスの区別

Anybusモジュールは、「hardwired」入力デバイス(すなわち、物理的なメカニカルスイッチ)からのパラメータと、 キーパッドやディスプレイなどのソフト入力デバイスで指定されたパラメータを区別します。 これにより、Anybusモ ジュールは、パラメータの実際の入力元に関するネットワーク固有の要求(例えば、ネットワークによっては、物理ス イッチの値の変化をオンボードLEDで視覚的に確認する必要があります)を満たすことが可能です。

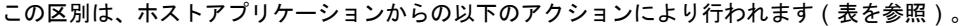

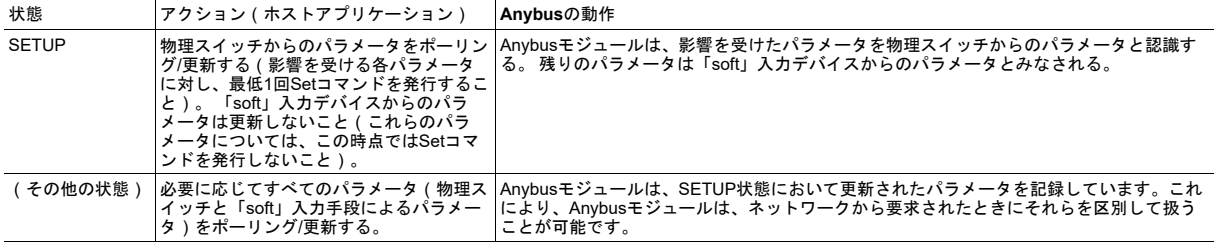

サポートコマンド

オブジェクト: Get Attribute (01h)

Reset (05h) (実際の動作はネットワークにより異なる)

インスタンス: Get Attribute (01h)

Set\_Attribute (02h)

Get Enum String (06h)

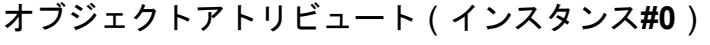

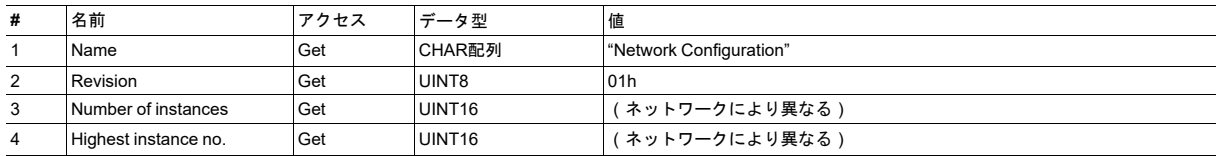

# インスタンスアトリビュート(インスタンス **#1**~**n**)

各インスタンスは、ネットワークコンフィグレーションパラメータを表します。 インスタンス内のアトリビュートは、 パラメータの全体的な説明(名前、データ型など)を提供します。 インスタンス名と列挙型文字列は多言語に対応して います。 実際の文字列は当然ながらネットワークによって異なりますが、最大文字数は13文字に制限されています。

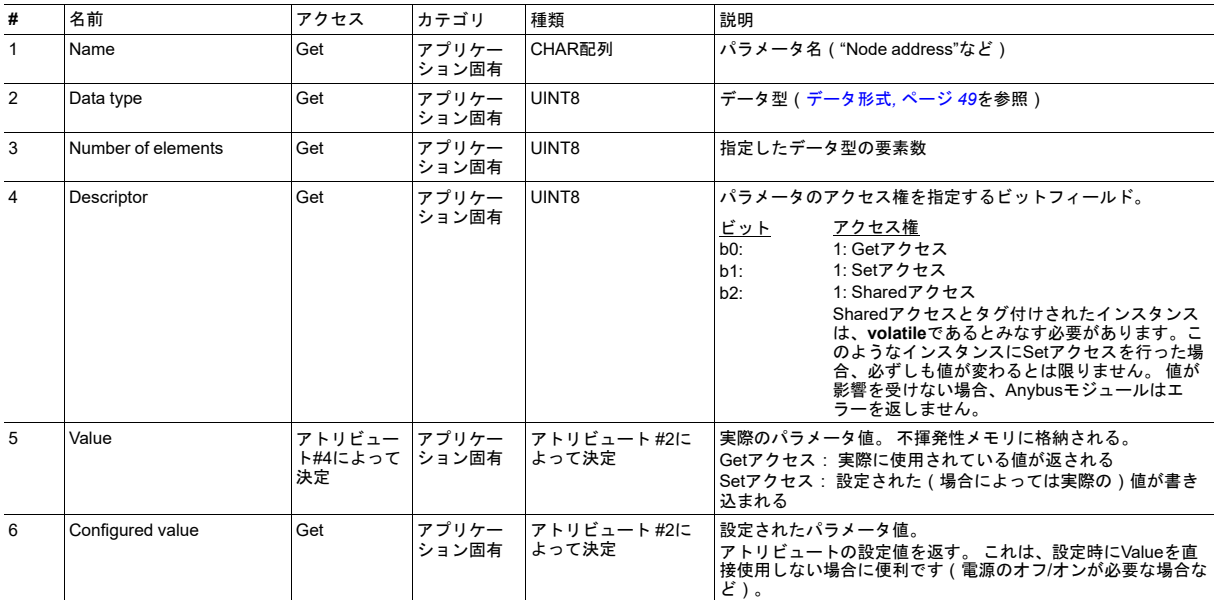

インスタンス#1と#2が存在する場合、基本カテゴリに分類されます。 このオブジェクトにおける他のすべてのインスタ ンスは、各ネットワークガイドにて分類されています。

# **12.7 Anybus** ファイルシステムインターフェース・オブジェクト **(0Ah)**

カテゴリ

拡張

#### オブジェクトの説明

このオブジェクトは内蔵ファイルシステムとのインターフェースになります。 各インスタンスはファイル ストリームへ のハンドルを表し、ファイルシステム操作のためのサービスを含んでいます。 これにより、ホストアプリケーションは、 モジュールの組み込みファイルシステムにアクセスできます。 インスタンスは、実行時に動的に作成および削除されま す。

オブジェクトは、アプリケーション・ファイルシステムインターフェース・オブジェクト(EAh)と、構造的にほぼ同 じです。[アプリケーション・ファイルシステムインターフェース・オブジェクト](#page-123-0) *(EAh),* ページ *122*を参照してください。

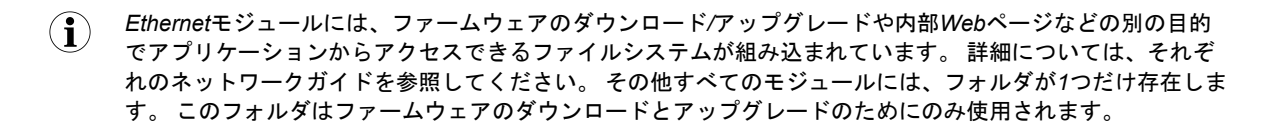

# サポートコマンド

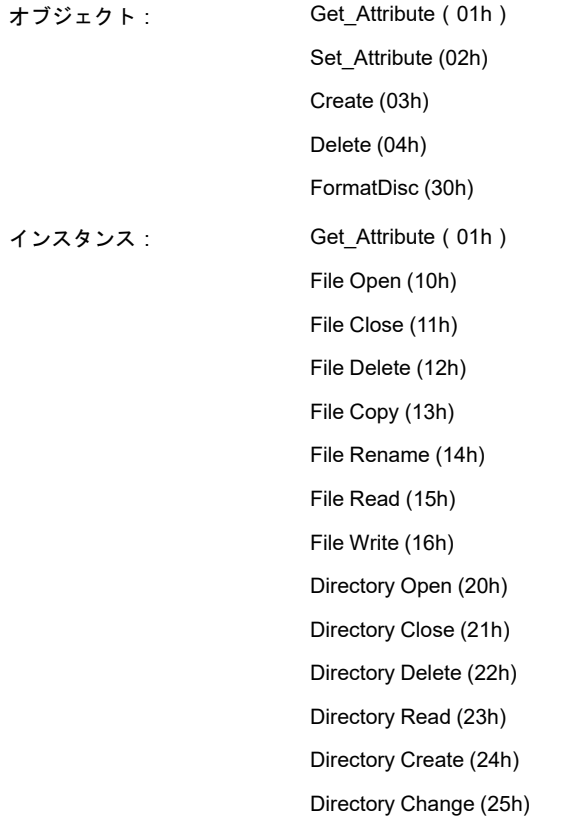

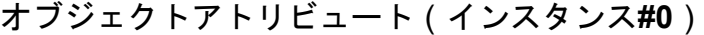

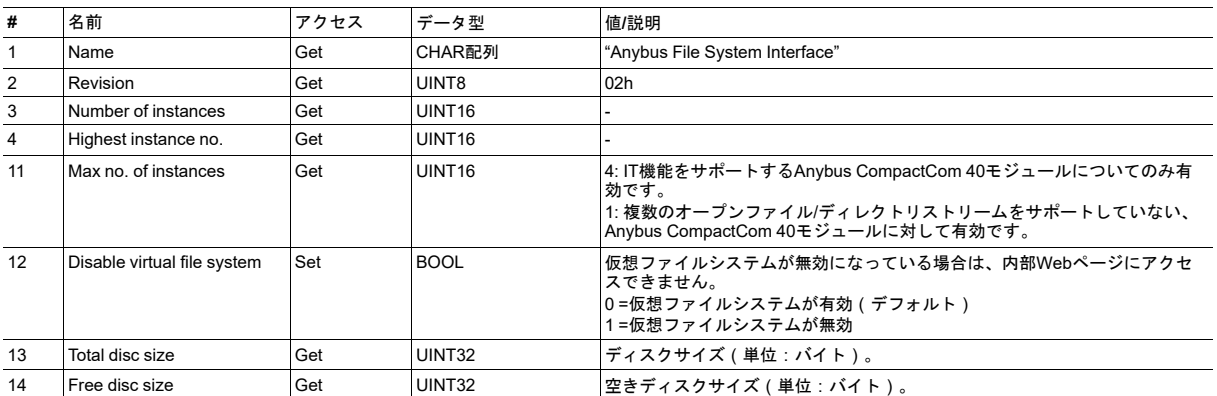

# インスタンスアトリビュート(インスタンス**#1**~ **4**)

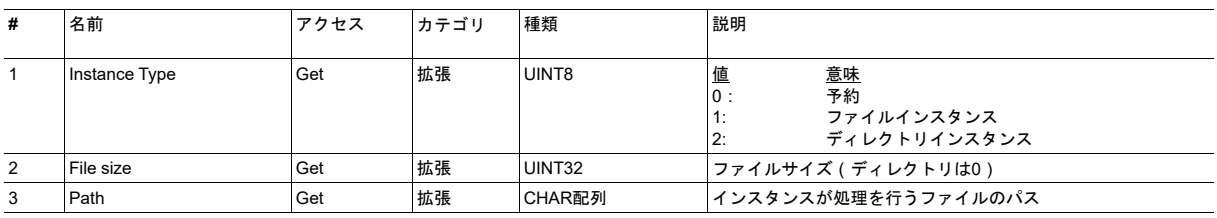

# ファイルシステムエラー

ファイルシステムインターフェースオブジェクトを呼び出すサービスでエラーが発生した場合、モジュールはFFh(オ ブジェクト固有のエラー)を返します。 ファイルシステムエラーに関する説明は、エラー応答のデータフィールドに返 されます。

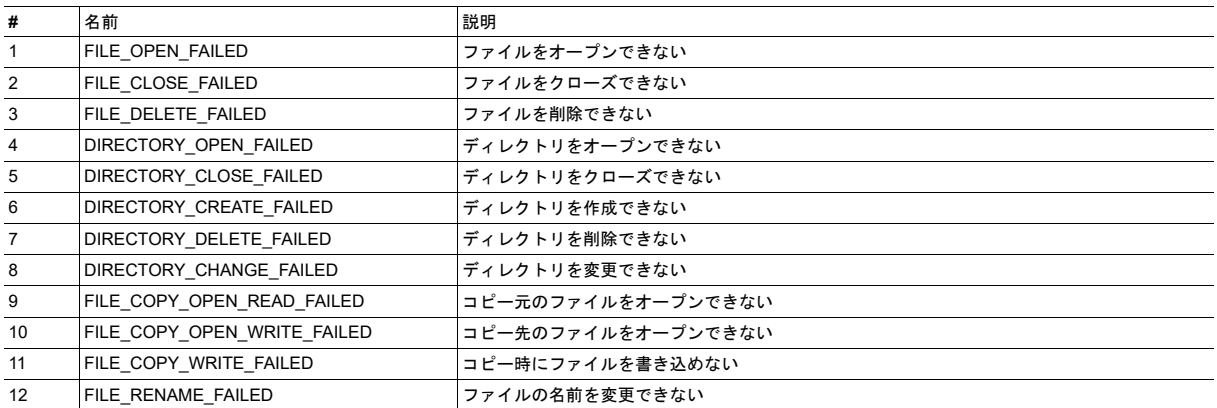

# コマンドの詳細**: File Open**

#### 詳細

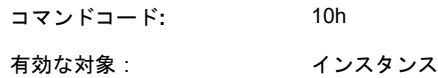

説明

読み取り、書き込み、追加を行うファイルをオープンします。

• コマンド詳細:

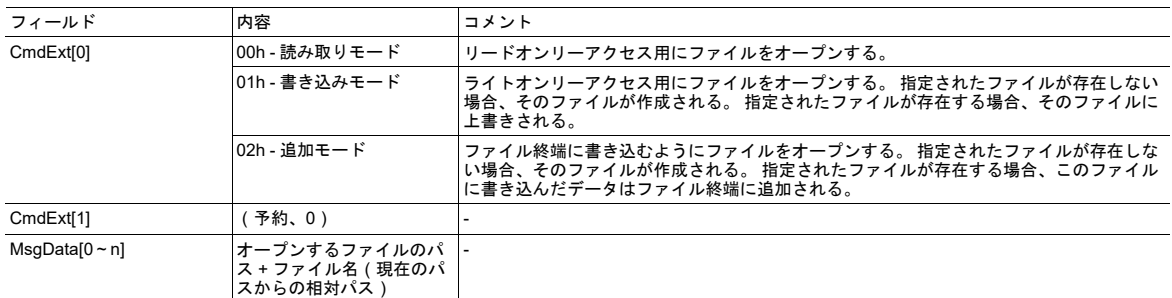

• 応答詳細:

(データなし)

# コマンドの詳細**: File Close**

詳細

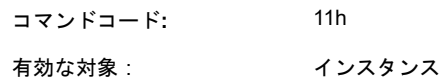

#### 説明

オープンしているファイルをクローズします。

• コマンド詳細:

(データなし)

• 応答詳細:

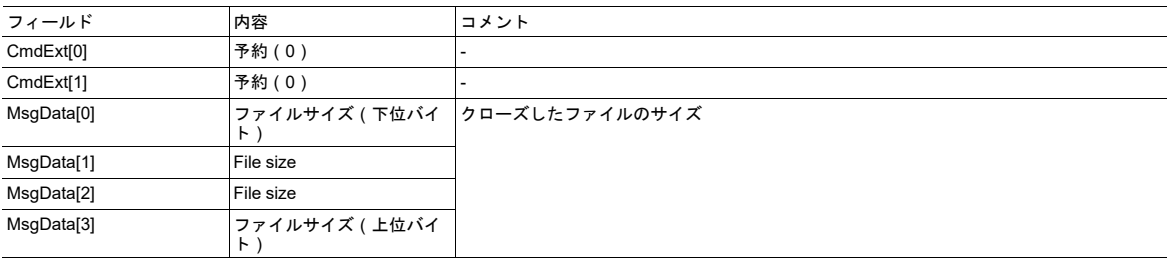

# コマンドの詳細**: File Delete**

# 詳細

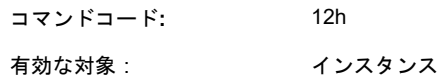

#### 説明

指定したファイルを削除します。

• コマンド詳細:

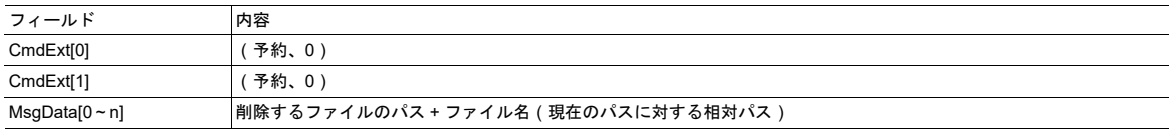

• 応答詳細:

(データなし)

# コマンドの詳細**: File Copy**

詳細

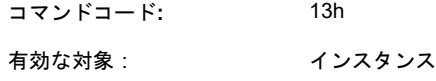

説明

ファイルのコピーを作成します。

• コマンド詳細:

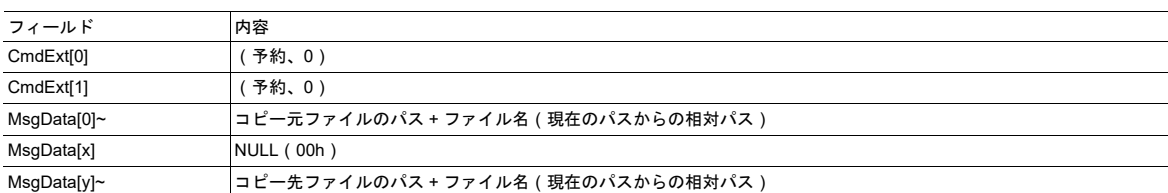

• 応答詳細:

# コマンドの詳細**: File Rename**

# 詳細

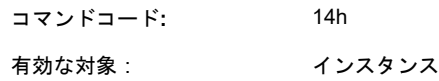

#### 説明

ファイルの名前を変更またはファイルを移動します。

• コマンド詳細:

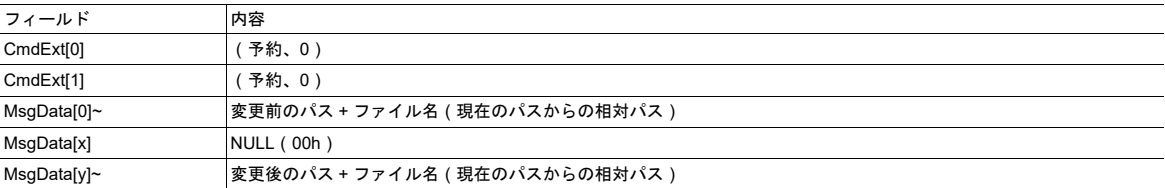

• 応答詳細:

(データなし)

# コマンドの詳細**: File Read**

# 詳細

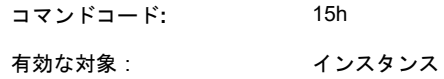

#### 説明

読み取り用にオープンしているファイルからデータを読み取ります。

#### • コマンド詳細:

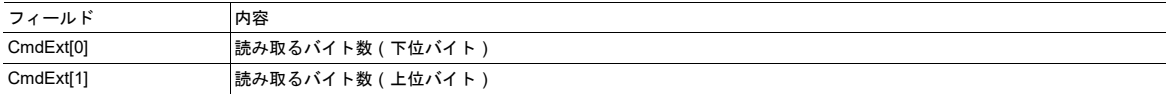

#### • 応答詳細:

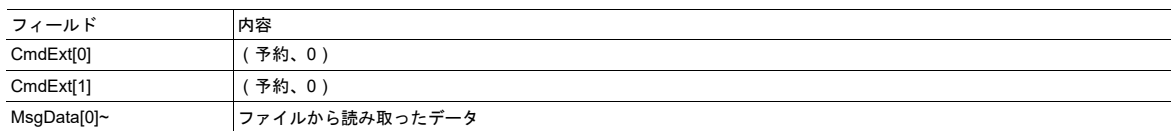

# コマンドの詳細**: File Write**

#### 詳細

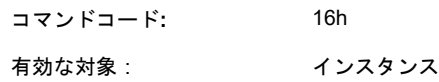

#### 説明

書き込み用または追加用にオープンしているファイルにデータを書き込みます。

• コマンド詳細:

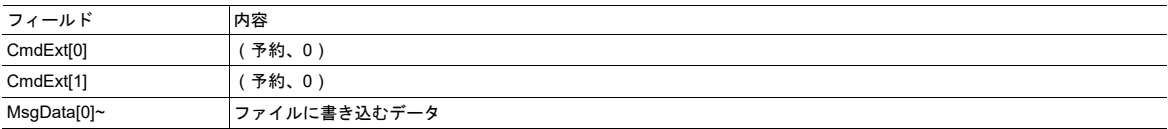

• 応答詳細:

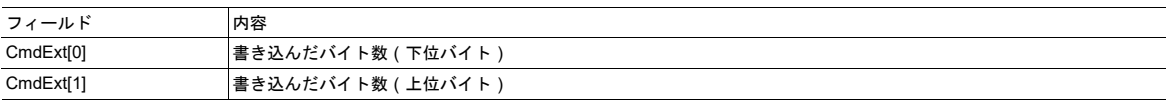

# コマンドの詳細**: Directory Open**

# 詳細

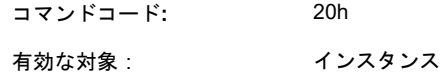

#### 説明

ディレクトリをオープンします。

• コマンド詳細:

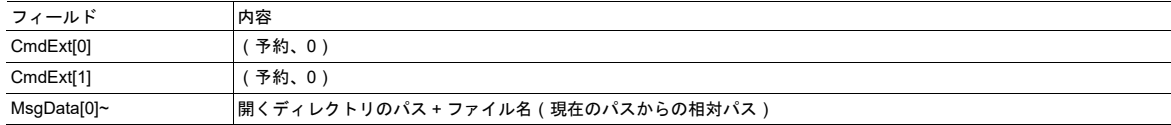

• 応答詳細:

# コマンドの詳細**: Directory Close** 詳細

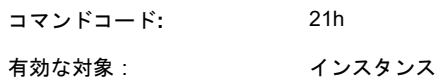

#### 説明

ディレクトリをクローズします。

• コマンド詳細:

(データなし)

• 応答詳細:

(データなし)

# コマンドの詳細**: Directory Delete**

詳細

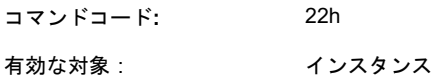

#### 説明

ファイルシステムにあるディレクトリを削除します。 削除するディレクトリは空でなければなりません。 空でないディ レクトリを削除しようとすると、エラーが発生します。

• コマンド詳細:

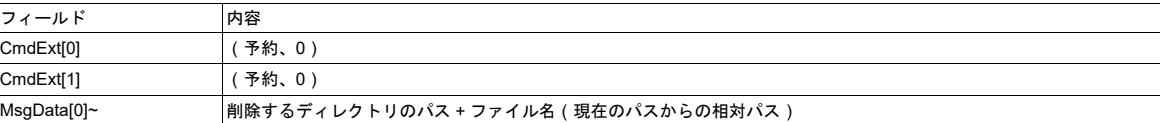

• 応答詳細:

# コマンドの詳細**: Directory Read** 詳細

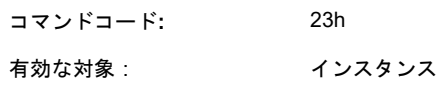

#### 説明

このコマンドは、Directory Openコマンドにより読み取り用にオープンしているディレクトリからデータを読み取りま す。

コマンド発行のたびに、次のディレクトリエントリ(ファイルまたはディレクトリ)が返されます。 ディレクトリ内に あるすべてのエントリの読み取りが完了すると、応答データのサイズがゼロ(0)に設定され、メッセージデータが返さ れなくなります。これにより、そのディレクトリにはこれ以上エントリが存在しないことが示されます。

#### • コマンド詳細:

(データなし)

• 応答詳細:

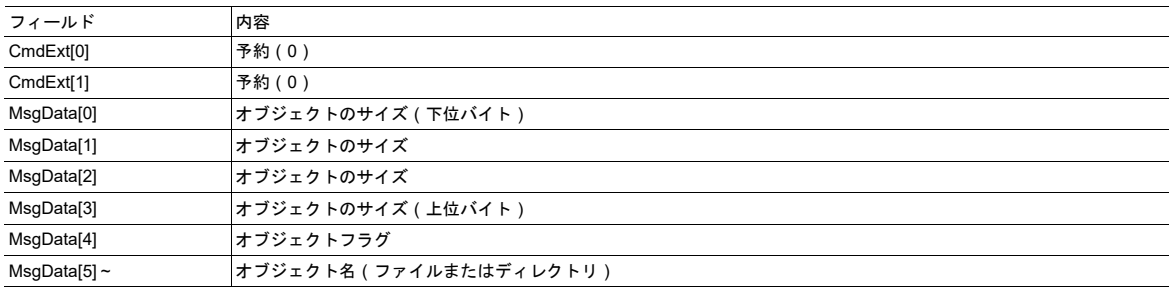

• オブジェクトフラグ

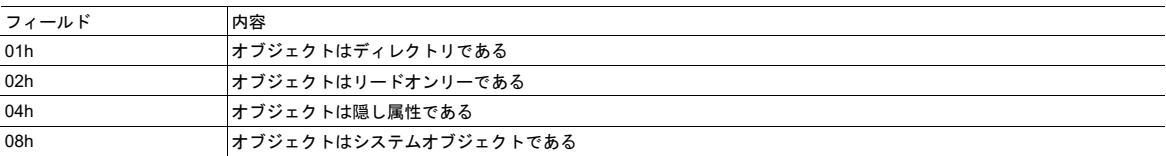

# コマンドの詳細**: Directory Create** 詳細

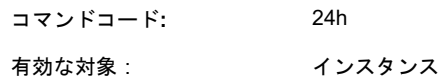

#### 説明

ファイルシステムにディレクトリを作成します。

• コマンド詳細:

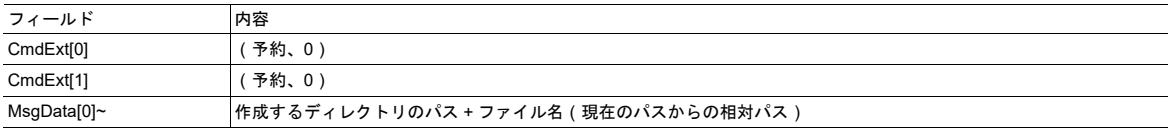

• 応答詳細:

(データなし)

# コマンドの詳細**: Directory Change**

#### 詳細

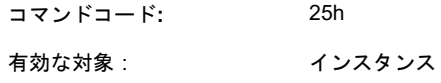

説明

インスタンスのディレクトリ/パスを変更します。

• コマンド詳細:

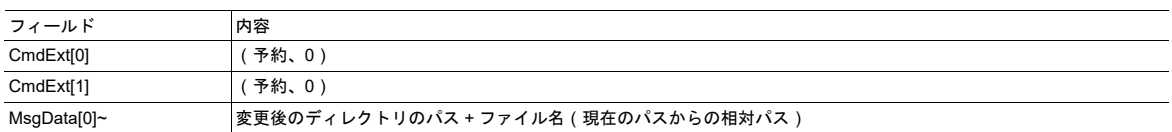

• 応答詳細:

# コマンドの詳細**: Format Disc** 詳細

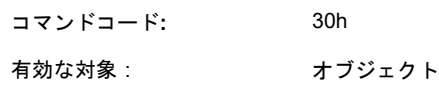

説明

ファイルシステムにあるディスクをフォーマットします(ディスク上のデータはすべて消去されます)。

• コマンド詳細:

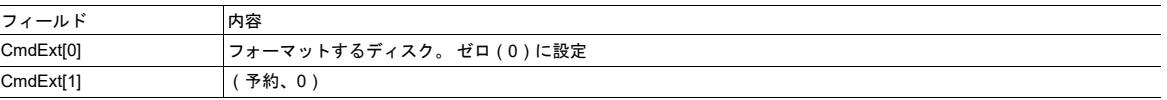

• 応答詳細:

例

このセクションでは、エンドユーザーがファイルシステムインターフェースオブジェクトを使用する一般的な場合の例 を示します。

この例では、ルートフォルダに以下のファイルが存在する架空のフォルダ構造を使用します。

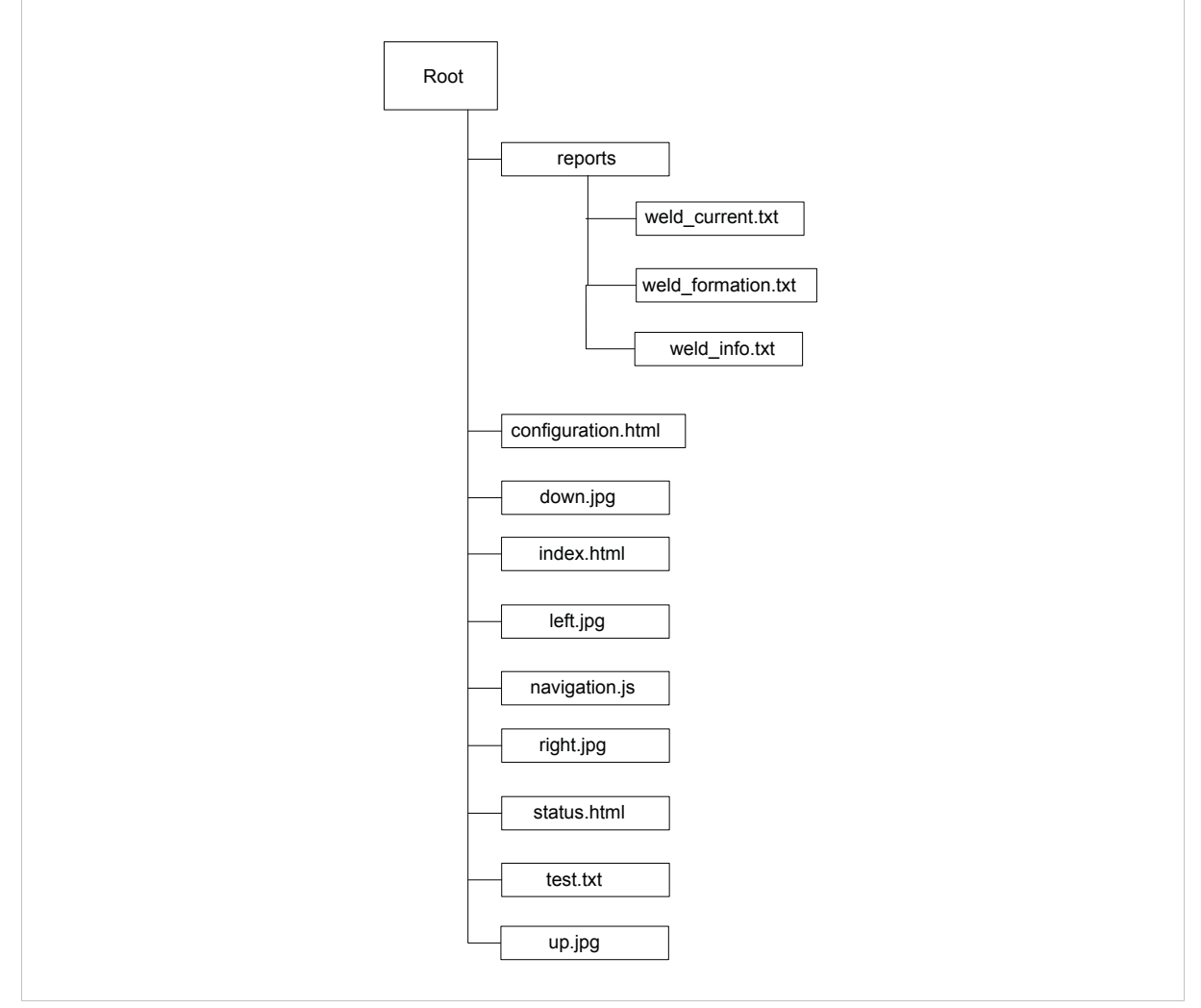

**Fig. 17**

#### ファイルの読み取り

次の例は、reportsフォルダにあるweld\_info.txtを開き、このファイルからデータを読み取ります。

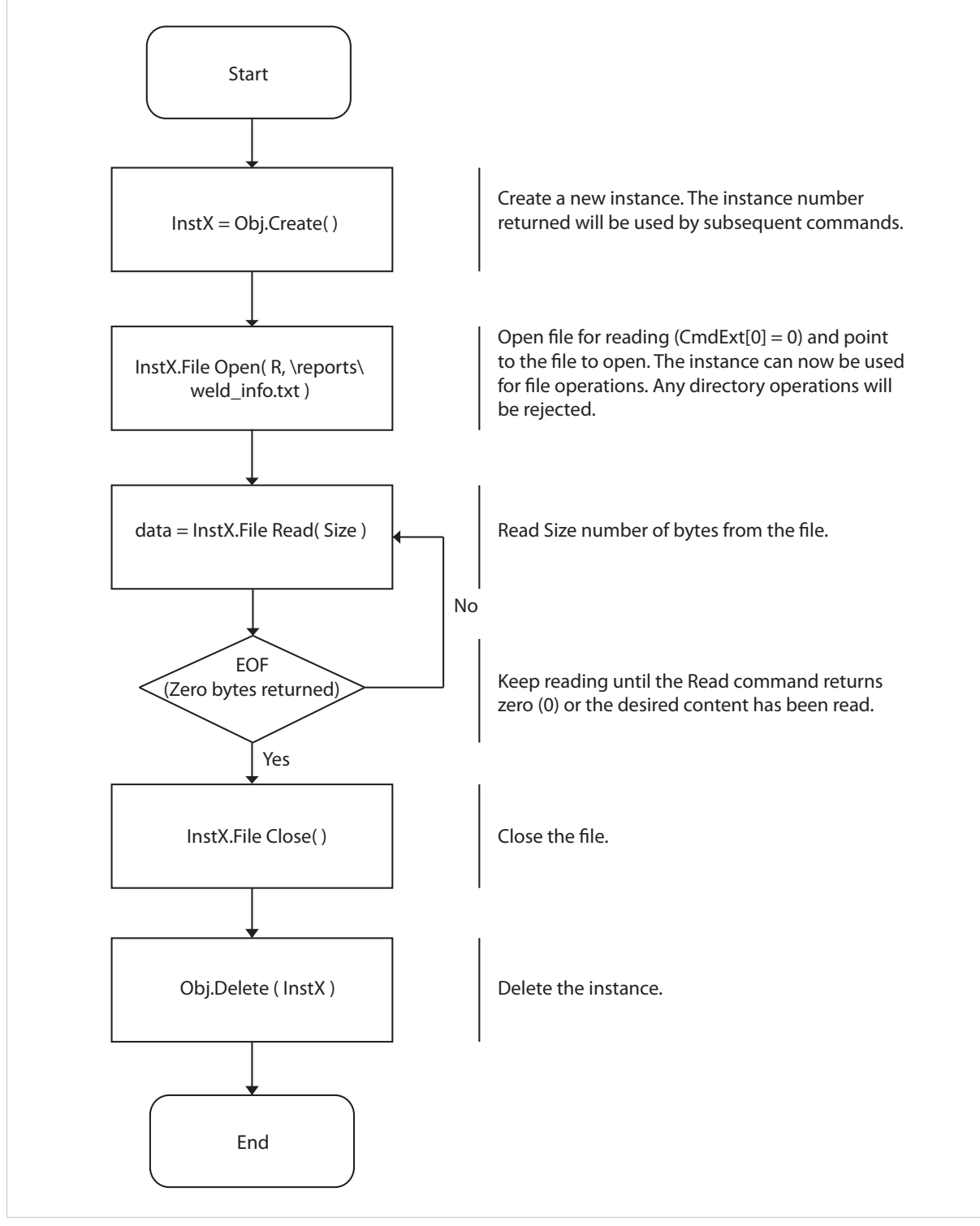

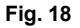

#### ファイルの書き込み

次の例は、test.txtファイルを書き込みのために開きます。

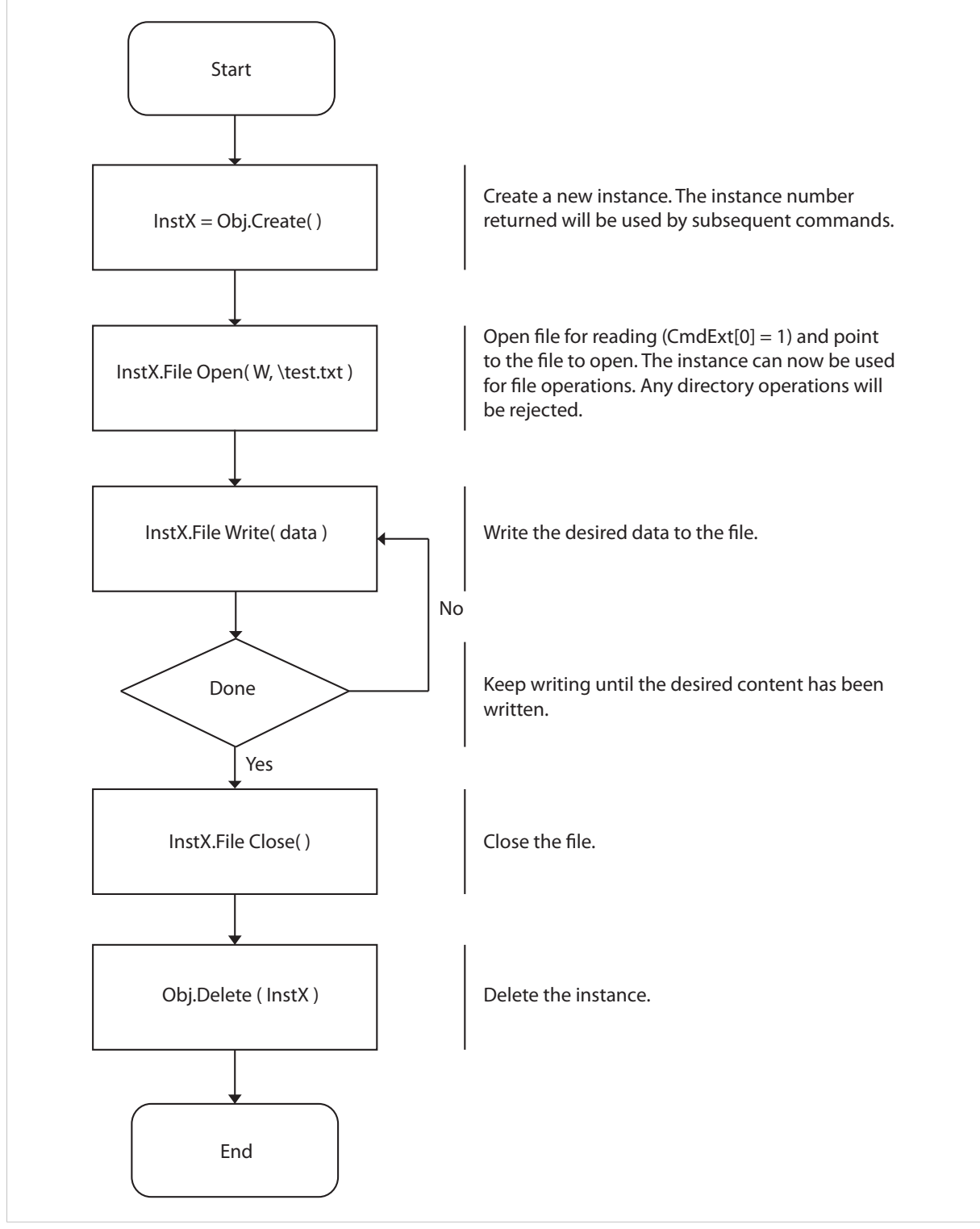

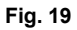

#### ディレクトリ内容の一覧表示

次の例は、reportsディレクトリの内容を一覧表示します。

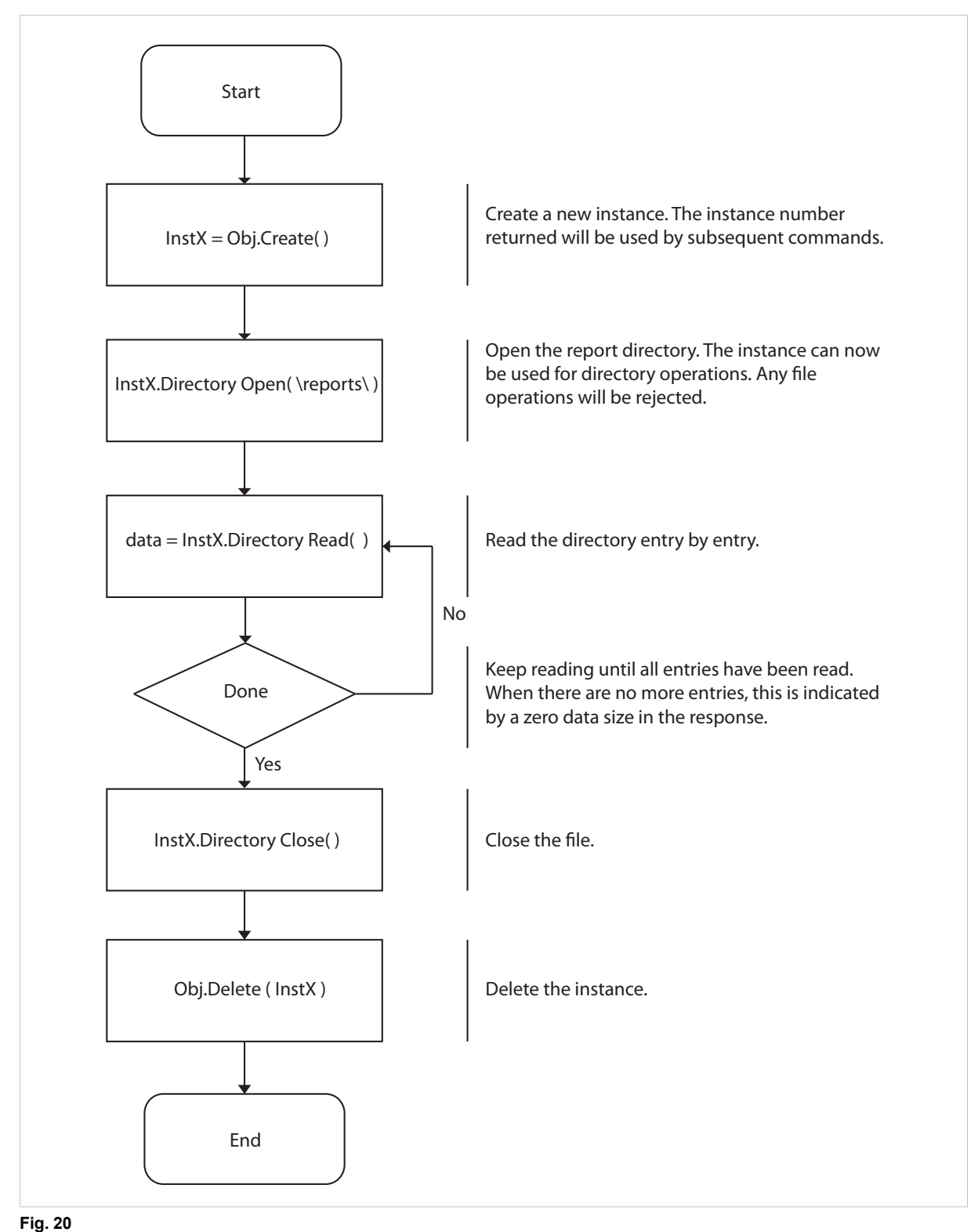

# **12.8** ファンクショナルセーフティモジュール・オブジェクト **(11h)**

カテゴリ

拡張

# オブジェクトの説明

このオブジェクトはAnybus CompactCom モジュールと接続されたセーフティモジュールによって提供される情報を格 納します。 下記のアトリビュート値に関しては使用されるセーフティモジュールの説明書を参照ください。

# サポートコマンド

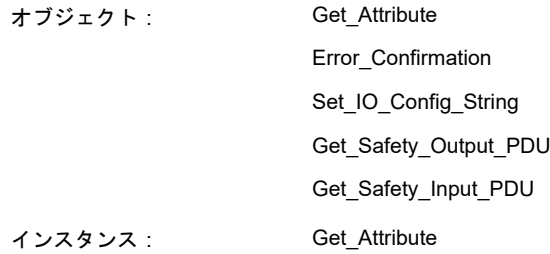

# オブジェクトアトリビュート(インスタンス**#0**)

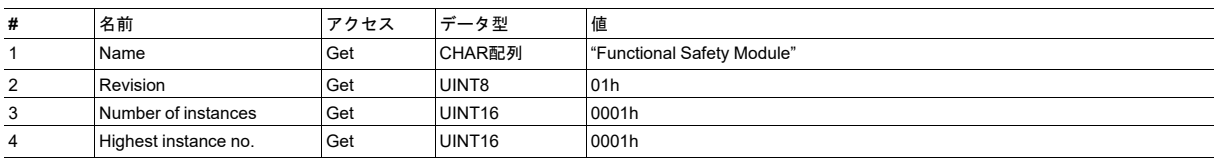

# インスタンスアトリビュート(インスタンス**#1**)

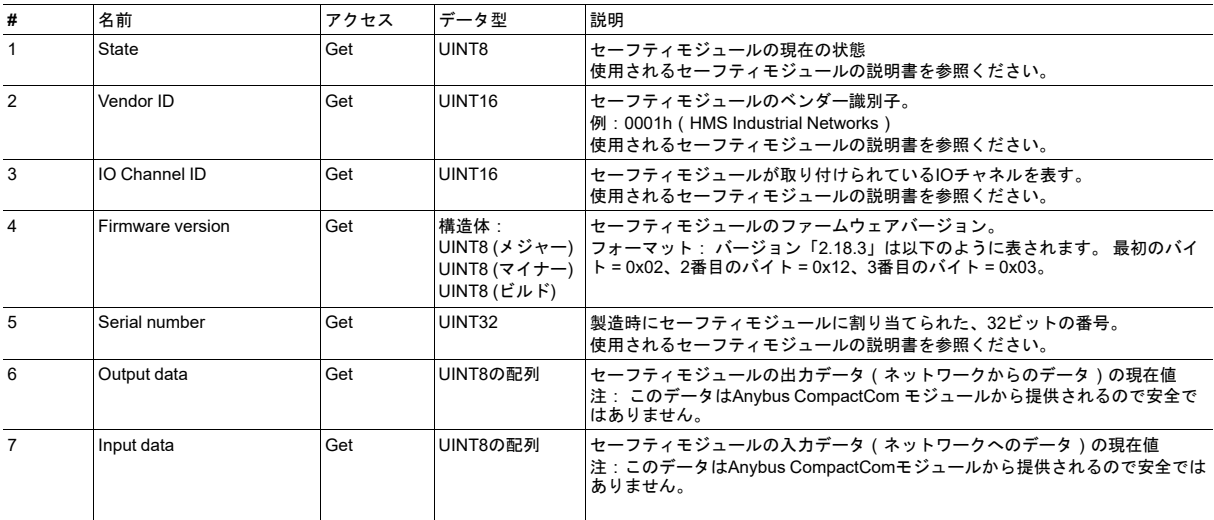

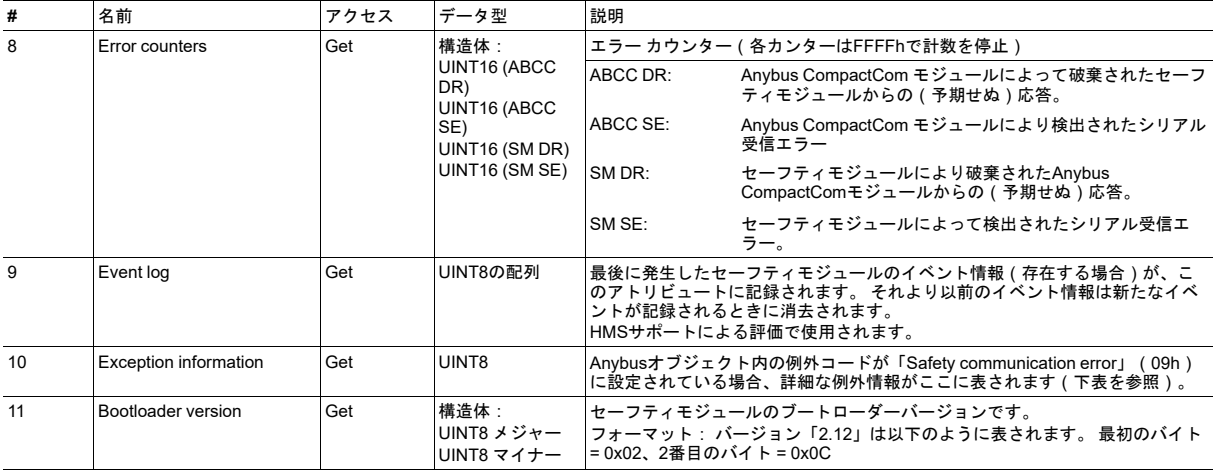

#### **Exception Information**

例外コード09hがAnybusオブジェクトにセットされている場合、アプリケーション内のファンクショナルセーフティモ ジュールに関するエラーが発生しています。 例外情報はこの表に従ってインスタンスアトリビュート #10に表されます :

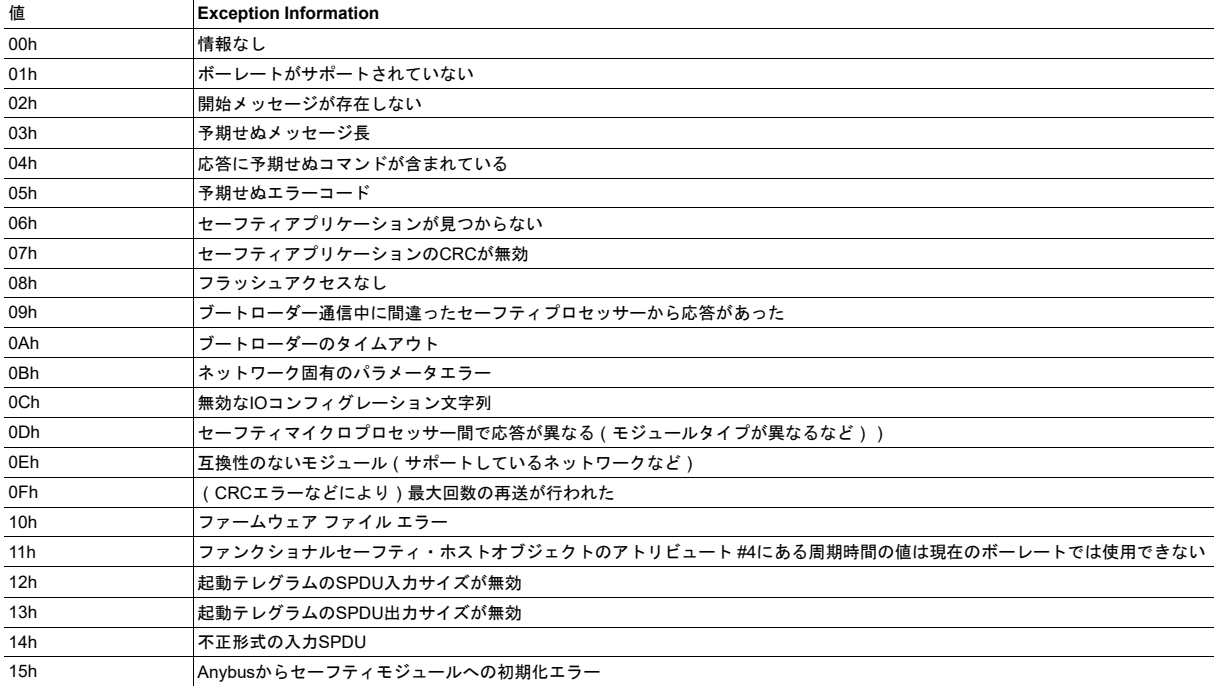

### コマンドの詳細**: Error\_Confirmation**

カテゴリ

拡張

#### 詳細

コマンドコード 10h

有効な対象 : オブジェクト

説明

何らかの理由によりセーフティモジュールがセーフ状態になった場合、そのモジュールがセーフ状態から抜けるにはエ ラー確認を受信する必要があります。 このコマンドを使用すると、何らかの理由で同時にセーフ状態になっているセー フティモジュールのすべてのセーフティチャネルをリセットすることが可能です。 オペレータなどによってエラーがク リアされると、アプリケーションがこのコマンドをAnybus CompactComモジュールに発行します。 Anybus CompactComはこのコマンドをセーフティモジュールに転送します。

チャネルのセーフ状態は、安全PLCまたはセーフティモジュールによってもこのコマンドで確認できます。

• コマンド詳細

(データなし)

• 応答詳細

# コマンドの詳細**: Set\_IO\_Config\_String**

カテゴリ

拡張

#### 詳細

コマンドコード 11h 有効な対象 : オブジェクト

#### 説明

このコマンドは、セーフティ入出力のデフォルト コンフィグレーションを変更する必要があるとき、ホストアプリケー ションから送られます。 この文字列は、コンフィグレーションをセーフティモジュールに提供するためにその他の手段 (例: PLCやその他のツール) が存在しないネットワークによって使用されます。 詳細はセーフティモジュールの仕様書 を参照ください。 渡された文字列はHMSにより生成されており、このコマンドを使用してそのまま渡される必要があり ます。

この文字列についての情報は、文字列の送り先となるセーフティモジュールの仕様書を参照ください。

#### • コマンド詳細

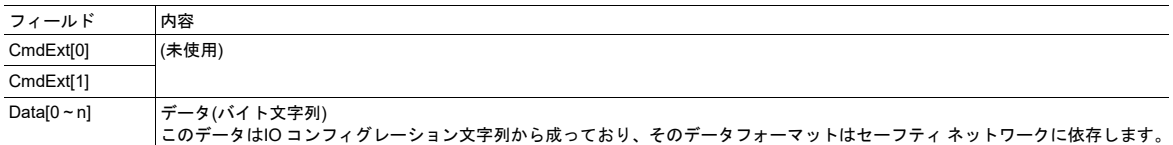

• 応答詳細

### コマンドの詳細**: Get\_Safety\_Output\_PDU**

カテゴリ

拡張

#### 詳細

コマンドコード 12h 有効な対象 : オブジェクト

#### 説明

このコマンドは、PLCによって送信された完全な安全PDU出力を取得するために、アプリケーションから発行できます。 Anybus CompactCom 40は完全な安全PDUで応答します。アプリケーションはこれを解釈する必要があります。

• コマンド詳細

(データなし)

#### • 応答詳細

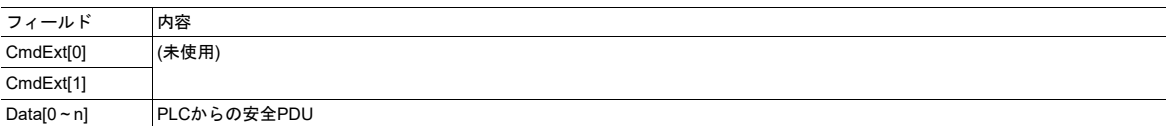

# コマンドの詳細**: Get\_Safety\_Input\_PDU**

カテゴリ

拡張

#### 詳細

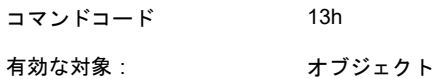

#### 説明

このコマンドは、セーフティモジュールによって送信された完全な安全PDU入力を取得するために、アプリケーション から発行できます。 Anybus CompactCom 40は完全な安全PDUで応答します。アプリケーションはこれを解釈する必要 があります。

• コマンド詳細

(データなし)

• 応答詳細

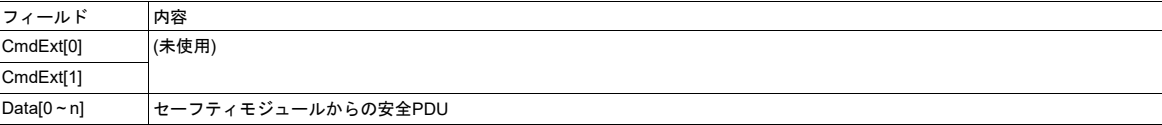

## オブジェクト固有のエラーコード

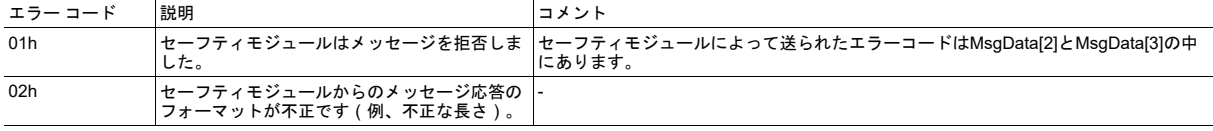

# <span id="page-101-0"></span>**13** ホストアプリケーションオブジェクト

## **13.1** 概要

このグループのオブジェクトは、ホストアプリケーションソフトウェア内で実装されることを想定して います。 Anybusモジュールは、これらのオブジェクトにコマンドを発行し、オブジェクト内の設定や データにアクセスします。 本章では、オブジェクトをいつ、どのように使用するかという観点から、オ ブジェクトの機能を分類しています。

下記も参照してください。

- [メッセージの分割](#page-48-0)*,* ページ *47*
- *Anybus* [モジュールオブジェクト](#page-62-0)*,* ページ *61*
- [機能の分類](#page-138-0)*,* ページ *137*

各オブジェクトの詳細情報については、下記を参照してください。

- [アプリケーションオブジェクト](#page-115-0)(*FFh*)*,* ページ *114*
- [アプリケーションデータオブジェクト](#page-106-0)(*FEh*)*,* ページ *105*
- *Energy*[コントロールオブジェクト](#page-131-0)(*F0h*)*,* ページ *130*
- *SYNC* [オブジェクト](#page-130-0) *(EEh),* ページ *129*
- [モジュラーデバイスオブジェクト](#page-128-0)(*ECh*)*,* ページ *127*
- [アセンブリマッピングオブジェクト](#page-125-0)(*EBh*)*,* ページ *124*
- [アプリケーション・ファイルシステムインターフェース・オブジェクト](#page-123-0) *(EAh),* ページ *122*
- [ファンクショナルセーフティオブジェクト](#page-104-0) *(E8h),* ページ *103*
- *Energy*[レポーティングオブジェクト](#page-103-0)(*E7h*)*,* ページ *102*

# **13.2** 実装ガイドライン

通常、オブジェクトの実装では、受信コマンドの構文解析と適切な応答の作成が問題になります。 これ らをどのように実現するかの詳細は本ドキュメントの範囲外ですが、以下の基本ルールに従うようにし てください。

- 実装されるオブジェクトは、本ドキュメントやネットワークインターフェースのAppendixで指定さ れているすべてのオブジェクトアトリビュート(インスタンス#0)をサポートしなければなりませ ん。
- 何らかの理由によりコマンドを実行できない場合(すなわち、実装されていないオブジェクトやア トリビュート、コマンドがある場合)、問題の原因を示すため、適切なエラーコードで応答してく ださい。
- アプリケーションオブジェクトとアプリケーションデータオブジェクトは必ずサポートしなければ なりません。
- ネットワーク固有オブジェクトのサポートは任意ではありますが、実装することが推奨されます。 ただし、ネットワークの機能は、Anybusモジュールにより提供される標準機能では、あらかじめ定 義された一部のデバイス情報やサービスの使用に制限されることに注意してください。 この制限は 多かれ少なかれ重要なものであり、各ネットワークインターフェースのAppendixに記載されていま す。 標準機能では不十分な場合、すなわち、ベンダー固有の情報やネットワークの拡張機能が必要 な場合、ネットワーク固有オブジェクトをホストアプリケーションに実装することが必要になるか もしれません。
- モジュールは、起動時にネットワーク固有オブジェクトのアトリビュートの値を取得しようと試み ます。 実装されていないオブジェクトにモジュールがアクセスしようとした場合は、エラーメッ セージ(03h、Unsupported Object)を返してください。 ホストアプリケーションにアトリビュート が実装されていない場合、エラーメッセージ(06h、「Invalid CmdExt[0]」)を返します。 このとき、 モジュールはデフォルト値を使用します。 また、本モジュールがネットワークのAppendixに示され ていないアトリビュートの値を取得しようとした場合、エラーメッセージ (06h、「Invalid CmdExt [0]」)を返します。
- プロセスデータのリマッピング(コマンドはRemap\_ADI\_Write\_AreaおよびRemap\_ADI\_Read\_ Area)のサポートはAnybus CompactCom 40ではオプションとなっていますが、ネットワークに よってはより優れたネットワーク機能を提供できます。

下記も参照してください。

• [エラーコード](#page-53-0)*,* ページ *52*

オブジェクトリビジョンアトリビュートの目的は、Anybusモジュールが、ホストアプリケー V ションに実装されているオブジェクトとAnybusモジュールにおけるオブジェクトとの間に互換 性があるか判断できるようにし、必要に応じて別の実装を使用できるようにすることです。 そ のため、オブジェクトリビジョンアトリビュートに実際の実装が反映されるようにし、本ドキュ メントやネットワークガイドの内容にのみ基づきインクリメントする必要があります。

ご不明な点がございましたら、[www.anybus.com/support](http://www.anybus.com/support)よりHMS Industrial Networks ABの技術サポー トサービスにお問い合わせください。

# <span id="page-103-0"></span>**13.3 Energy**レポーティングオブジェクト(**E7h**)

カテゴリ

拡張

#### オブジェクトの説明

ホストアプリケーションはこのオブジェクトを使用して、消費または生成された電力を報告する方法を標準化します。 このオブジェクトのレポーティング機能は限定的なものです。 より詳細なレポーティング機能を提供するネットワーク では、透過性のある方法でホストアプリケーション側に実装する必要があります。

### サポートコマンド

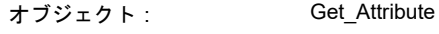

インスタンス: Get\_Attribute

# オブジェクトアトリビュート(インスタンス**#0**)

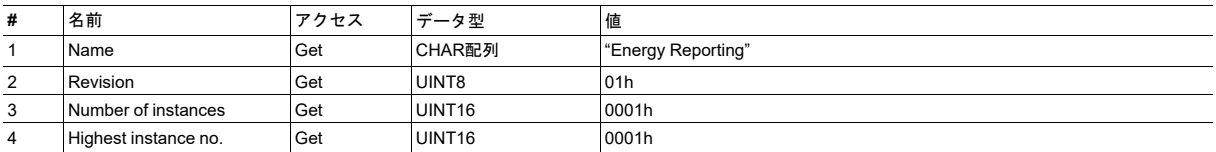

# インスタンスアトリビュート(インスタンス**#1**)

#### 拡張

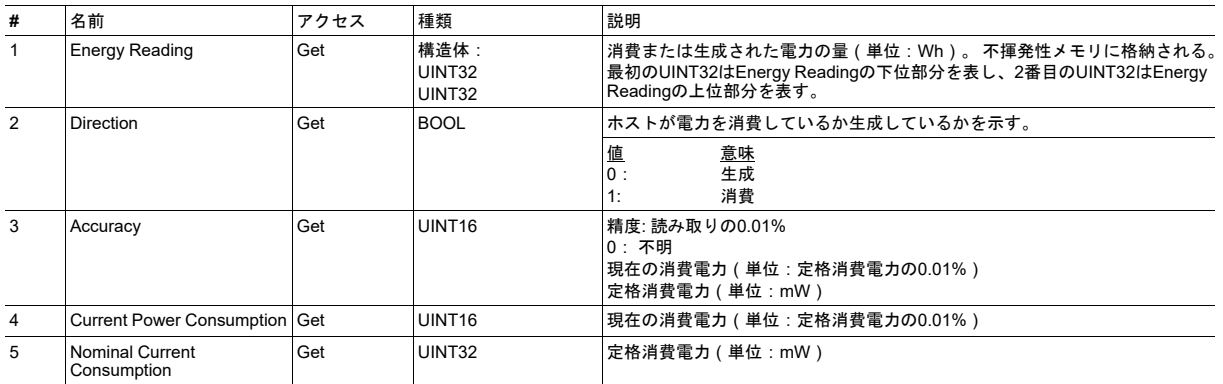

# <span id="page-104-0"></span>**13.4** ファンクショナルセーフティオブジェクト **(E8h)**

カテゴリ

拡張

オブジェクトの説明

このオブジェクトはセーフティモジュールが未使用のときは実装しないでください。

このオブジェクトはアプリケーションのセーフティ設定を指定します。 ファンクショナルセーフティのサポートが必要 であり、セーフティモジュールをAnybus CompactCom モジュールと接続する場合は必須です。

#### サポートコマンド

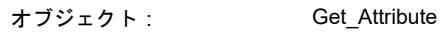

インスタンス: Get\_Attribute

# オブジェクトアトリビュート(インスタンス**#0**)

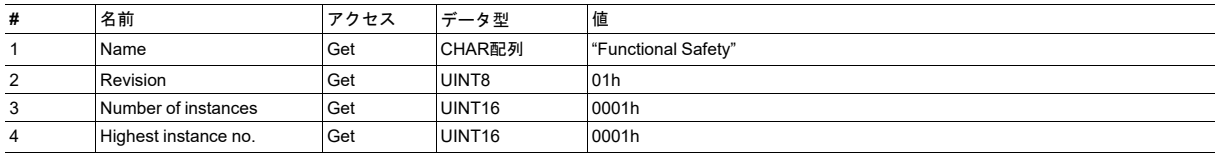

# インスタンスアトリビュート(インスタンス**#1**)

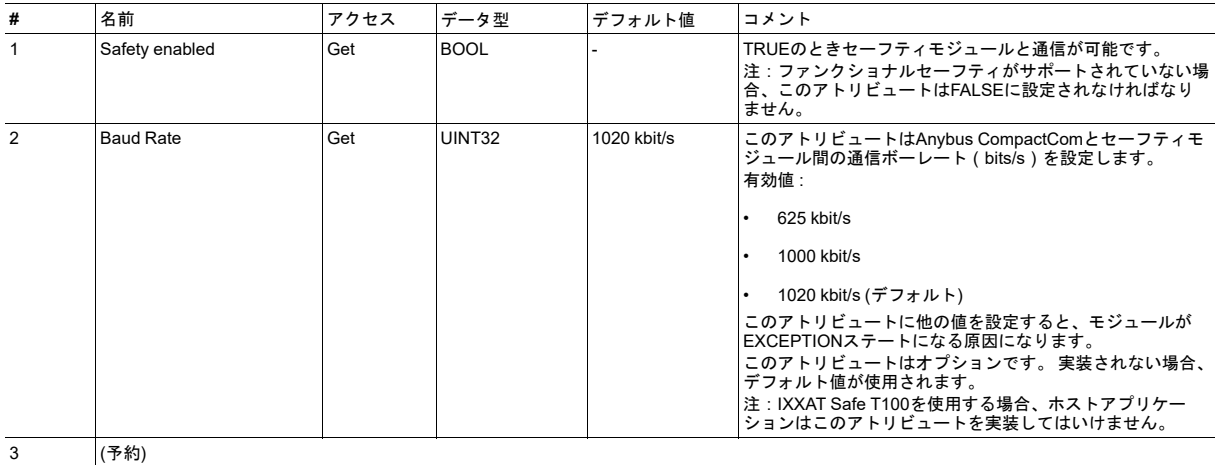

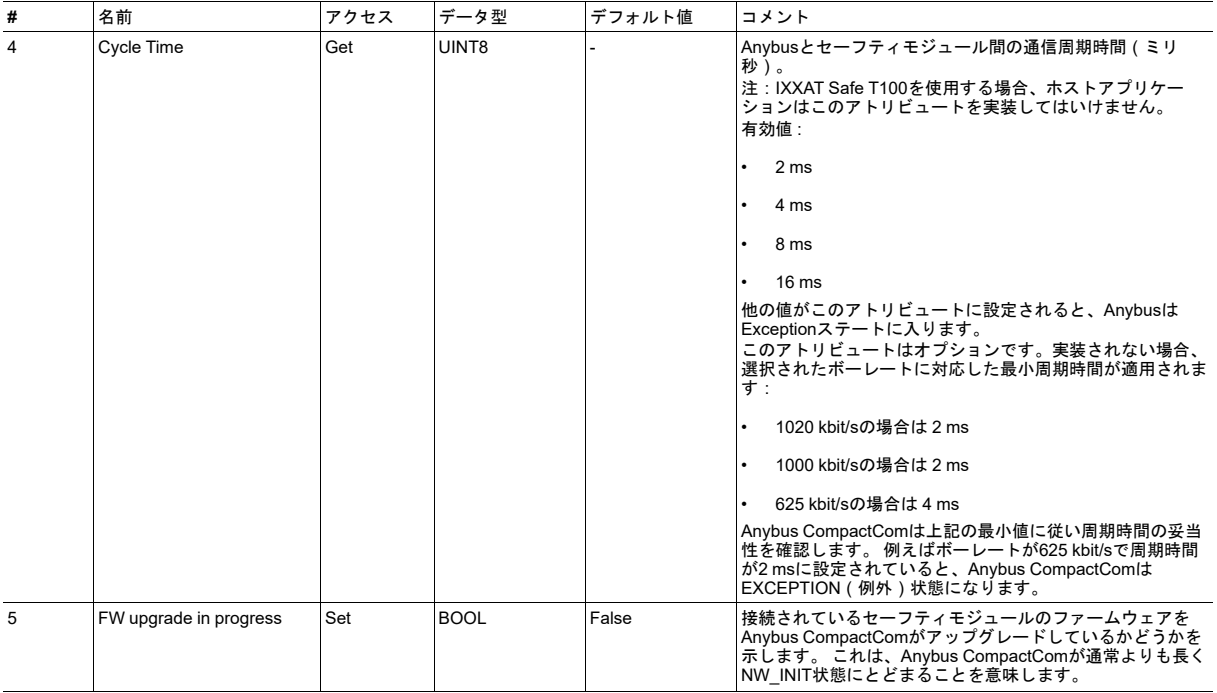

# <span id="page-106-0"></span>**13.5** アプリケーションデータオブジェクト(**FEh**)

カテゴリ

基本。 このオブジェクトは必須。

### オブジェクトの説明

このオブジェクト内の各インスタンス ( アプリケーションデータインスタンス、またはADI ) は、ネットワーク上で表 されるデータブロックと関連しています。 そのようなデータがネットワークからアクセスされるたびに、モジュールは、 その要求をこのオブジェクト(またはこのオブジェクト内のインスタンス)に対するオブジェクト要求に変換します。 また、モジュールは、必要に応じてこのオブジェクトに自発的にアクセスします。 ネットワークにおける実際の表現は、 ネットワークによって大きく異なります。例えばDeviceNetでは、ADIは専用のCIPオブジェクトとして表されるのに対 し、PROFIBUSでは、ADIは非周期DP-V1リード/ライトサービスによりアクセスされます。

アプリケーションデータオブジェクトのインスタンスは、次のような異なるクラスのデータをモデリングするのに使用 されます (変数、配列、または構造体)。 各クラスは、以下の表に示すようにインスタンスアトリビュートにより分類 されます。

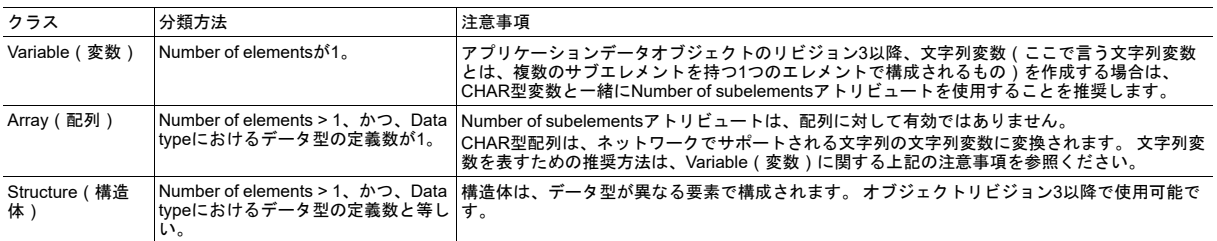

ADIのインスタンス番号にかかわらず、ネットワークやAnybusモジュールがホストアプリケーション内のADIを効率よ くスキャンできるように、このオブジェクトにはGet Instance Number By Orderコマンドが追加されています。 この コマンドは、あたかもADIが番号付きリストに格納されているかのように、インスタンス番号を取得します。これによ り、Anybusモジュールは、ホストアプリケーションに実際に実装されているインスタンスに対してのみ問い合わせを行 うことが可能です。 オーダー番号は、ADIをプロセスデータにマッピングする際にも使用されます。コマンドMap\_ ADI\_Write\_AreaおよびMap\_ADI\_Write\_Ext\_Areaについては[、ネットワーク](#page-74-0) オブジェクト *(03h),* ページ *73*の説明を参 照してください。

下の例では、ホストアプリケーションはインスタンス番号1、3、100を持つ3つのADIを持っています。

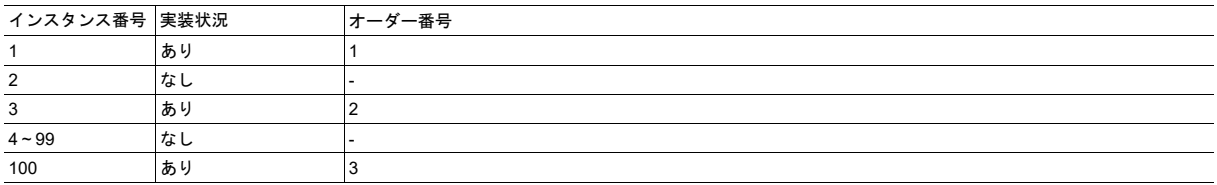

このケースでは、ホストアプリケーションは、オーダー番号3へのGet Instance Number By Order要求に対してインス タンス番号100で応答します。

アプリケーションを設計する際には、以下の点を考慮に入れてください。

- Anybusモジュールは、要求内容が明らかに間違っている場合でも、ホストアプリケーションが実行するパラメータ 要求に対するエラーチェックは実行しません(例えば、ADIに対するゼロバイトデータの書き込み要求や、存在し ないアトリビュートへのアクセスは、モジュールによってフィルターされません)。
- ネットワークによっては、ある一定のタイミング要求が課せられる場合があるため、ホストアプリケーションにお ける応答時間(すなわち、このオブジェクトに送信された要求を処理して応答するまでの時間)を考慮する必要が あります。 必要に応じて、特殊なタイミング要件などが各ネットワークのAppendixで指定されています。
- プロセスデータのリマッピングをサポートしようとしている場合、オブジェクトコマンドRemap\_ADI\_Write\_Area、 Remap ADI Read Area、Get Instance numbersの実装が必須です。
- プロセスデータのリマッピングがサポートされている場合は、オブジェクトアトリビュート#11および#12が必須で す。
- アプリケーションデータオブジェクト内でデータクラスが配列または構造体となっているすべてのアトリビュート に対して、コマンドGet Indexed AttributeおよびSet Indexed Attributeを実装することをお勧めします。

#### サポートコマンド

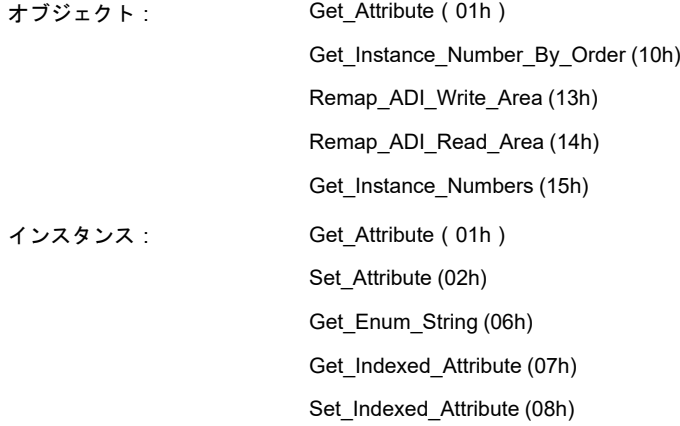

# オブジェクトアトリビュート(インスタンス**#0**)

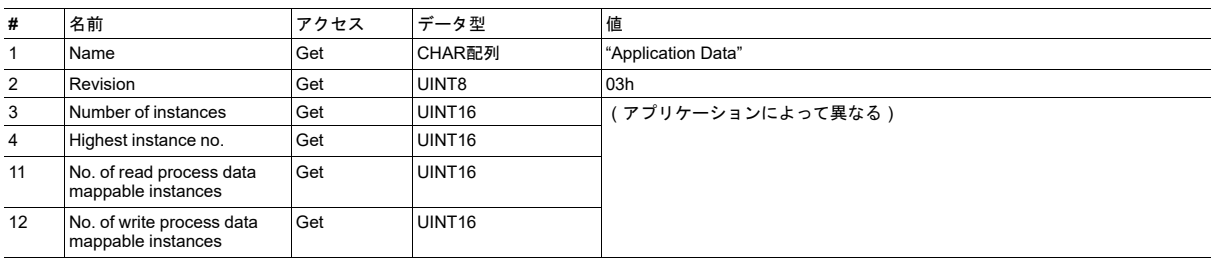

プロセスデータのリマッピングをサポートするアプリケーションでは、アトリビュート#11および#12は必須です。
## インスタンスアトリビュート(インスタンス **#1**~**n**)

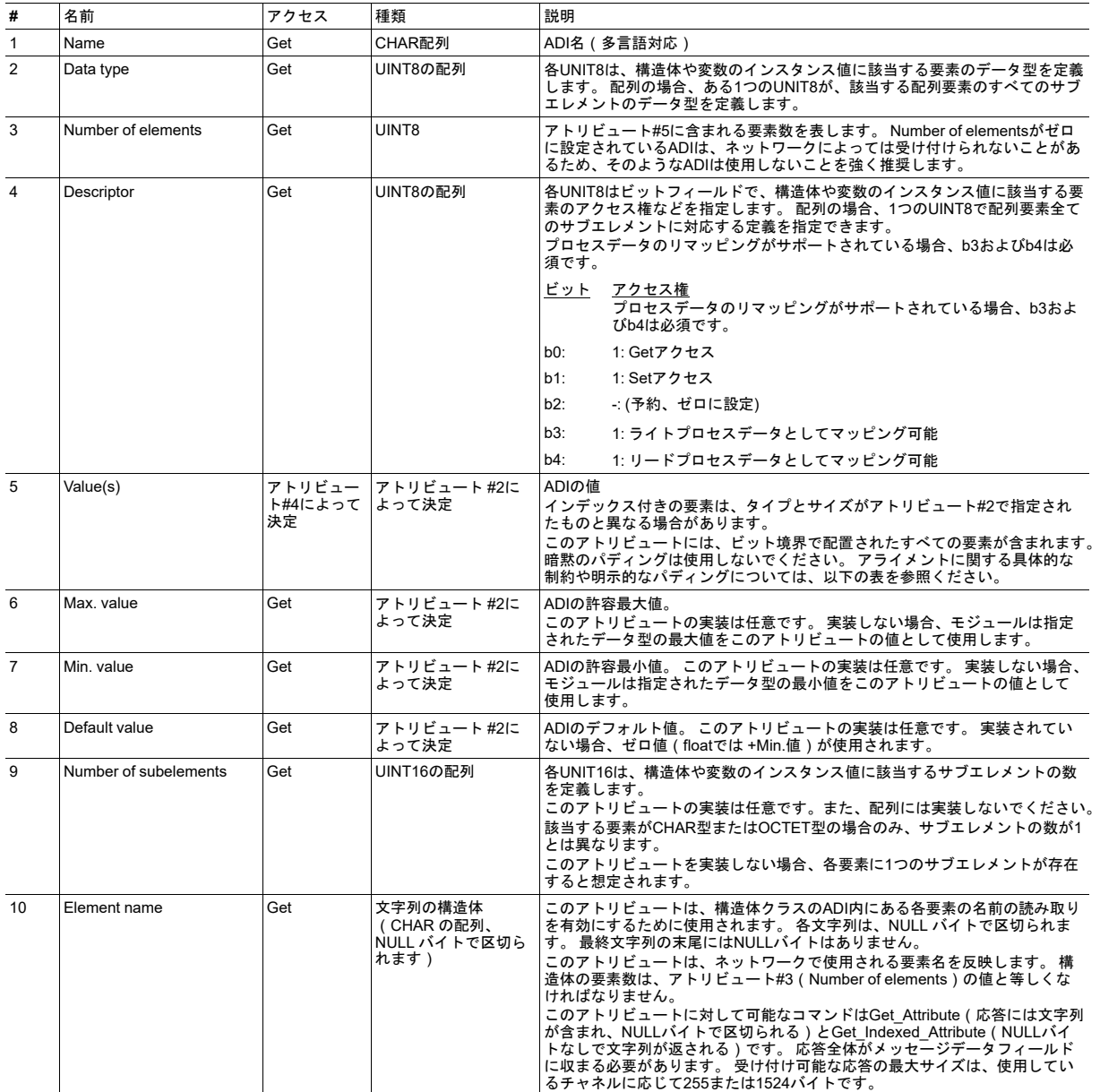

• アトリビュート#5~8のバイトオーダーは、ネットワークによって異なります。Anybusはバイト入れ替えを行いま せん。

- データクラスが構造体でない限り、Max/Min/Defaultアトリビュートは、ADIのすべての要素で共通です。 すなわち、 配列の各要素に対するMax/Min/Default値は個別には設定されません。 構造化されているADIの場合、フォーマット はアトリビュート#5と同じです。
- インスタンスの値は、メッセージデータフィールド全体にフィットする必要があります。 そのため、使用している チャネルに応じて、全要素の合計バイトサイズは255または1524バイトを超えてはなりません。
- 稼働中に変更される可能性のあるアトリビュートは、アトリビュート#1と#5のみです。定義が完了したら、その他 すべてのアトリビュートは固定されているとみなす必要があります。稼働中はそれらの変更は許可されていません。

## パラメータアクセスに関する注意事項

次のリストは、Anybus CompactCom 40のパラメータへのアクセスに関する規則と注意事項を示しています。

- 1つ以外のサブエレメントは、CHARおよびOCTETにのみ使用可能です
- 構造体にENUM型の要素を含めることはできません
- 構造化されたADIにいわゆる穴がある場合、そのデータ型はPAD0として定義されます。 Descriptor(アトリビュー ト#4)は設定可能とも取得可能とも定義されてはならず、コマンドGet Indexed Attribute/Set Indexed Attributeに 対しては「Invalid CmdExt[1]」(07h)が返されます。
- 必要に応じて、Anybus CompactComによって「ADIName.0」などの要素名が生成されます。
- データ型BIT1~BIT7およびPAD0~PAD16の要素を除き、すべての要素でバイト境界に配置されている必要があり ます。
- パラメータアクセスに対してのみ行われる暗黙のパディングは、メッセージが常に完全なバイト列であるため、最 後にアクセスした要素からバイト境界までとなります。
- 明示的なパディングは、PADxデータ型の要素を使用して行われます。
- バイト境界に配置されていない要素は、Get Indexed attributeを介してアクセスされるとバイト境界に配置するよ うにシフトダウンし、Set Indexed Attributeを介してアクセスされるとその逆になります。
- Descriptorは、同じADIの要素間で異なる場合があります
	- Descriptorビット「Get アクセス」の設定が複数の要素間で一貫していない構造体クラスのADIのGet\_Attribute に対しては、アプリケーションは読み取り不可能な要素にゼロを埋め込んで応答する必要があります。 「Get アクセス」Descriptorビットが一貫して0に設定されている場合、Get Attributeに返されるエラーコードは 「Attribute not gettable (09h)」です。
	- Descriptorビット「Set アクセス」の設定が複数の要素間で一貫していない構造体クラスのADIのSet\_Attribute に対しては、アプリケーションは設定不可能な要素を無視して設定可能な要素の値を適用します。 「Set アク セス」Descriptorビットが一貫して0に設定されている場合、Set Attributeに返されるエラーコードは 「Attribute not settable」(08h)です。
- 少なくとも1つの要素が、オプションの最小/最大アトリビュートと比較したうえで範囲外である構造体クラスのADI へのSet Attributeに対しては、アプリケーションはすべての要素を無視して 「Out of range」と応答します。「Out of range」は一部の要素では小さすぎたり大きすぎたりした場合に競合が発生しないようにするためのもので、範 囲外の要素が1つあることが分かった時点でチェックを停止できるという利点もあります。
- ビット境界で配置されている要素は、Get\_Indexed\_Attribute/Set\_Indexed\_Attributeを介してアクセスされると、常 にビット0にシフトダウンされます。

## コマンドの詳細**: Get\_Instance\_Number\_By\_Order** 詳細

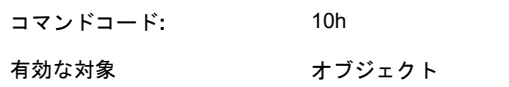

説明

このコマンドは、オーダーリストでソートされているかのように、ADIの実際のインスタンス番号を要求します。

• コマンド詳細:

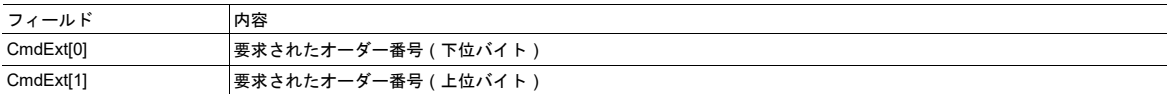

• 応答詳細(成功):

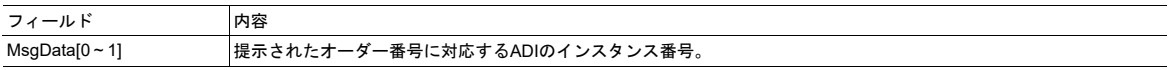

• 応答詳細(エラー):

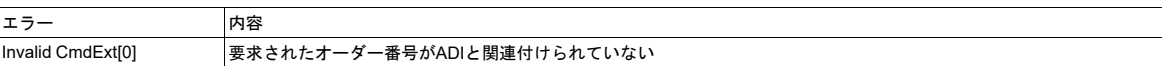

## コマンドの詳細**: Remap\_ADI\_Write\_Area** 詳細

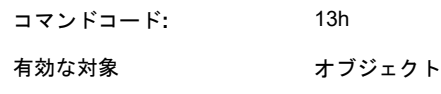

#### 説明

Anybusモジュールは、ネットワークからプロセスデータマップの変更を要求されるたびにこのコマンドを発行します。 ADIは、コマンドで指定されたのと同じ順序で挿入位置にマッピングされます。 このコマンドを使用すると、CmdExt [0]のマッピングアイテム番号で指定された場所から、複数のマッピングアイテムを削除/挿入できます。ここでいうマッ ピングアイテムとは、Map\_ADI\_Write\_AreaコマンドでマッピングされたADI、または、Remap\_ADI\_Write\_Areaコマン ドでマッピングされたADI(またはマルチエレメントADIの要素)のことです。

挿入された各マッピングアイテムに対するコマンドデータには、以下のデータセットが含まれます。

- ADI番号
- マッピングする最初の要素へのインデックス
- 後ろに続くマッピングする要素の数

このコマンドは、Anybus CompactComが次の状態にあるときに発行されます: NW\_INIT、WAIT\_PROCESS、IDLE、 ERROR。

このコマンドで指定されたアクションは、すべて実行されるか、すべて拒否されるかのいずれかです。すなわち、コマ ンドが受け付けられなかった場合、プロセスデータマップは変更されてはなりません。

Anybusモジュールは、未実行のマッピングコマンドを1度に1つしか実行できません。

下記も参照してください。

ļ

- ネットワーク [オブジェクト](#page-74-0) *(03h),* ページ *73*
- [稼働中のプロセスデータのリマッピング](#page-150-0)*,* ページ *149*

この処理をサポートするには、アプリケーションが実行時にプロセスデータをリマッピングできなければなりま せん。 これは、オブジェクトリビジョン2では必須で、オブジェクトリビジョン3では任意です。このコマンド をサポートすることを強く推奨します。

#### • コマンド詳細:

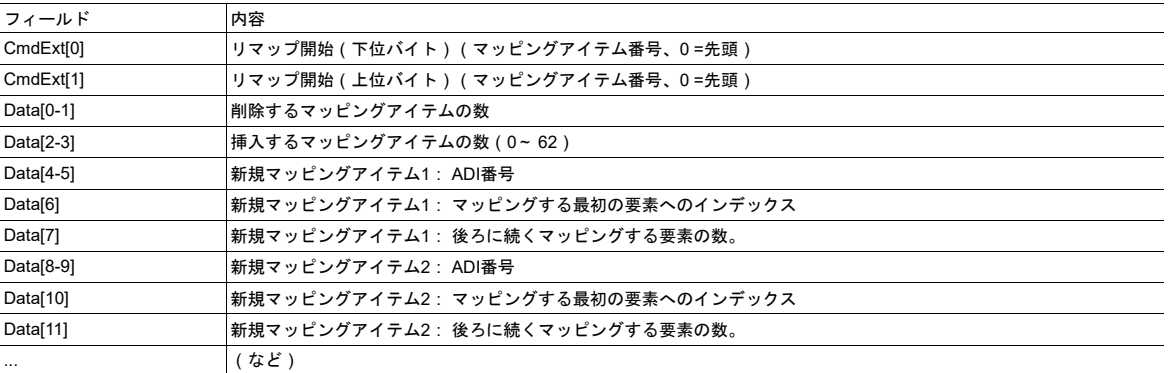

## • 応答詳細(成功):

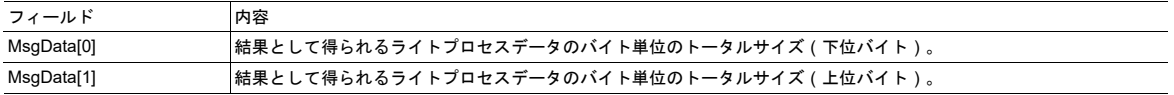

## • 応答詳細(エラー):

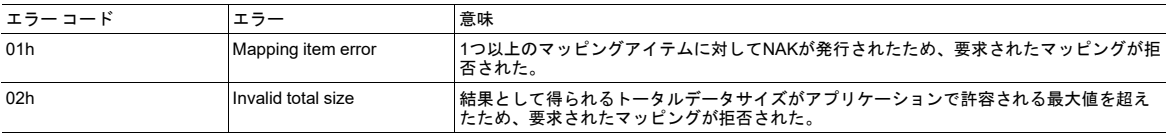

## コマンドの詳細**: Remap\_ADI\_Read\_Area** 詳細

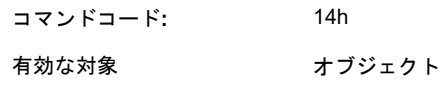

説明

このコマンドは、ADIをリードプロセスデータ領域に(リ)マッピングするのに使用します。 それ以外の点については Remap\_ADI\_Write\_Areaと同じです。

リマッピングコマンドに対して正しくACKが送信された場合、プロセスデータマップが変更される場所を表します。 シ リアルアプリケーションの場合、これはACK送信後に、変更されたプロセスデータマップが空のテレグラム(再送の場 合はテレグラム)に続くテレグラムにて期待/使用されることを意味します([稼働中のプロセスデータのリマッピング](#page-150-0)*,* [ページ](#page-150-0) *149*を参照)。

- ネットワーク [オブジェクト](#page-74-0) *(03h),* ページ *73*
- [稼働中のプロセスデータのリマッピング](#page-150-0)*,* ページ *149*

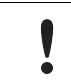

この処理をサポートするには、アプリケーションが実行時にプロセスデータをリマッピングできなければなりま せん。 このコマンドのサポートは任意ですが、サポートすることを強く推奨します。

## コマンドの詳細**: Get\_Instance\_Numbers** 詳細

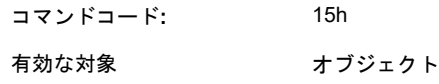

#### 説明

このコマンドは、特定のプロパティを持つADIのリストを作成するのに使用します。 リストタイプ01h~03hは、プロセ スデータの動的マッピングをサポートするすべてのアプリケーションで必須です。 リストタイプの一覧については、以 下の「リストタイプ一覧表」を参照してください。

アプリケーションは、要求された数と等しい数、またはそれより少ない数のインスタンス(要求された数より少ないイ ンスタンスしかアプリケーションに存在しない場合)で応答します。 要求された開始オーダー番号が、最大のインスタ ンス番号より大きい場合、空の応答が返されます。 サポートされていないリストタイプが要求された場合、エラー応答 「Invalid CmdExt[1]」が生成されます。

Anybus CompactComモジュールは、完全なリストを取得するため、昇順のオーダー番号を持つ複数のコマンドを発行 する場合があります。

#### • コマンド詳細:

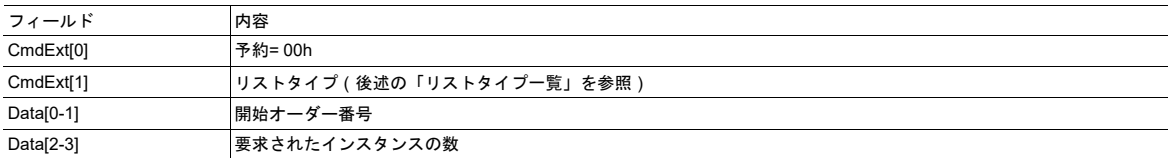

#### • 応答詳細:

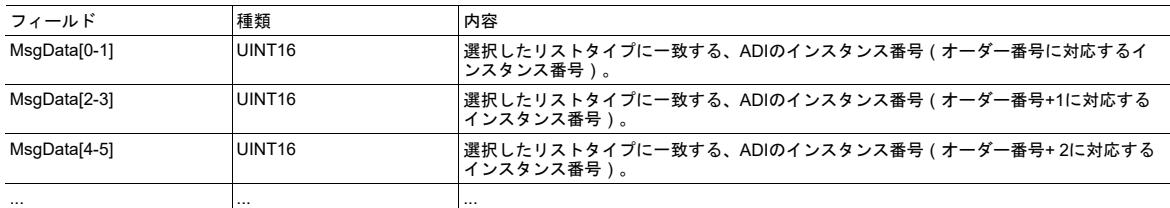

#### リストタイプ一覧

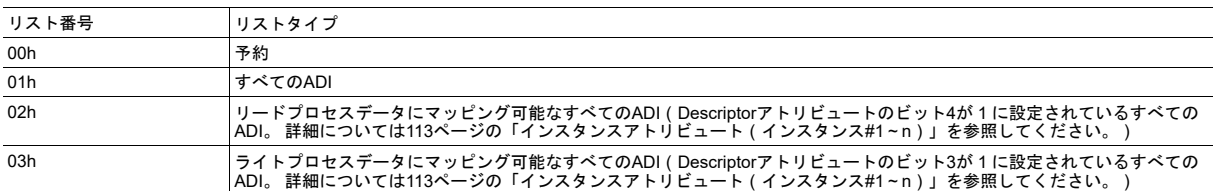

## **13.6** アプリケーションオブジェクト(**FFh**)

カテゴリ

基本、拡張

## オブジェクトの説明

このオブジェクトは必須です。ホストアプリケーションの全般的な設定がグループ化されています。 このオブジェクト とコマンドを使用すると、多言語のサポートやネットワークリセットの要求、診断イベントのラッチが可能になります。

現在のパラメータ設定を表すcontrol sum (アプリケーションにて設定可能)は、起動時間を向上させるために使用でき ます。

利用可能な候補ファームウェアがあるか否か、ハードウェアスイッチを介したモジュールのアドレス設定が可能である か否かなどの情報も、このオブジェクトから読み取られます。

#### サポートコマンド

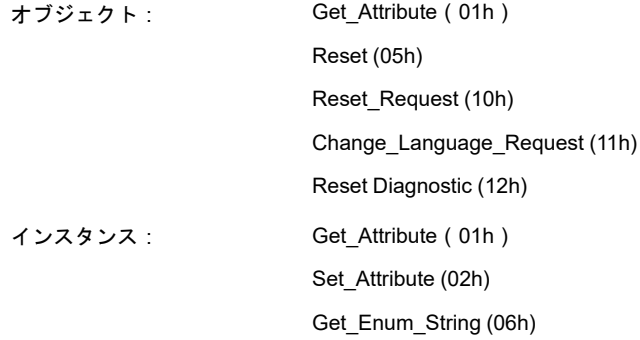

## オブジェクトアトリビュート(インスタンス**#0**)

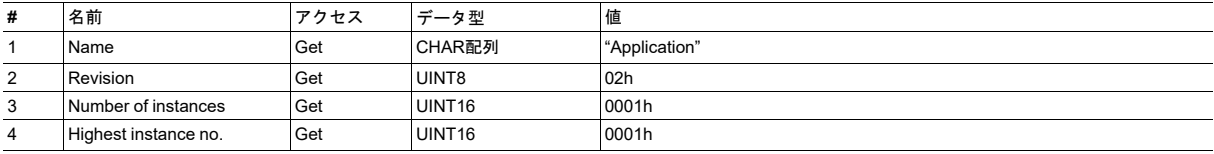

## インスタンスアトリビュート(インスタンス**#1**)

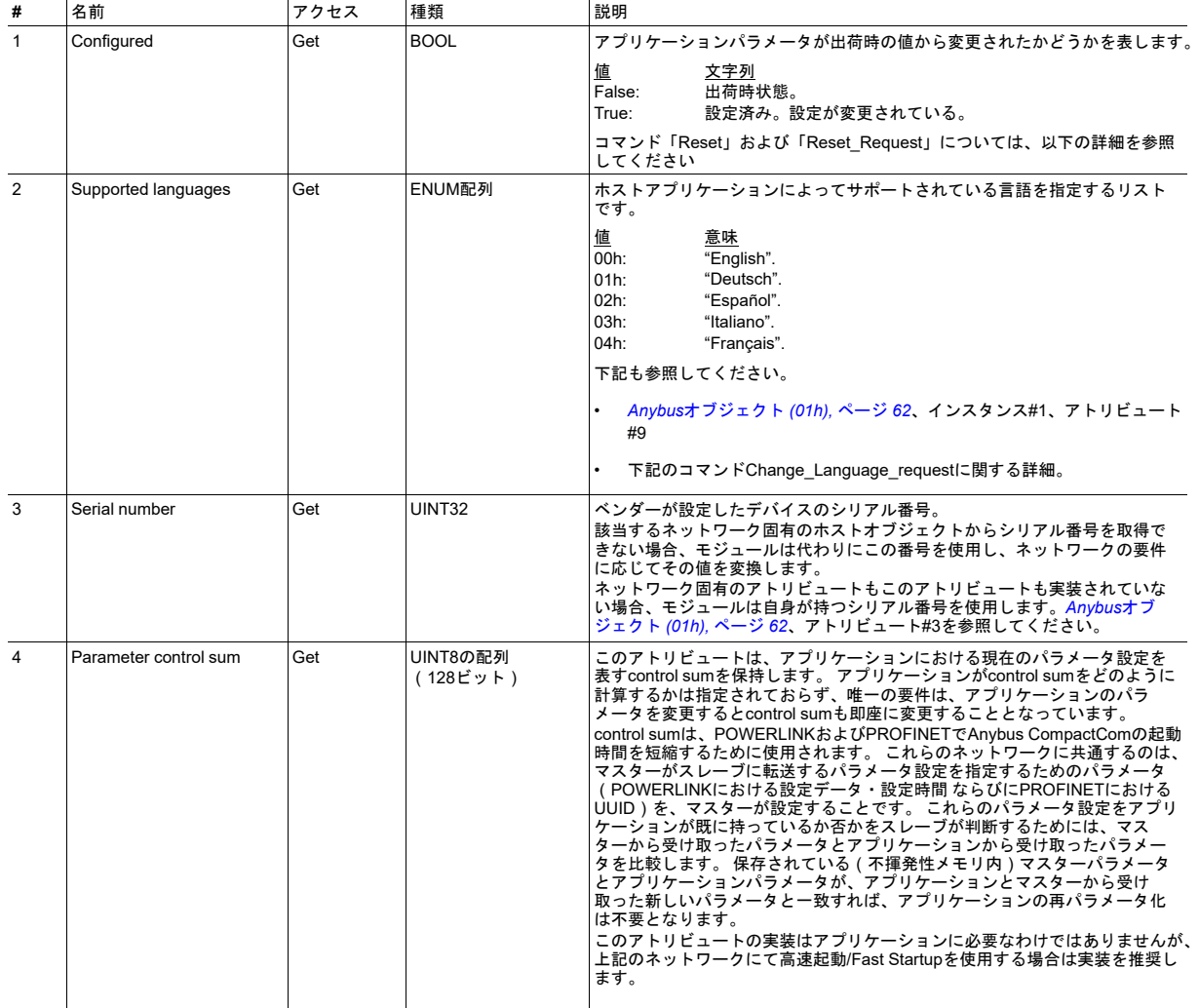

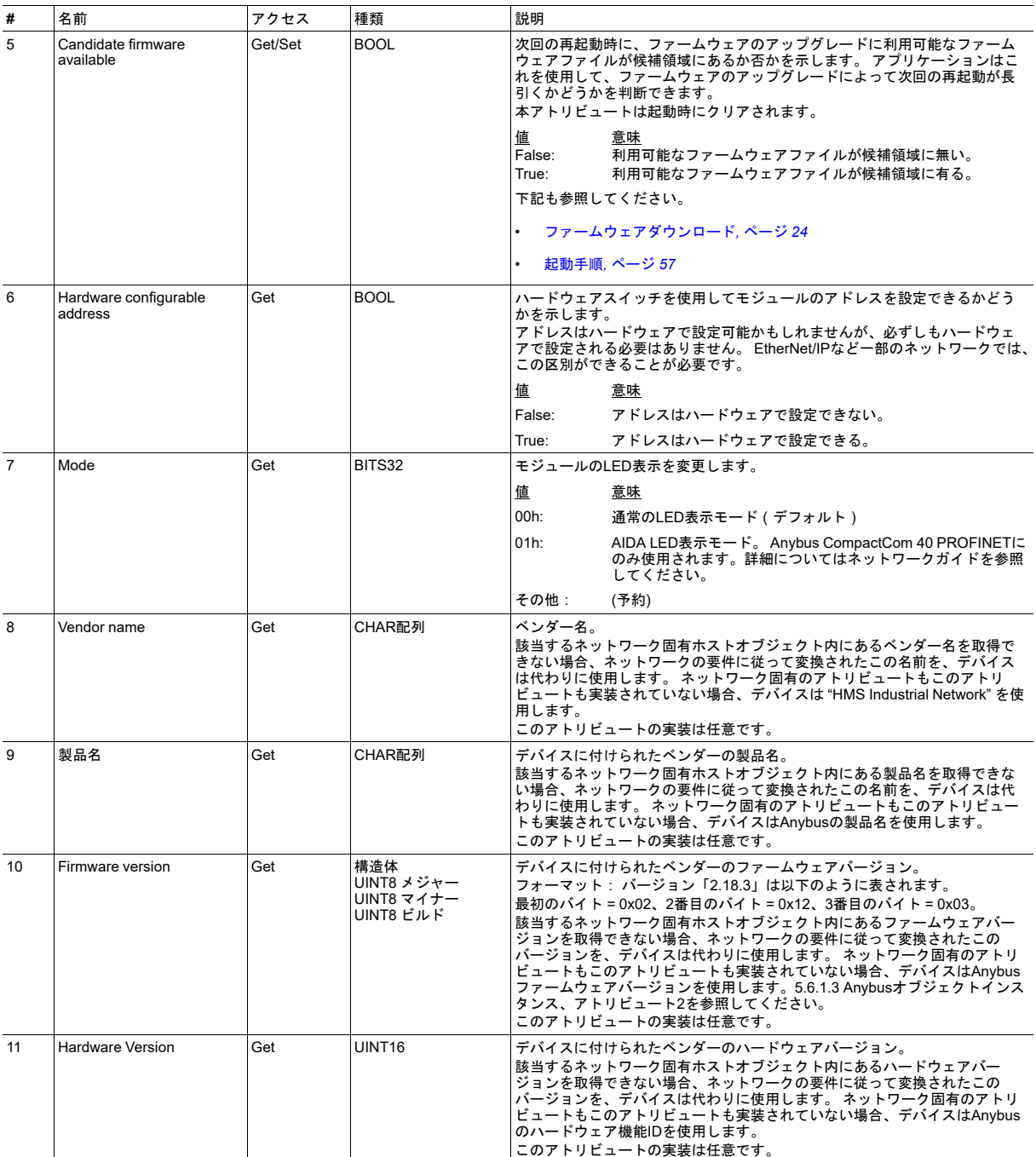

## コマンドの詳細**: Reset**

## 詳細

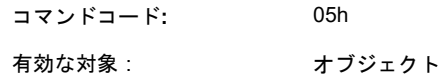

#### 説明

このコマンドは、リセットが必要なときにモジュールにより発行されます。 ネットワークの種類によっては、このコマ ンドの前に「Reset\_Request」コマンドが先に発行されることがあります。

スタンドアロンのシフトレジスタモードでは、使用可能なアプリケーションがないことから、ネットワークからのリ セット要求時にリセットがモジュールによって自動的に処理されます。

#### • コマンド詳細:

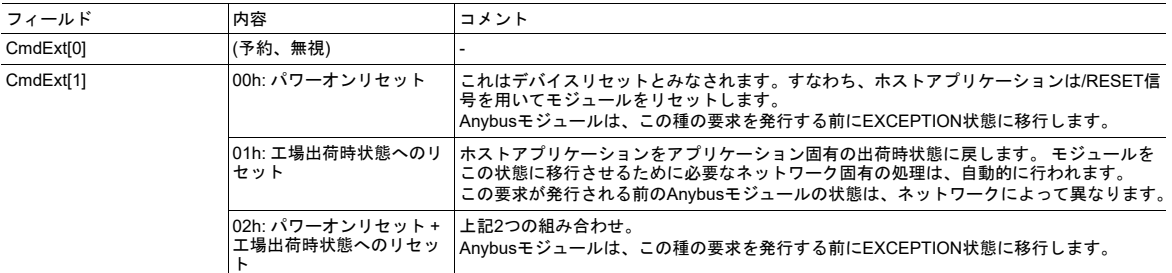

• 応答詳細:

(データなし)

## コマンドの詳細**: Reset\_Request** 詳細

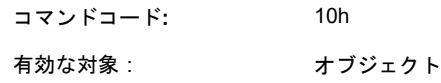

説明

ネットワークによっては、Resetコマンドの前にこのコマンドが発行されます(下記参照)。 このコマンドは、その名 が示すように要求であり、実際のリセットコマンドではありません。

要求するリセットは、パワーオンリセット、工場出荷状態へのリセット、またはその両方が可能です。 パワーオンリ セットはデバイスリセットとみなされます。

ホストアプリケーションは、この要求を受け付けた場合、対応するResetコマンドも受信できなければなりません(図 を参照)。

またホストアプリケーションは、何らかの理由でリセットを実行できなかった場合にエラーを返すことも可能です。 こ の場合、モジュールによりResetコマンドは発行されません。

スタンドアロンのシフトレジスタモードでは、ネットワークからのリセット要求はモジュールが自動的に処理して自動 的にリセットします。

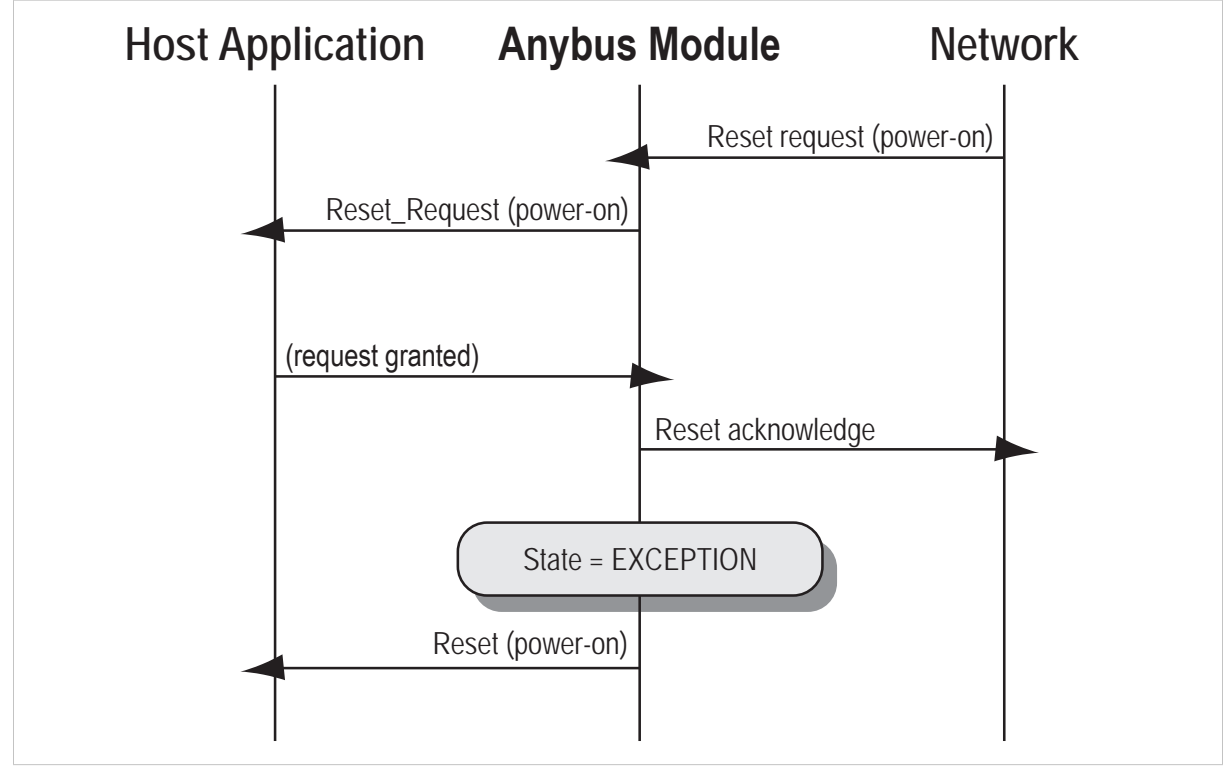

**Fig. 21**

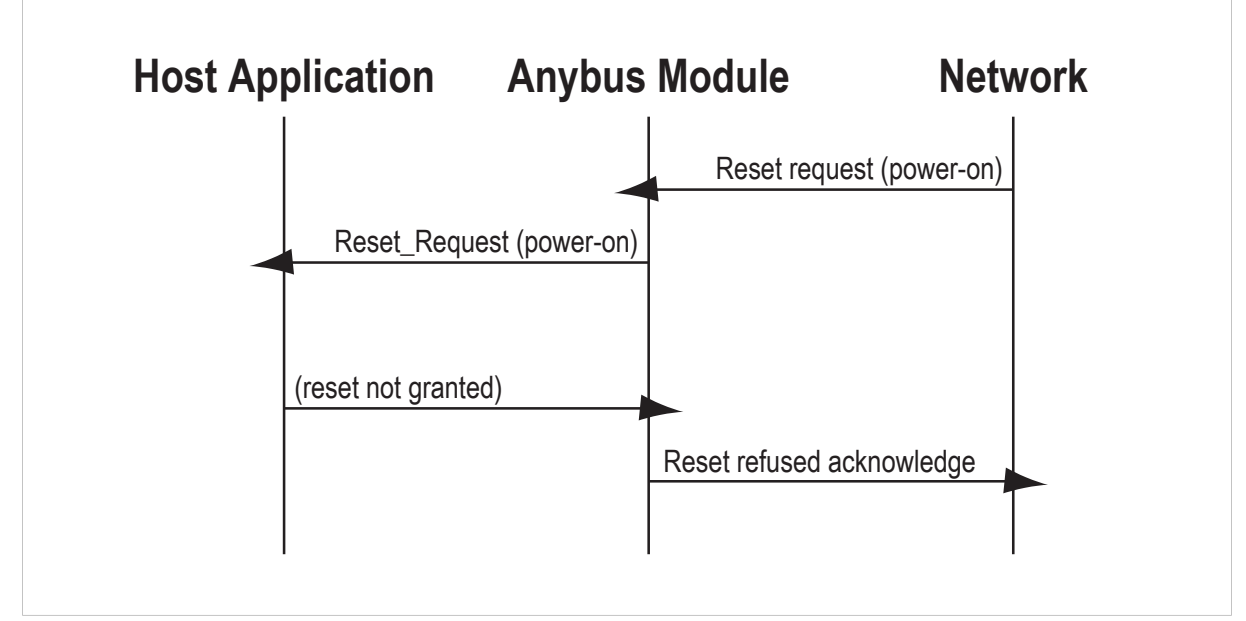

#### **Fig. 22**

• コマンド詳細:

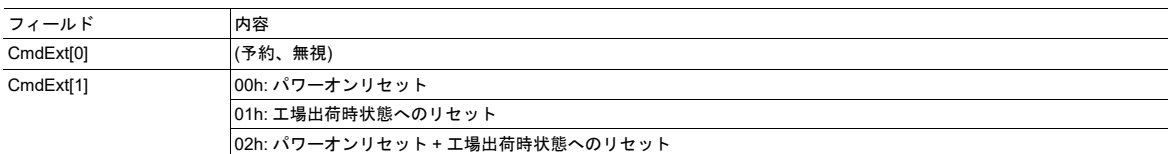

• 応答詳細:

(データなし)

## コマンドの詳細**: Change\_Language\_Request** 詳細

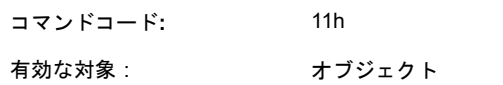

説明

このコマンドは、ネットワークから現在の言語を変更するよう要求されたときにモジュールにより発行されます。

コマンドが受け付けられると、Anybusオブジェクト(01h)のLanguageアトリビュート(#9)がコマンドに従って変 更されます。 またホストアプリケーションは、これに応じて内部の言語設定も変更する必要があります。

#### • コマンド詳細:

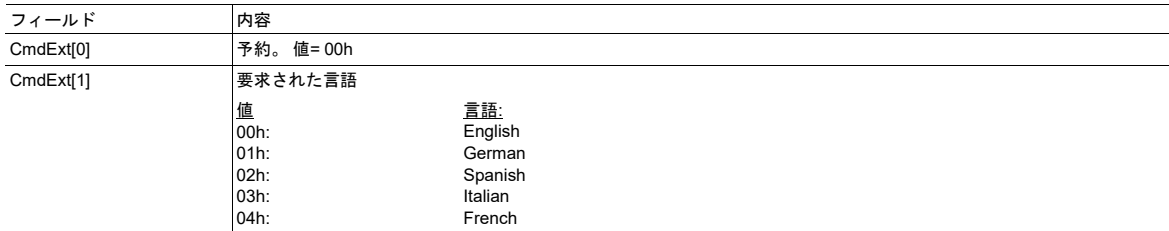

• 応答詳細:

(データなし)

## コマンドの詳細**: Reset\_Diagnostic** 詳細

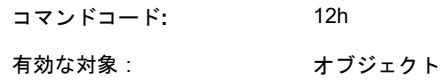

#### 説明

ネットワークのマスターが1つまたは複数のラッチされた診断イベントを了解/リセットしたいとき、アプリケーション オブジェクトにReset\_Diagnostic要求が送信されます。

このサービスは、アプリケーションが診断イベントのラッチをサポートする場合にのみ必須です。

診断イベントを削除可能かどうかはアプリケーションが判断します。 アプリケーションは、Reset\_Diagnosticの応答に おいて、削除可能な(既にエラーが存在しない)診断インスタンスのリストを提供することが要求されます。 このリス トは、Reset\_Diagnostic要求におけるリストと同一か、またはそのサブセットとなる可能性があります。 削除可能なイ ンスタンスが存在しない場合、または、Reset Diagnostic要求を拒否してエラーを返す場合、アプリケーションはサイ ズがゼロのリストを返すことが可能です。

詳細[は診断オブジェクト](#page-69-0) *(02h),* ページ *68*を参照してください。

• コマンド詳細:

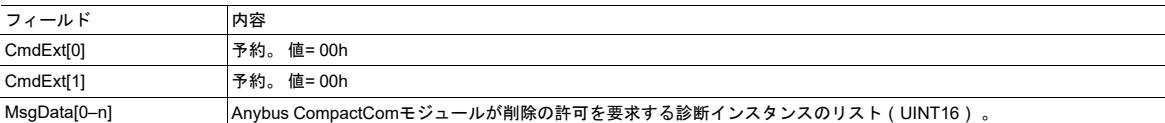

• 応答詳細:

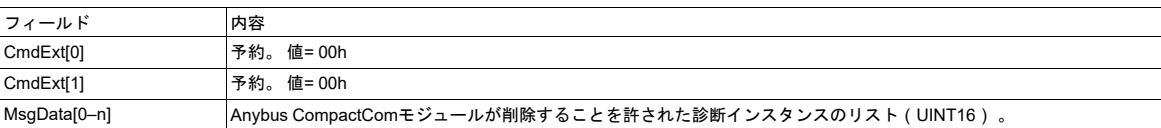

## **13.7** アプリケーション・ファイルシステムインターフェース・オブ ジェクト **(EAh)**

カテゴリ

拡張

## オブジェクトの説明

このオブジェクトはアプリケーションでファイルシステムを作成するために使用され、アプリケーションは使用可能な ファイルシステムをAnybus CompactCom内で拡大できます。

オブジェクトは、実行時にファイルシステムインターフェース・インスタンスを動的に作成/削除するのに使用されます。 各インスタンスはファイルストリームへのハンドルとなっており、ファイルシステムの操作に関するサービスが用意さ れています。 オブジェクトは、構造においてAnybusファイルシステムインターフェース・オブジェクト(0Ah)とほぼ 同様です。

## サポートコマンド

オブジェクト固有コマンドの詳細については、*Anybus* [ファイルシステムインターフェース・オブジェクト](#page-82-0) *(0Ah),* ペー ジ *[81](#page-82-0)*を参照してください。

オブジェクト: Get\_Attribute(01h) Set\_Attribute (02h) Create (03h) Delete (04h) インスタンス: Get Attribute (01h) File Open (10h) File Close (11h) File Delete (12h) File Copy (13h) File Rename (14h) File Read (15h) File Write (16h) Directory Open (20h) Directory Close (21h) Directory Delete (22h) Directory Read (23h) Directory Create (24h) Directory Change (25h)

## オブジェクトアトリビュート(インスタンス**#0**)

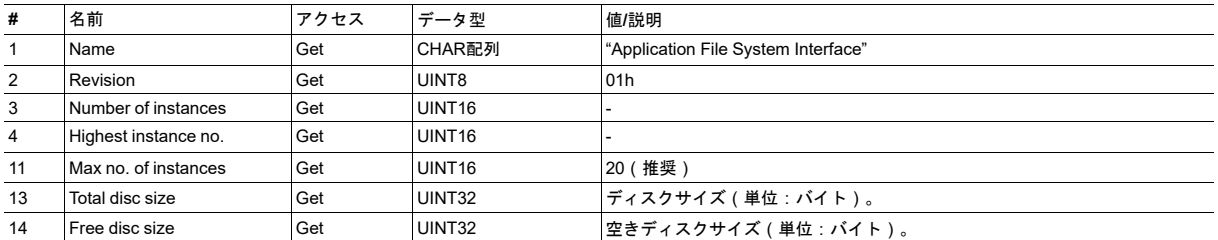

## インスタンスアトリビュート(インスタンス**#1**~ **20**

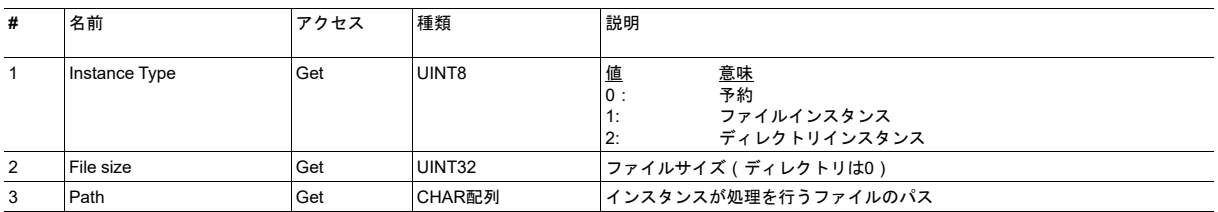

## ファイルシステムエラー

ファイルシステムインターフェースオブジェクトを呼び出すサービスでエラーが発生した場合、モジュールはFFh(オ ブジェクト固有のエラー)を返します。 ファイルシステムエラーに関する説明は、エラー応答のデータフィールドに返 されます。

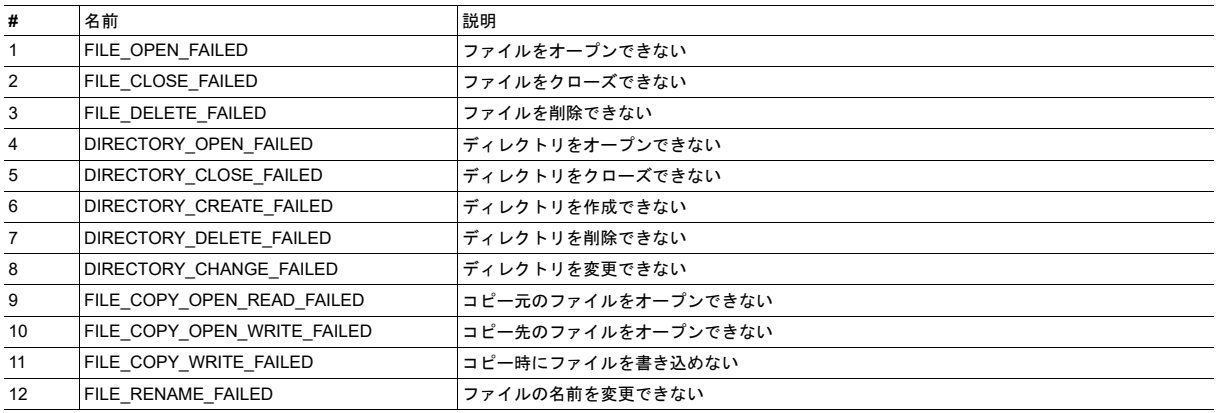

## **13.8** アセンブリマッピングオブジェクト(**EBh**)

カテゴリ

拡張

## オブジェクトの説明

このオブジェクトを使用すると、各種データセット(アセンブリ)へのI/Oコネクションを確立できます。 アセンブリは、 例えば、EtherCATのPDOや、EtherNet/IPのアセンブリインスタンスを表します。 各アセンブリは、ホストアプリケー ションで実装されたこのオブジェクトのインスタンスによって表されます。

すべてのライトアセンブリの合計サイズは、サポートされているライトプロセスデータの最大サイズを超えてはなりま せん。

アプリケーションがモジュラーデバイスオブジェクトをサポートする場合、アセンブリマッピング内のすべてのADIは、 スロット順に並んでいる必要があります。

このオブジェクトが実装されていない場合、モジュールは、ネットワーク上に1個のリードアセンブリと1個のライトア センブリのみ提供します。

サポートコマンド

オブジェクト: Get\_Attribute(01h)

インスタンス: Get\_Attribute(01h)

Set\_Attribute (02h)

Write\_Assembly\_Data (10h)

Read\_Assembly\_Data (11h)

## オブジェクトアトリビュート(インスタンス**#0**)

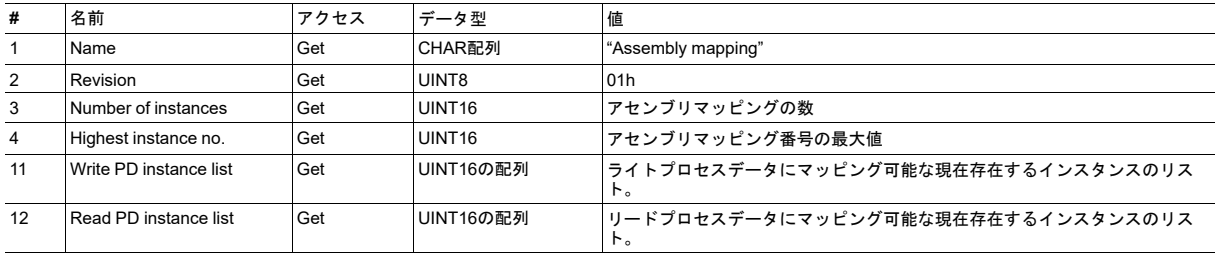

## インスタンスアトリビュート(インスタンス**#1**~**n**)

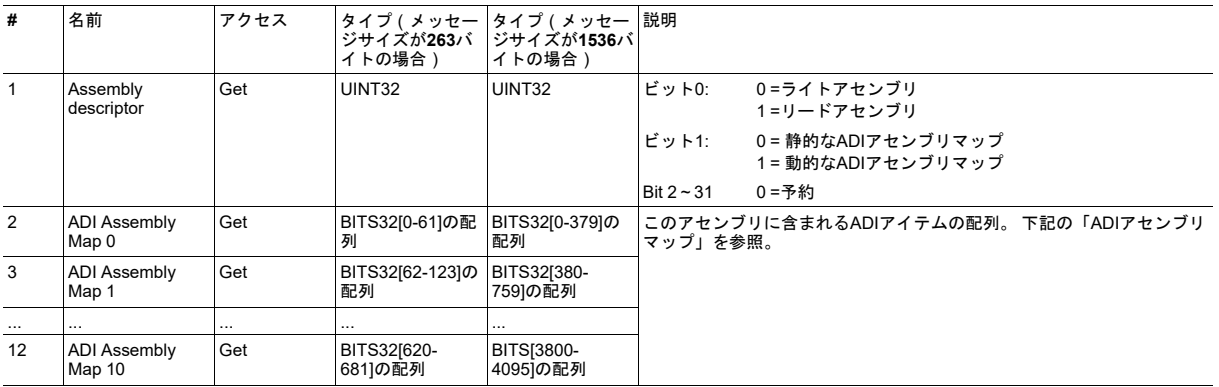

Setアクセスは、ネットワークからの動的リマッピングが許可されている場合(すなわち、Assembly descriptorのビット 1が1に設定されている場合)にのみ、アトリビュート#2~12に対してサポートされます。

#### **ADI**アセンブリマップ

アセンブリを構成するADIは、ADI アセンブリマップで定義されます。 各アセンブリで、それぞれ1536/263のメッセー ジサイズに対して合計4096/682のADI が許容されます。 大型のADIアセンブリマップは、380/62のADIアイテムを含む セグメントに分割する必要があります。 各セグメントは、インスタンスアトリビュート#2~#12のリストとして入力す る必要があります。ADIアセンブリマップの各アトリビュートは、ADIアイテムで全て満たされるまで次のアトリビュー トを使用できません。

ADIアイテムの形式は以下のとおりです。

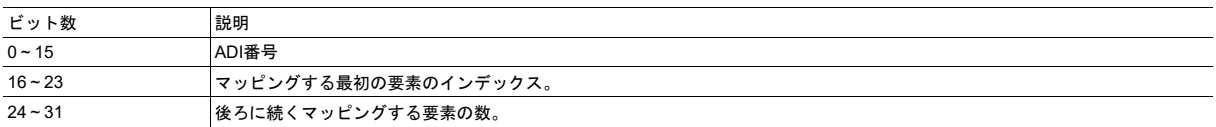

リードアセンブリとのネットワーク接続が確立すると、Anybus CompactComモジュールは、ADIアセンブリマップのす べてのアトリビュートを読み取り、その内容に対応するRemap\_ADI\_Read\_Areaコマンドを生成します。

## コマンドの詳細**: Write\_Assembly\_Data** 詳細

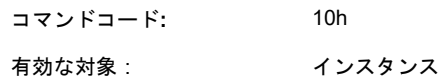

説明

このコマンドは、ライトアセンブリマッピング内のすべてのADIにデータを書き込むのに使用します。

• コマンド詳細:

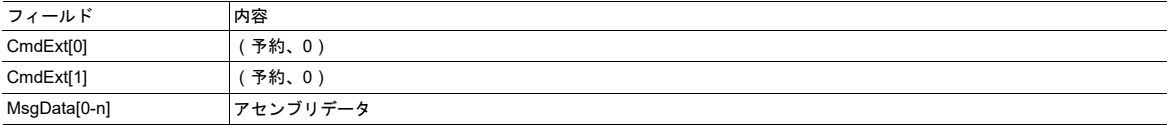

• 応答詳細:

アプリケーションは、ライト要求を受け付けるか、エラー応答を返すことが可能です。

- 書き込みを行ったアセンブリに、プロセスデータチャネルにマッピングされているADIが含まれており、かつ、 Anybus CompactComモジュールの状態がPROCESS\_ACTIVEの場合、要求に対してNAKを返し、次のエラー 応答を返すことを推奨します。 「Attribute controlled from another channel」.
- アセンブリのデータサイズが間違っている要求が送信された場合、「Not enough data」、「Too much data」、 または「Segmentation data overflow」といったエラー応答を返す必要があります。

## コマンドの詳細**: Read\_Assembly\_Data**

詳細

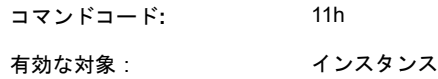

説明

このコマンドは、リードアセンブリマッピング内のすべてのADIからデータを読み取るのに使用されます。

• コマンド詳細:

-

• 応答詳細:

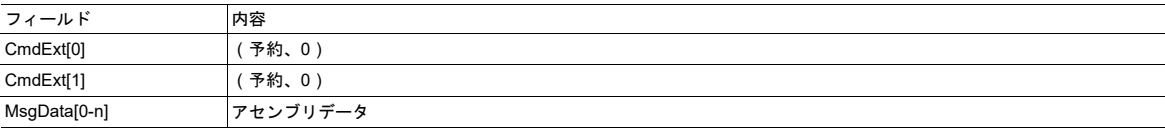

## **13.9** モジュラーデバイスオブジェクト(**ECh**)

カテゴリ

拡張

## オブジェクトの説明

このオブジェクトは、モジュラーデバイスを記述するのに使用されます。 モジュラーデバイスは、多数の「スロット」 を持つバックプレーンで構成されます。 最初のスロットはAnybus CompactComモジュールを含む「カプラー」で占め られています。 その他のすべてのスロットは、空であるか、またはモジュールで占められています。

このオブジェクトの各インスタンスは、モジュラーデバイスのスロットを表します。 インスタンス#1はカプラーに対応 します。 インスタンス#2およびそれ以降はバックプレーンのスロットに対応し、占有されているものと空いているもの の両方を表します。 インスタンスアトリビュートはありませんが、Get Listコマンドはアプリケーション上のモジュー ルのリストを返します。

ADIをプロセスデータにマッピングするとき、アプリケーションは、各モジュールのプロセスデータをスロット順に マッピングします。 アプリケーションがそれ以外の順序でマッピングすると、Anybus CompactComモジュールは EXCEPTION状態に遷移します。

モジュラーデバイス機能の実装はネットワークによって異なります。 詳細については、それぞれのネットワーク ガイドを参照してください。

サポートコマンド

オブジェクト: Get\_Attribute(01h)

Get List (15h)

インスタンス: -

V è

## オブジェクトアトリビュート(インスタンス**#0**)

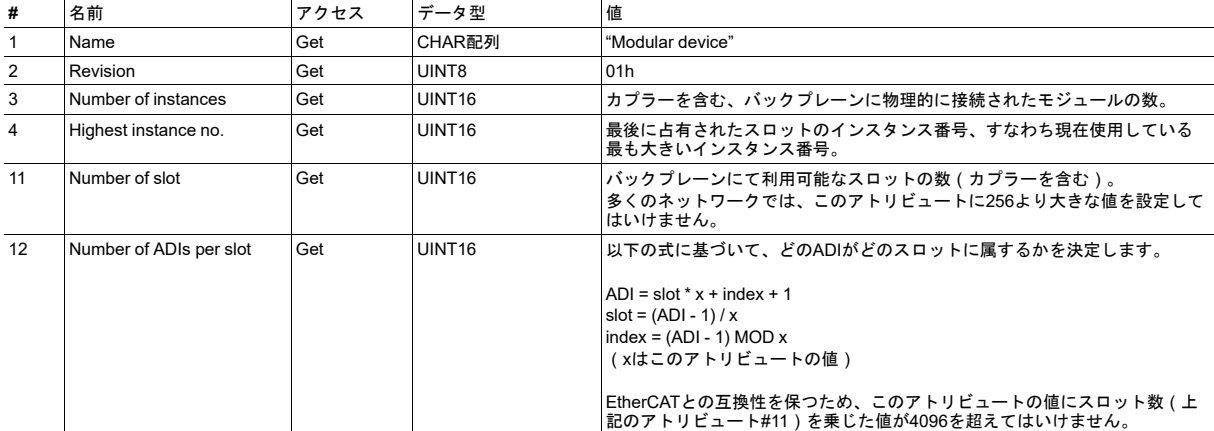

## コマンドの詳細**: Get\_List**

#### 詳細

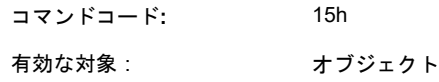

#### 説明

このコマンドは、バックプレーン上のモジュールと空のスロットを表すモジュールタイプ番号のリストを返します。 サ ポートされているリストの種類については、以下を参照してください。 リストタイプ01hの実装は必須です。

アプリケーションは、要求された数と等しい数、またはそれより少ない数(要求された数より少ないインスタンスしか アプリケーションに存在しない場合)のモジュールタイプID数 (空きスロットも含む)で応答します。 モジュールタイ プIDの選択は、実装者が行います。 これは、バックプレーン上のモジュールタイプごとに一意の番号となります。 事前 に指定されている値は「empty slot」(空きスロット)のみで、00000000hです。 要求された開始オーダー番号が、最 大のインスタンス番号より大きい場合、空の応答が返されます。 サポートされていないリストタイプが要求された場合、 エラー応答「Invalid CmdExt[1]」が生成されます。

Anybus CompactComは、完全なリストを取得するため、昇順のアイテム番号を持つ複数のコマンドを発行する場合が あります。

#### • コマンド詳細:

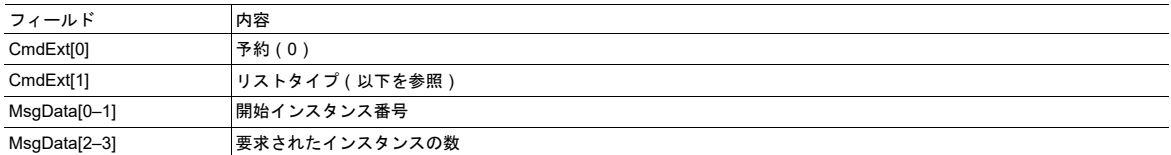

• 応答詳細:

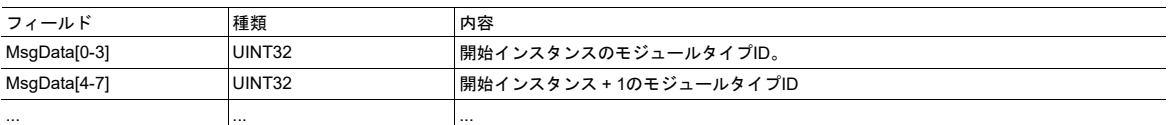

## リストタイプ

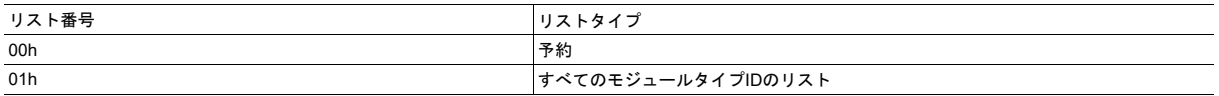

# **13.10 SYNC** オブジェクト **(EEh)**

カテゴリ

拡張

## オブジェクトの説明

このオブジェクトには、ホストアプリケーションのSYNCに関する設定が格納されます。 アプリケーションにおける SYNCの使い方についての詳細は、以下を参照してください。

- [アプリケーションステータスレジスタ](#page-31-0)*,* ページ *30*
- *[SYNC,](#page-19-0)* ページ *18*

## サポートコマンド

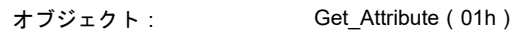

インスタンス: Get\_Attribute(01h)

Set\_Attribute (02h)

## オブジェクトアトリビュート(インスタンス**#0**)

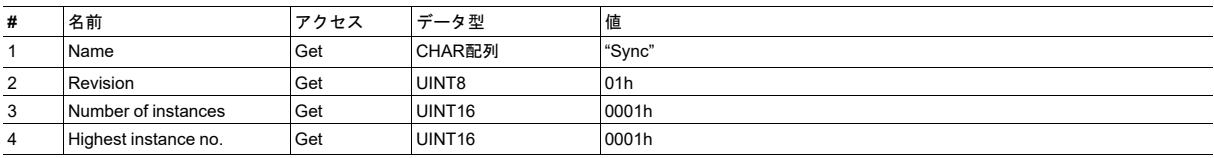

## インスタンスアトリビュート(インスタンス**#1**)

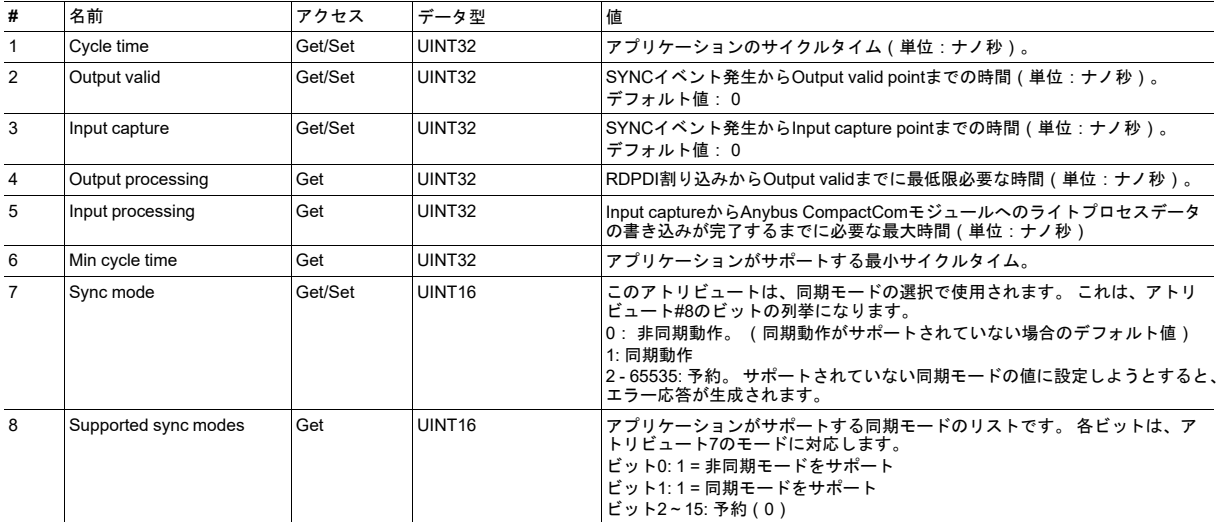

## **13.11 Energy**コントロールオブジェクト(**F0h**)

カテゴリ

拡張

### オブジェクトの説明

このオブジェクトを使用すると、ホストアプリケーションにEnergy コントロール機能 (電力固有の設定)が実装されま す。 このオブジェクトの実装は任意です。 すべてのインスタンスアトリビュートが必要であるとされているため、アプ リケーションに実装する必要があります。 実行時にアトリビュートが欠落していることをAnybusモジュールが検出し た場合、適切なネットワークエラーが送信されて、Anybusオブジェクトのインスタンスアトリビュートであるエラーカ ウンターで「破棄された応答」のカウンターが増加します。

オブジェクトで利用可能な各インスタンスは、省電力モードに対応しています。 利用可能なモードの数は装置によって 異なります。それらのモードはアプリケーションにて定義する必要があります。 インスタンスの番号が大きいほど、よ り多くの電力を節約できます。 最も番号が大きいインスタンスは常に「Power off」に相当します。すなわち、装置は基 本的にシャットダウンされます。 オブジェクトのインスタンス1は「Ready to operate」を表します。すなわち、装置は 完全に機能し、電力は全く節約されません。 そのため、意味のある実装では、常に 2 つのインスタンス、すなわち、省 電力用のインスタンスと動作用のインスタンスを持ちます。 インスタンスの最大番号は8です。これらのモードは常に 存在しており、動的に作成されたり削除されたりすることはありません。 インスタンスのリストに穴を空けておく(未 サポートインスタンスが途中に存在する)ことは許容されません。

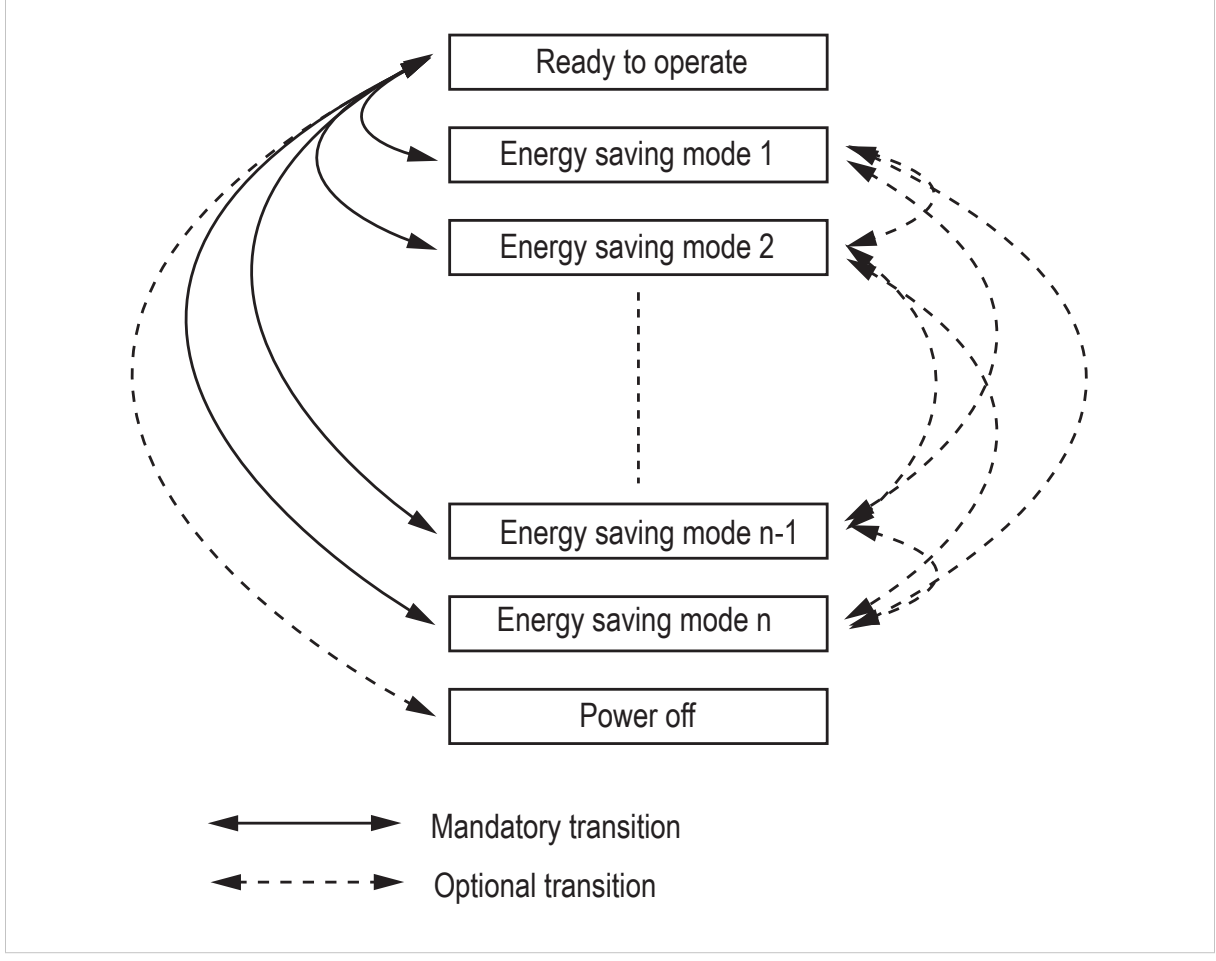

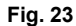

## サポートコマンド

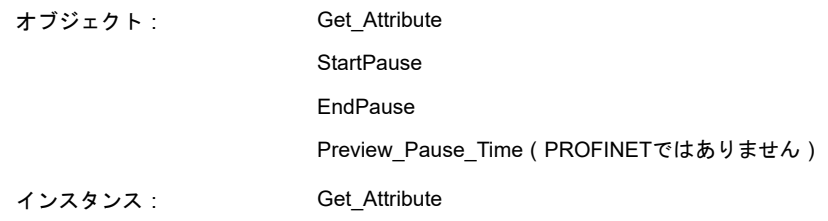

## オブジェクトアトリビュート(インスタンス**#0**)

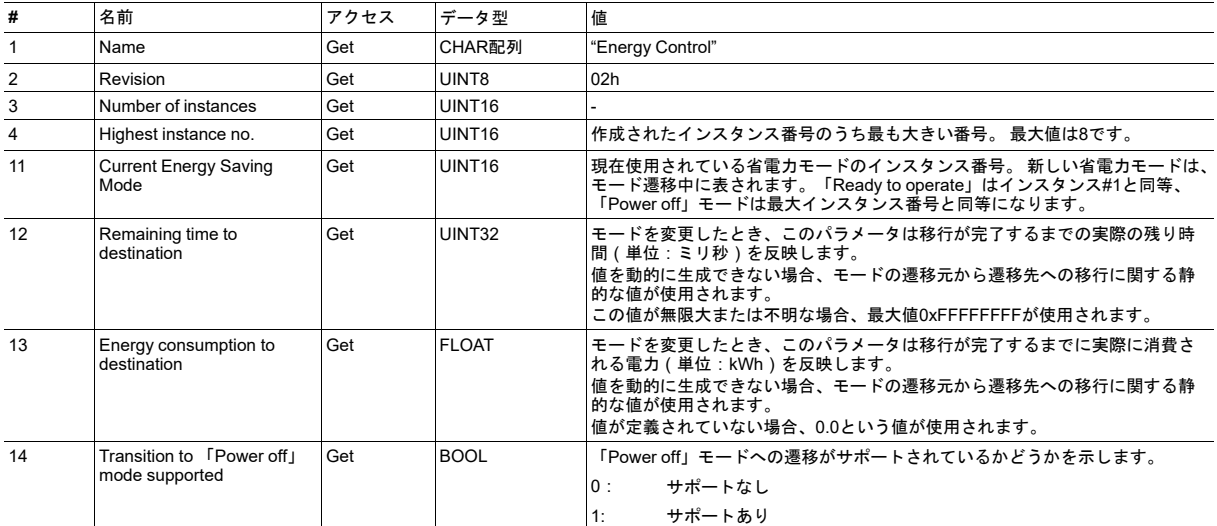

## インスタンスアトリビュート(インスタンス**#1**~**#8**)

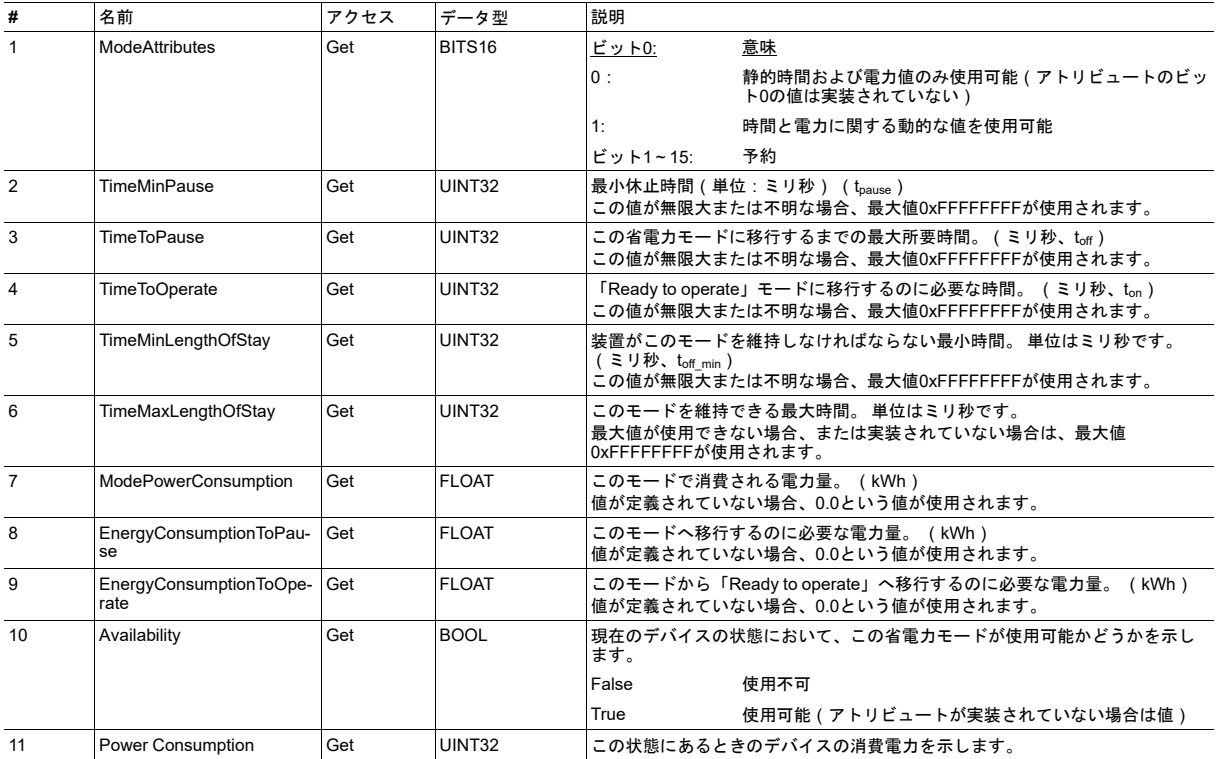

## コマンドの詳細**: Start\_Pause** 詳細

# コマンドコード 10h

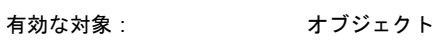

#### 説明

このコマンドは、システムがシステムの休止を開始したいときに、ホストアプリケーションに送られます。 休止時間は ミリ秒単位で指定します。 メッセージの応答には、移行先のモード(選択した省電力モードのインスタンス番号)が含 まれます。

• コマンド詳細

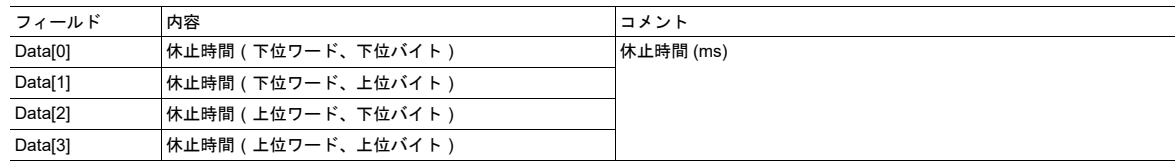

#### • 応答詳細

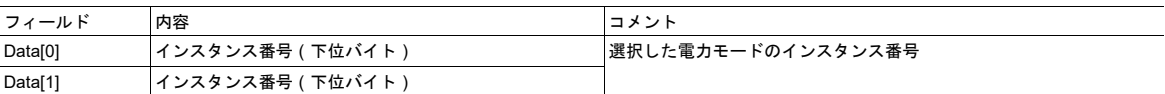

#### 要求された休止時間の間にアプリケーションが状態を選択できない場合、下表のエラーコードのいずれかを返しま す。

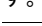

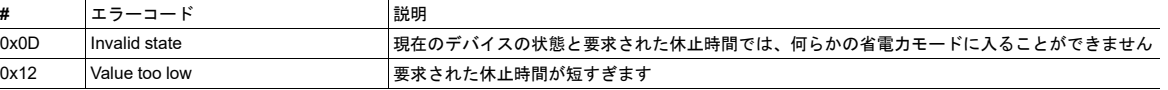

## コマンドの詳細**: End\_Pause** 詳細

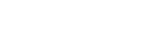

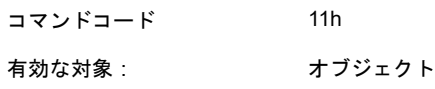

#### 説明

このコマンドは、システムがシステム休止モードから「Ready to operate」モードへ戻りたいときに、ホストアプリ ケーションに送られます。 応答メッセージで、スイッチを有効化するために必要なミリ秒数が返されます。

- コマンド詳細
	- (なし)
- 応答詳細

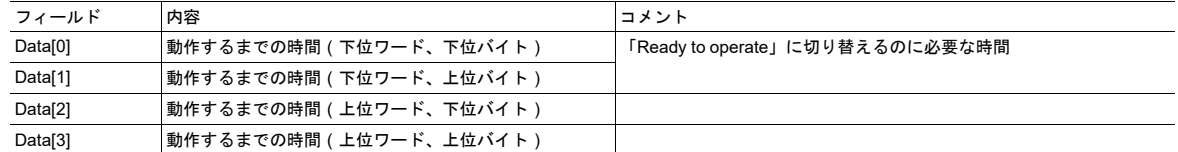

アプリケーションが休止状態を終了できない場合、下表のエラーコードを返します。

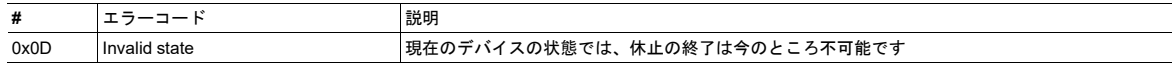

## コマンドの詳細**: Preview\_Pause\_Time** 詳細

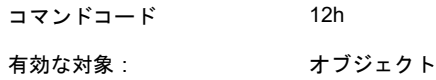

#### 説明

PROFINETデバイスでは使用されません。

このコマンドは、アプリケーションの省電力モードの選択をシステムがプレビューしたいときに、ホストアプリケー ションに送られます。 休止時間はミリ秒単位で指定します。 応答には、StartPauseサービスが送られていればアプリ ケーションが選択していたであろう移行先モード(すなわち選択した省電力モードのインスタンス番号)が含まれます。 省電力モードへの移行は行われません。

• コマンド詳細

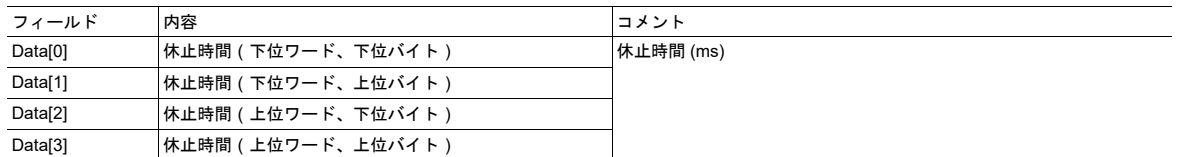

#### • 応答詳細

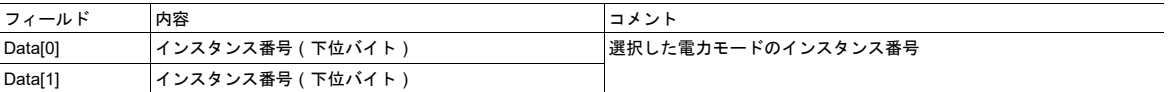

#### 要求された休止時間の間にアプリケーションが状態を選択できない場合、下表のエラーコードのいずれかを返しま す。

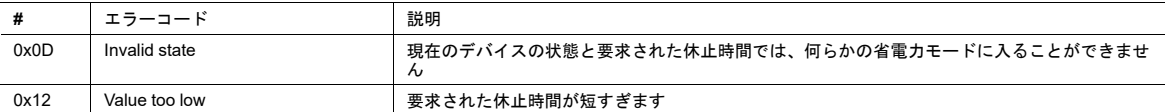

## **13.12** ホストアプリケーションスペシフィック・オブジェクト (**80h**)

カテゴリ

拡張

オブジェクトの説明

このオブジェクトの機能は指定されていません。 この機能はアプリケーションで自由に指定できます。例えば、 Ethernet対応のモジュールでSSIインターフェースを使用してアプリケーションのデータにアクセスするために、このオ ブジェクトを使用できます。

## **A** 機能の分類

<span id="page-138-0"></span>Anybus CompactComとアプリケーションのアトリビュートやサービスを含むオブジェクトは、次の二つ のカテゴリに分けられます。 基本および拡張。

## **A.1** 基本

このカテゴリには、実装または使用しなければならない必須のオブジェクト、アトリビュート、サービ スが含まれます。 Anybus CompactComを起動し、選択したネットワークプロトコルでデータを送受信 するにはこのカテゴリで十分であり、 産業用ネットワークの基本機能が使用されます。

製品認証を可能にする追加オブジェクトなどもここに分類されます。

## **A.2** 拡張

このカテゴリのオブジェクトを使用すると、アプリケーションの機能を拡張できます。 ネットワークに おける基本的なデータ交換だけでなく、産業用ネットワーク固有の機能を利用できるようになります。 これにより、アプリケーションの価値が高まります。

一部の機能は非常に高度であったり、使用されることが稀であったりすることがあります。 提供されて いるほとんどのネットワーク機能が使用可能となり、アクセスできるため、産業用ネットワーク仕様を 確認することが必要な場合があります。

# **B** ネットワーク比較

<span id="page-139-0"></span>Anybus CompactCom 40のソフトウェアインターフェースは、ネットワーク機能やホストシステムとの 統合を損なうことなく、可能な限り汎用的になるように設計されています。

ホストアプリケーションを設計する際、各ネットワークシステムの制限事項と実現可能事項を理解して おくことが重要です。 多くの場合、ある特定のネットワークをサポートするために追加のソフトウェア 実装は必要ありません。 ただし、ネットワーク機能の特徴を完全に引き出すために、ある程度の専用的 なソフトウェア実装が必要となる場合もあります。

各種ネットワークの実装によって提供される機能の一覧を次のページの表に示します。

表の解釈方法は以下のとおりです。

I è

- 数字は、典型的な一般的実装で期待される値を示します。
- カッコ内の数字は、専用的なソフトウェアの実装によって実現可能な値を示します。
- 最大数の診断インスタンスのうちの1つは常に、モジュールを強制的にEXCEPTION状態に移行させ るため、重大度レベル「Major, unrecoverable」のインスタンス用に予約されています。
- あるデータ型がサポートされていない場合、これは当該ネットワークにその特定の型に直接対応す る型がないことを意味します。 ただし、それでもそのデータを他の形式で表現できる場合がありま す(例えば、UINT64を4つのUINT16で表現できる、など)。
- 表に対するネットワーク固有のコメントは、表の後に一覧表示されています。

この章の情報は、各種ネットワーク実装で実現できることの概略を示します。 特定のネット ワークに関する詳しい情報は、対応するネットワークガイドを参照してください。

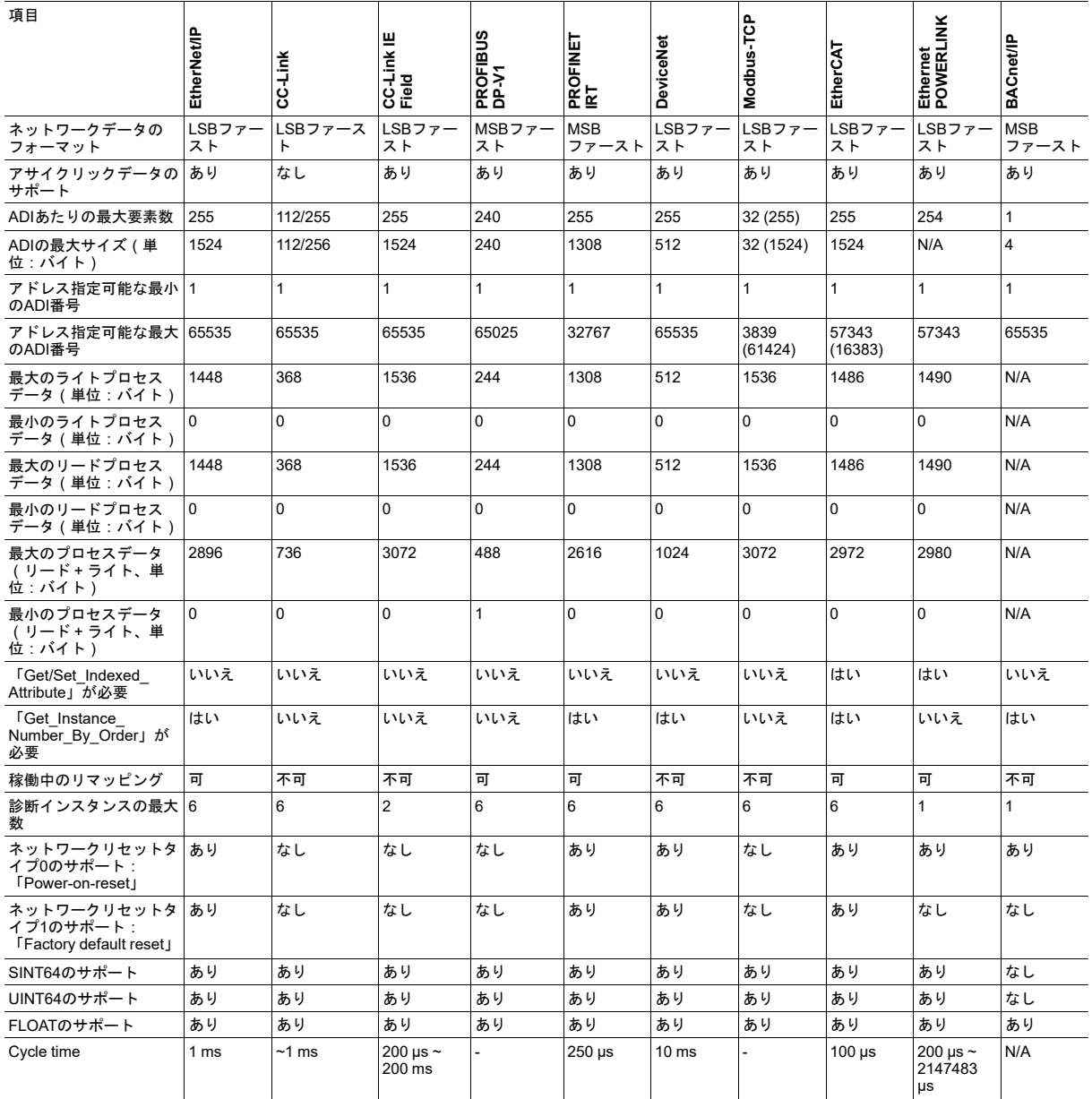

- EtherNet/IP (EIP):
	- コマンドGet\_Instance\_Number\_By\_Orderは、CIPネットワークからパラメータオブジェクトの アトリビュートにアクセスするときに必要です。
	- コマンドGet\_Instance\_Number\_By\_Orderは、内部Webページをサポートするモジュールでは、 パラメータWebページを開くときにも使用されます。
- CC-Link(CCL):
	- ADI当たりの最大要素数と最大ADIサイズはADIマッピングによって異なります。Anybus CompactCom 40 CC-Linkネットワークガイドを参照してください。
	- サイクルタイムは伝送速度10 Mbps、1局占有のリモートデバイス局がネットワーク上に1台だ け存在する場合になります。 ネットワークコンフィグレーションに依存します。
- PROFIBUS (DPV1):
	- 技術的な理由により、1~256のADI番号を使用することは一般に推奨されません。特定の PROFIBUSコンフィグレーションツールを使用した場合に問題が起こる場合があります。 その 場合、アドレス指定可能な最小ADI番号は257となります。
- DeviceNet (DEV):
	- コマンドGet\_Instance\_Number\_By\_Orderは、CIPネットワークからパラメータオブジェクトの アトリビュートにアクセスするときに必要です。
- Modbus-TCP (EIT):
	- アドレス指定可能な最大ADI番号のデフォルトは3839です。
	- ADIインデックスビットの数を変更してADIのサイズを制限する場合、アドレス指定可能な最大 ADIは61424まで大きくなります。
- EtherCAT (ECT):
	- モジュールが汎用モードの場合、アドレス指定可能な最大ADIは57343です。
	- モジュラーデバイスプロファイルが有効化されていると、アドレス指定可能な最大ADIは16383 です。
	- コマンドGet Instance Number By Order (またはGet Instance Numbers)は初期化中にADI の数を検出するために使用されます。
	- ネットワークリセットタイプ0は、ファームウェアをアップグレードする目的でサポートされて います。
- Ethernet POWERLINK (EPL):
	- このネットワークには、最大ADIサイズの制限がありません。 現在の実装ではADIあたり30 kB まで許容されます。
- BACnet/IP:
	- リードプロセスデータはサポートされていません
	- BACnet製品がアドバンスドモードではない場合、コマンドGet\_Instance\_Number\_By\_Orderを 使用して初期マッピングが実行されます。

1 è

# **C** 産業用**Ethernet**の比較

<span id="page-142-0"></span>Anybus CompactCom 40シリーズの製品ファミリーは、多くの産業用Ethernetをサポートしています。 また、製品ファミリーにはCommon(共通)Ethernetモジュールもあり、そのままの状態でEthernet基本 機能を使用するか、所定のネットワークに対応したファームウェアをダウンロードして使用するかを選 べるプラットフォームも提供します。

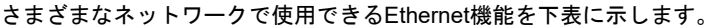

特定のネットワークに固有の機能や特定のネットワークに関する詳しい情報については、対応す るネットワークガイドを参照してください。

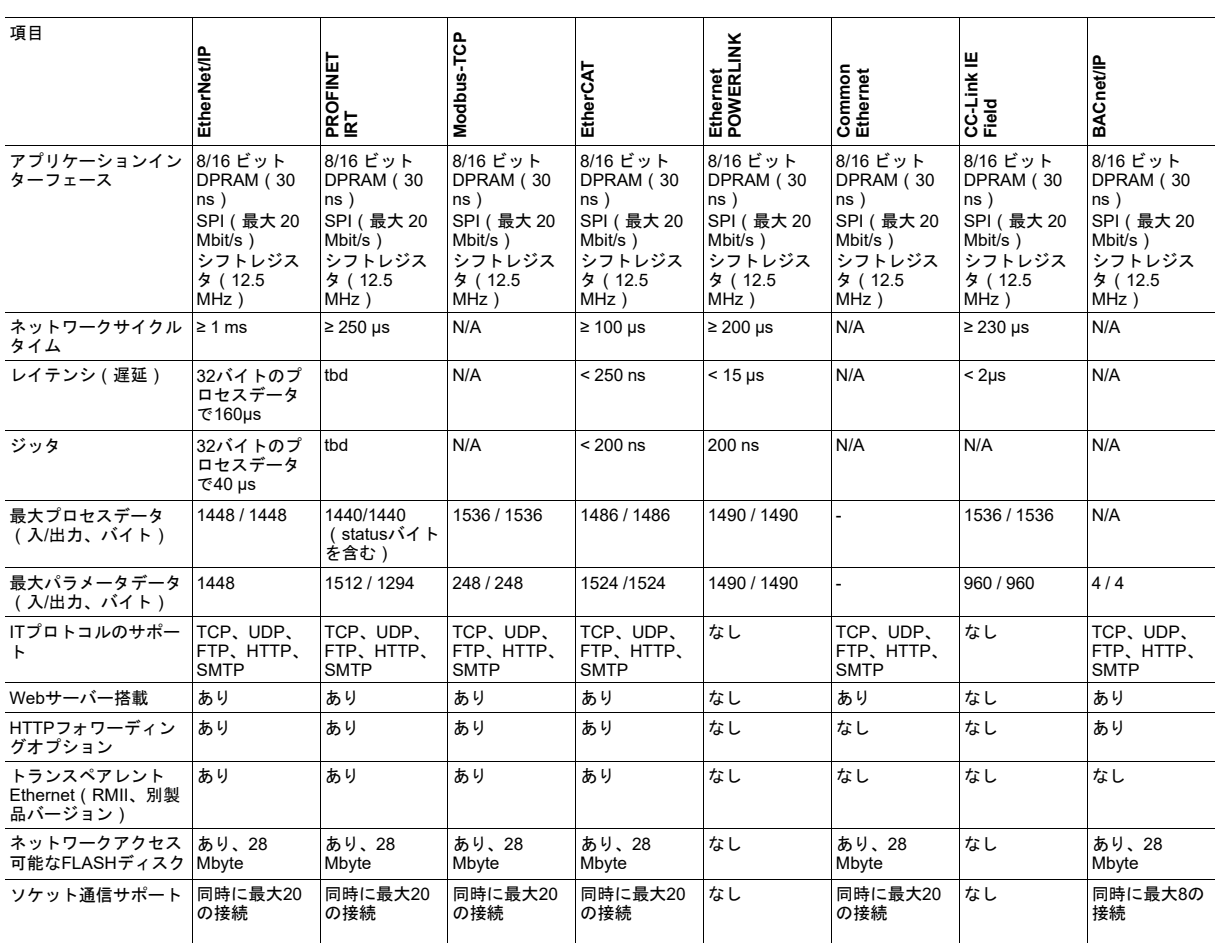

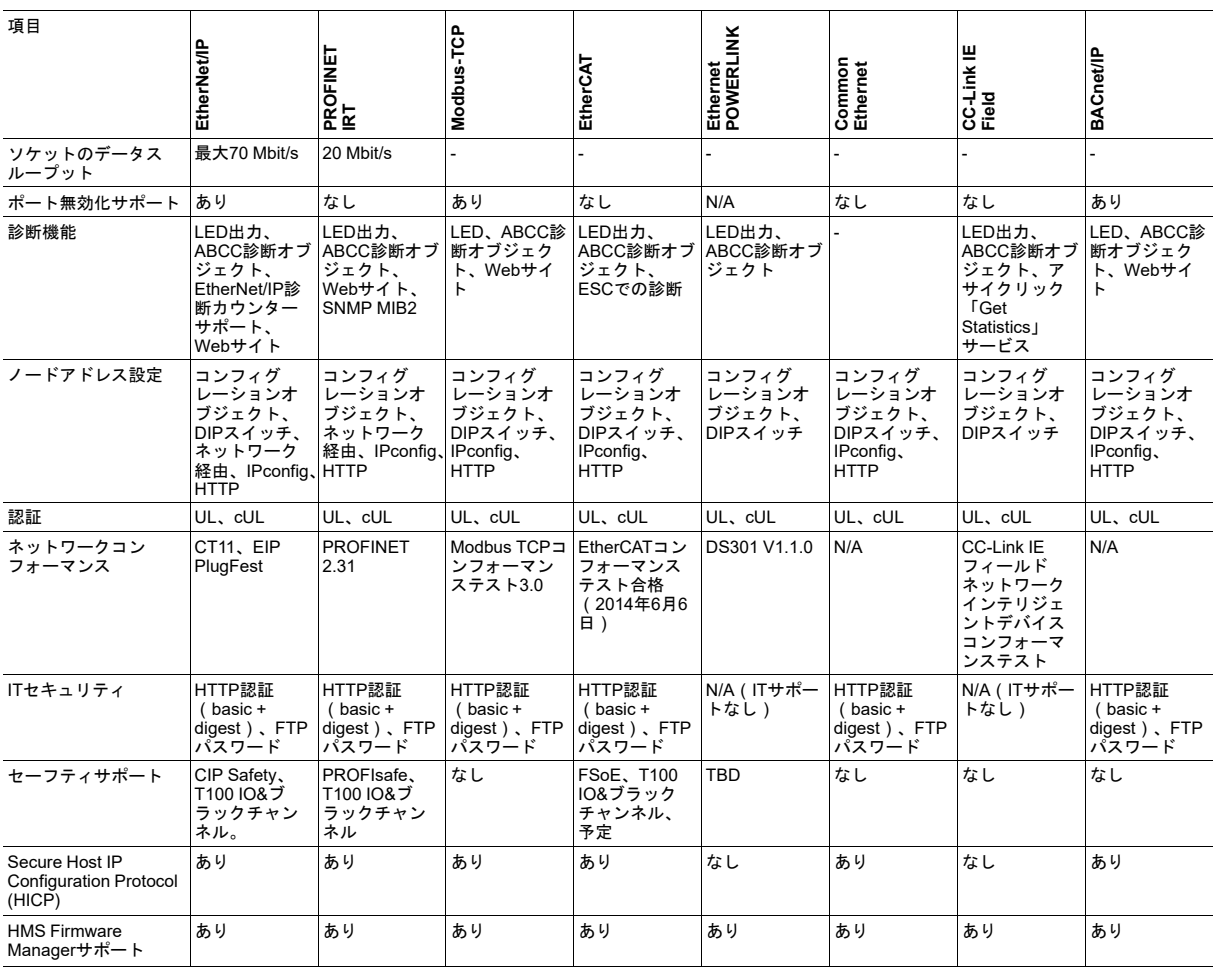
# **D** オブジェクトの概要

<span id="page-144-0"></span>Anybus CompactCom 40シリーズの各デバイスは、この設計ガイドと各ネットワークガイドで説明され ているオブジェクトのサブセットをサポートします。 概要を下表に示します。

モジュールのファームウェアが最近アップグレードされている場合、本ドキュメントの次回改  $\mathbf{I}$ 訂時に下表は更新される可能性があります。

# **D.1 Anybus** モジュールオブジェクト

これらのオブジェクトは製品に実装されています。

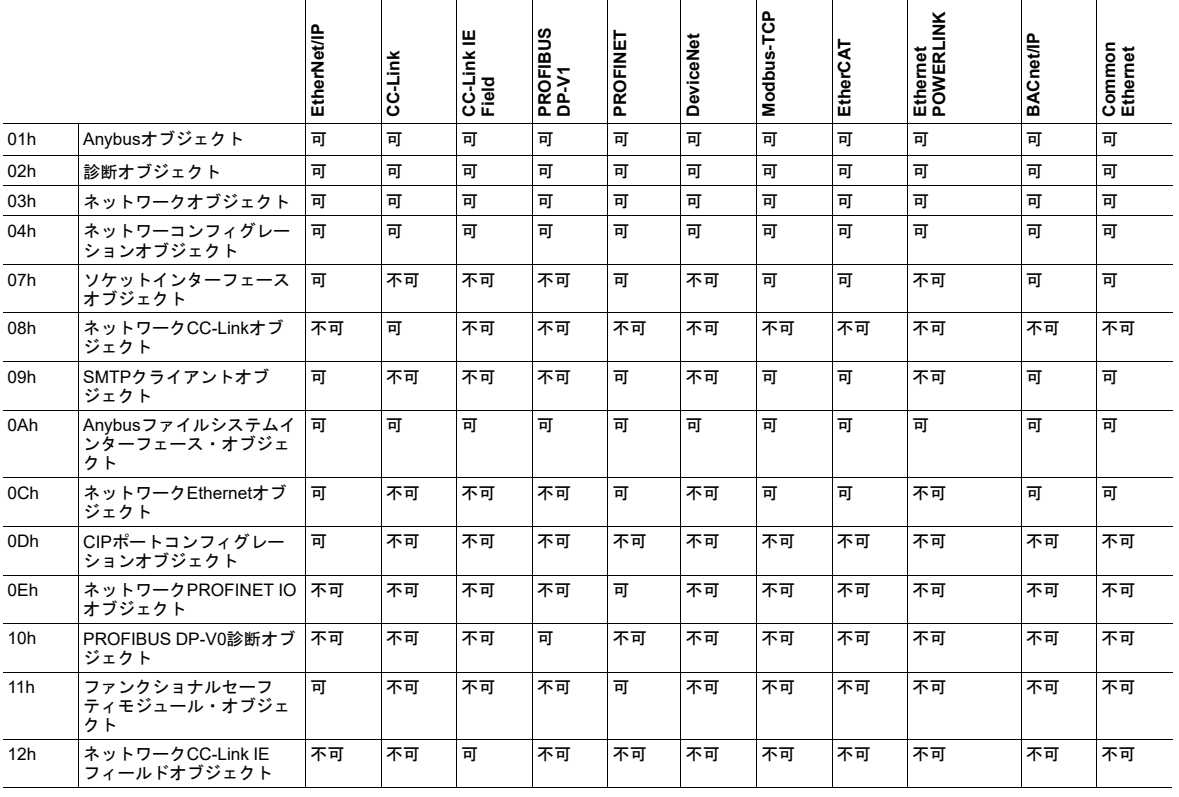

 $\mathbf{I}$ *Anybus*ファイルシステムインターフェース・オブジェクト(*0Ah*)は、次のフィールドバスお よびネットワークに対して、ホストアプリケーションからのファームウェア更新にのみ使用で きます。 *CC-Link*、*CC-Link IE Field*、*PROFIBUS DP-V1*、*DeviceNet*、*Ethernet POWERLINK*、 *BACnet/IP*

## **D.2** ホストアプリケーションオブジェクト

これらのオブジェクトはホストアプリケーションで実装することが可能です。 アプリケーションによっ ては、ネットワークで利用可能なオブジェクトのすべてが必要となるわけではない場合もあります。

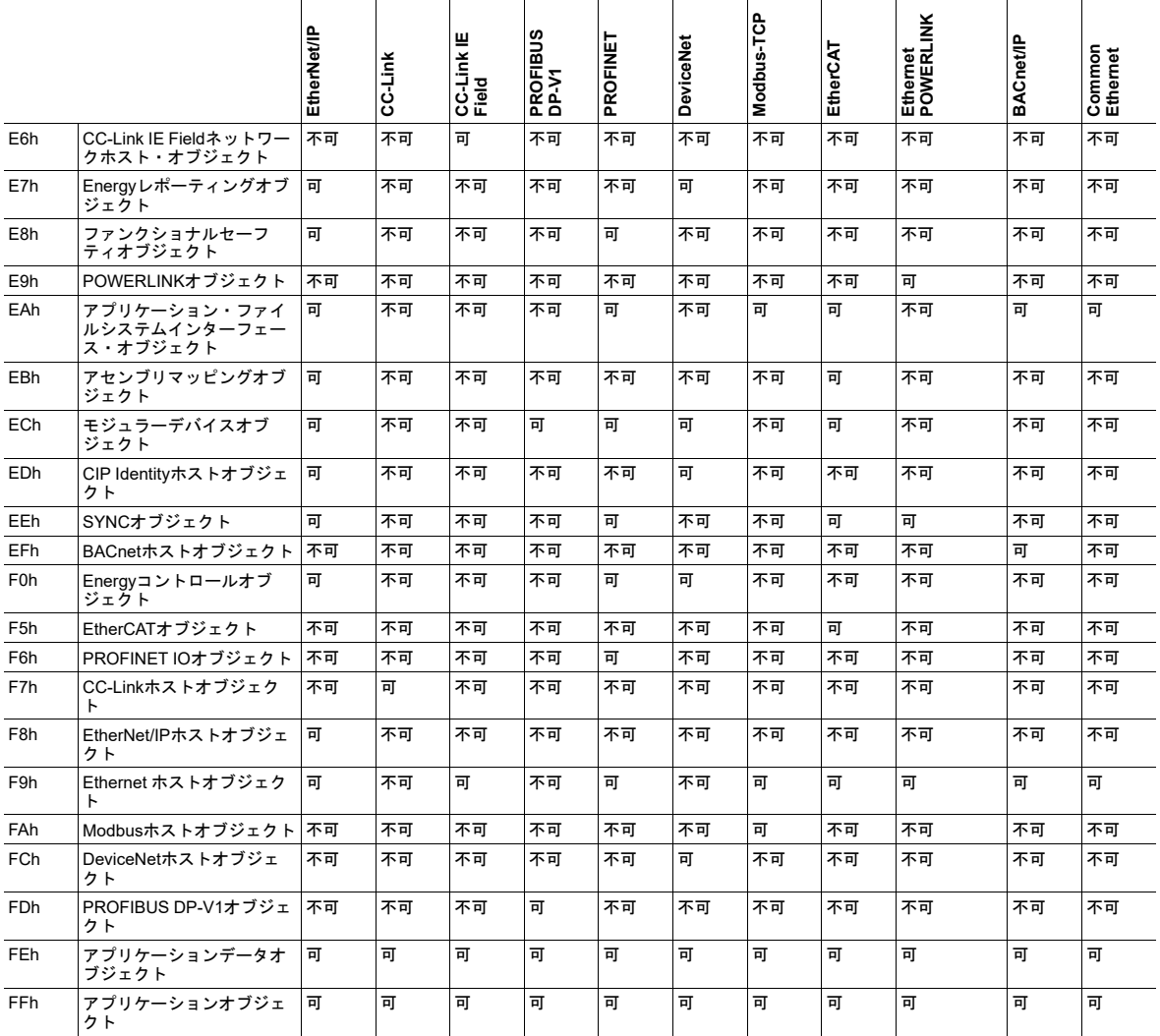

# **E** コンフォーマンステスト情報

## <span id="page-146-1"></span><span id="page-146-0"></span>スタンドアロンモード

スタンドアロンのシフトレジスタモードでコンフォーマンステストに合格するには、ホストアプリケー ションはいくつかの仮想アトリビュートを実装する必要があります。

## **E.1 EtherCAT**

シフトレジスタモードでEtherCAT認定テストに合格するために必要な仮想アトリビュート:

### **E.1.1** 実装必須

EtherCATオブジェクト(F5h)、インスタンス#1:

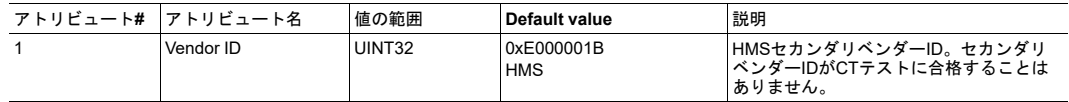

### **E.1.2** 任意 **–** 製品の機能性、カスタマイズ、識別を改善

EtherCATオブジェクト(F5h)、インスタンス#1:

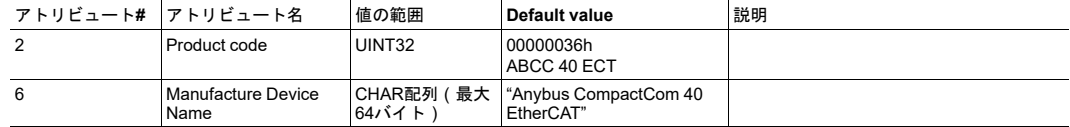

## **E.2 CC-Link**

シフトレジスタモードでCC-Link認定テストに合格するために必要な仮想アトリビュート:

### **E.2.1** 実装必須

ホストCC-Linkオブジェクト(F7h)、インスタンス #1:

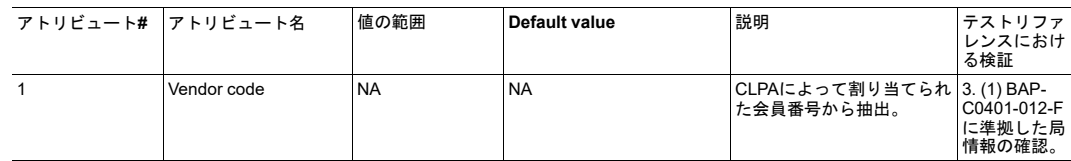

### **E.2.2** 任意 **–** 製品の機能性、カスタマイズ、識別を改善

ホストCC-Linkオブジェクト(F7h)、インスタンス #1:

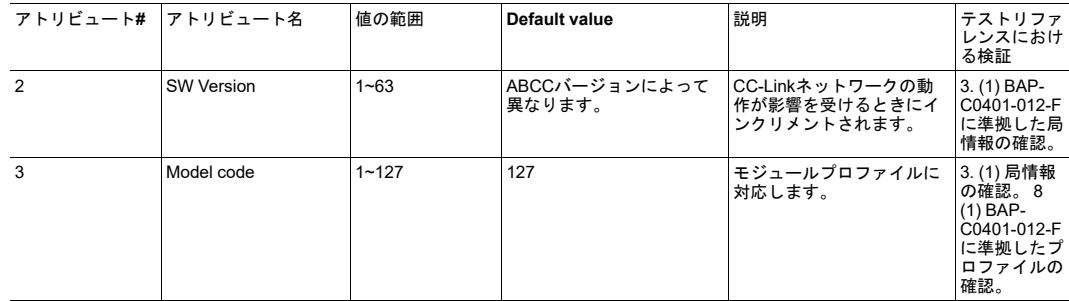

## **E.3 Ethernet POWERLINK**

シフトレジスタモードでEthernet POWERLINK認定テストに合格するために必要な仮想アトリビュー ト:

## **E.3.1** 実装必須

POWERLINK オブジェクト(E9h)、インスタンス#1:

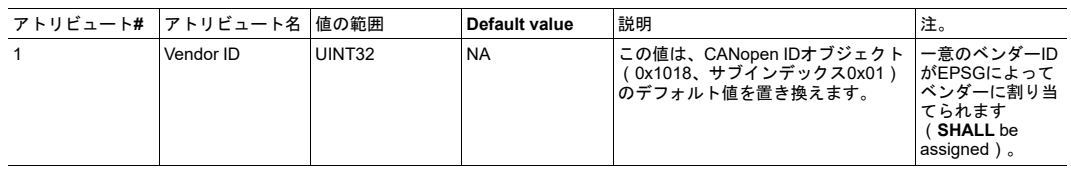

## **E.3.2** 任意 **–** 製品の機能性、カスタマイズ、識別を改善

POWERLINK オブジェクト(E9h)、インスタンス#1:

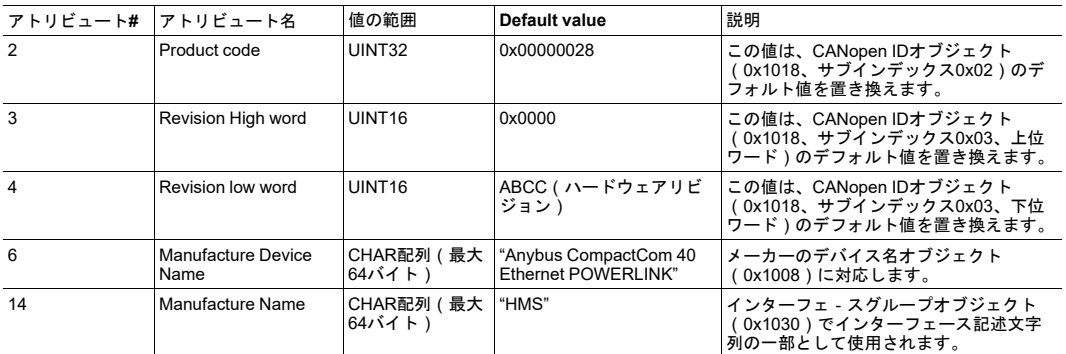

SYNC信号が確実に機能するためには、SYNCオブジェクト(EEh)、インスタンス#1のアトリビュート を次のように定義します。

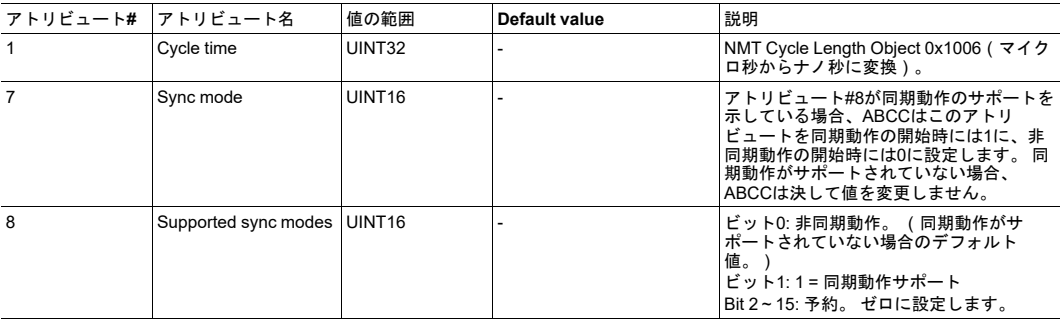

## **E.4 EtherNet/IP**

シフトレジスタモードでEtherNet/IP認定/plugfestに合格するために必要な仮想アトリビュート:

### **E.4.1** 実装必須

EtherNet/IPオブジェクト(F8h)、インスタンス#1:

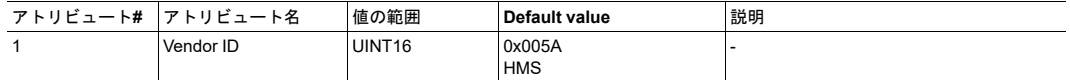

### **E.4.2** 任意 **–** 製品の機能性、カスタマイズ、識別を改善

EtherNet/IPオブジェクト(F8h)、インスタンス#1:

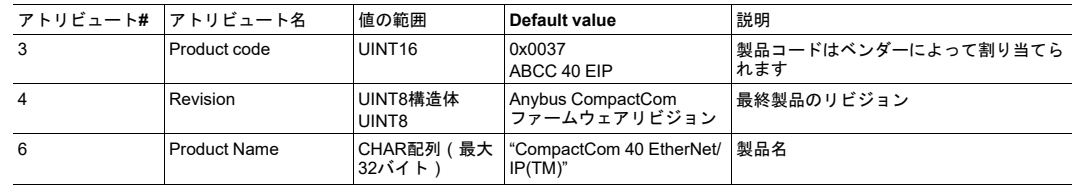

## **E.5 DeviceNet**

シフトレジスタモードでDeviceNet認定テストに合格するために必要な仮想アトリビュート:

### **E.5.1** 実装必須

DeviceNetオブジェクト(FCh)、インスタンス#1:

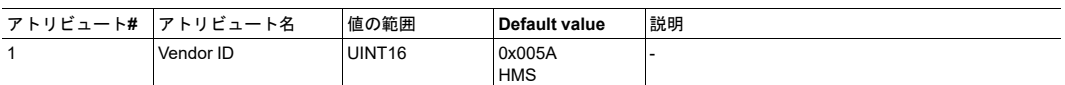

### **E.5.2** 任意 **–** 製品の機能性、カスタマイズ、識別を改善

DeviceNetオブジェクト(FCh)、インスタンス#1:

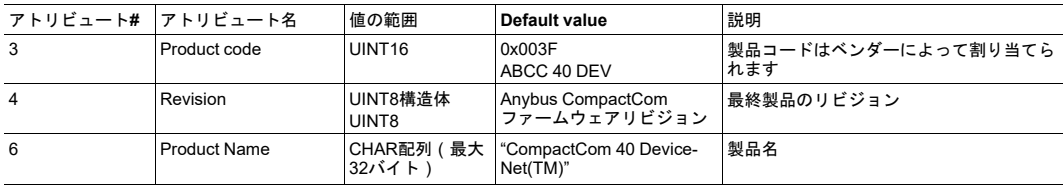

## **E.6 Modbus-TCP**

シフトレジスタモードでModbus-TCP認定テストに合格するために必要な仮想アトリビュート:

### **E.6.1** 実装必須

Modbusホストオブジェクト(FAh)、インスタンス#1:

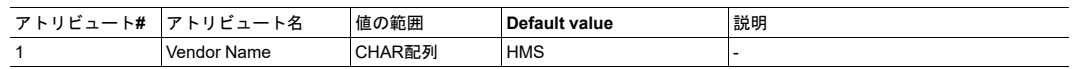

## **E.6.2** 任意 **–** 製品の機能性、カスタマイズ、識別を改善

Modbusホストオブジェクト(FAh)、インスタンス#1:

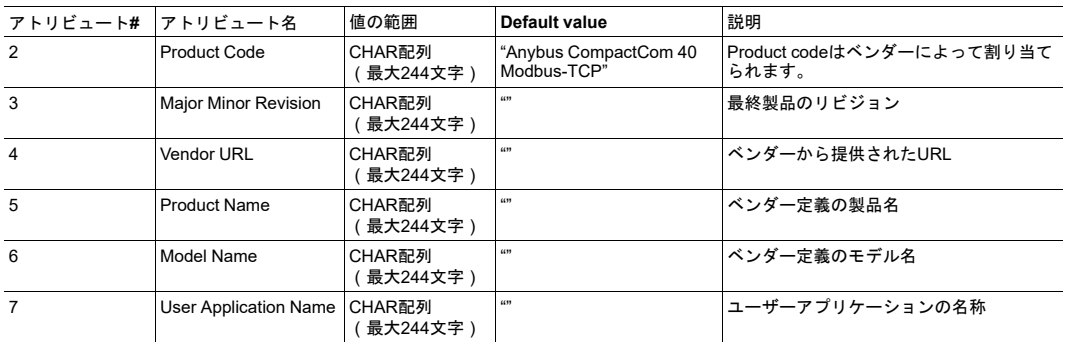

# **F** 稼働中のプロセスデータのリマッピング

<span id="page-150-0"></span>このAppendixでは、ネットワークから送られてくるリード/ライトプロセスデータのリマッピング要求を 処理する方法について説明します。

この機能はEtherNet/IP、EtherCAT、PROFINET、PROFIBUS、Ethernet POWERLINKで使用できます。

## **F.1 SPI**モード

SPIモードでは、テレグラムは全二重で送信されます。 図中では、MISOおよびMOSIとしてペアリング されたテレグラムとして示されています。 SPIモードの詳細については、*SPI*[ホスト通信](#page-38-0)*,* ページ *37*を参 照してください

## **F.1.1** リードプロセスデータ

アプリケーションがAnybus CompactCom 40からRemap\_ADI\_Read\_Area要求を受信し、同要求に対し て肯定応答を返すと、Anybus CompactCom 40はネットワークから次回以降新しいプロセスデータを受 信した時から、新しいマッピングに従ってアプリケーションにリードプロセスデータの送信を開始しま す。 更新されていないリードプロセスデータは、古いマッピングに従って送信されます。

Anybus CompactCom 40は、リードプロセスデータが非アクティブ/無効である状態で、アプリケーショ ンに Remap\_ADI\_Read\_Area要求を送信します。 新しいマッピングによる有効なプロセスデータは、通 常、Anybus CompactCom 40が次回にPROCESS\_ACTIVE状態になるまで検出されません。

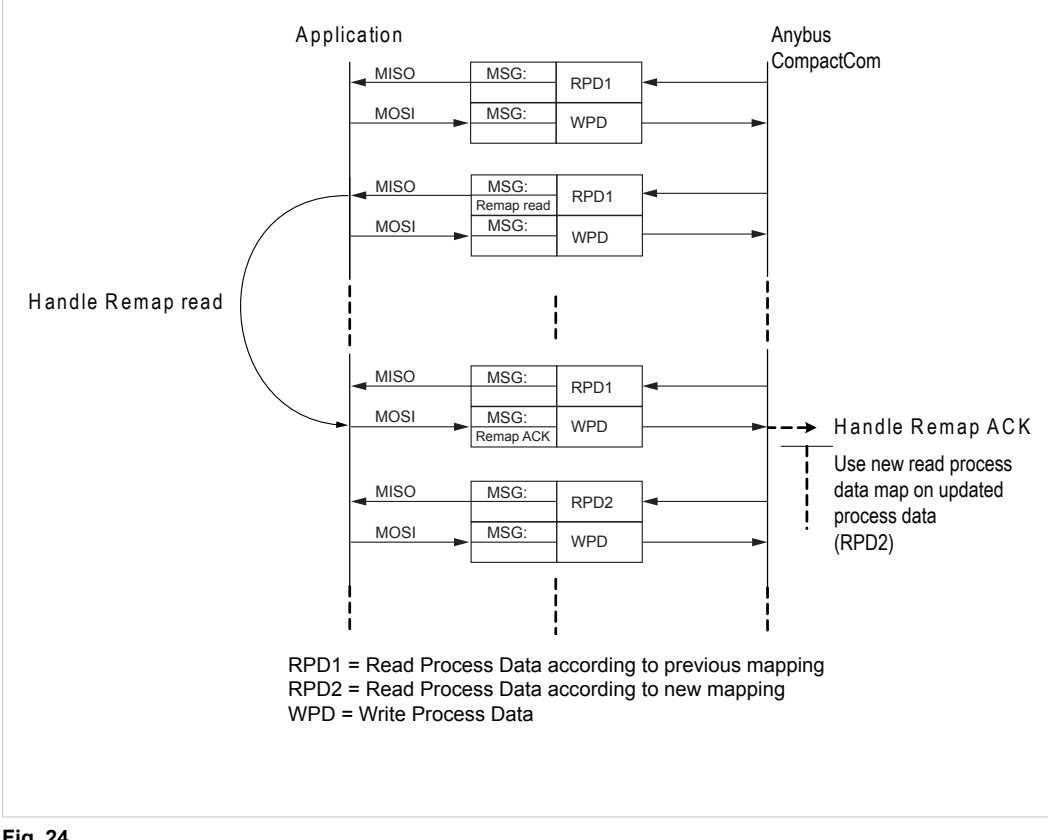

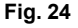

### **F.1.2** ライトプロセスデータ

Remap\_ADI\_Write\_Area要求を受信すると、アプリケーションはRemap\_ADI\_Write\_Area要求に対する 肯定応答を返すSPIテレグラムから新しいマッピングに従って、プロセスデータを送信します。

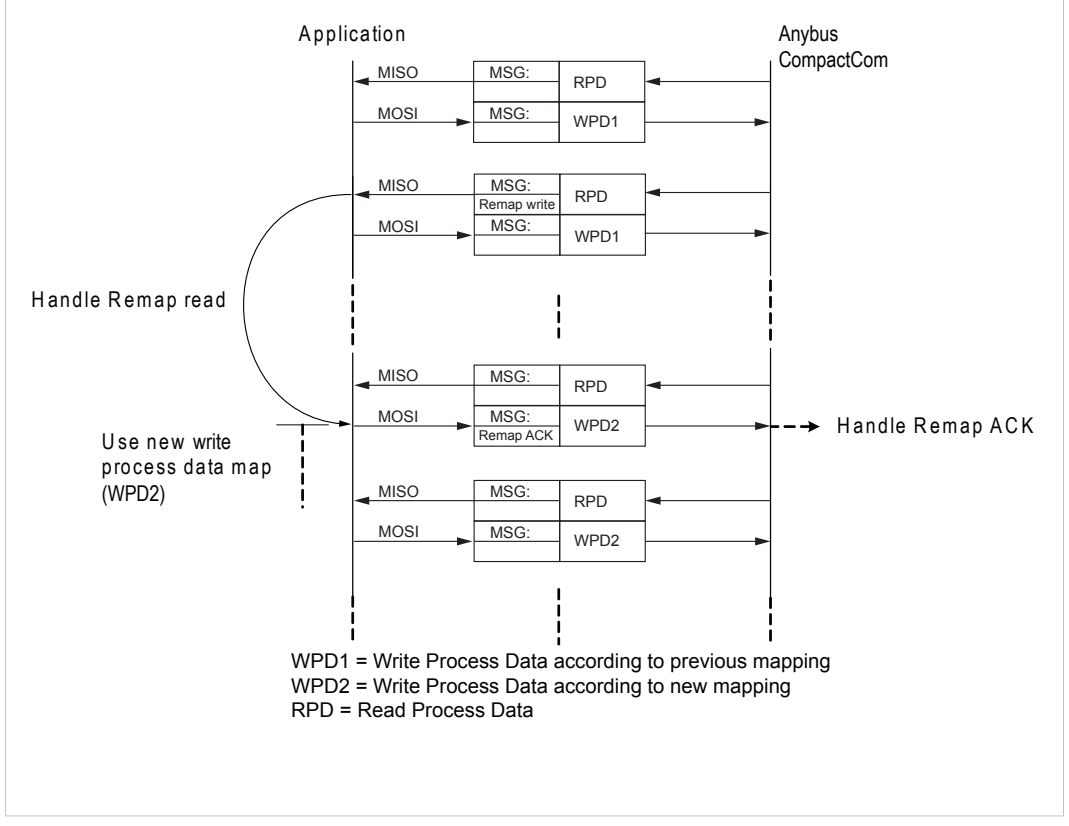

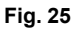

## **F.2.1** リードプロセスデータ

アプリケーションがAnybus CompactCom 40からRemap\_ADI\_Read\_Area要求を受信し、同要求に対し 肯定応答を返すと、Anybus CompactCom 40はネットワークから次回以降新しいプロセスデータを受信 した時から、新しいマッピングに従ってアプリケーションにリードプロセスデータの送信を開始します。

Anybus CompactCom 40は、リードプロセスデータが非アクティブ/無効である状態で、アプリケーショ ンに Remap\_ADI\_Read\_Area要求を送信します。 新しいマッピングによる有効なプロセスデータは、通 常、Anybus CompactCom 40が次回にPROCESS\_ACTIVE状態になるまで検出されません。

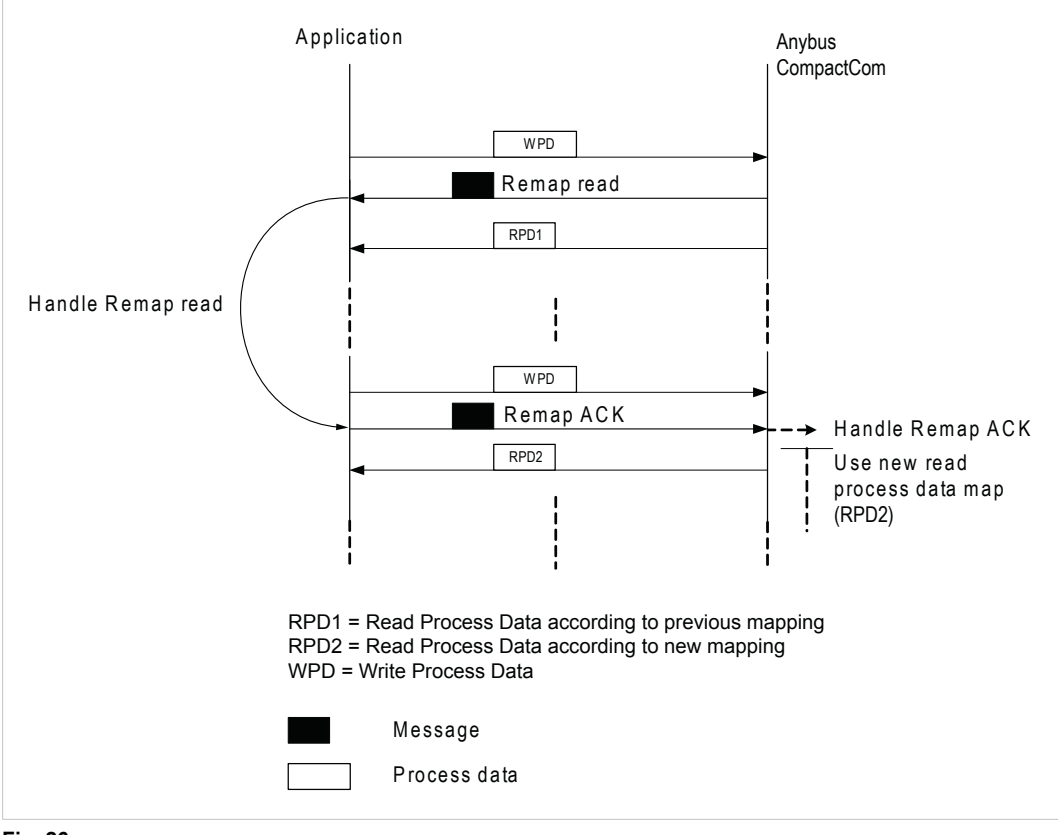

**Fig. 26**

### **F.2.2** ライトプロセスデータ

Remap\_ADI\_Write\_Area要求を受信すると、アプリケーションはRemap\_ADI\_Write\_Area要求に対する 肯定応答を返す前に、新しいマッピングによるプロセスデータのAnybus CompactCom 40への送信を開 始します。

Anybus CompactCom 40は、Remap\_ADI\_Write\_Area要求をアプリケーションに送信してからこのリ マッピング要求に対して肯定応答されるかどうかが判明するまでの間、ライトプロセスデータは無効で あるとみなします。

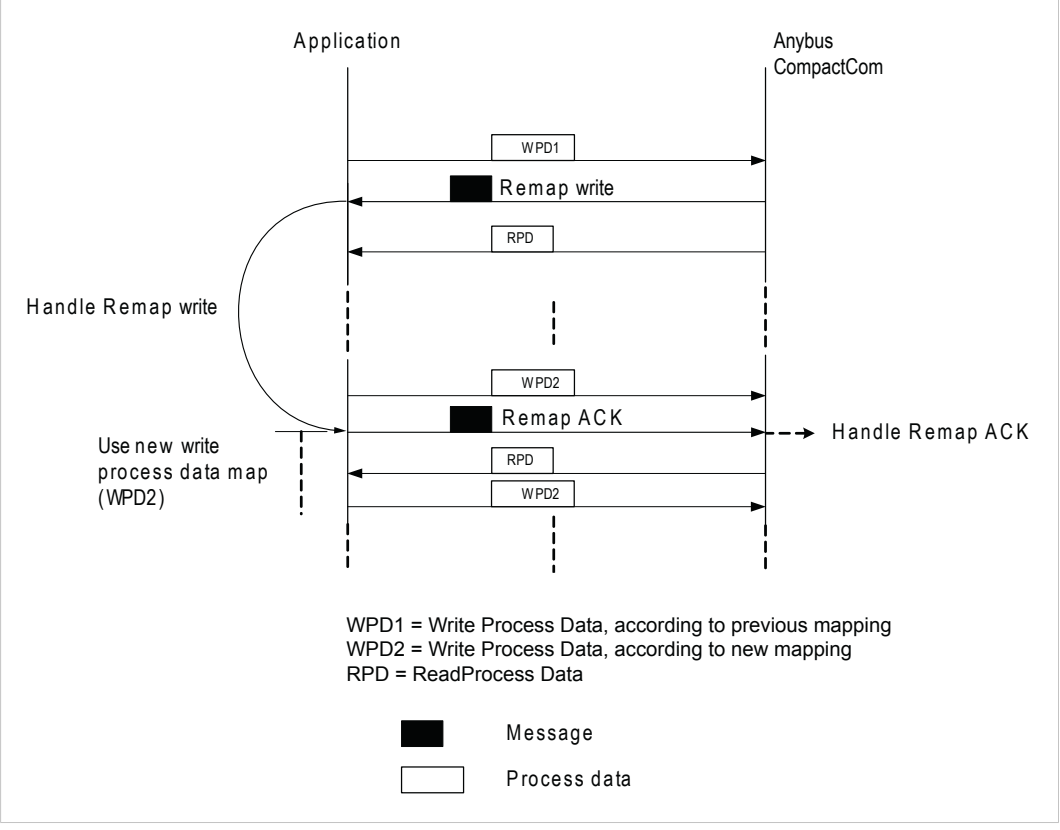

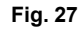

## **F.3** 後方互換モード

このセクションでは、Anybus CompactCom 30シリーズとの後方互換性を持つ、パラレルおよびシリア ルモードでのプロセスデータの稼動時リマッピングについて説明します。

テレグラムはピンポン方式で交換されます。

### **F.3.1** パラレルモード

パラレルモードでのプロセスデータの稼動時リマッピングは非常に単純です。下図を参照してください。

### リードプロセスデータ

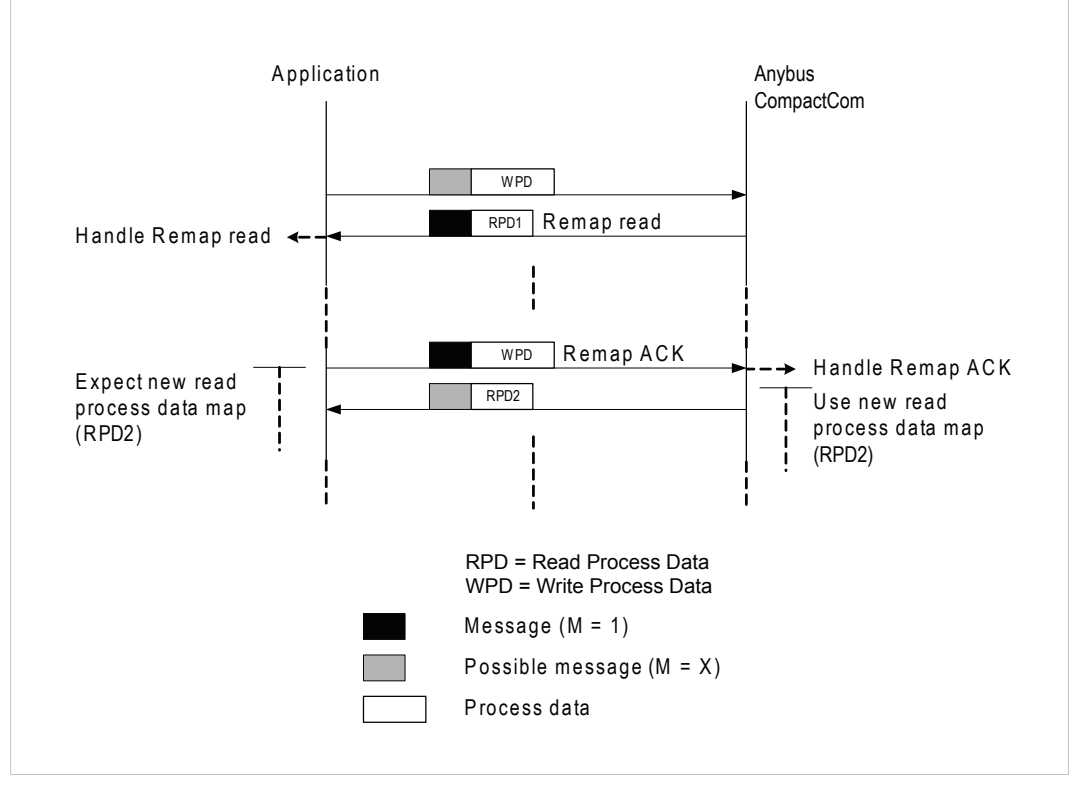

**Fig. 28**

ライトプロセスデータ

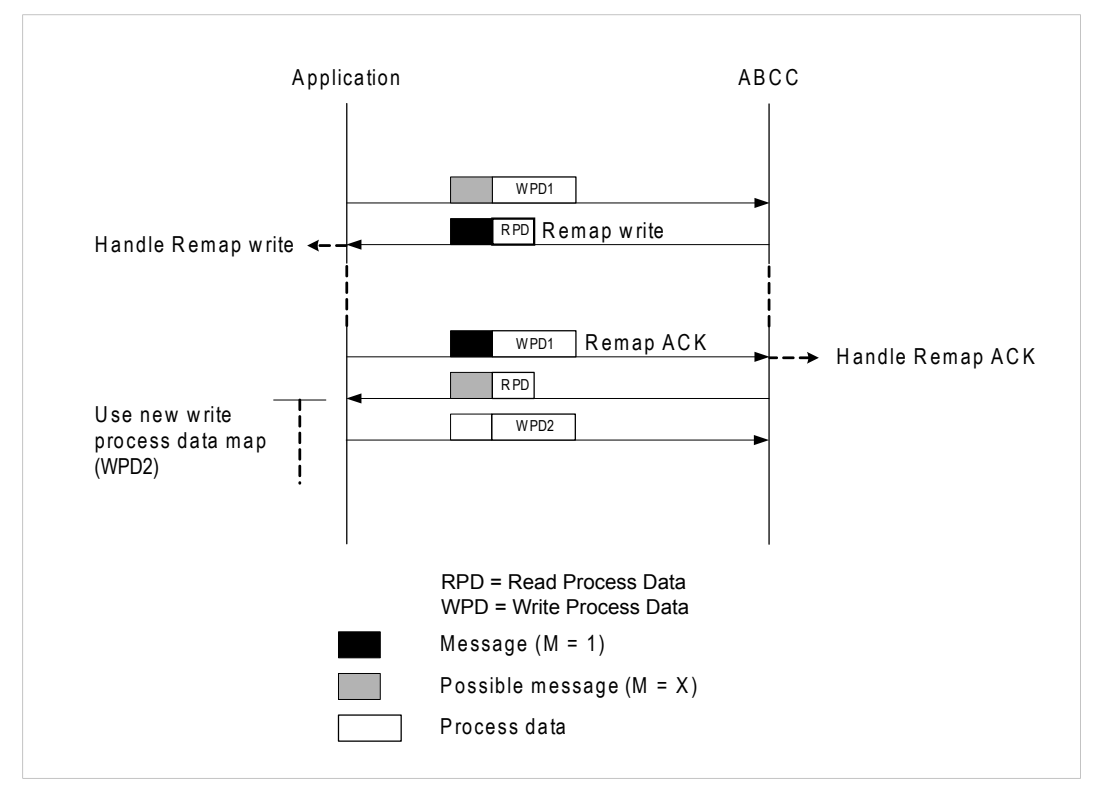

**Fig. 29**

### **F.3.2** シリアルモード

テレグラムはピンポン方式で交換され、メッセージのないテレグラムが各コマンドの終了となります。 この方式では、リマッピングの効果が現れる前に、多数のテレグラムが交換される必要があります。

このモードはAnybus CompactCom 30と後方互換性があります。

リードプロセスデータ

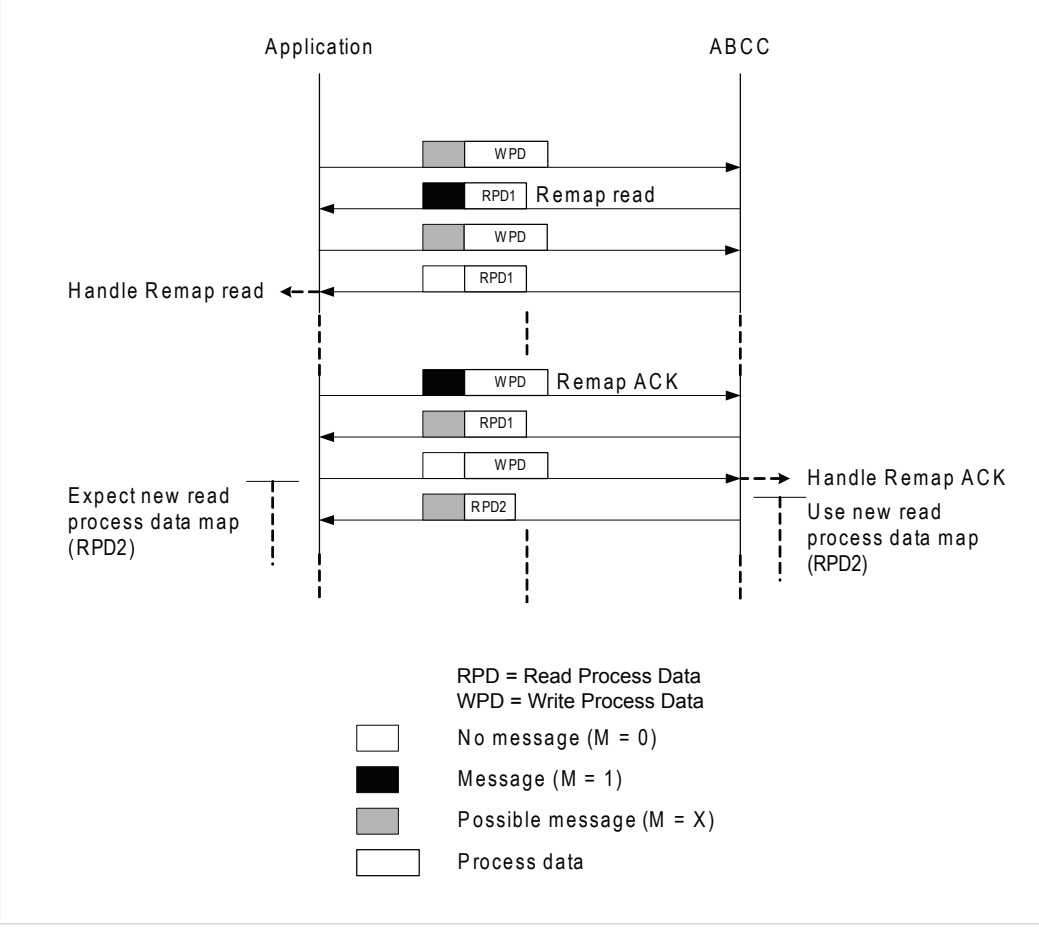

**Fig. 30**

### ライトプロセスデータ

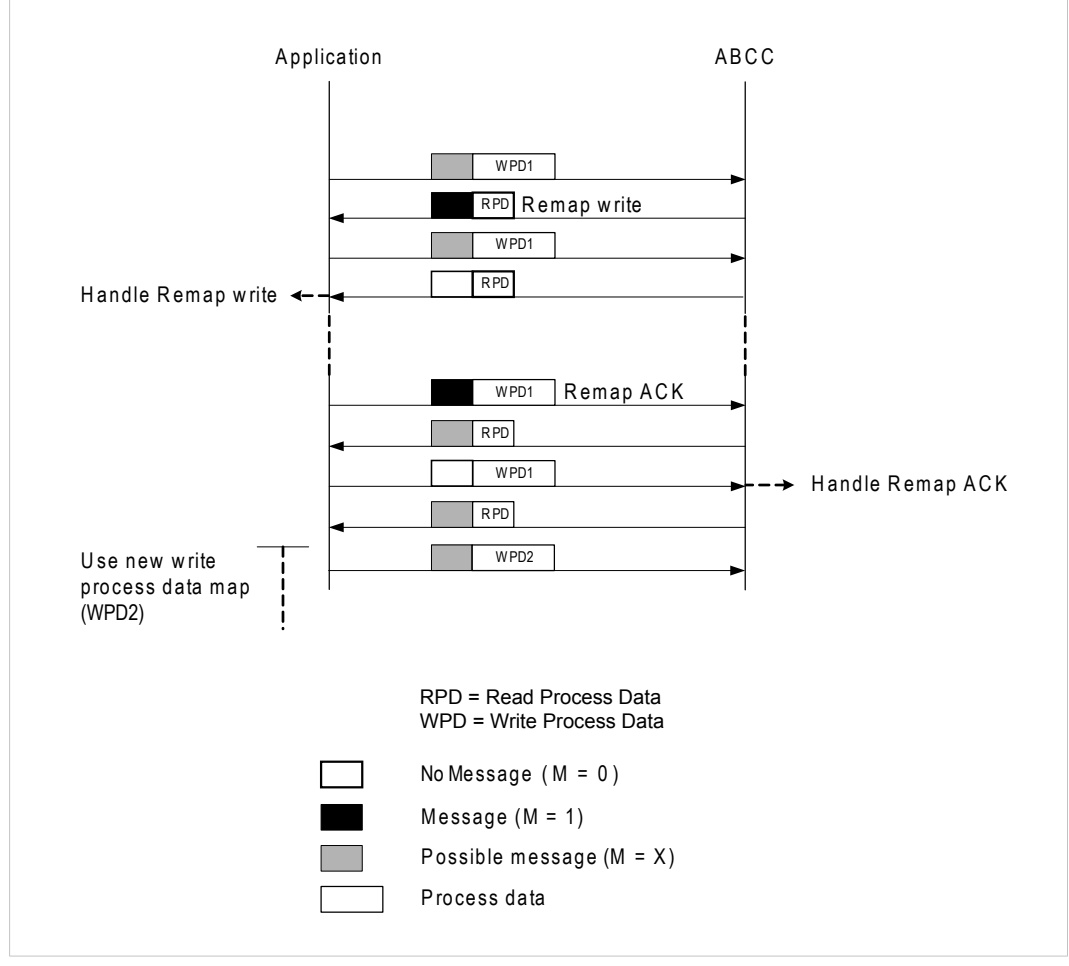

**Fig. 31**

# **F.4** 例: **Remap\_ADI\_Write\_Area**

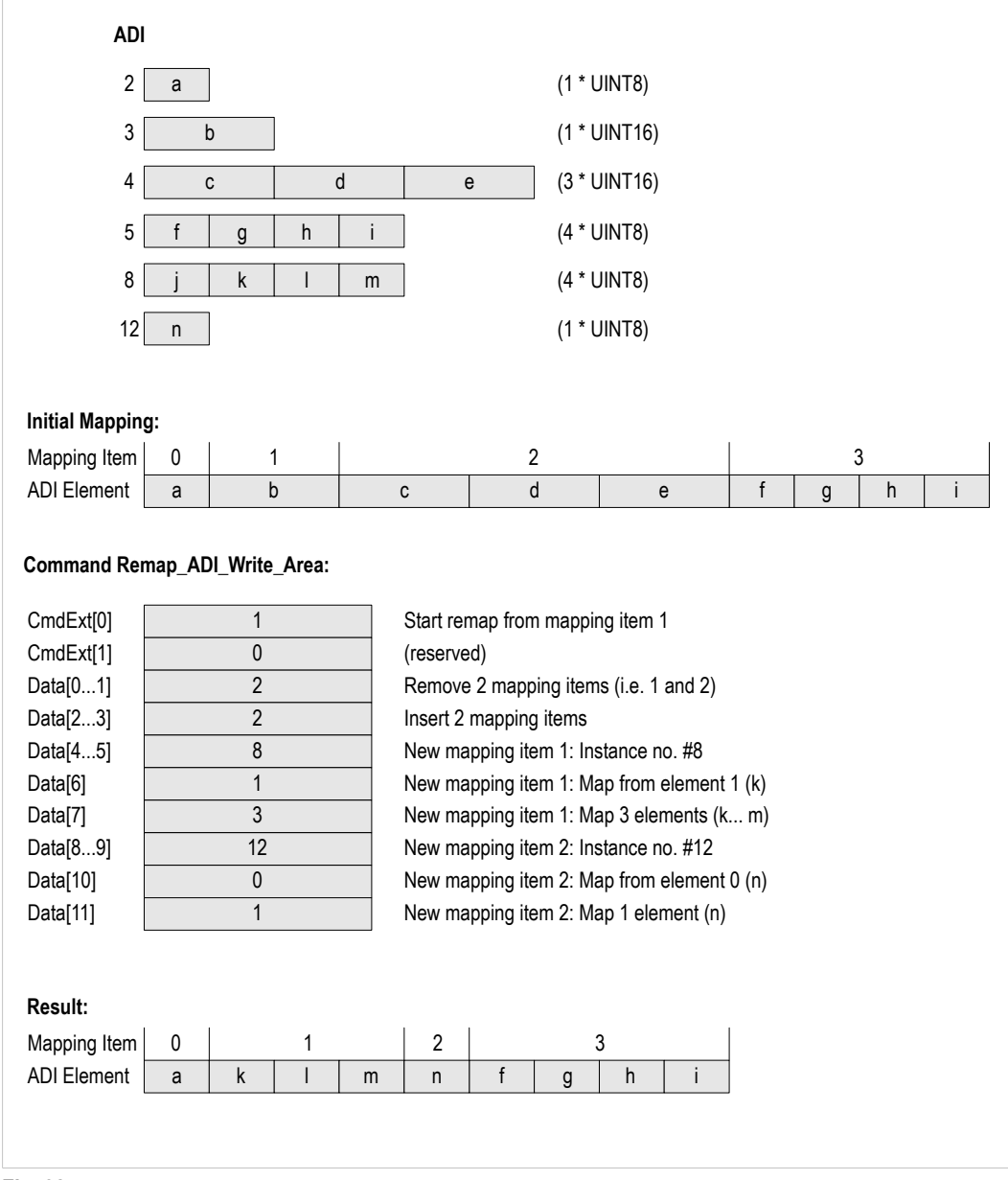

**Fig. 32**

# <span id="page-158-0"></span>**G CRC**の計算(**16**ビット)

### **G.1** 概要

 $\bf (i)$ 以下の情報は、シリアルインターフェース使用時にのみ当てはまります。

受信側で送信エラーを検出できるように、シリアルテレグラムの各フレームには16ビットの巡回冗長検 査(CRC)が格納されています。

CRCは以下のように計算します。

- 1. 16ビットレジスタにFFFFhを読み込みます。 (説明を簡単にするために、これをCRCレジスタと呼 ぶことにします)
- 2. メッセージの最初のバイトとCRCレジスタの下位バイトとの間でXOR演算を行い、その結果をCRC レジスタに格納します。
- 3. CRCレジスタを右 (LSBの方向に)に1ビットシフトし、MSBに0を埋めます。
- 4. シフトによってレジスタから押し出されたLSBをチェックします。 セットされている場合、CRCレ ジスタと多項式値であるA001h(1010 0000 0000 0001)との間でXOR演算を行います。
- 5. 8ビット分シフトするまで手順3と4を繰り返します。
- 6. メッセージの次のバイトとCRCレジスタの下位バイトとの間でXOR演算を行い、その結果をCRCレ ジスタに格納します。
- 7. メッセージ全体が処理されるまで手順3~6を繰り返します。
- 8. CRCレジスタに最終的なCRC16の値が格納されます。

### **G.2** 例

CRC計算アルゴリズムを実装するとき、以下の一連の例を使用して、実装したアルゴリズムの計算結果 がAnybus CompactComモジュールと同じになることを確認してください。

配列が{ 0x01, 0x02, 0x03, 0x04, 0x05, 0x06, 0x07, 0x08 }の場合、CRC16は次のようになりま す。 { 0xb0, 0xcf }.

配列が{0x00,0x55,0xAA,0xFF,0x0F,0x5A,0xA5,0xF0}の場合、CRC16は次のようになりま す。 { 0x11 , 0x03 }.

配列が{ 0x01, 0x02, 0x04, 0x08, 0x10, 0x20, 0x40, 0x80 }の場合、CRC16は次のようになりま す。 { 0x77 , 0x28 }.

### **G.3** コード例

この例では、CRCを高速に計算する手法を使用します。すなわち、CRCが取り得るすべての値を2つの 配列にあらかじめ読み込んでおき、関数がメッセージバッファの次の値を取り出すたびに、単純にイン デックスを作成していきます。

```
const UINT8 abCrc16Hi[] =
```
{

{

```
0x00, 0xC1, 0x81, 0x40, 0x01, 0xC0, 0x80, 0x41, 0x01, 0xC0, 0x80,
   0x41, 0x00, 0xC1, 0x81, 0x40, 0x01, 0xC0, 0x80, 0x41, 0x00, 0xC1,
   0x81, 0x40, 0x00, 0xC1, 0x81, 0x40, 0x01, 0xC0, 0x80, 0x41, 0x01,
   0xC0, 0x80, 0x41, 0x00, 0xC1, 0x81, 0x40, 0x00, 0xC1, 0x81, 0x40,
   0x01, 0xC0, 0x80, 0x41, 0x00, 0xC1, 0x81, 0x40, 0x01, 0xC0, 0x80,
   0x41, 0x01, 0xC0, 0x80, 0x41, 0x00, 0xC1, 0x81, 0x40, 0x01, 0xC0,
   0x80, 0x41, 0x00, 0xC1, 0x81, 0x40, 0x00, 0xC1, 0x81, 0x40, 0x01,
   0xC0, 0x80, 0x41, 0x00, 0xC1, 0x81, 0x40, 0x01, 0xC0, 0x80, 0x41,
   0x01, 0xC0, 0x80, 0x41, 0x00, 0xC1, 0x81, 0x40, 0x00, 0xC1, 0x81,
   0x40, 0x01, 0xC0, 0x80, 0x41, 0x01, 0xC0, 0x80, 0x41, 0x00, 0xC1,
  0x81, 0x40, 0x01, 0xC0, 0x80, 0x41, 0x00, 0xC1, 0x81, 0x40, 0x00,
  0xC1, 0x81, 0x40, 0x01, 0xC0, 0x80, 0x41, 0x01, 0xC0, 0x80, 0x41,
  0x00, 0xC1, 0x81, 0x40, 0x00, 0xC1, 0x81, 0x40, 0x01, 0xC0, 0x80,
  0x41, 0x00, 0xC1, 0x81, 0x40, 0x01, 0xC0, 0x80, 0x41, 0x01, 0xC0,
  0x80, 0x41, 0x00, 0xC1, 0x81, 0x40, 0x00, 0xC1, 0x81, 0x40, 0x01,
  0xC0, 0x80, 0x41, 0x01, 0xC0, 0x80, 0x41, 0x00, 0xC1, 0x81, 0x40,
   0x01, 0xC0, 0x80, 0x41, 0x00, 0xC1, 0x81, 0x40, 0x00, 0xC1, 0x81,
   0x40, 0x01, 0xC0, 0x80, 0x41, 0x00, 0xC1, 0x81, 0x40, 0x01, 0xC0,
   0x80, 0x41, 0x01, 0xC0, 0x80, 0x41, 0x00, 0xC1, 0x81, 0x40, 0x01,
   0xC0, 0x80, 0x41, 0x00, 0xC1, 0x81, 0x40, 0x00, 0xC1, 0x81, 0x40,
   0x01, 0xC0, 0x80, 0x41, 0x01, 0xC0, 0x80, 0x41, 0x00, 0xC1, 0x81,
   0x40, 0x00, 0xC1, 0x81, 0x40, 0x01, 0xC0, 0x80, 0x41, 0x00, 0xC1,
   0x81, 0x40, 0x01, 0xC0, 0x80, 0x41, 0x01, 0xC0, 0x80, 0x41, 0x00,
   0xC1, 0x81, 0x40
};
const UINT8 abCrc16Lo[] =
   0x00, 0xC0, 0xC1, 0x01, 0xC3, 0x03, 0x02, 0xC2, 0xC6, 0x06, 0x07,
   0xC7, 0x05, 0xC5, 0xC4, 0x04, 0xCC, 0x0C, 0x0D, 0xCD, 0x0F, 0xCF,
   0xCE, 0x0E, 0x0A, 0xCA, 0xCB, 0x0B, 0xC9, 0x09, 0x08, 0xC8, 0xD8,
   0x18, 0x19, 0xD9, 0x1B, 0xDB, 0xDA, 0x1A, 0x1E, 0xDE, 0xDF, 0x1F,
   0xDD, 0x1D, 0x1C, 0xDC, 0x14, 0xD4, 0xD5, 0x15, 0xD7, 0x17, 0x16,
   0xD6, 0xD2, 0x12, 0x13, 0xD3, 0x11, 0xD1, 0xD0, 0x10, 0xF0, 0x30,
   0x31, 0xF1, 0x33, 0xF3, 0xF2, 0x32, 0x36, 0xF6, 0xF7, 0x37, 0xF5,
   0x35, 0x34, 0xF4, 0x3C, 0xFC, 0xFD, 0x3D, 0xFF, 0x3F, 0x3E, 0xFE,
   0xFA, 0x3A, 0x3B, 0xFB, 0x39, 0xF9, 0xF8, 0x38, 0x28, 0xE8, 0xE9,
   0x29, 0xEB, 0x2B, 0x2A, 0xEA, 0xEE, 0x2E, 0x2F, 0xEF, 0x2D, 0xED,
   0xEC, 0x2C, 0xE4, 0x24, 0x25, 0xE5, 0x27, 0xE7, 0xE6, 0x26, 0x22,
   0xE2, 0xE3, 0x23, 0xE1, 0x21, 0x20, 0xE0, 0xA0, 0x60, 0x61, 0xA1,
   0x63, 0xA3, 0xA2, 0x62, 0x66, 0xA6, 0xA7, 0x67, 0xA5, 0x65, 0x64,
   0xA4, 0x6C, 0xAC, 0xAD, 0x6D, 0xAF, 0x6F, 0x6E, 0xAE, 0xAA, 0x6A,
   0x6B, 0xAB, 0x69, 0xA9, 0xA8, 0x68, 0x78, 0xB8, 0xB9, 0x79, 0xBB,
   0x7B, 0x7A, 0xBA, 0xBE, 0x7E, 0x7F, 0xBF, 0x7D, 0xBD, 0xBC, 0x7C,
  0xB4, 0x74, 0x75, 0xB5, 0x77, 0xB7, 0xB6, 0x76, 0x72, 0xB2, 0xB3,
  0x73, 0xB1, 0x71, 0x70, 0xB0, 0x50, 0x90, 0x91, 0x51, 0x93, 0x53,
  0x52, 0x92, 0x96, 0x56, 0x57, 0x97, 0x55, 0x95, 0x94, 0x54, 0x9C,
  0x5C, 0x5D, 0x9D, 0x5F, 0x9F, 0x9E, 0x5E, 0x5A, 0x9A, 0x9B, 0x5B,
  0x99, 0x59, 0x58, 0x98, 0x88, 0x48, 0x49, 0x89, 0x4B, 0x8B, 0x8A,
  0x4A, 0x4E, 0x8E, 0x8F, 0x4F, 0x8D, 0x4D, 0x4C, 0x8C, 0x44, 0x84,
   0x85, 0x45, 0x87, 0x47, 0x46, 0x86, 0x82, 0x42, 0x43, 0x83, 0x41,
   0x81, 0x80, 0x40
};
UINT16 CRC Crc16( UINT8* pbBufferStart, UINT16 iLength )
```

```
{
  UINT8 bIndex;
  UINT8 bCrcLo;
  UINT8 bCrcHi;
  bCrcLo = 0xFF;bCrCHi = 0xFF;while( iLength > 0 )
  {
     bIndex = bCrcLo ^ *pbBufferStart++;
     bCrcLo = bCrcHi ^ abCrc16Hi[ bIndex ];
     bCrcHi = abCrc16Lo[ bIndex ];
     iLength--;
  }
  return( bCrcHi << 8 | bCrcLo );
}
```
# **H CRC**の計算(**32**ビット)

<span id="page-161-0"></span>以下の例は、SPIモードでのCRC計算アルゴリズム実装方法を示します。 SPIとCRC計算アルゴリズムは バイトオーダーおよびビットオーダーが異なるため、ビットオーダーとバイトオーダーを変更する必要 があります。

## **H.1** 例

CRC計算アルゴリズムを実装するとき、以下の一連の例を使用して、実装したアルゴリズムの計算結果 がAnybus CompactComモジュールと同じになることを確認してください。

配列が{ 0x01, 0x02, 0x03, 0x04, 0x05, 0x06, 0x07, 0x08 }の場合、CRC32は次のようになりま す。 { 0xeb 0xf4 0x72 0x27 }.

配列が{ 0x00, 0x55, 0xAA, 0xFF, 0x0F, 0x5A, 0xA5, 0xF0 }の場合、CRC32は次のようになりま す。 { 0xbe 0xa7 0x3a 0x2d }.

配列が{0x01,0x02,0x04,0x08,0x10,0x20,0x40,0x80 }の場合、CRC32は次のようになりま す。 { 0x9a 0xf6 0x4b 0x49 }.

## **H.2** コード例

この例では、CRCを高速に計算する手法を使用します。

```
const UINT8 abBitReverseTable16[] = \{ 0x0, 0x8, 0x4, 0xC, 0x2, 0xA,0x6, 0xE, 0x1, 0x9, 0x5, 0xD, 0x3, 0xB, 0x7, 0xF };
const UINT32 crc table32[ ] = { }0x4DBDF21CUL, 0x500AE278UL, 0x76D3D2D4UL, 0x6B64C2B0UL,
     0x3B61B38CUL, 0x26D6A3E8UL, 0x000F9344UL, 0x1DB88320UL,
     0xA005713CUL, 0xBDB26158UL, 0x9B6B51F4UL, 0x86DC4190UL,
     0xD6D930ACUL, 0xCB6E20C8UL, 0xEDB71064UL, 0xF0000000UL
};
UINT32 CRC Crc32( UINT8* pbBufferStart, UINT16 iLength )
{
   UINT8 bCrcReverseByte;
   UINT16 i;
   UINT32 lCre = 0x0;
   for(i = 0; i < iLength; i++){
      bCrcReverseByte =
        lCrc ^ abBitReverseTable16[ (*pbBufferStart >> 4 ) & 0xf ];
      lCre = (lCre \gg 4) ^ crc table32[ bCrcReverseByte & 0xf ];
      bCrcReverseByte =
         lCrc ^ abBitReverseTable16[ *pbBufferStart & 0xf ];
      lCre = (lCre >> 4) ^ crc table32[ bCrcReverseByte & 0xf ];
      pbBufferStart++;
   \lambdalCre = (UINT32) abBitReverseTable16 [ (lCre & 0x000000FOUL) >> 4 ] ) |( (UINT32) abBitReverseTable16 [ (1Crc & 0x0000000FUL) ] ) << 4 ]( (UINT32)abBitReverseTable16 [ (1Crc & 0x0000000FUL) ] ) << 4 ]((UINT32)abBitReverseTable16 [ (lCrc & 0x0000F000UL ) >> 12 ] << 8)|
      ((UINT32)abBitReverseTable16 [ (lCrc & 0x00000F00UL ) >> 8 ] << 12)
      ((UINT32)abBitReverseTable16 [ (lCrc & 0x00F00000UL ) >> 20 ]<< 16)|
      ((UINT32)abBitReverseTable16 [ (lCrc & 0x000F0000UL ) >> 16 ]<< 20)|
      ((UINT32)abBitReverseTable16 [ (lCrc & 0xF0000000UL ) >> 28 ]<< 24) |
      ((UINT32)abBitReverseTable16 [ (lCrc & 0x0F000000UL ) >> 24 ] << 28);
   return lCrc;
}
```
# <span id="page-162-0"></span>**I** タイミングと性能

## **I.1** 概要

この章では、Anybus CompactCom 40ファミリーの各製品について検証のうえ文書化されているタイミ ングと性能に関するパラメータについて説明します。

以下の項目に関するタイミングが測定されています(詳細は後述)。

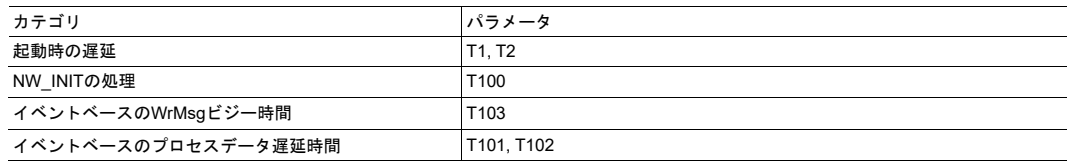

本ドキュメント作成時点では、すべてのネットワークに関するネットワーク固有のタイミング仕 1 様は公開されていません。 それらの情報は、利用可能になった時点で各ネットワークガイドに ò 随時追加します。

# **I.2** 内部タイミング

### **I.2.1** 起動時の遅延

以下のパラメータは、/RESETが解放されてから指定のイベントが発生するまでの時間として定義されて います。

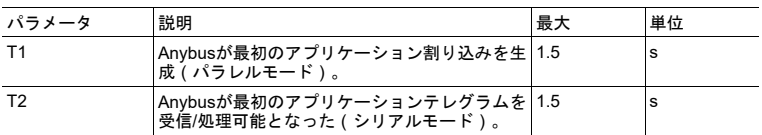

### **I.2.2 NW\_INIT**の処理

AnybusモジュールがNW\_INIT状態にて行うべき動作に要する時間は、ネットワークによって大きく異な ります。 さらに、この状態においてホストアプリケーションに発行されるコマンドの数は、ネットワー クの違いだけでなく、実装の違い(例えば、実際のプロセスデータの実装など)によっても異なる可能 性があります。 これはすなわち、ホストアプリケーションの応答時間が、このパラメータにも大きな影 響を与えることを意味しています。 そのため、ホストアプリケーションの標準的な実装に加え、Anybus のすべてのバージョンに適用できるようにするには、その最大値を定義することしかできません。

このパラメータを定義することは、そのパラメータが要求を満足していることの監視をホストアプリ ケーションに求めること(または、期待すること)を意味するものではありません。つまり、プロトコ ルが実行され、正しい状態が示されている事実をもって、Anybusモジュールの健全性が十分示されてい るものとします。 ただし、この点に関するAnybusのコンセプトを信頼できない場合、ホストアプリケー ションは、タイムアウト時間が経過するのを待ってから、正常に機能していないことをエンドユーザー に対して通知することが可能です。 結局これは起動フェーズの話であるため、タイムアウトを使用する 場合は比較的長いタイムアウト値を使用すれば十分です。

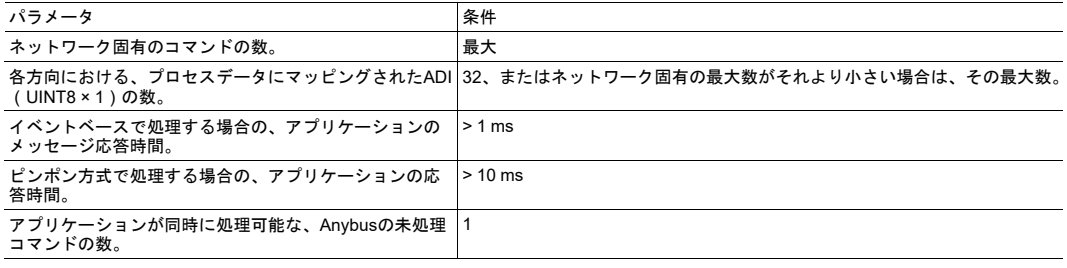

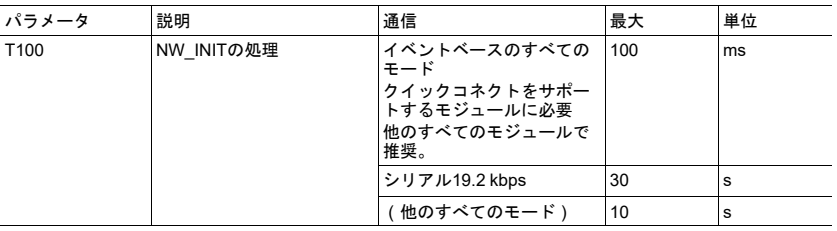

### **I.2.3** イベントベースの**WrMsg**ビジー時間

アプリケーションがメッセージをポストしてから、モジュールがH\_WRMSG領域をアプリケーションに 返すまでに要する時間として、イベントベースのWrMsgビジー時間が定義されています。

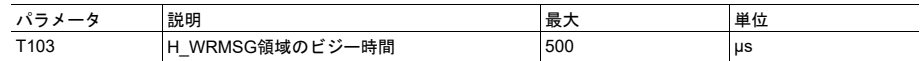

1 è

### **I.2.4** イベントベースのプロセスデータ遅延時間

「Read process data delay」は、ネットワークフレームの最終ビットがモジュールに取り込まれてから、 アプリケーションに対してRDPDI割り込みをアサートするまでの時間として定義されます。

「Write process data delay」は、ネットワークの種類に応じて2つの方法で定義されます。

- ソフトウェアスタックベースのサイクリック/ポーリングネットワークの場合、モジュールがライト プロセスデータバッファを交換してから、新規プロセスデータフレームの最初のビットがネット ワークに送出されるまでの時間として定義されます。
- COS(状態遷移)ネットワークの場合、アプリケーションがライトプロセスデータバッファを交換 してから、新規プロセスデータフレームの最初のビットがネットワークに送出されるまでの時間と して定義されます。

古いピンポン方式の性能要件との互換性を保つため、32バイトのプロセスデータに対して最大500 µsの 遅延時間が定義されていますが、高性能の同期イベントベースのモジュールでは、32バイトのプロセス データに対して15 µsを超える遅延が生じることはありません。

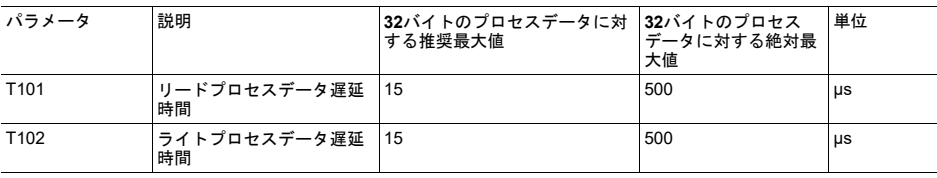

本ドキュメント作成時点では、すべてのネットワークに関するネットワーク固有のタイミング仕 様は公開されていません。 それらの情報は、利用可能になった時点で各ネットワークガイドに 随時追加します。

# **J** 後方互換性

<span id="page-165-0"></span>産業用ネットワークモジュールのAnybus CompactCom 40シリーズは、Anybus CompactCom 30シリー ズよりも性能が大きく向上しており、機能も追加されています。 40シリーズは30シリーズに対する後方 互換性があり、30シリーズ用に開発されたアプリケーションは、大幅な変更を施さずに40シリーズでも 使用することが可能です。 また、同じアプリケーションで30シリーズと40シリーズのモジュールを混在 させることも可能です。

ここでは、1つのアプリケーションを両シリーズに適用できるように設計する場合や、30シリーズ用のア プリケーションを40シリーズ用に適応させる場合にAnybus CompactCom 40について考慮すべき後方互 換性の問題について説明します。 後方互換性に関するネットワーク固有の情報については、Anybus CompactCom 40ネットワークガイドを参照してください。

## **J.1** 初期段階における考慮事項

Anybus CompactCom30シリーズのモジュール用に開発されたホストアプリケーションを、40シリーズ のモジュールとも互換性を持つように変更する作業を開始する際には、次の2点を考慮する必要がありま す。

- できる限り少ない作業で、すなわち可能な限り現在の設計を再利用して、実装を追加します。
	- これが最も迅速で簡単なソリューションですが、40シリーズで利用可能な多くの新機能(高速 通信インターフェース、拡大されたメモリ領域、高速通信プロトコルなど)を有効化できない という欠点があります。
	- ホストアプリケーションが40シリーズのモジュールと互換性があることを確認するには、以下 のハードウェアとソフトウェアの相違を確認する必要があります。 現在の設計に小規模な変更 が必要になる場合があります。
- 再設計を行って、40シリーズに用意されている新機能すべてが利用できるようにします。
	- ホストアプリケーションと40シリーズ間の新しい操作手順をサポートするために、新しいドラ イバーとホストアプリケーションのサンプルコードが[www.anybus.com/starterkit40](http://www.anybus.com/starterkit40)で入手でき ます。このドライバーは、30シリーズと40シリーズの両方のモジュールをサポートします。
	- ホストアプリケーションが40シリーズのモジュールと互換性があることを確認するには、以下 のハードウェアの相違を確認する必要があります。
- 本章では、*30*シリーズと*40*シリーズとの相違についてのみ扱います。 *Anybus CompactCom*  $\bf (i)$ *40*シリーズの新規および拡張された機能の説明については、すべてのドキュメントを確認でき るサポートページを参照してください。

サポートページへのリンク: [www.anybus.com/support](http://www.anybus.com/support).

## **J.2** ハードウェアの互換性

Anybus CompactComは3つのハードウェア形態、モジュール、チップ、およびブリックで利用できます。

### **J.2.1** モジュール

30シリーズおよび40シリーズのモジュールは、寸法、外形、コネクタ、LEDインジケータ、取付部品な どの物理的特性を共有しています。また、両シリーズ共に、ハウジングなしモジュールも使用可能です。

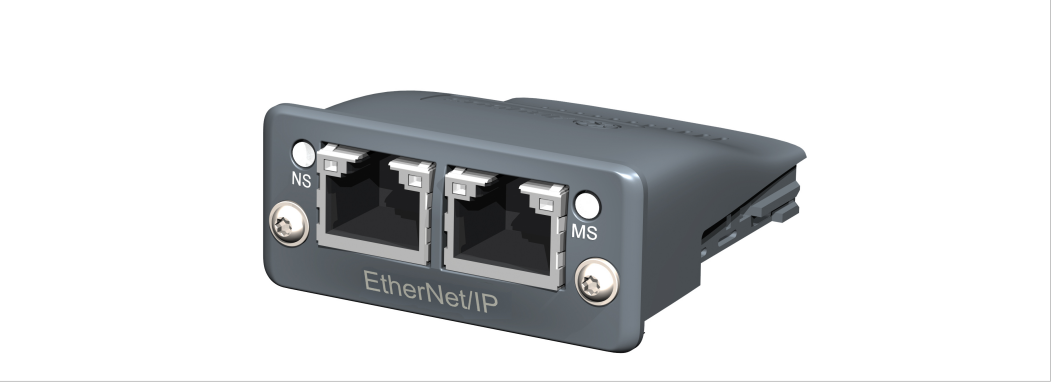

**Fig. 33 Anybus CompactCom M30/M40**

### **J.2.2** チップ

Anybus CompactComのチップ(C30/C40)は、バージョン間で物理的な寸法が完全に異なります。

ハードウェアを大幅にアップデートしない限り、チップソリューションを30シリーズから40シ  $\bullet$ リーズへ移行する方法はありません。 ò

### **J.2.3** ブリック

Anybus CompactCom B40-1は、Anybus CompactCom B30と寸法を共有していません。 そのため、B40- 1は移行に適していません。 しかし、HMS Industrial Networks ABは、移行に使用可能な40シリーズ用ブ リックバージョンを別途開発しました。 同製品B40-2は、B30と寸法などを共有しています。 Anybus CompactCom B40-2の詳細についてはHMS Industrial Networks ABまでお問い合わせください。

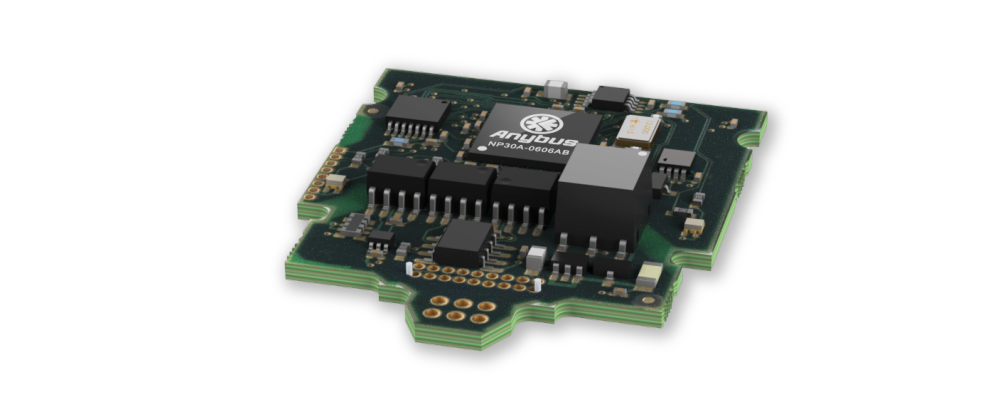

**Fig. 34 Anybus CompactCom B30**

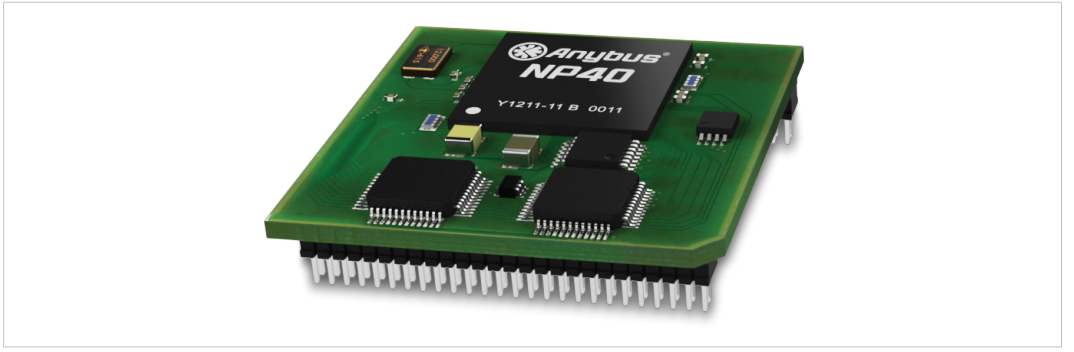

**Fig. 35 Anybus CompactCom B40 – 1**(移行用ではありません)

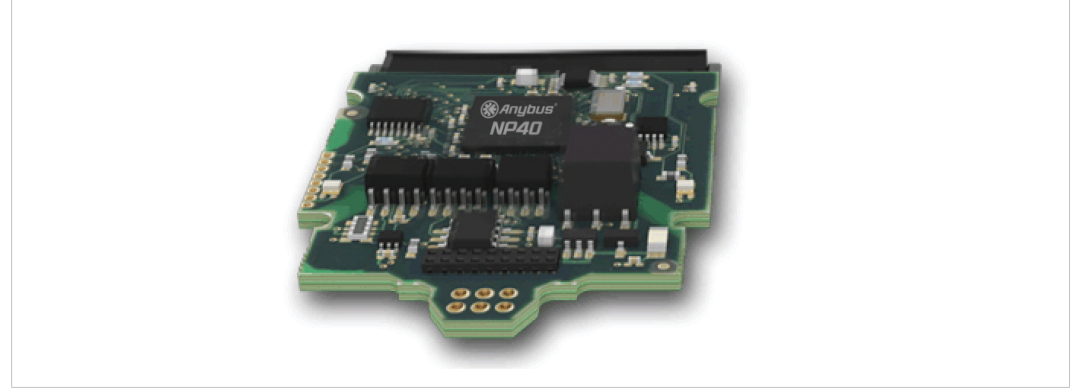

**Fig. 36 Anybus CompactCom B40–2**

### **J.2.4** ホストアプリケーションインターフェース

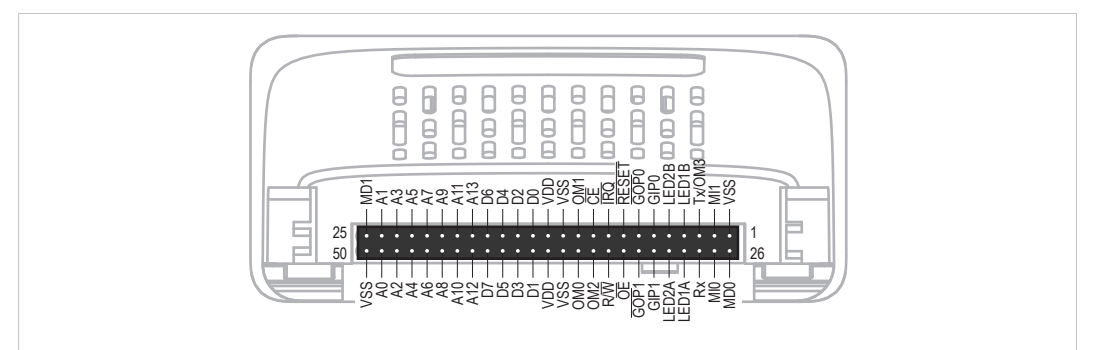

#### **Fig. 37**

ホストアプリケーションインターフェースの信号の一部は機能性および/または機能が変更になっている ため、これらの互換性をチェックする必要があります。 以下のセクションを参照してください。

#### **Tx/OM3**

このピンは、30シリーズではTxのみです。 電源投入時は3ステートで、初期化後はAnybus CompactCom UARTによって駆動されます。 40シリーズでは、このピンは第4の動作モード設定ピン(OM3)として使 用されます。 リセット解除後の起動時にこのピンが読み取られて、使用する動作モードが決定されます。 その後、ピンはTx出力に変更されます。

40シリーズでは、弱いプルアップ抵抗がこのピンに内蔵されています。 30シリーズのモジュールまたは ブリック上でこのピンが接続されていなかったり、Highにプルアップされていたり、ホストプロセッ サーのHigh-Zデジタル入力に接続されている場合、40シリーズとの互換性を保ちます。 外部プルアップ 抵抗は推奨されますが、必須ではありません。

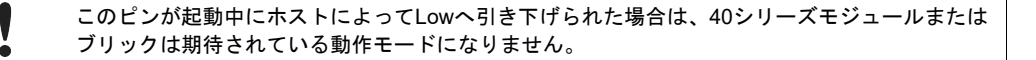

関連情報: Anybus CompactCom M40 Hardware Design Guide (HMSI-216-126)、「Application Connector Pin Overview」

#### モジュールの識別(**MI[0~1]**)

これらのピンは、どの種類のAnybus CompactComが搭載されているかを特定するために、ホストアプリ ケーション(お使いの製品)によって使用されます。 40シリーズと30シリーズでは、この識別信号が異 なります。

 $\bf (i)$ ソフトウェアでこの識別信号を使用する場合は、新しい識別値を処理する必要があります。

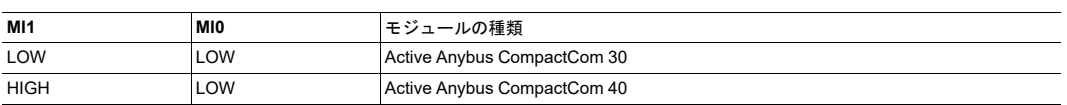

アプリケーションによるMI[0~1]のサンプリングは、起動からSETUP状態終了までの間のみです。 起動 時およびリセット解除前のピンはLowです。

関連情報: Anybus CompactCom M40 Hardware Design Guide (HMSI-216-126)、「Settings/Sync」。

#### <span id="page-169-0"></span>**GIP[0~1]/LED3[A~B]**

これらのピンは、30シリーズではデフォルトで3ステート入力となっています。 40シリーズでは、NW\_ INIT状態まで3ステートです。 その後はオープンドレイン方式のActive Low LED出力(LED3A/LED3B) となります。

現在の設計が以下の条件を満たしている場合、ハードウェアの変更は必要ありません。

- これらのピンがGNDに接続されている
- ピンのプルアップが行われている
- ピンのプルダウンが行われている
- ピンが未接続のままである

ただし、アプリケーションがピンをHighにすると、短絡が発生します。

ピンをLEDに接続する場合はプルアップ抵抗が必要です。

40シリーズでは、Anybusオブジェクト(01h)のアトリビュート#16(GPIO構成)を使用して、GIP [0~1]とGOP[0~1]をハイインピーダンスの状態(3ステート)に設定することが可能です。 つまり、ホス トアプリケーションのハードウェアを変更できない場合、このアトリビュートを使用して、NW\_INIT状 態を離れる前にGIPとGOPがハイインピーダンス状態になるように設定できます。

関連情報: Anybus CompactCom M40 Hardware Design Guide (HMSI-216-126)、「LED Interface/D8- D15 (Data Bus)」

#### <span id="page-169-1"></span>**GOP[0~1]/LED4[A~B]**

これらのピンは、30シリーズではデフォルトにより出力(High状態)になっています。 40シリーズでは NW\_INIT状態まで3ステートで、その後、プッシュプル方式のActive Low LED出力(LED4A/LED4B)と なります。

この変化はお使いの製品に影響しません。

関連情報: Anybus CompactCom M40 Hardware Design Guide (HMSI-216-126)、3.2.3, LED Interface/ D8-D15 (Data Bus)

#### アドレスピン**A[11~13]**

アドレスピン11、12、13は30シリーズでは無視されます。 後方互換性のある8ビットパラレルモードで 40シリーズモジュールにアクセスする場合、これらのピンはHighでなければなりません。 これらのピン が未接続になっている場合やGNDに接続されている場合は、ハードウェアの変更を行って、これらを Highにする必要があります。

#### 最大入力信号レベル(**VIH**)

30シリーズの最大入力信号レベルはVIH=Vpp+0.2 V、40シリーズではVIH=3.45 Vと指定されています。論 理Highレベルで3.45Vを超えないようにしてください。

### **J.3** ソフトウェア全般

### **J.3.1** 拡張されたメモリ領域

40シリーズではメモリ領域が拡張されており、より大きいサイズのプロセスデータ(以前の最大256バイ トに代わり最大4096バイト)およびメッセージデータ(以前の最大255バイトに代わり最大1524バイ ト)にアクセスできるようになりました。 30シリーズには、アプリケーションでは使用できない、予約 されたメモリ領域があります。 40シリーズは、これらのメモリ領域の一部に新機能を実装しています。

```
拡張されたメモリ領域を使用するには、本章には記載のない新しい操作手順を実装する必要が
\mathbf \Omegaあります。
```
メモリ領域が特定のネットワークでサポートされていない場合、そのメモリ領域は使用できま せん。 メモリの読み取り*/*書き込みテストなどの目的で、これらの領域にアクセスしないよう にしてください。

関連情報: Anybus CompactCom 40 Software Design Guide (HMSI-216-125)、「Memory Map」

### **J.3.2** より高速なピンポンプロトコル

40シリーズでは、ピンポンプロトコル(30シリーズで使用されているプロトコル)が高速化されていま す。 30シリーズのモジュールは、通常10~100 µs内に「ping」に応答します。 40シリーズは、通常2 µs 内に「ping」に応答します。

割り込み駆動型のアプリケーション(パラレル動作モード)では、速度向上によりCPU負荷が増大する 可能性があります。

### **J.3.3** 起動時の**CompactCom**からホストアプリケーションへの要求

ホストアプリケーション内のソフトウェアオブジェクトに対する要求はすべて、(オブジェクトが存在 しない場合でも)処理と応答が行われる必要があります。 これは、30シリーズと40シリーズの両方に適 用されます。 40シリーズには、新機能のための追加オブジェクトが導入されています。

また、40シリーズによって既存のオブジェクトにコマンドが追加された場合も、(たとえサポートされ ていなくても)応答が必要です。

処理不可能であってもすべてのコマンドに応答するという、しかるべき動作をする実装をお使いの場合 は、何も変更する必要はありません。

### **J.3.4 Anybus**オブジェクト **(01h)**

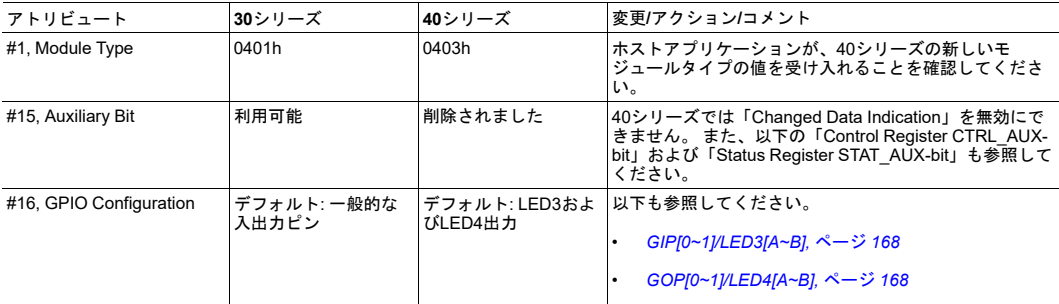

### **J.3.5** コントロースレジスタ**CTRL\_AUX**ビット

- **30**シリーズ 現在のテレグラムのプロセスデータが以前のものと比べて変化していることをコント ロールレジスタのCTRL\_AUXビットによってAnybus CompactComが示します。
- **40**シリーズ CTRL\_AUX ビットの値は常に無視されます。 プロセスデータは常に受け入れられます。

HMSからリリースされたすべてのAnybus CompactCom 30サンプルドライバーが、この相違に従ってい ます。

関連情報: Anybus CompactCom 40 Software Design Guide (HMSI-216-125)、「Control Register」。

### **J.3.6** ステータスレジスタ**STAT\_AUX**ビット

- **30**シリーズ 現在のテレグラムの出力プロセスデータが以前のものと比べて変化していることをス テータスレジスタのSTAT\_AUXビットによって示します。 この機能はAnybusオブジェ クト(01h)、アトリビュート#15で有効にする必要があります。デフォルトでは、 STAT AUX ビット機能は無効になっています。
- **40**シリーズ 以前のテレグラムに対して、ネットワークから送られた出力プロセスデータが更新され ていることを(必ずしもデータが変更されている必要はありません)STAT\_AUXビット が示します。 この機能は常に有効になっています。

HMSからリリースされたすべてのAnybus CompactCom 30サンプルドライバーが、この相違に従ってい ます。

関連情報: Anybus CompactCom 40 Software Design Guide (HMSI-216-125)、「Status Register」。

### **J.3.7** コントロースレジスタ**CTRL\_R**ビット

- **30**シリーズ このビットは、アプリケーションによっていつでも変更される可能性があります。
- **40**シリーズ 8ビットパラレル動作モードでは、STAT\_Mビットがステータスレジスタにセットされる とき、このビットは1から0への遷移しか許可されません。 シリアル動作モードを使用し ている場合は、最終を示す空フラグメント直後のテレグラム内で、1から0への遷移も許 可されます。

HMSからリリースされたすべてのCompactCom 30サンプルドライバーが、この相違に従っています。

関連情報: Anybus CompactCom 40 Software Design Guide (HMSI-216-125)、「Control Register」。

### **J.3.8** ステータスレジスタ、プロセスデータリード領域、メッセージデータリー ド領域の変更

40シリーズでは、ステータスレジスタ、プロセスデータリード領域、およびメッセージデータリード領 域は、ハードウェア(パラレルインターフェース)内で書き込み保護されています。 何らかの理由でソ フトウェアがこれらの領域に書き込みを行う場合は、変更が必要です。

HMSからリリースされたすべてのAnybus CompactCom 30サンプルドライバーが、この相違に従ってい ます。

このページは意図的に空白になっています